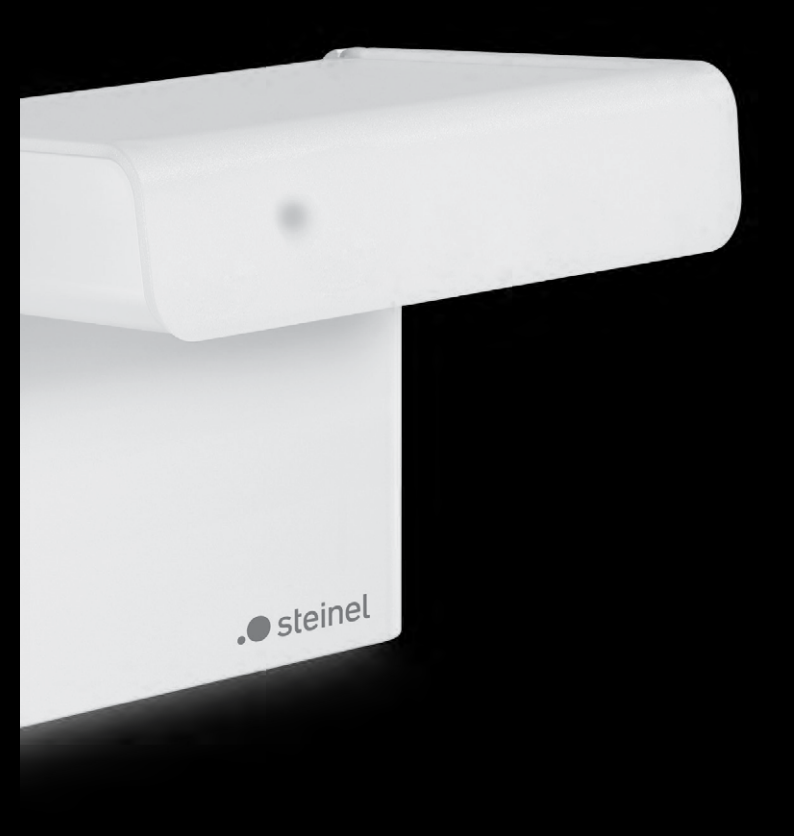

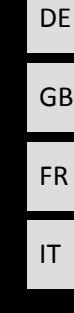

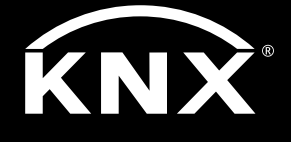

iHF 3D KNX KNX Applikationsbeschreibung

# <span id="page-1-0"></span>Inhaltsverzeichnis

### Applikationsbeschreibung iHF3D KNX V3.5

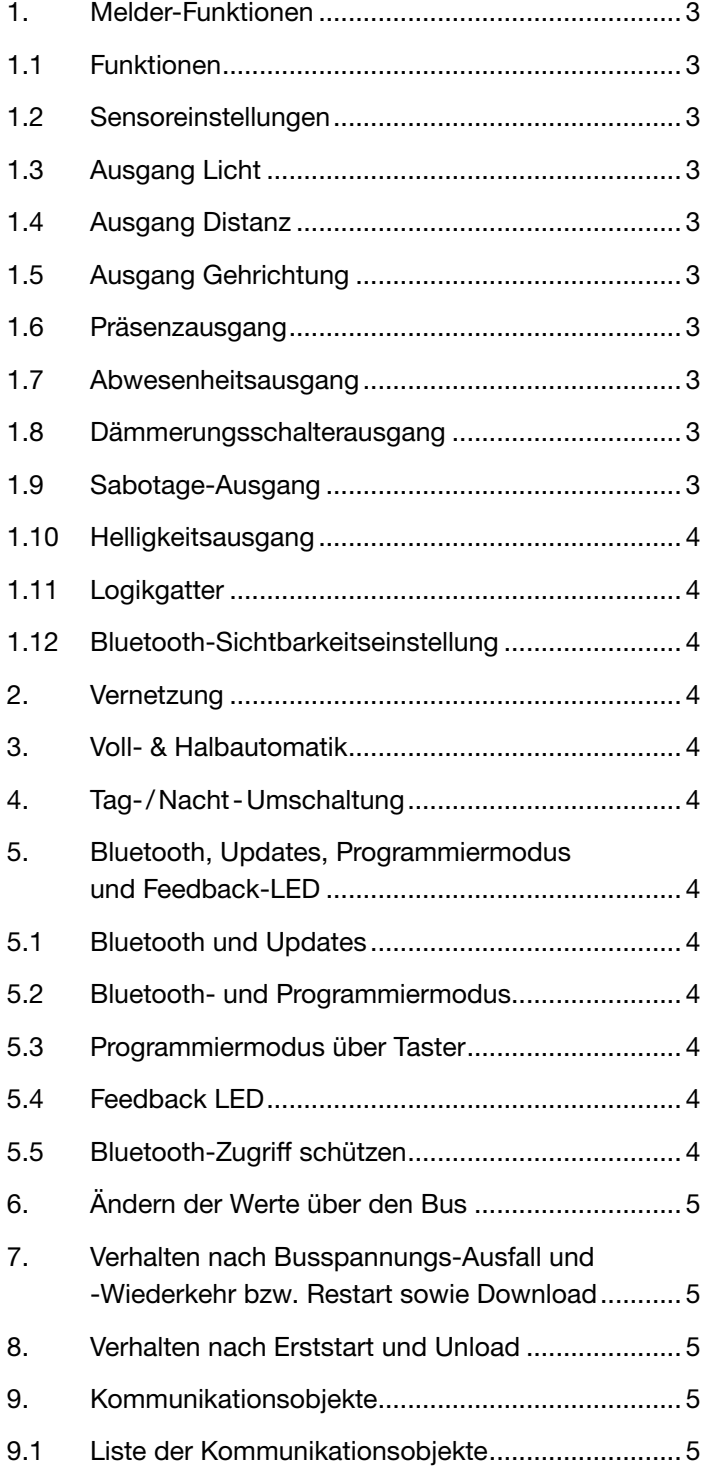

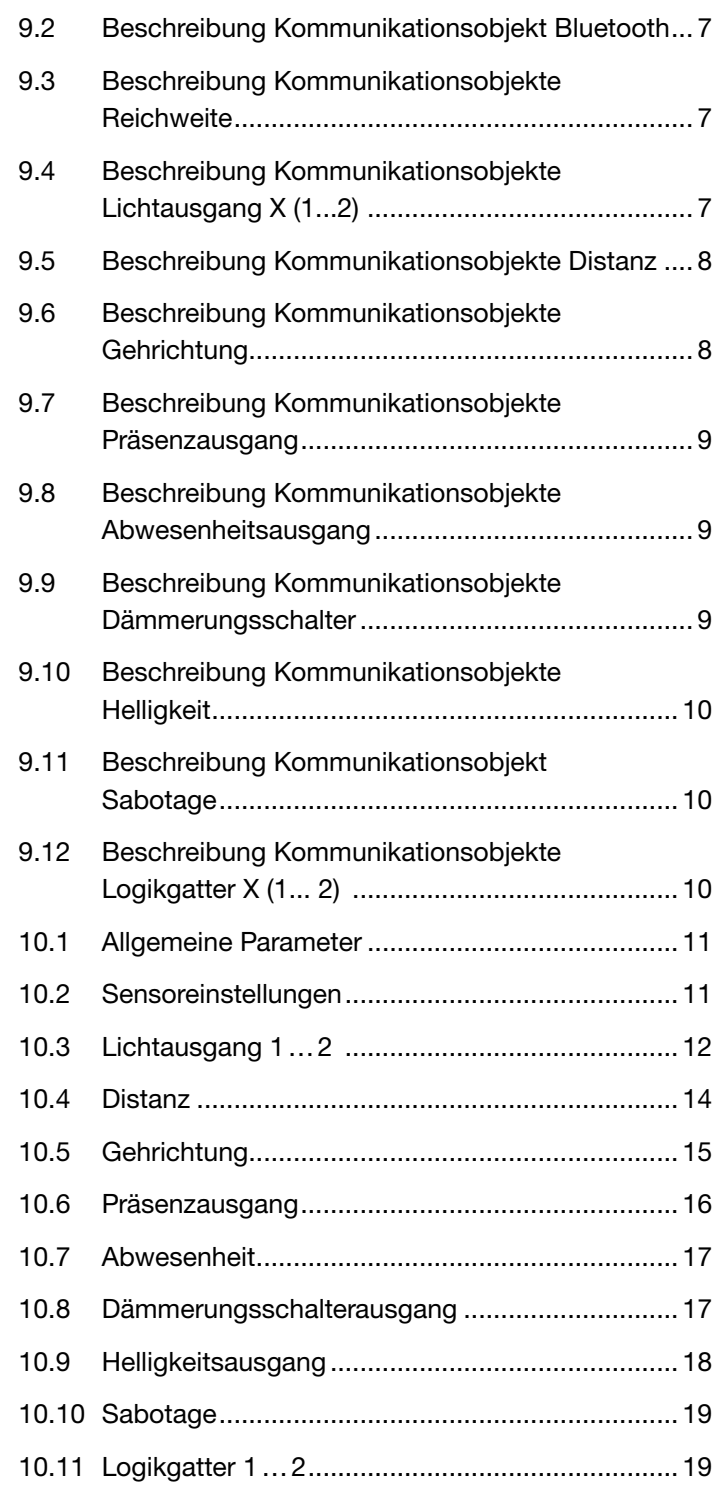

<span id="page-2-0"></span>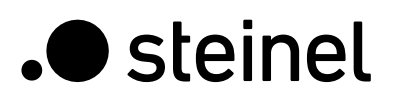

# 1. Melder-Funktionen

Der Bewegungsmelder iHF 3D besteht aus einem intelligenten Hochfrequenz-Bewegungsmelder (iHF) mit integriertem Helligkeitsfühler. Zusätzlich ist ein Bluetooth-Modul zur Aktivierung des KNX-Programmiermodus und zur Einstellung der Erfassungsbereiche in 3 Richtungen sowie eine RGB-LED zur Anzeige von Feedback vorhanden. Die Erfassungsbereiche können auch mit Potentiometern direkt am Gerät eingestellt werden.

Der Melder kann folgende Funktionen übernehmen, die in den allgemeinen Einstellungen aktiviert oder deaktiviert werden können:

#### 1.1 Funktionen

- Ausgang Lichtausgänge 1-2 Schaltung der Beleuchtung für bis zu 2 Lichtausgänge
- Ausgang Distanz Schaltung in Bezug auf die erfasste Distanz
- Ausgang Gehrichtung– Schaltung in Abhängigkeit der Gehrichtung kommend/gehend
- Ausgang Präsenz helligkeitsunabhängige Schaltung bei Anwesenheit
- Ausgang Abwesenheit helligkeitsunabhängige Schaltung bei Abwesenheit
- Ausgang Dämmerungsschalter Schalten als Reaktion auf Umgebungshelligkeit
- Ausgang Helligkeit Ausgabe des gemessenen Helligkeitswerts
- Ausgang Sabotage Sabotageschutzausgang
- Ausgang Logikgatter Schaltung bzw. Szenenaufruf anhand des Zustands eines oder mehrerer Eingangsobjekte
- Bluetooth-Konfiguration Einstellung der Bluetooth-Sichtbarkeit

Welche dieser Funktionen genutzt (aktiviert) werden soll, wird über das Parameter-Fenster "Allgemeine Einstellungen" mit der Engineering Tool Software (ETS) ab Version ETS 4.0 eingestellt.

#### 1.2 Sensoreinstellungen

Die Erfassungszone des Bewegungsmelders kann für die Funktionen Licht und Präsenz in 3 Richtungen (links, rechts und frontal zum Melder) eingestellt werden. Diese Einstellung gilt für alle Lichtausgänge (wenn kein einzelner Bereich verwendet wird), Präsenzausgang und Abwesenheitsausgang.

Wenn ein maximaler Reichweitenwert eingestellt ist (500 cm über ETS oder 5000 mm über den Bus), ist die Reichweite der Sensorerkennung nicht begrenzt, so dass der Sensor Bewegungen in bis zu 700 cm erkennen KANN. Diese Einstellung kann auch durch Potentiometer oder durch die SmartRemote-App erfolgen, wenn die MAX. Reichweite eingestellt ist.

#### 1.3 Ausgang Licht

Der Sensor hat zwei unabhängige Lichtausgänge. Jeder Lichtausgang kann mit einer eigenen Schaltschwelle parametriert werden. Für das Ausgangsobjekt stehen mehrere Datenpunkttypen zur Auswahl. Je nach Datenpunkttyp des Ausgangsobjekts ist eine entsprechende Übersteuerung mit Hilfe von Eingangsobjekten möglich. Beim Lichtausgang ist der Modus Voll- und Halbautomatikbetrieb möglich. Die Nachlaufzeit ist fix einstellbar oder der IQ Mode kann eingestellt werden. Für jeden Lichtausgang können individuelle Reichweiteneinstellungen vorgenommen werden. Pro Lichtausgang ist zusätzlich eine Grundbeleuchtung einstellbar. Für jeden Ausgang steht zur Erweiterung der Reichweite ein Slave Eingangsobjekt zur Verfügung.

Es ist einstellbar, ob der Lichtausgang bei ausreichendem Tageslichtanteil die Beleuchtung ausschaltet oder nicht ausschaltet. Das Ausschalten bei ausreichendem Tageslichtanteil wird mit einem Offset parametriert. Steigt die gemessene Helligkeit über den Wert "Schaltschwelle + Offset-Schaltschwelle AUS" triggert die Nachlaufzeit bei erfasster Bewegung nicht nach. Bei Ablauf der Nachlaufzeit schaltet der Ausgang aus.

#### 1.4 Ausgang Distanz

Über diese Funktion können in Abhängigkeit von der Entfernung der erfassten Bewegung weitere Aktoren geschaltet werden. Hier können für 3 verschiedene Entfernungs-Schwellenwerte gesondert Aktoren geschaltet werden. Es kann z.B. für ein Nahfeldbereich 2 Meter um den Sensor herum eine zusätzliche Beleuchtung an der Haustür und/oder im Hausflur eingeschaltet werden, um das Finden des Schlüssellochs zu erleichtern.

#### 1.5 Ausgang Gehrichtung

Der Ausgang Gehrichtung kann verwendet werden, um weitere Aktoren in Bezug auf die Richtung der erkannten Bewegung (kommend oder gehend sowie von links, von rechts oder von vorne kommend/gehend) zu schalten.

Hier kann z.B. für eine Person, die sich von links nähert, eine zusätzliche Beleuchtung geschaltet werden.

#### 1.6 Präsenzausgang

Der Präsenzausgang arbeitet helligkeitsunabhängig. Es ist eine Einschaltverzögerung und eine Nachlaufzeit parametrierbar. Es ist möglich den aktuellen Status in Abhängigkeit des Zustands zyklisch zu senden.

Hinweis: Der Präsenzausgang kann bei einer Master-Slave Vernetzung benutzt werden. Der Slave Präsenzausgang muss mit dem Eingangsobjekt Slave des Masters verknüpft werden. Zu beachten sind die Einstellungen des Slave Eingangs beim Master und das Sendeverhalten des Slave Präsenzausgangs.

#### 1.7 Abwesenheitsausgang

Ebenso wie der Präsenzausgang arbeitet der Abwesenheitsausgang helligkeitsunabhängig. Es ist eine Einschaltverzögerung und eine Nachlaufzeit parametrierbar. In diesem Fall startet die Nachlaufzeit, sobald wieder jemand den Erfassungsbereich betreten hat. Es ist möglich, den aktuellen Status in Abhängigkeit des Zustands zyklisch zu senden.

#### 1.8 Dämmerungsschalterausgang

Beim Dämmerungsschalter wird eine vom Ausgang Licht unabhängige Helligkeitsschwelle definiert, bei der ein Aktor, unabhängig von erfasster Bewegung, bei Unterschreiten dieses definierten Helligkeitswertes eingeschaltet wird. Das bedeutet, dass bei Einbruch der Dämmerung mehrere Leuchten eingeschaltet und bei Überschreiten des Helligkeitswertes (nach abgelaufener Blendschutzzeit) wieder ausgeschaltet werden können.

#### 1.9 Sabotage-Ausgang

Sabotageschutz sendet zyklisch ein Signal(Heartbeat), um sicherzustellen, dass der Sensor nicht vom Bus getrennt oder defekt ist.

<span id="page-3-0"></span>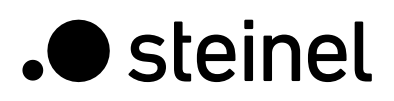

#### 1.10 Helligkeitsausgang

Der Ausgang Helligkeitsmessung sendet den gemessenen Helligkeitswert des Sensors entweder nach einer Mindeständerung des Wertes oder zyklisch nach einem fest definierten Intervall auf den Bus.

Zusätzlich ist es möglich, zwei weitere Ausgänge mit konfigurierbaren Schwellenwerten und Hysterese zu verwenden. Bei beiden Ausgängen ist es möglich, den Schaltmodus einzustellen (Ausgangsverhalten, wenn der gemessene Helligkeitswert über oder unter dem Schwellenwert liegt).

#### 1.11 Logikgatter

Es können bis zu zwei Logikgatter mit einem bis zu vier Eingängen konfiguriert werden. Mögliche Verknüpfungen sind UND, ODER und EXKLUSIV-ODER. Das Ausgangssignal kann über einen Schaltbefehl oder Wert erfolgen. Der Schaltbefehl bzw. Wert kann in Abhängigkeit des logischen Zustands parametriert werden. Der Ausgang kann bei Änderung, bei Änderung auf logisch 1 oder bei Änderung auf logisch 0 den aktuellen Status auf den KNX Bus senden.

#### 1.12 Bluetooth-Sichtbarkeitseinstellung

Es ist möglich, festzulegen, ob der Sensor via Bluetooth direkt nach dem Start sichtbar ist, über ein Kommunikationsobjekt aktiviert wird, beide Optionen oder ob die Sichtbarkeit via Bluetooth deaktiviert ist.

# 2. Vernetzung

Bei allen Ausgängen, die den Präsenz Status verwenden, ist ein Slave Eingang vorhanden. Ausnahme ist der eigene Präsenzausgang. Der Eingang kann in zwei unterschiedlichen Arten betrieben werden.

- 1. Es wird ein EIN und AUS Signal erwartet. Der Master triggert im eingeschalteten Zustand die Nachlaufzeit solange nach, bis der eigene Präsenz Status AUS ist und der Slave Eingang den Wert AUS hat.
- 2. Es wird nur ein EIN Signal erwartet. Bei jedem EIN Signal triggert der Master im eingeschalteten Zustand die Nachlaufzeit nach.

# 3. Voll- & Halbautomatik

Über einen Parameter ist einstellbar, ob der Bewegungsmelder im Vollautomatik- oder Halbautomatik-Betrieb arbeiten soll. Die Funktionsweise kann bei den Lichtausgängen über den Parameter "Modus Lichtausgang" eingestellt werden. Beim Betrieb als "Vollautomat" wird die Beleuchtung bei Detektion von Personen und, je nach Einstellung helligkeitsabhängig oder nicht, automatisch eingeschaltet und bei Abwesenheit von Personen oder ausreichend Helligkeit automatisch ausgeschaltet.

Beim Betrieb als "Halbautomat" muss die Beleuchtung von Hand eingeschaltet werden. Sie wird jedoch automatisch entweder helligkeitsabhängig (je nach Einstellung) ausgeschaltet oder dann ausgeschaltet, wenn sich keine Person mehr im Detektionsbereich des Melders befindet.

# 4. Tag-/Nacht-Umschaltung

Bei den Ausgängen Lichtausgang 1-2 gibt es die Möglichkeit über den Parameter "Tag Nacht Umschaltung" unterschiedliche Einstellungen für die Einschalt- und Ausschaltwerte der Beleuchtung, Nachlaufzeiten, Helligkeitswerte, Offset, Ausschaltverhalten und Grundbeleuchtung vorzunehmen. Für jeden Lichtausgang gibt es ein Eingangsobjekt, mit dem auf "Nachtbetrieb" umgestellt werden kann.

### 5. Bluetooth, Updates, Programmiermodus und Feedback-LED

#### 5.1 Bluetooth und Updates

Über die Bluetooth Schnittstelle des iHF 3D Sensors können Software-Updates eingespielt werden, um Firmware oder KNX-Applikation upzudaten.

#### 5.2 Bluetooth- und Programmiermodus

Über die integrierte Bluetooth Schnittstelle und der SmartRemote App kann der iHF 3D Sensor in den KNX-Programmiermodus versetzt werden. Zudem kann über die SmartRemote App noch die Erfassungsreichweite und Sensivität des Sensors verändert werden. Auch ein Gehtest ist über die SmartRemote App aktivierbar.

#### 5.3 Programmiermodus über Taster

Alternativ steht zur Aktivierung des Programmiermodus, zur Programmierung der physikalischen KNX Adresse mit Hilfe der ETS, ein Taster zur Verfügung.

#### 5.4 Feedback LED

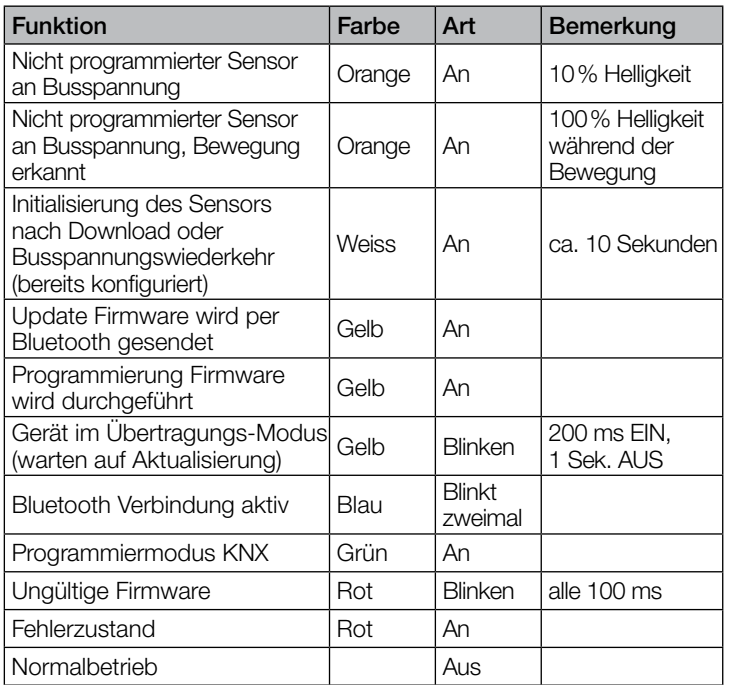

#### 5.5 Bluetooth-Zugriff schützen

Um den Zugriff für Software Updates, den Programmiermodus oder den Zugriff auf die Sensordaten der App zu verhindern gibt es zwei Möglichkeiten. Zum einen kann per ETS die Bluetooth Kommunikation unter den Allgemeinen Einstellungen deaktiviert werden. Alternativ kann bei der Einrichtung ein Inbetriebnahme Passwort und ein Nutzerpasswort vergeben werden. Nur mit dem Inbetriebnahme Passwort kann der Programmiermodus, Reichweiteneinstellung und Software-Updates gestartet werden. Eine dieser beiden Sicherheitsmaßnahmen sollte immer vorgenommen werden, um unbefugten Zugriff und Missbrauch zu verhindern.

<span id="page-4-0"></span>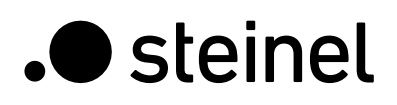

# 6. Ändern der Werte über den Bus

Einige der Einstellparameter können auch über den Bus geändert werden. Bei den Lichtausgängen sind dies die Schaltschwellen bzw. Sollwerte und Zeiteinstellungen. Für Präsenz bzw. Abwesenheit sind dies die Zeiteinstellungen, für die Entfernungsausgänge sind dies Entfernungs- und Zeiteinstellungen, für die Richtungsausgabe ist es die Zeiteinstellung. Für den Dämmerungsschalter ist es möglich, die Schaltschwelle einzustellen, für den Helligkeitsausgang ist es möglich, Helligkeits- und Hysteresewerte für die verfügbaren Grenzwertausgänge einzustellen. Über den Bus ist es auch möglich, globale Sensorreichweiten sowie individuelle Reichweiteneinstellungen für die Lichtausgänge einzustellen.

#### 7. Verhalten nach Busspannungs-Ausfall und -Wiederkehr bzw. Restart sowie Download

Bei einem Busspannungsausfall fällt auch der iHF 3D Sensor KNX aus, da seine Elektronik über die Busspannung gespeist wird. Vor einem Busspannungsausfall werden alle Benutzereingaben gespeichert (Helligkeitswert, Nachlaufzeiten, Schaltschwellen, Hysteresen und gesperrte Objekte), damit sie nach einem Busspannungsausfall bei Busspannungs-Wiederkehr automatisch wiederhergestellt werden können.

Nach Busspannungs-Wiederkehr sowie nach einem vollständigen oder partiellen Laden der Produktdatenbank in den iHF 3D Sensor über die ETS (d.h. nach einem Restart) durchläuft der Sensor eine Sperrzeit von ca. 10 Sekunden. Zu Beginn der Sperrzeit wird die Beleuchtung eingeschaltet und am Ende der Sperrzeit ausgeschaltet. Ab dann ist der Melder betriebsbereit und sendet die aktuellen Telegramme der Ausgänge.

# 8. Verhalten nach Erststart und Unload

Wird ein fabrikneuer Sensor installiert, so schaltet er nach Anlegen der Busspannung dauerhaft die RGB-LED auf Orange (mit nur 10% Helligkeit), bis der Sensor parametriert ist. Hierdurch ist erkennbar, dass Busspannung am Melder anliegt und das er programmierbereit ist. Wird das Applikationsprogramm des Melders mit der ETS "entladen", so zeigt der Sensor, genauso wie nach einem Erststart, seinen Status per oranger LED an.

Wird Bewegung in diesem unparametrierten Zustand erkannt, leuchtet RGB-LED während der Bewegungserkennung orange mit voller Helligkeit von 100%.

# 9. Kommunikationsobjekte

Die nachfolgend aufgelisteten Kommunikationsobjekte stehen dem Bewegungsmelder zur Verfügung. Welche von ihnen sichtbar und mit Gruppenadressen verknüpfbar sind, wird durch Parametereinstellungen für ausgewählte Funktionen und Kommunikationsobjekte bestimmt.

Maximale Anzahl der Gruppenadressen: 250 Maximale Anzahl der Zuordnungen: 250

### 9.1 Liste der Kommunikationsobjekte

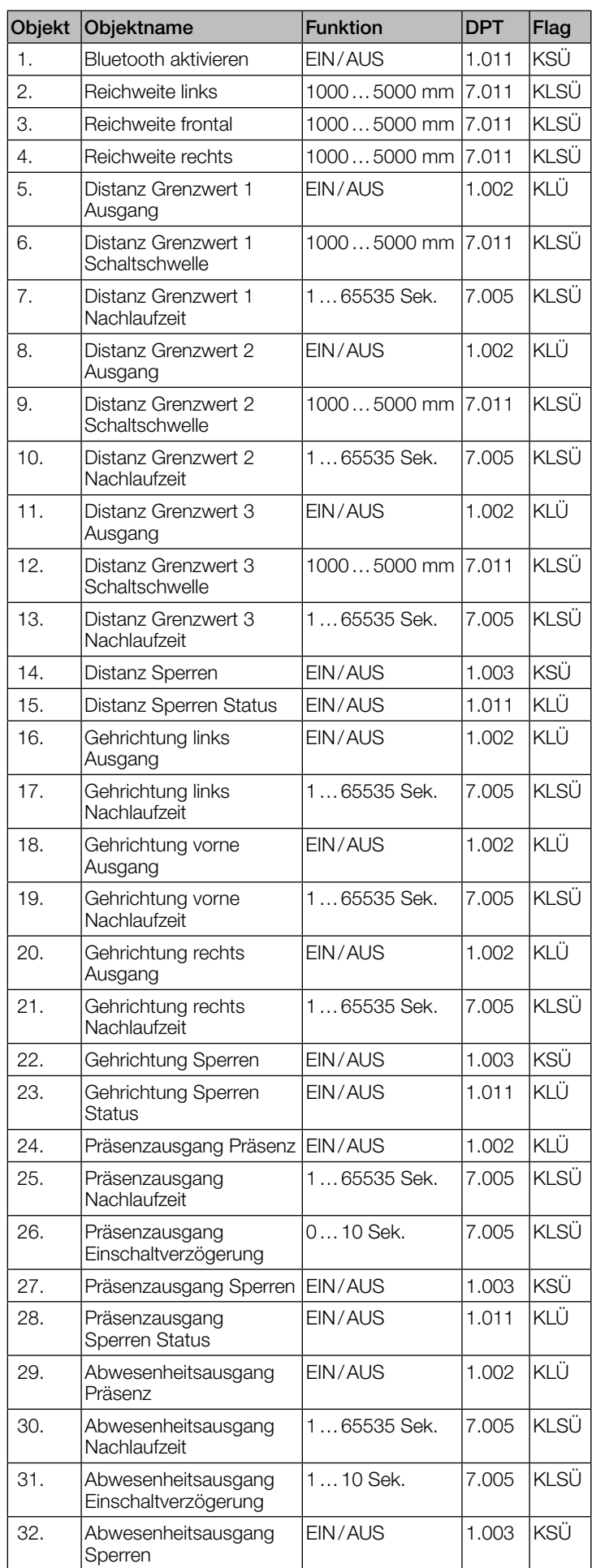

# Applikationsbeschreibung iHF3D KNX V3.5

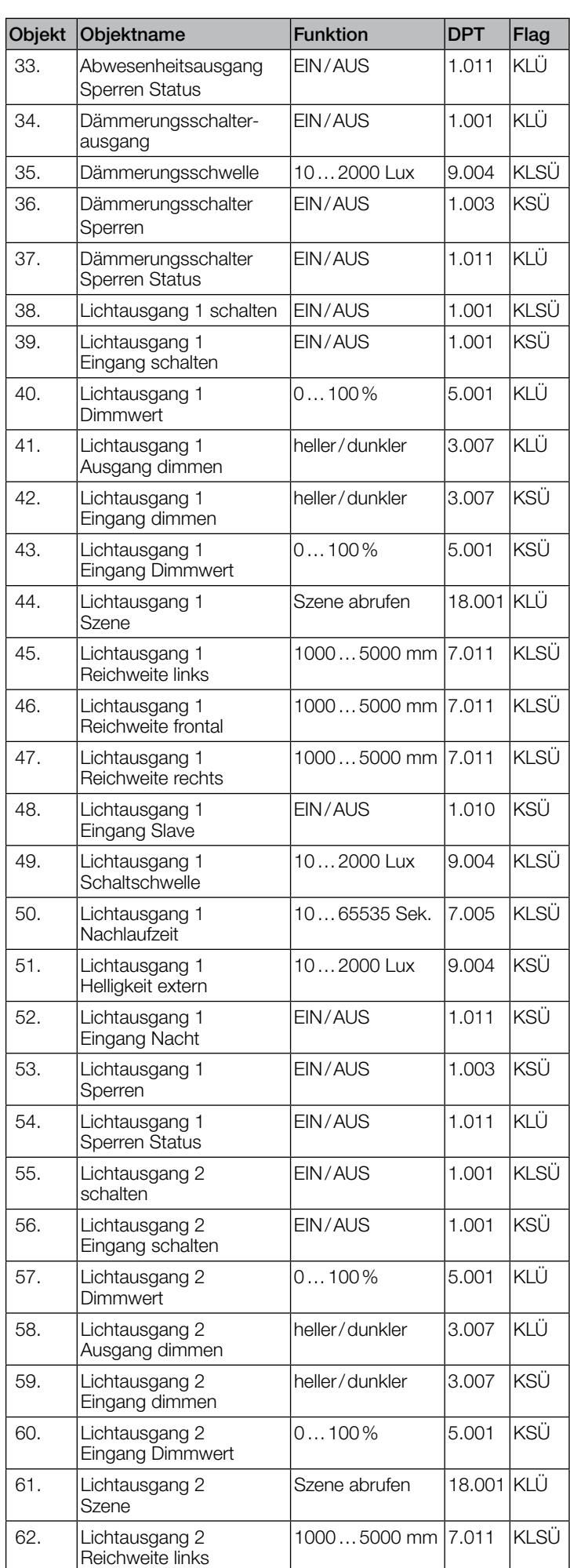

 $\lfloor$ 

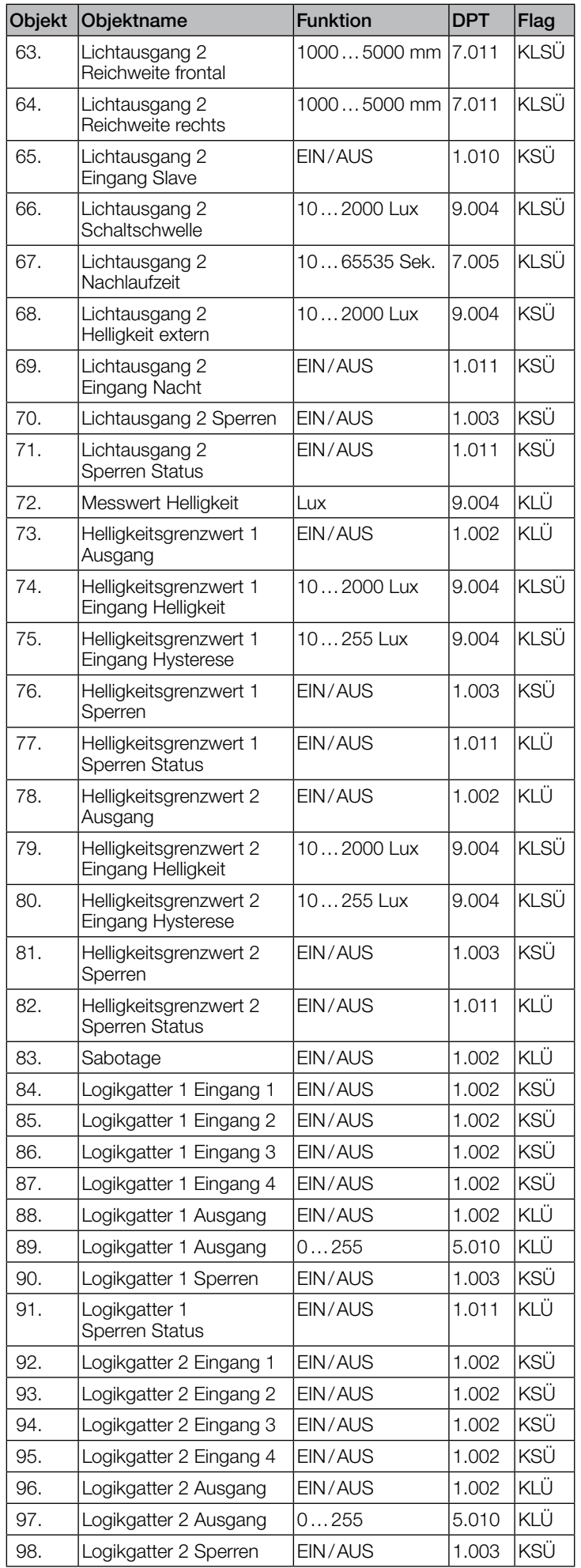

<span id="page-6-0"></span>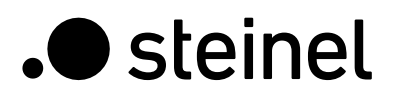

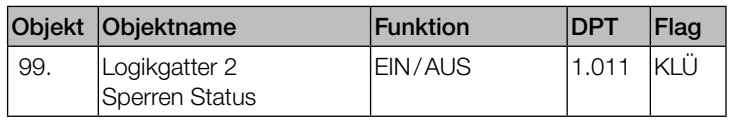

#### 9.2 Beschreibung Kommunikationsobjekt Bluetooth

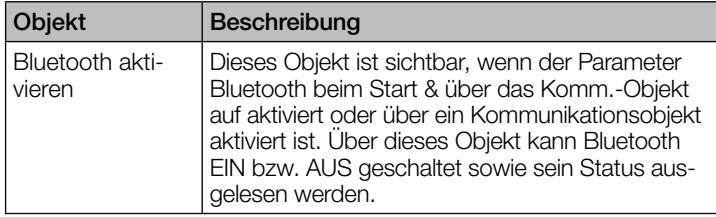

### 9.3 Beschreibung Kommunikationsobjekte Reichweite

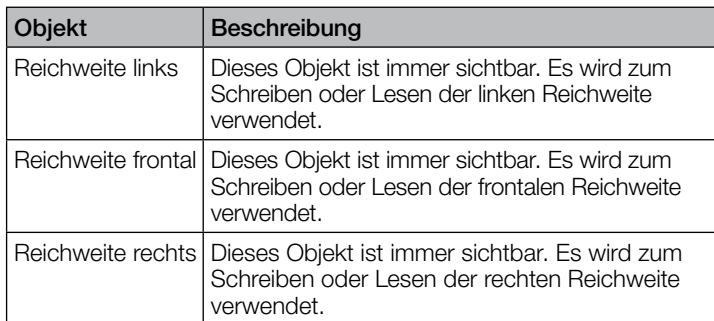

#### 9.4 Beschreibung Kommunikationsobjekte Lichtausgang X (1...2)

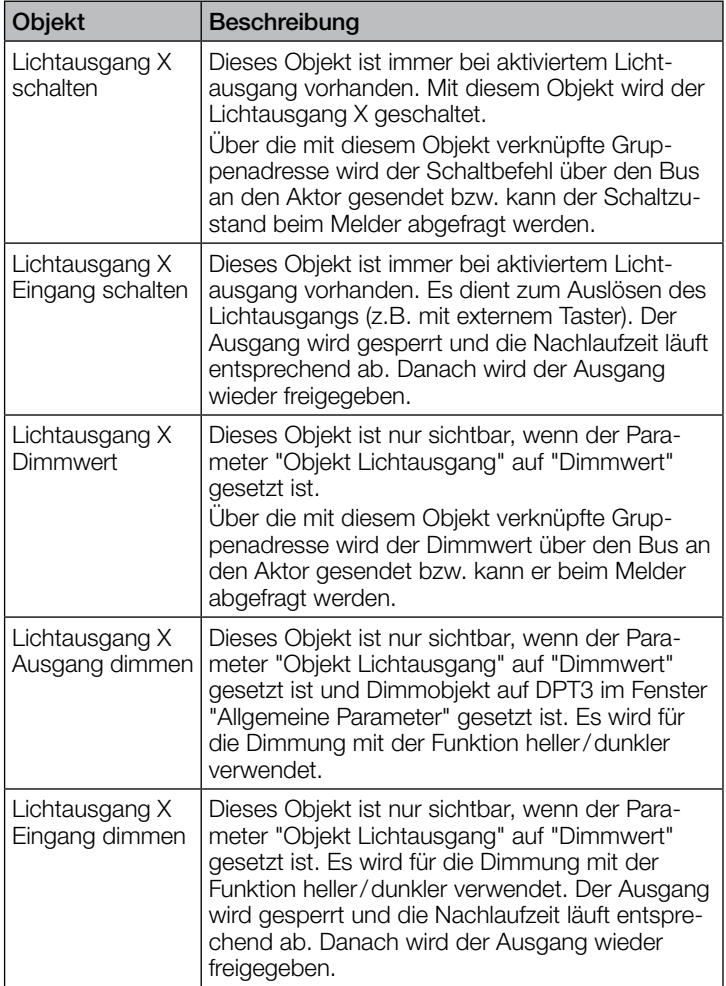

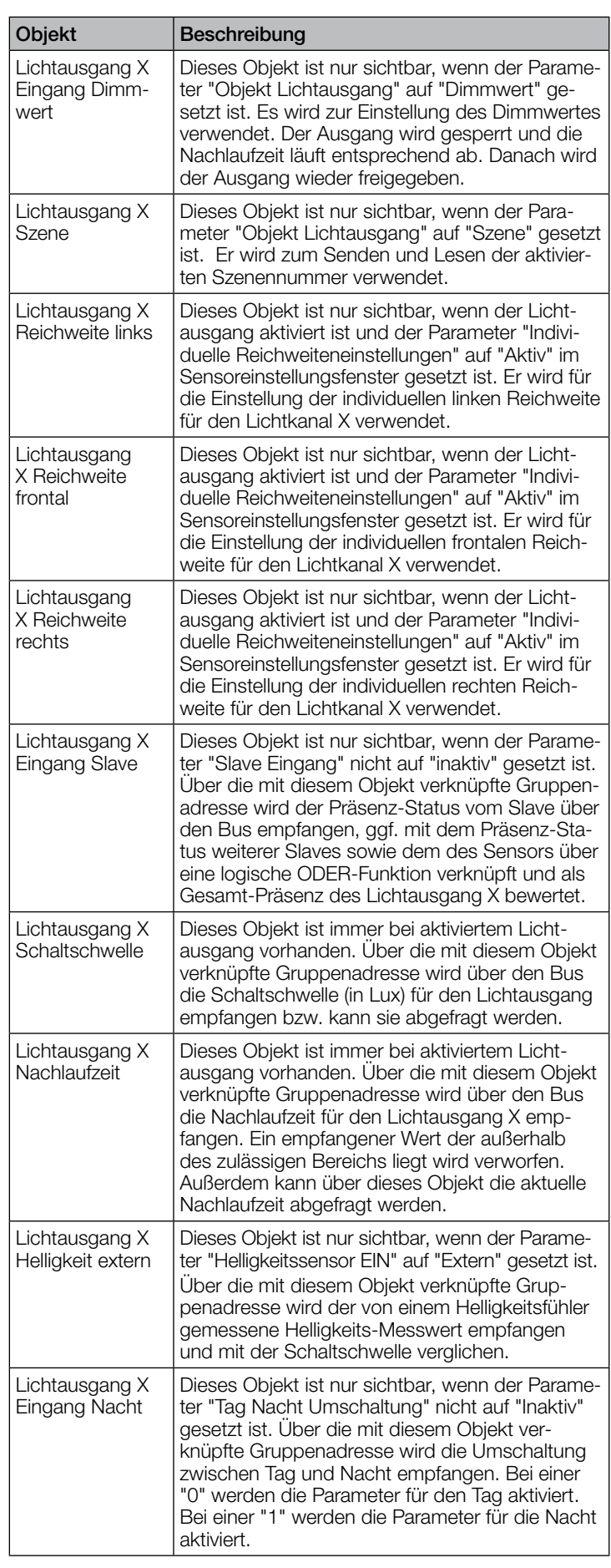

<span id="page-7-0"></span>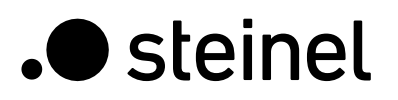

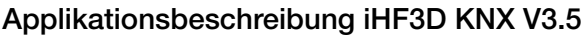

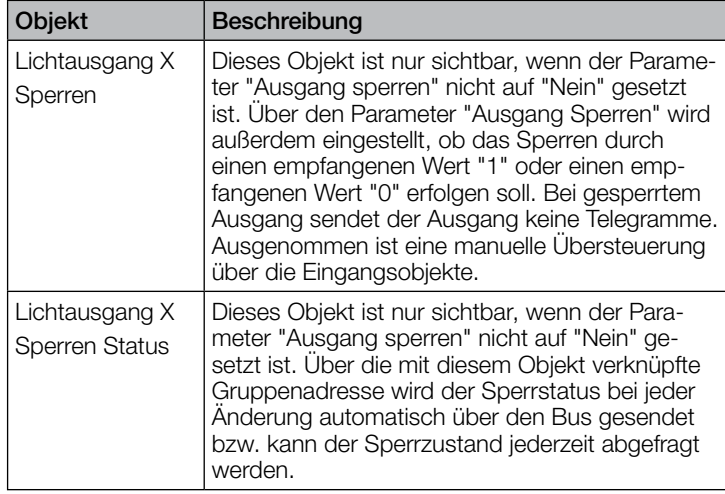

#### 9.5 Beschreibung Kommunikationsobjekte Distanz

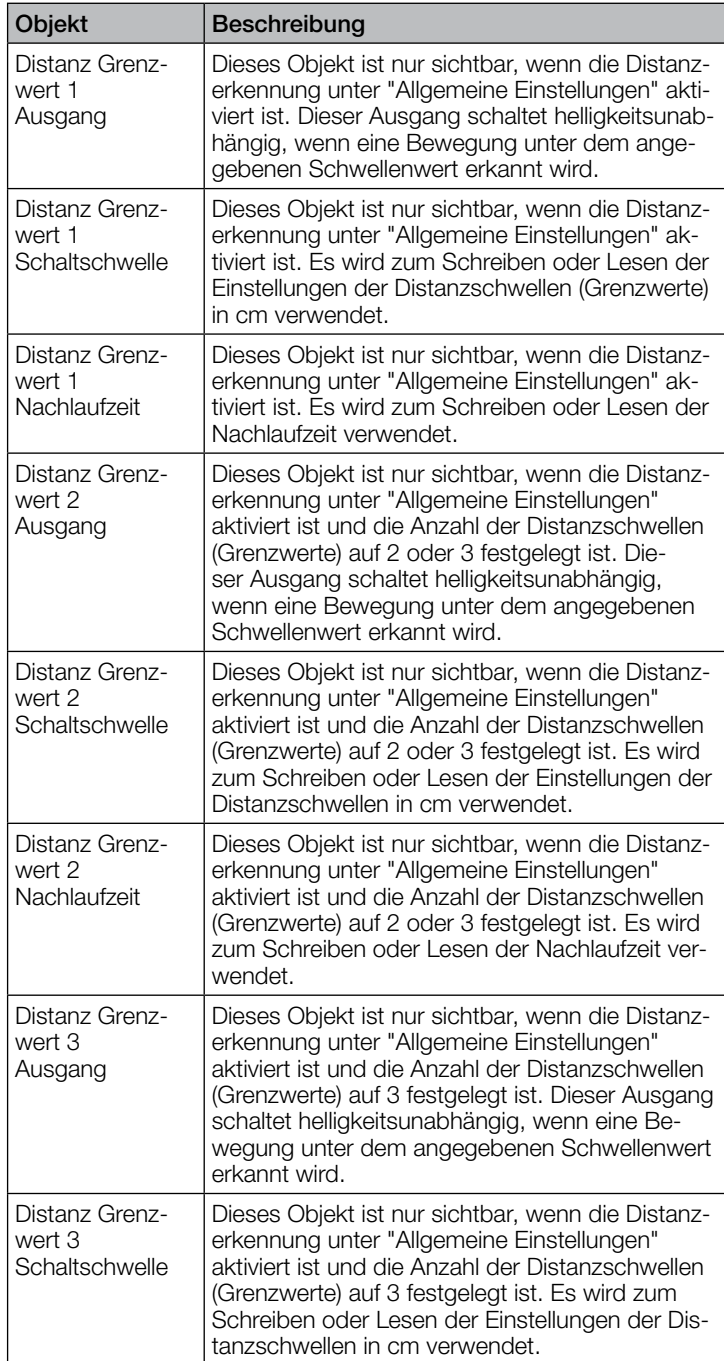

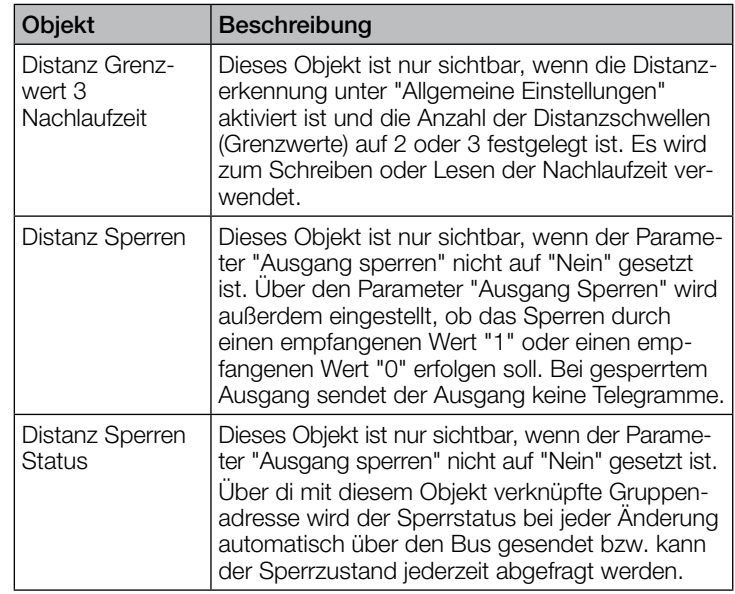

#### 9.6 Beschreibung Kommunikationsobjekte Gehrichtung

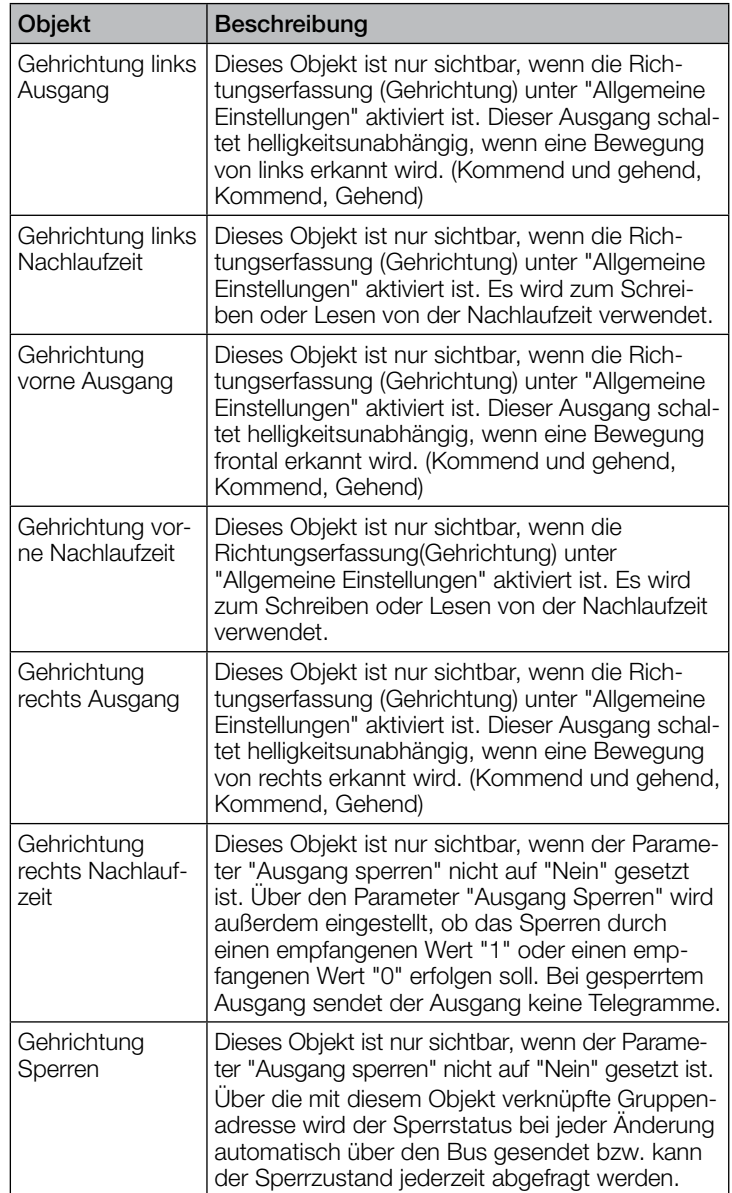

#### <span id="page-8-0"></span>9.7 Beschreibung Kommunikationsobjekte Präsenzausgang

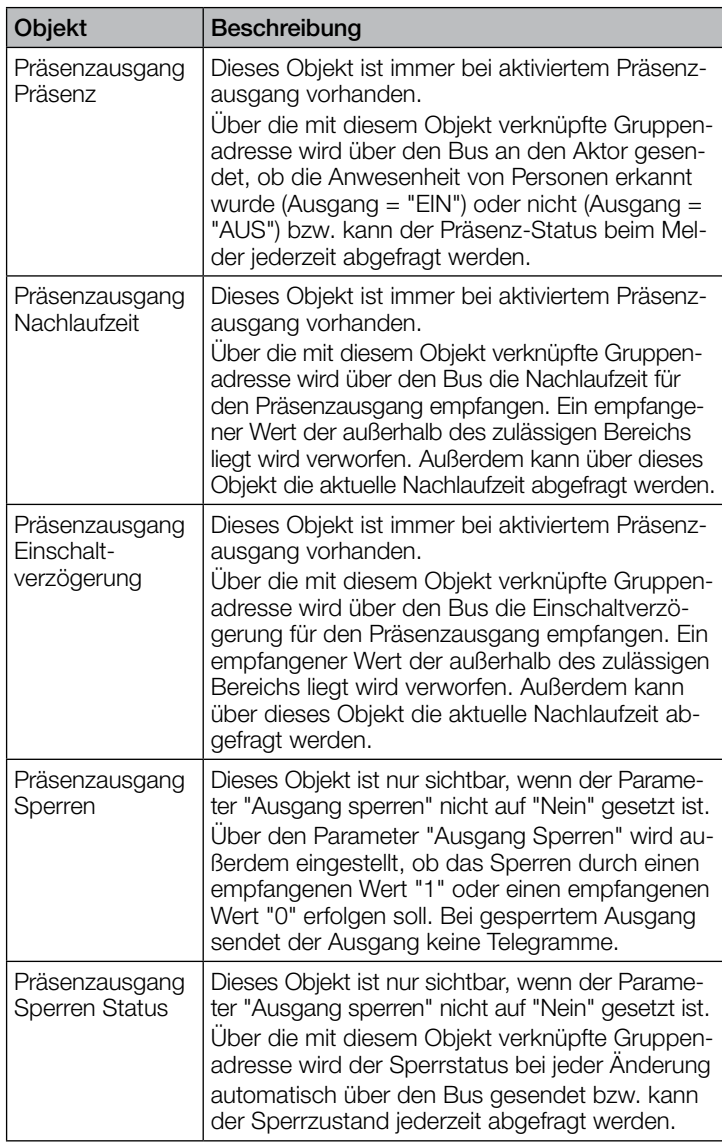

#### 9.8 Beschreibung Kommunikationsobjekte Abwesenheitsausgang

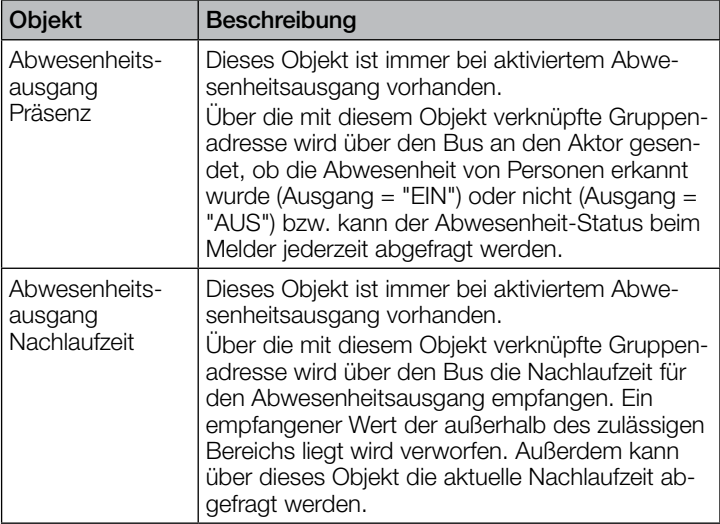

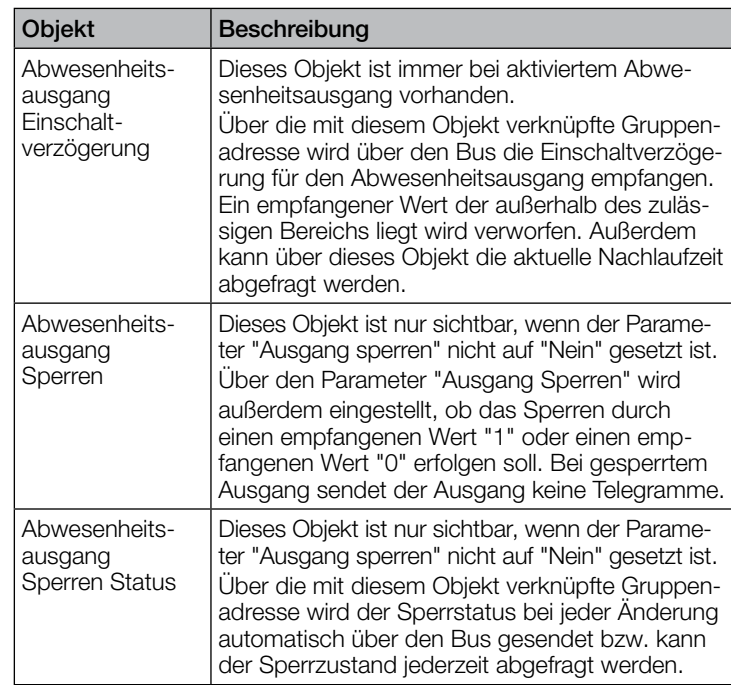

#### 9.9 Beschreibung Kommunikationsobjekte Dämmerungsschalter

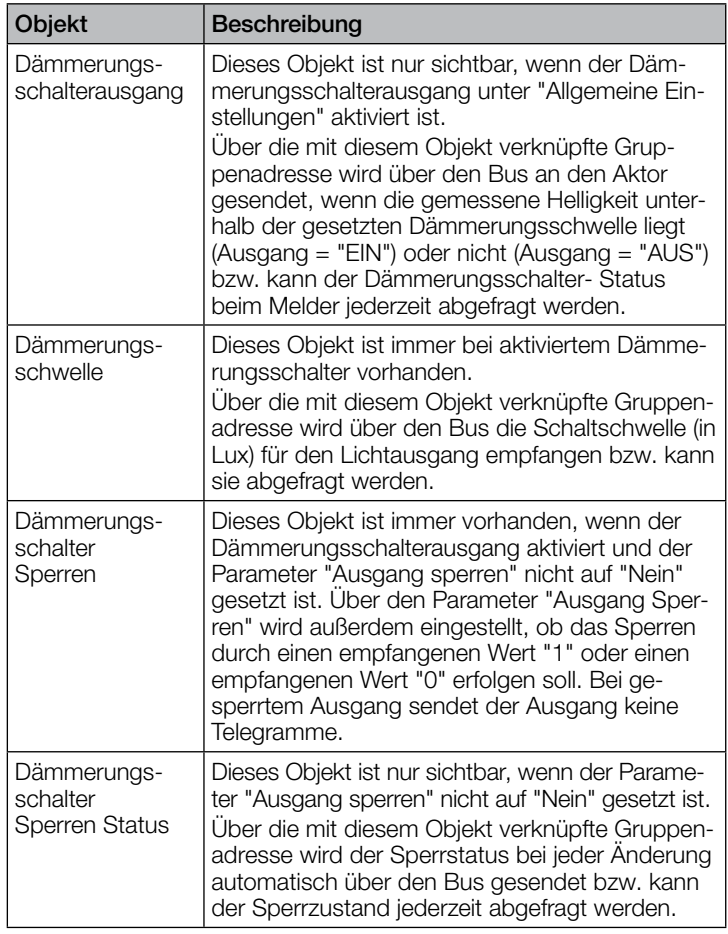

#### <span id="page-9-0"></span>9.10 Beschreibung Kommunikationsobjekte Helligkeit

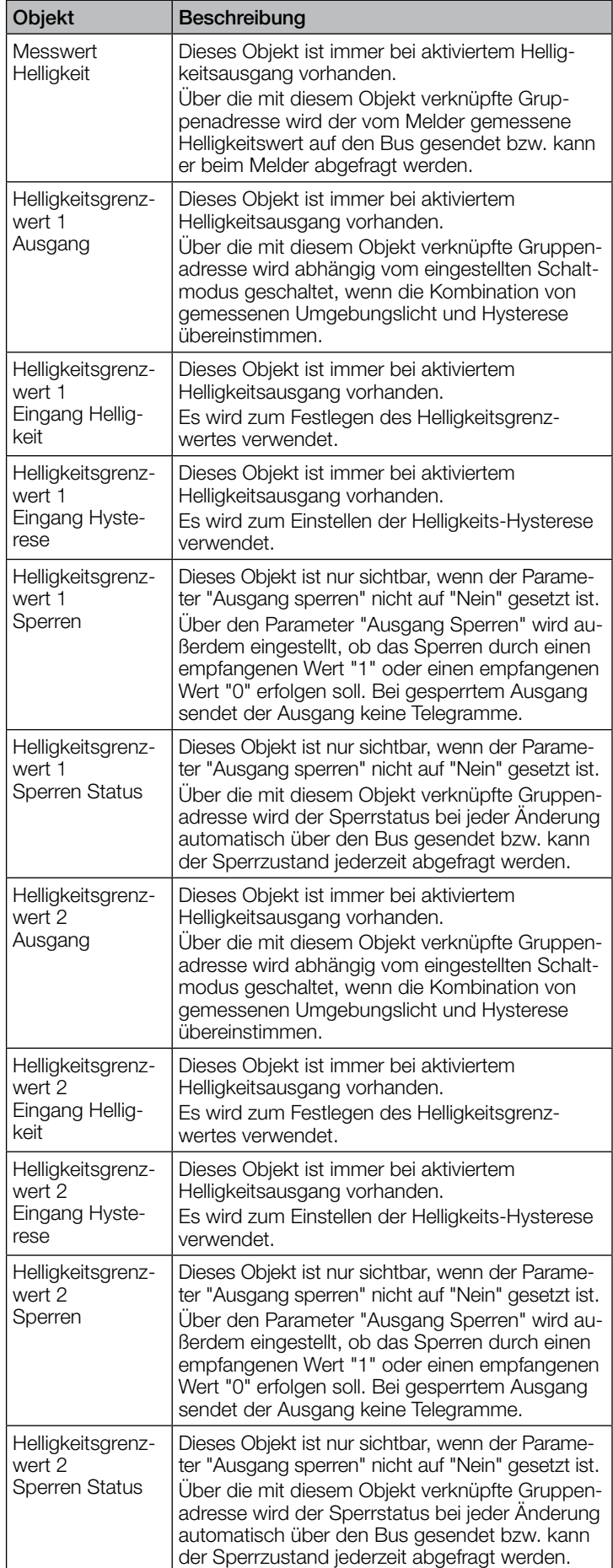

#### 9.11 Beschreibung Kommunikationsobjekt Sabotage

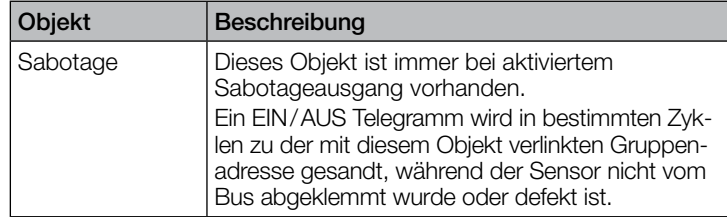

#### 9.12 Beschreibung Kommunikationsobjekte Logikgatter X (1... 2)

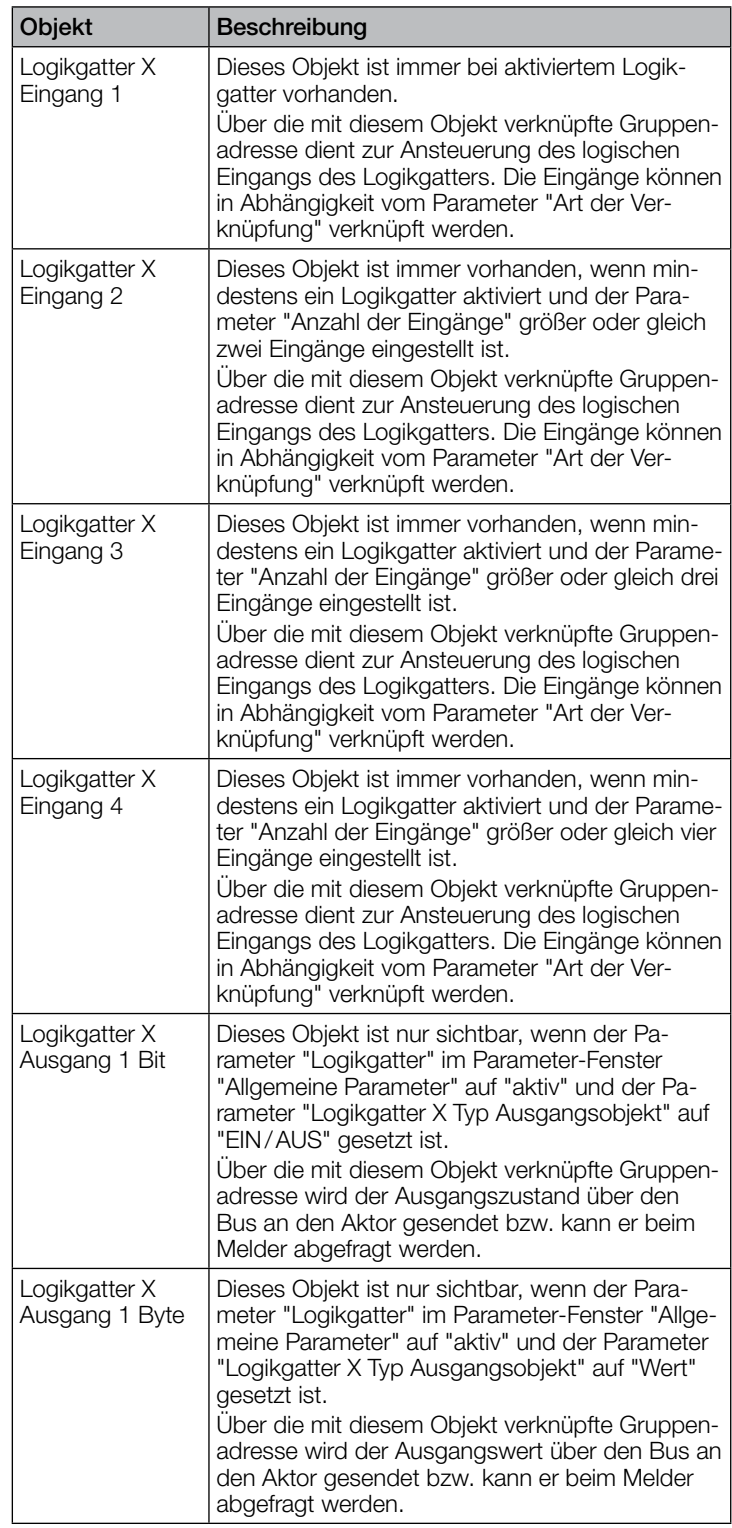

<span id="page-10-0"></span>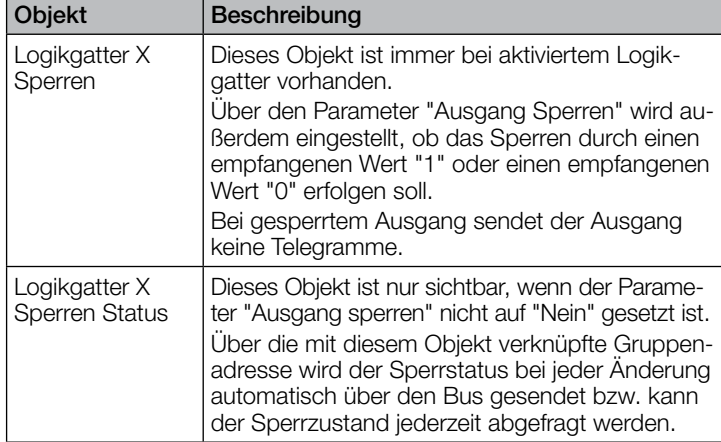

# 10. ETS Parameter

Hinweis zu den Farben in den Parametereinstellungen:

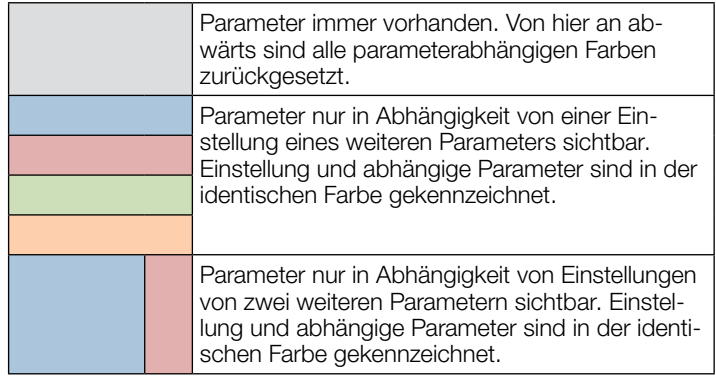

#### 10.1 Allgemeine Parameter

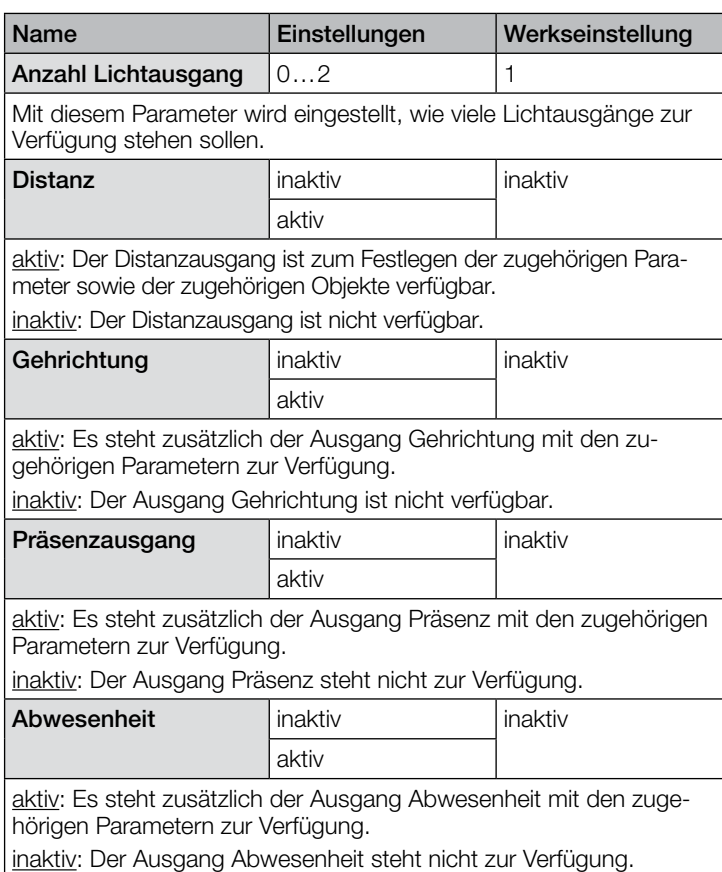

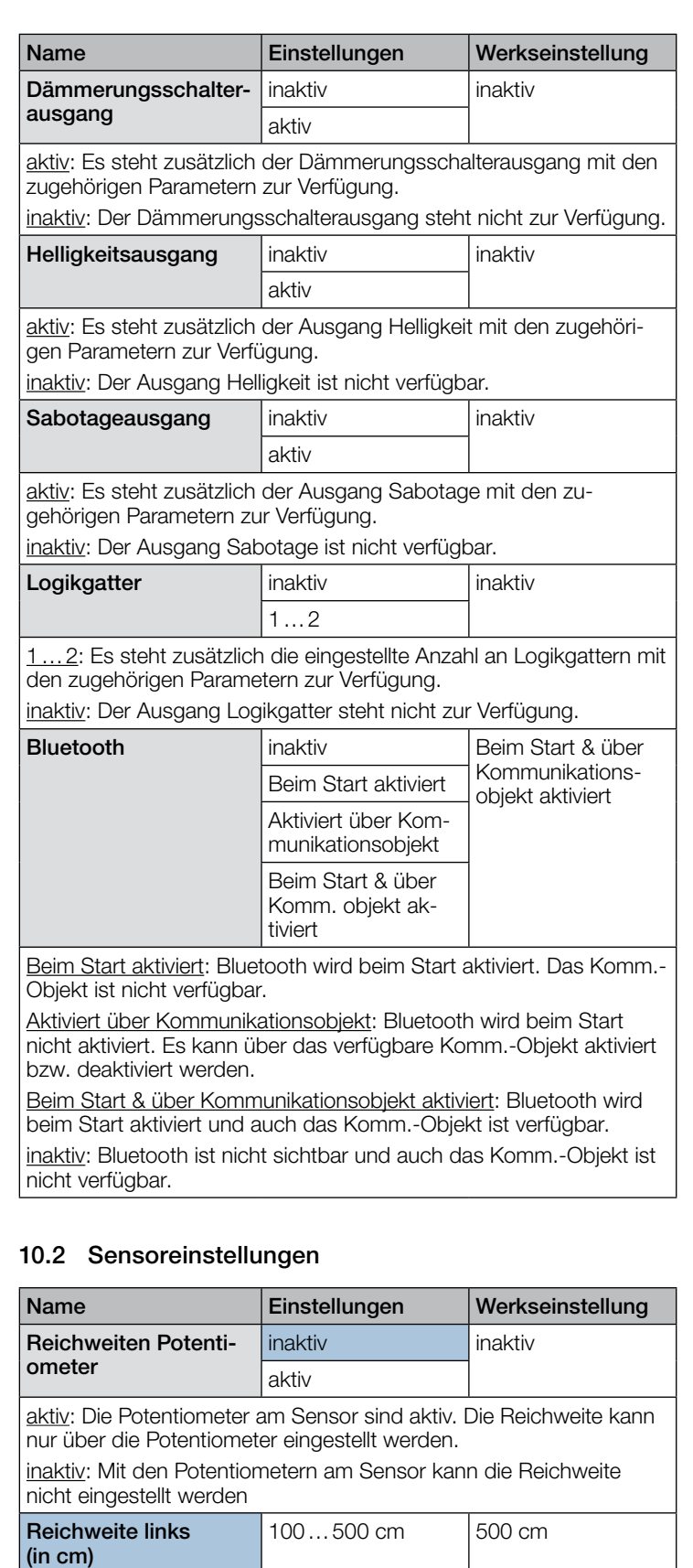

Mit diesem Parameter wird die Reichweite der linken Seite einge-

Mit diesem Parameter wird die Reichweite frontal zum Sensor ein-

100…500 cm 500 cm

stellt.

(in cm)

gestellt.

Reichweite frontal

<span id="page-11-0"></span>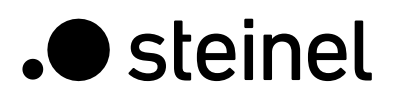

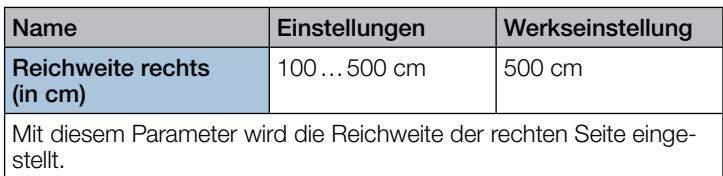

# 10.3 Lichtausgang 1…2

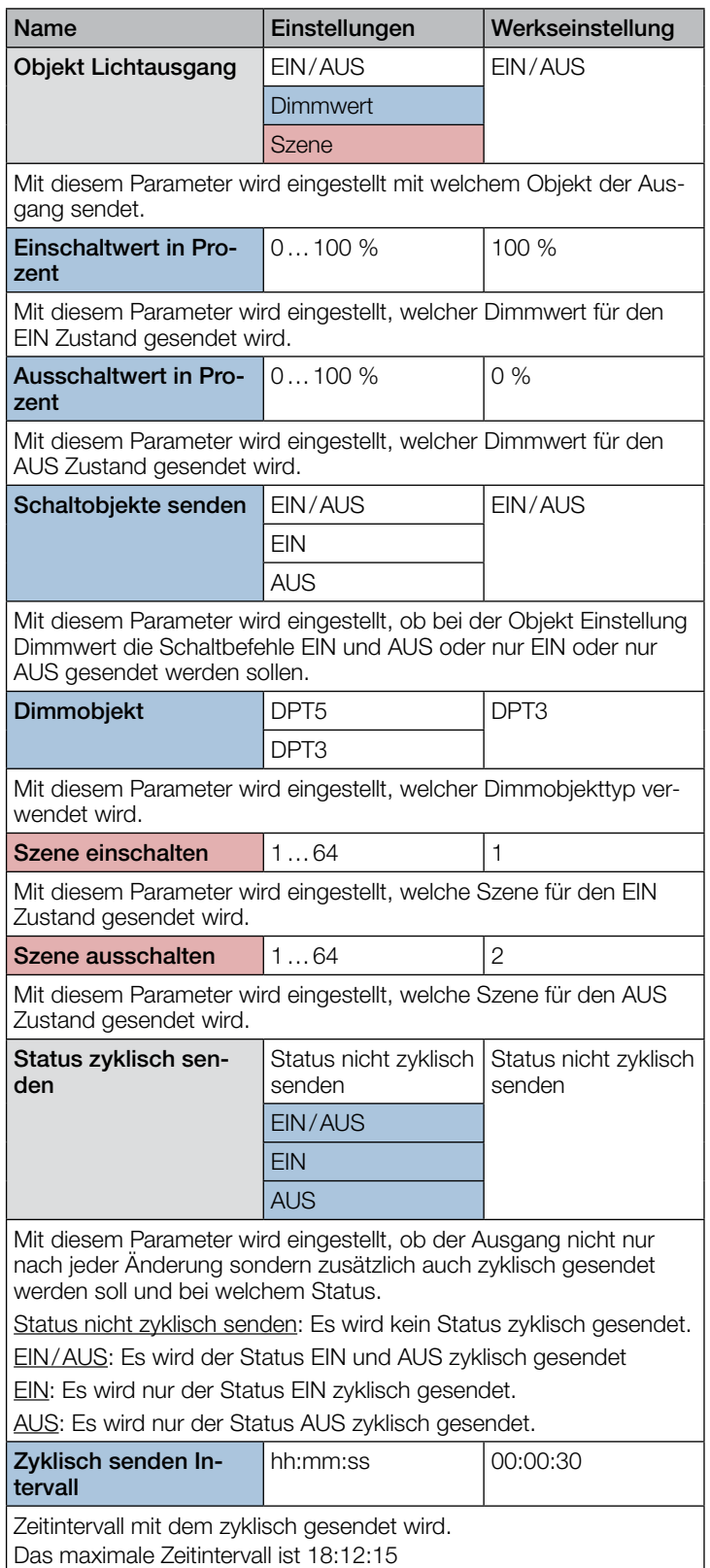

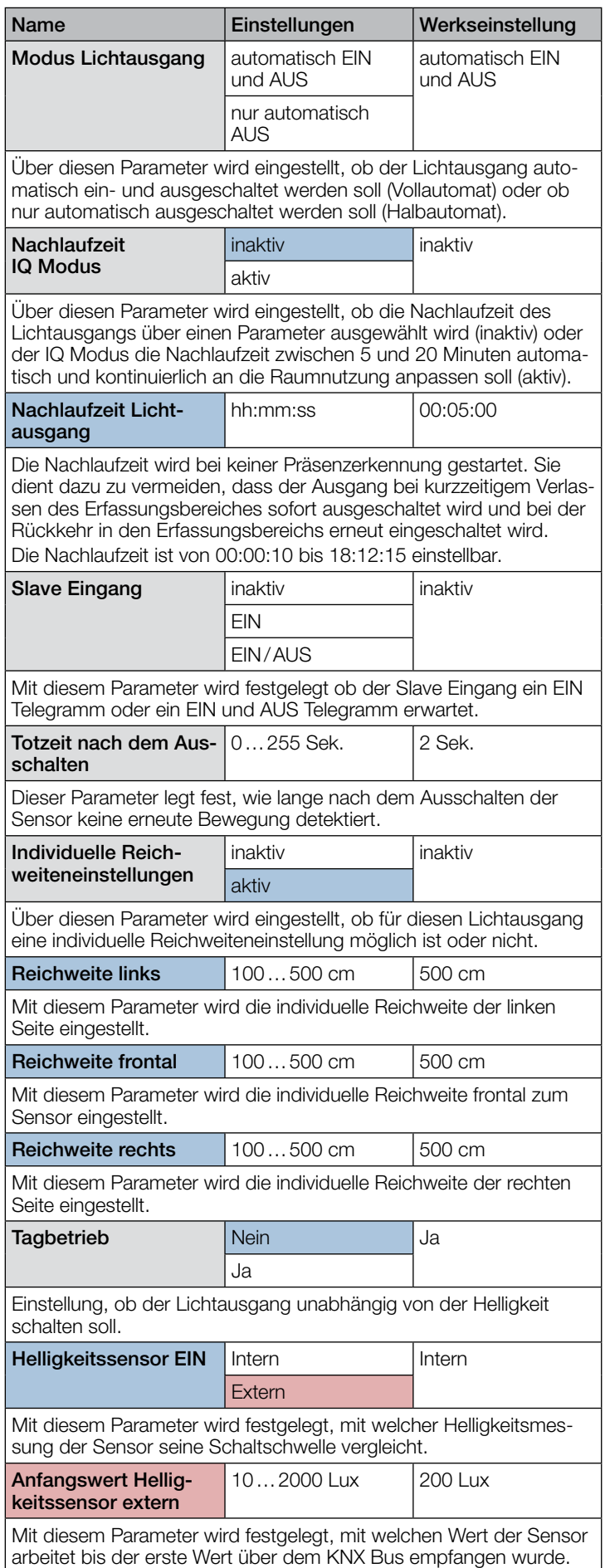

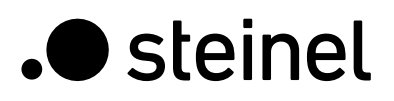

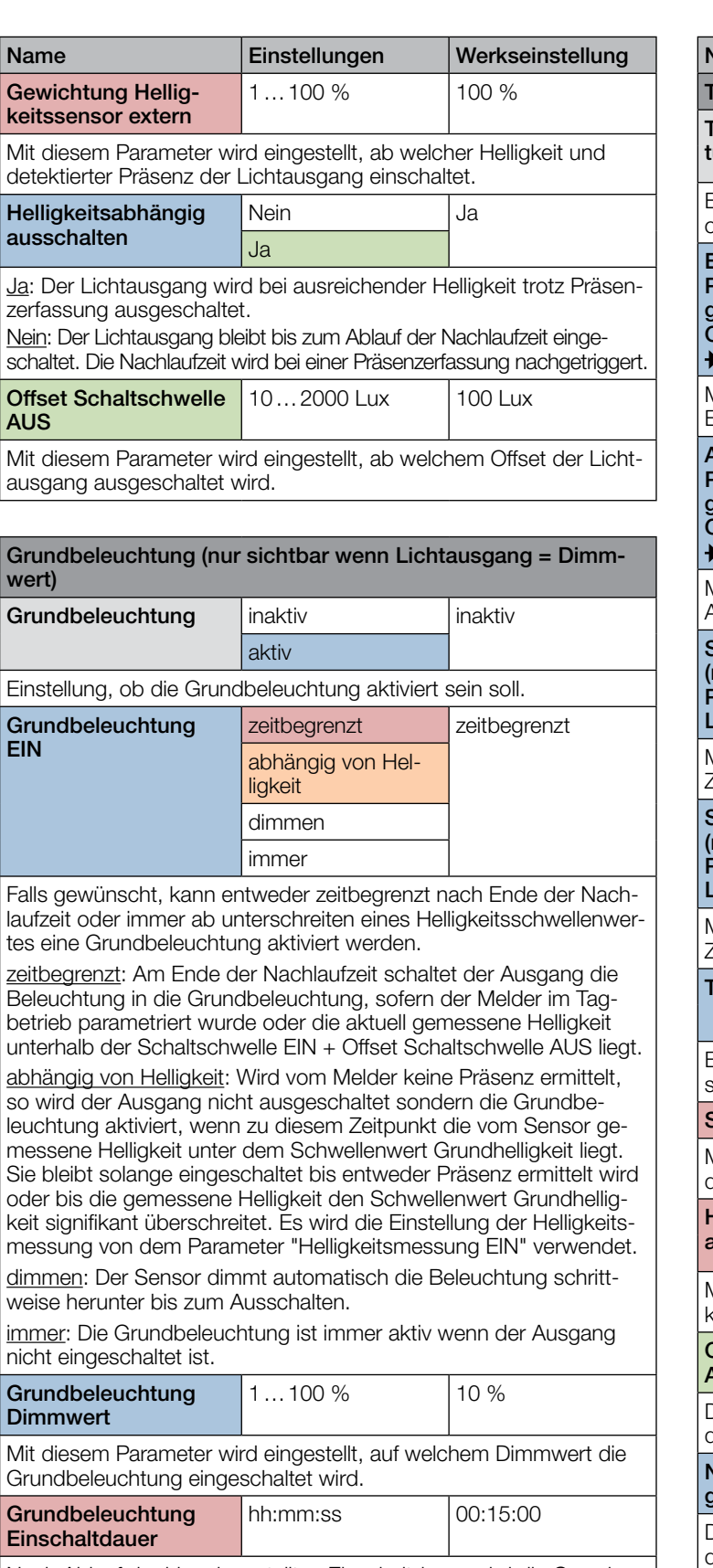

Nach Ablauf der hier eingestellten Einschaltdauer wird die Grundbeleuchtung ausgeschaltet. Die Einschaltdauer ist von 00:00:10 bis 18:12:15 einstellbar.

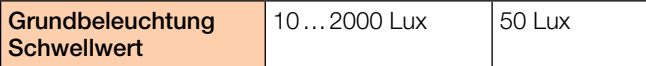

Mit diesem Parameter wird der Schwellenwert eingestellt, bei dessen Unterschreiten die Grundbeleuchtung aktiviert wird und dessen signifikanten Überschreiten sie wieder deaktiviert. Dies erfolgt unabhängig davon, ob sich Personen im Erfassungsbereich befinden oder nicht.

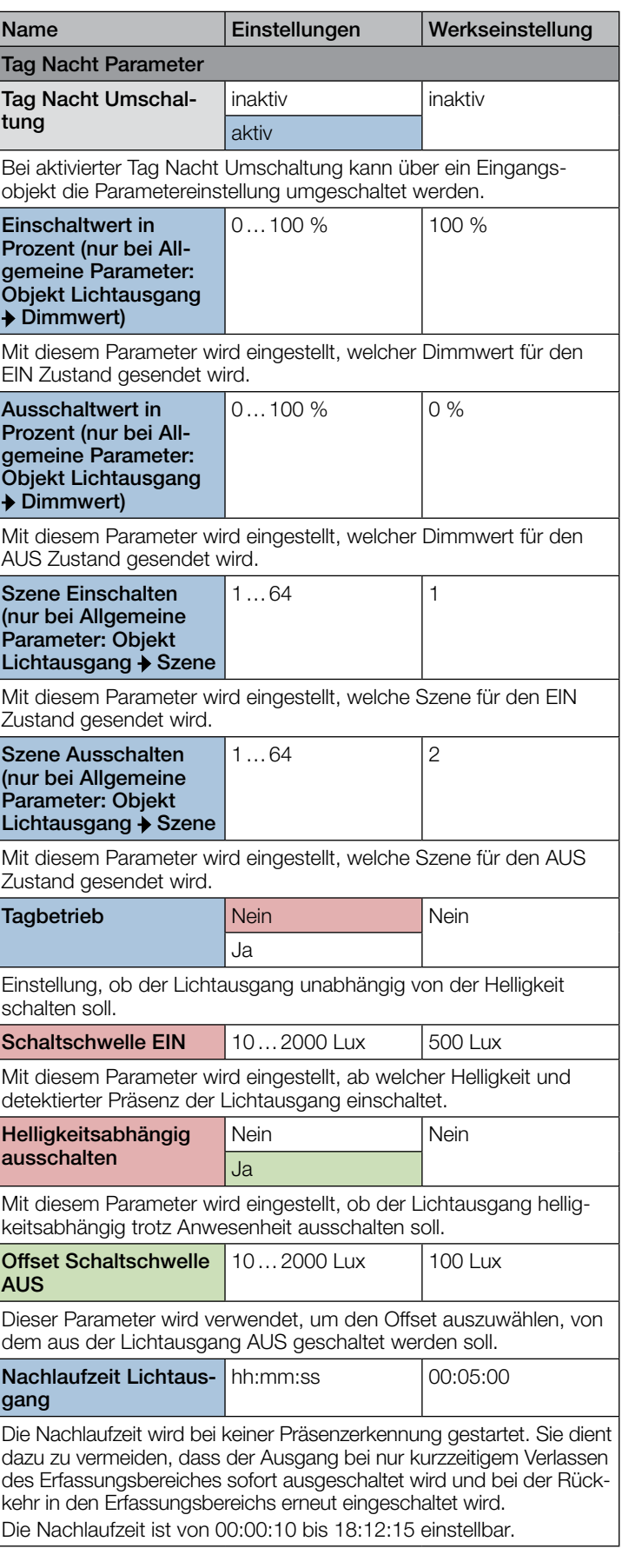

<span id="page-13-0"></span>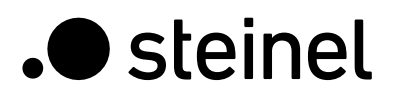

durchgeführt wird.

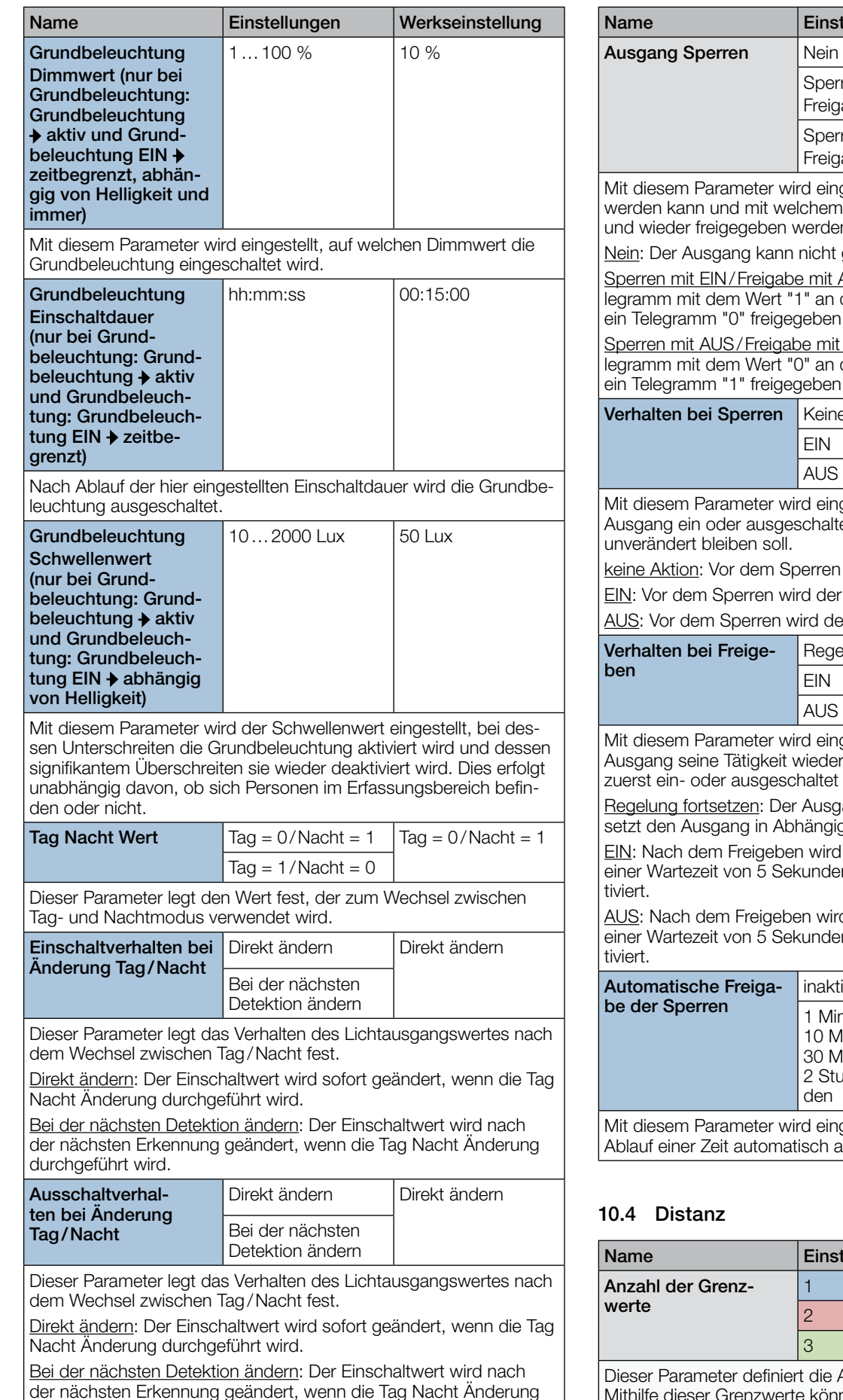

tellungen Werkseinstellung Ausgang Sperren | Nein | Nein | Nein ren mit 1/ abe mit 0  $ren$  mit 0/ abe mit 1 gestellt, ob der Ausgang gesperrt Telegramm der Ausgang gesperrt n kann. gesperrt werden. **NUS: Der Ausgang wird durch ein Te-** $\frac{1}{100}$  Sperrobjekt gesperrt und durch ein Telegramm "0" freigegeben. EIN: Der Ausgang wird durch ein Tedas Sperrobjekt gesperrt und durch ein Telegramm "1" freigegeben.  $\theta$  Aktion  $\theta$  Keine Aktion gestellt, ob vor dem Sperren der et werden soll oder ob der Ausgang erfolgt keine weitere Aktion. Ausgang eingeschaltet. r Ausgang ausgeschaltet. lung fortsetzen Regelung fortsetzen gestellt, ob nach der Freigabe der aufnimmt oder ob der Ausgang wird. ang ist sofort im Normalbetrieb und gkeit der Konfiguration. der Ausgang eingeschaltet. Nach n wird der Normalbetrieb wieder akd der Ausgang eingeschaltet. Nach n wird der Normalbetrieb wieder akiv **inaktiv** 1.; 5 Min.;  $lin.; 15 Min.;$ lin.; 1 Stunde; 2 Stunden; 4 Stungestellt, ob und wann die Sperre nach ufgehoben wird.

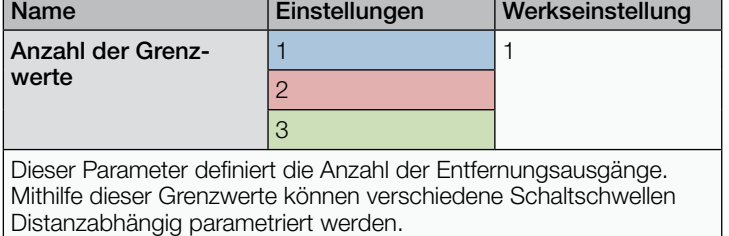

<span id="page-14-0"></span>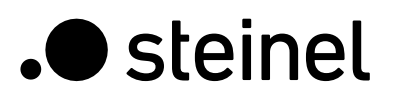

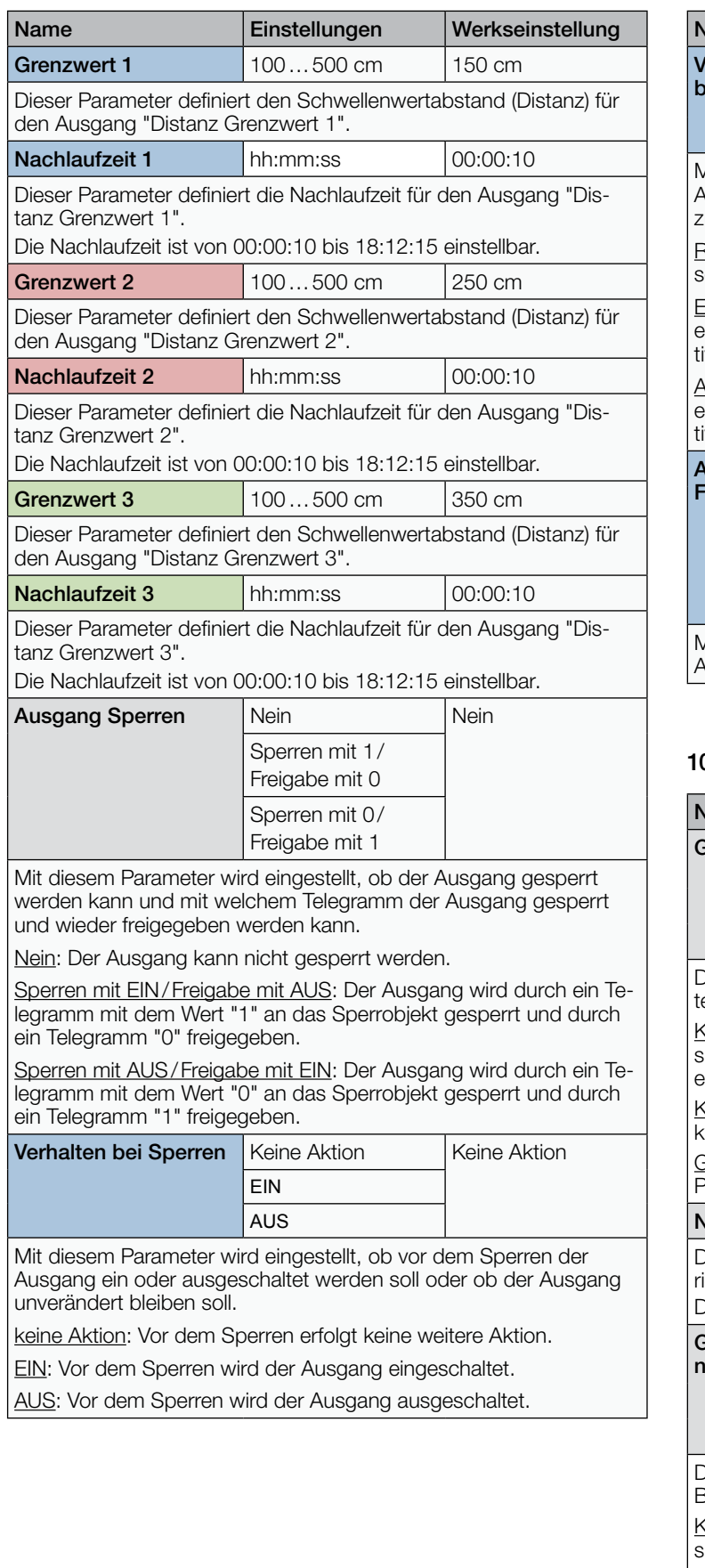

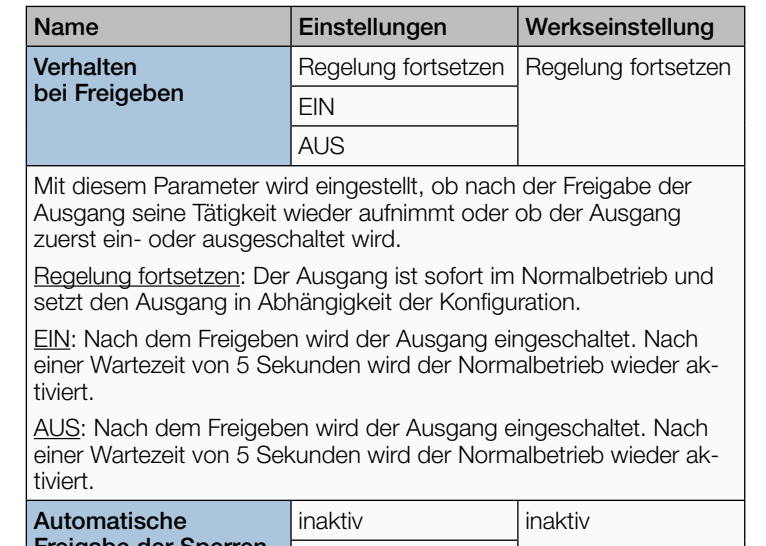

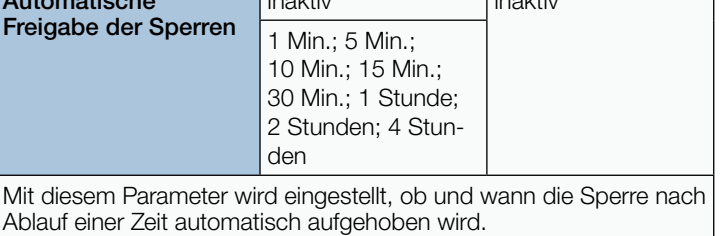

#### 0.5 Gehrichtung

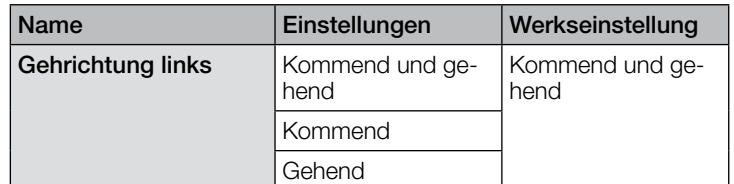

Dieser Parameter definiert den Typ der von der linken Seite erkannen Bewegung/Gehrichtung.

Kommend und gehend: Der Ausgang wird auf EIN gesetzt, wenn sich die erkannte Person dem Sensor nähert oder sich vom Sensor entfernt.

Kommend: Der Ausgang wird auf EIN gesetzt, wenn sich die erkannte Person dem Sensor nähert.

Gehend: Der Ausgang wird auf EIN gesetzt, wenn sich die erkannte Person vom Sensor entfernt.

**Nachlaufzeit links** hh:mm:ss 100:00:10 Dieser Parameter definiert die Nachlaufzeit für den Ausgang "Gehichtung links". Die Nachlaufzeit ist von 00:00:10 bis 18:12:15 einstellbar.

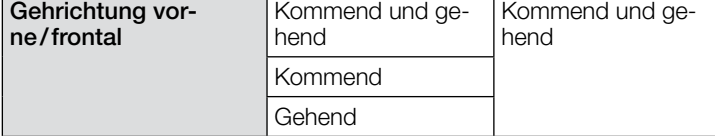

Dieser Parameter definiert den Typ der von vorne (frontal) erkannten Bewegung/Gehrichtung.

Kommend und gehend: Der Ausgang wird auf EIN gesetzt, wenn sich die erkannte Person dem Sensor nähert oder sich vom Sensor entfernt.

Kommend: Der Ausgang wird auf EIN gesetzt, wenn sich die erkannte Person dem Sensor nähert.

Gehend: Der Ausgang wird auf EIN gesetzt, wenn sich die erkannte Person vom Sensor entfernt.

<span id="page-15-0"></span>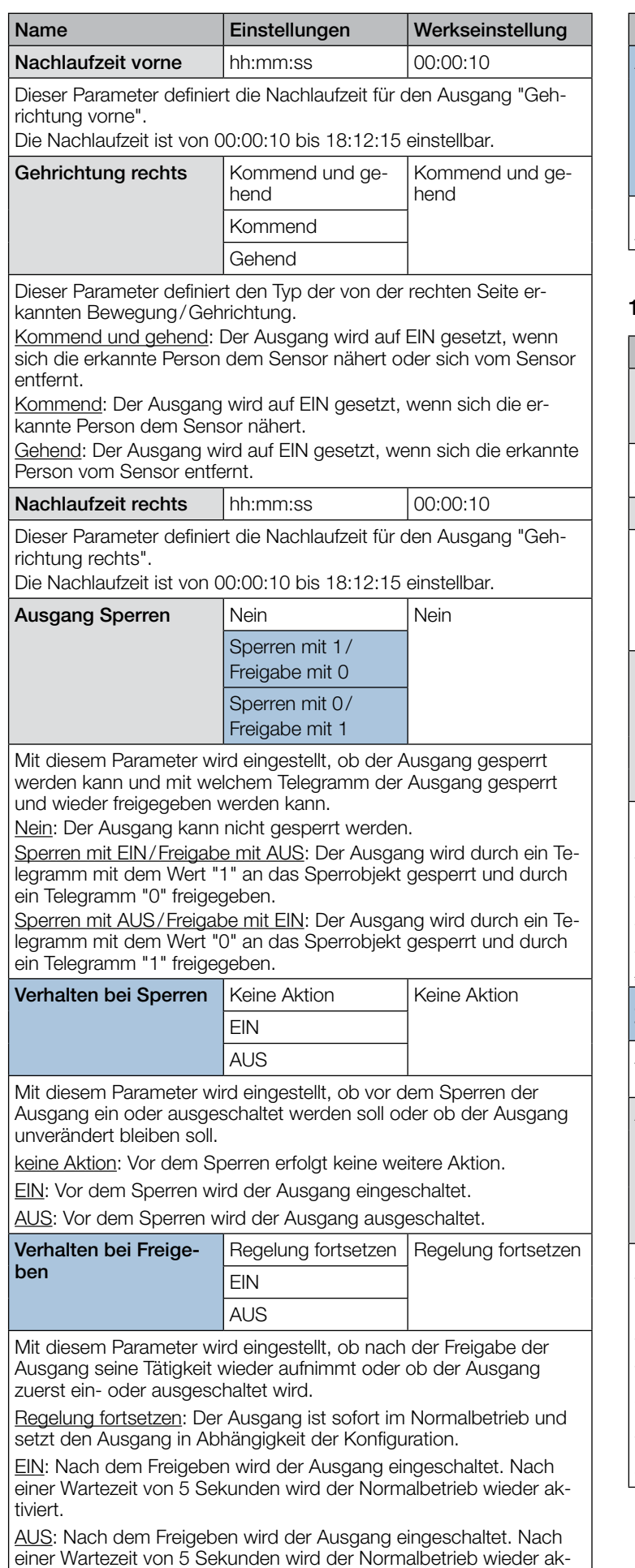

tiviert.

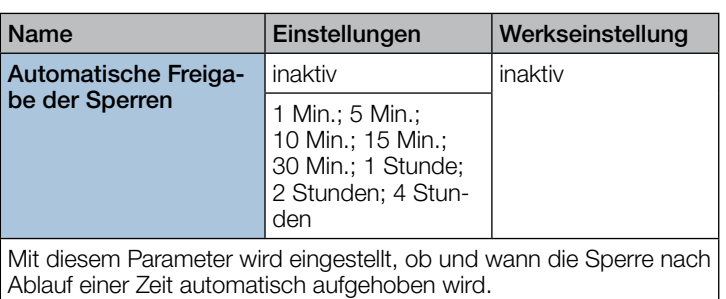

### 10.6 Präsenzausgang

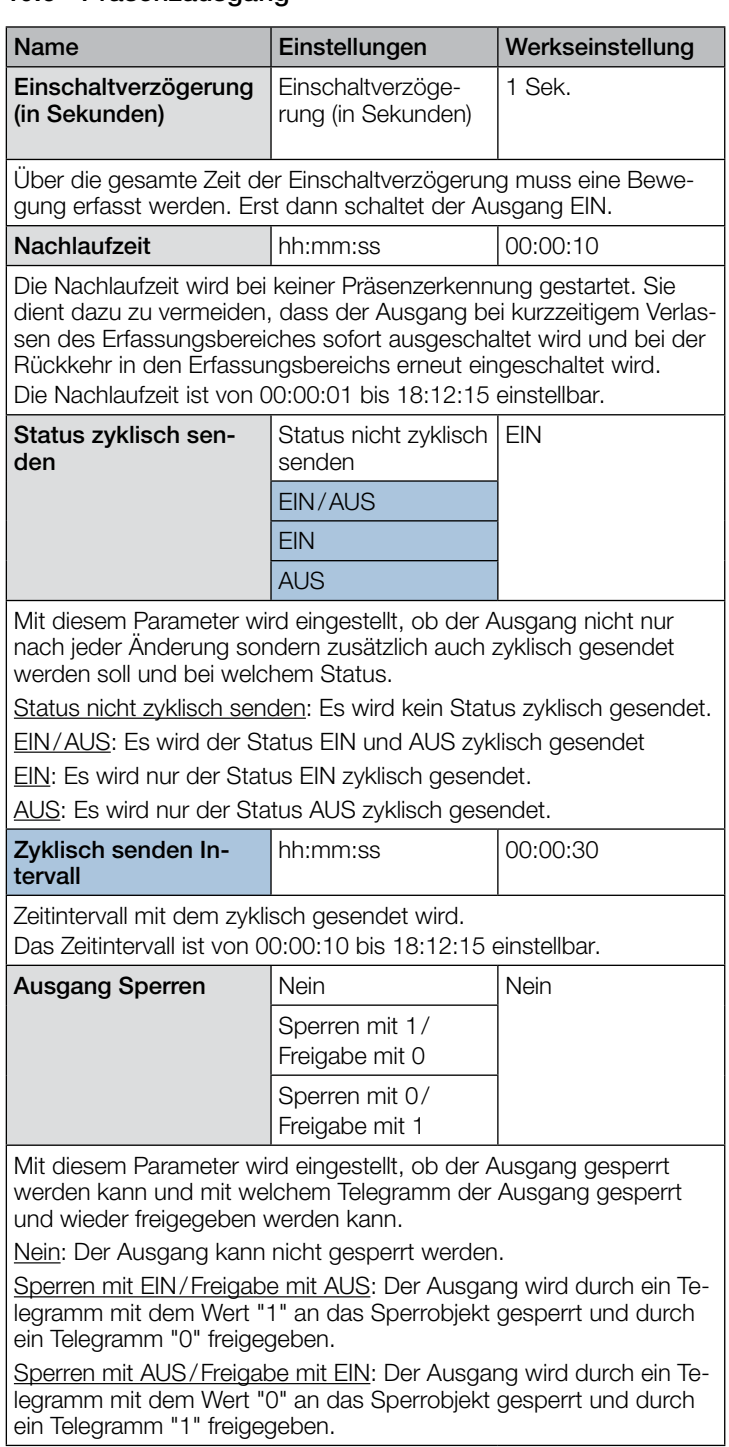

<span id="page-16-0"></span>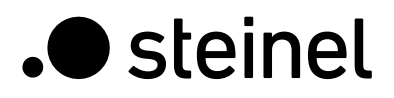

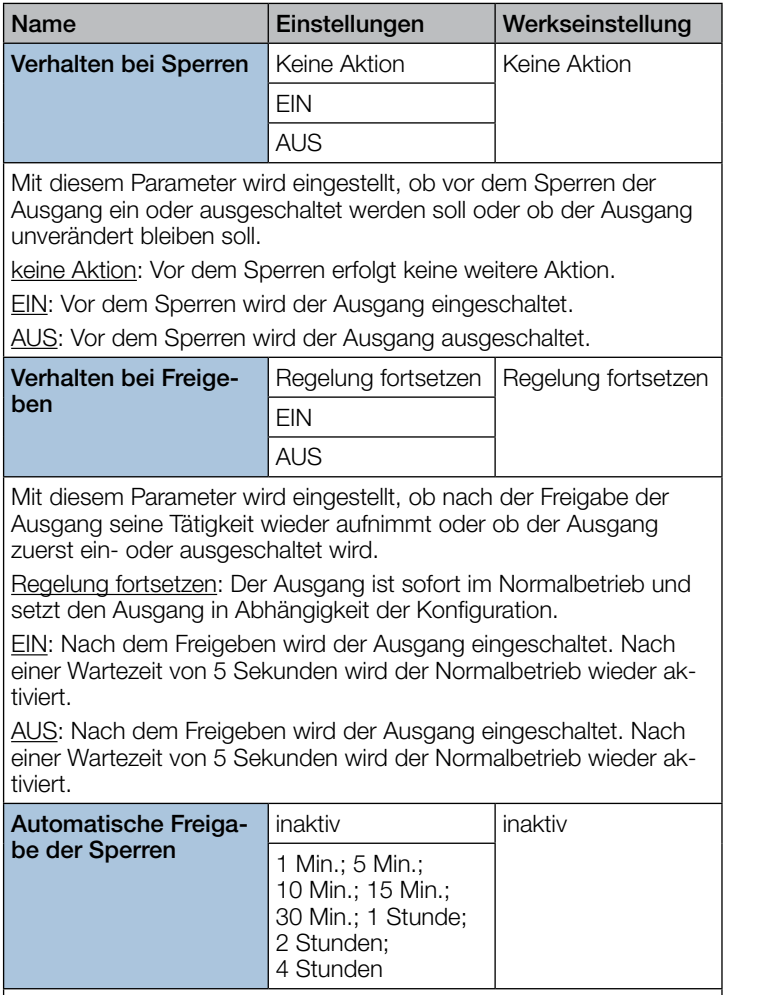

Mit diesem Parameter wird eingestellt, ob und wann die Sperre nach Ablauf einer Zeit automatisch aufgehoben wird.

#### 10.7 Abwesenheit

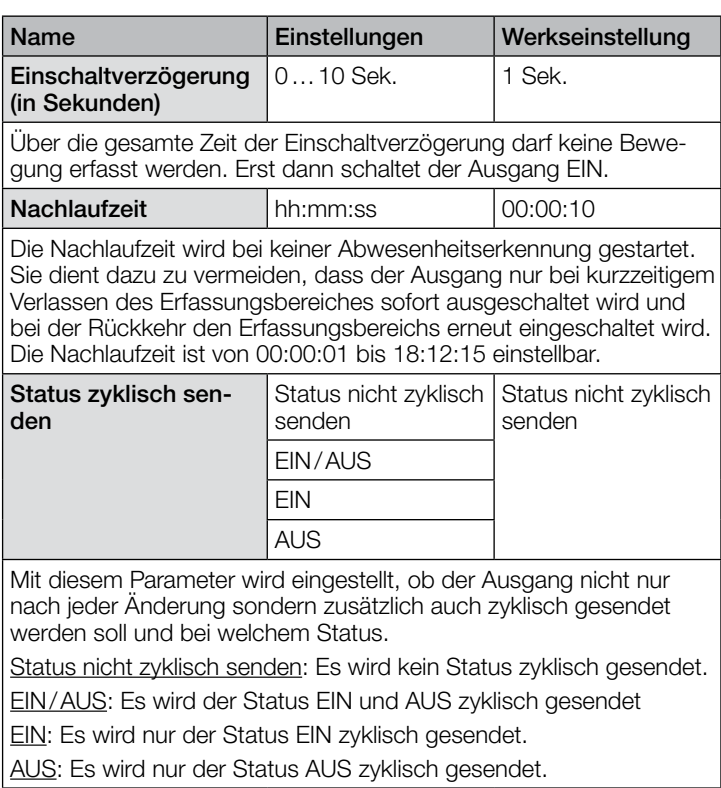

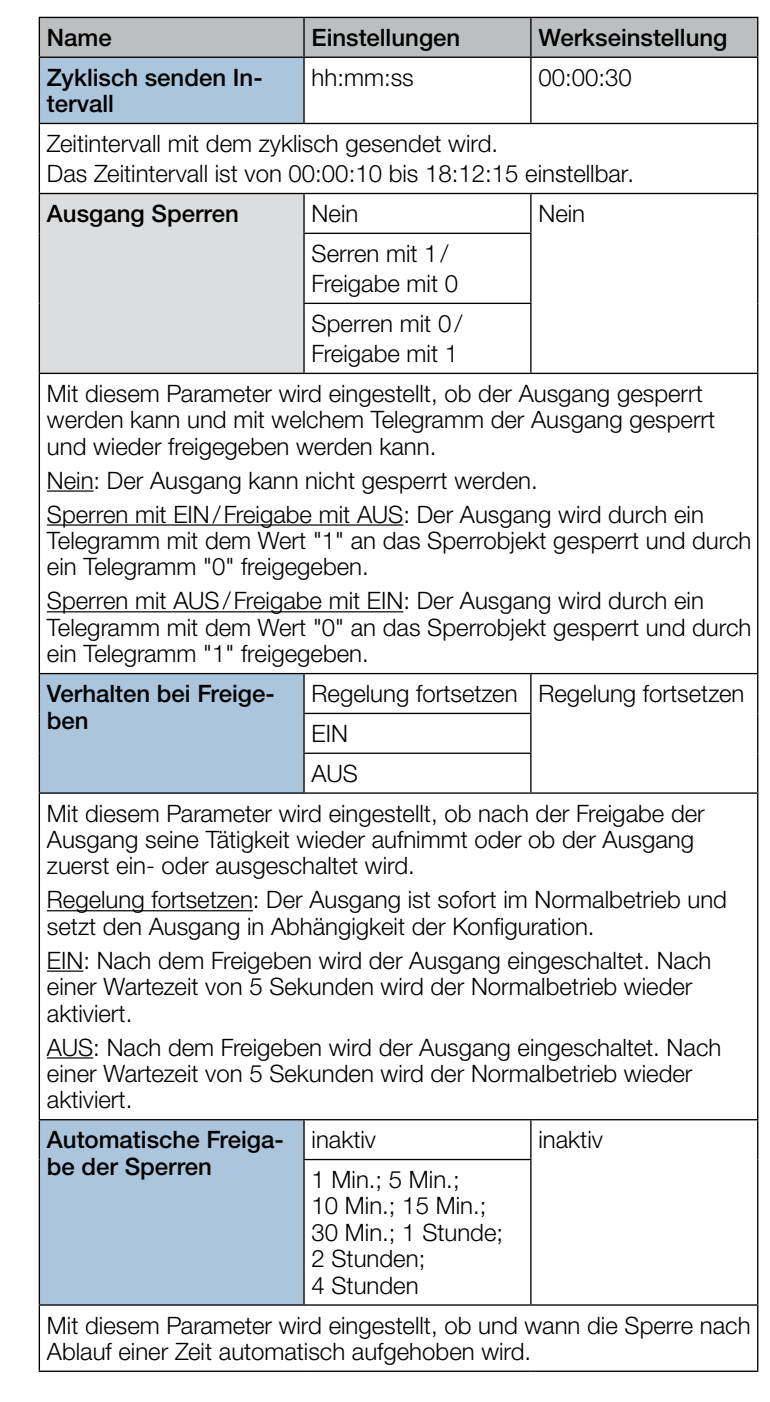

#### 10.8 Dämmerungsschalterausgang

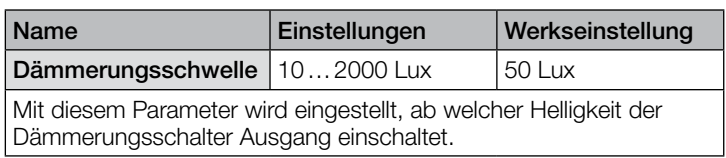

<span id="page-17-0"></span>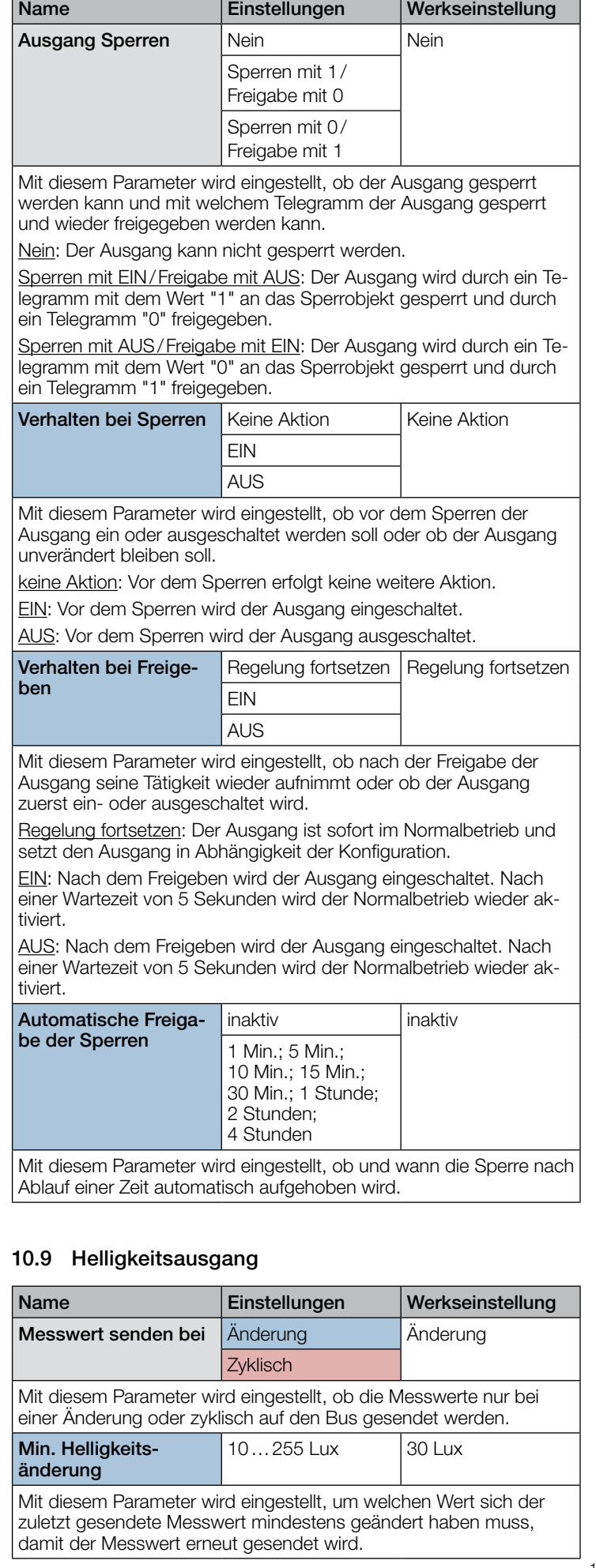

 $\overline{\phantom{a}}$ 

٦

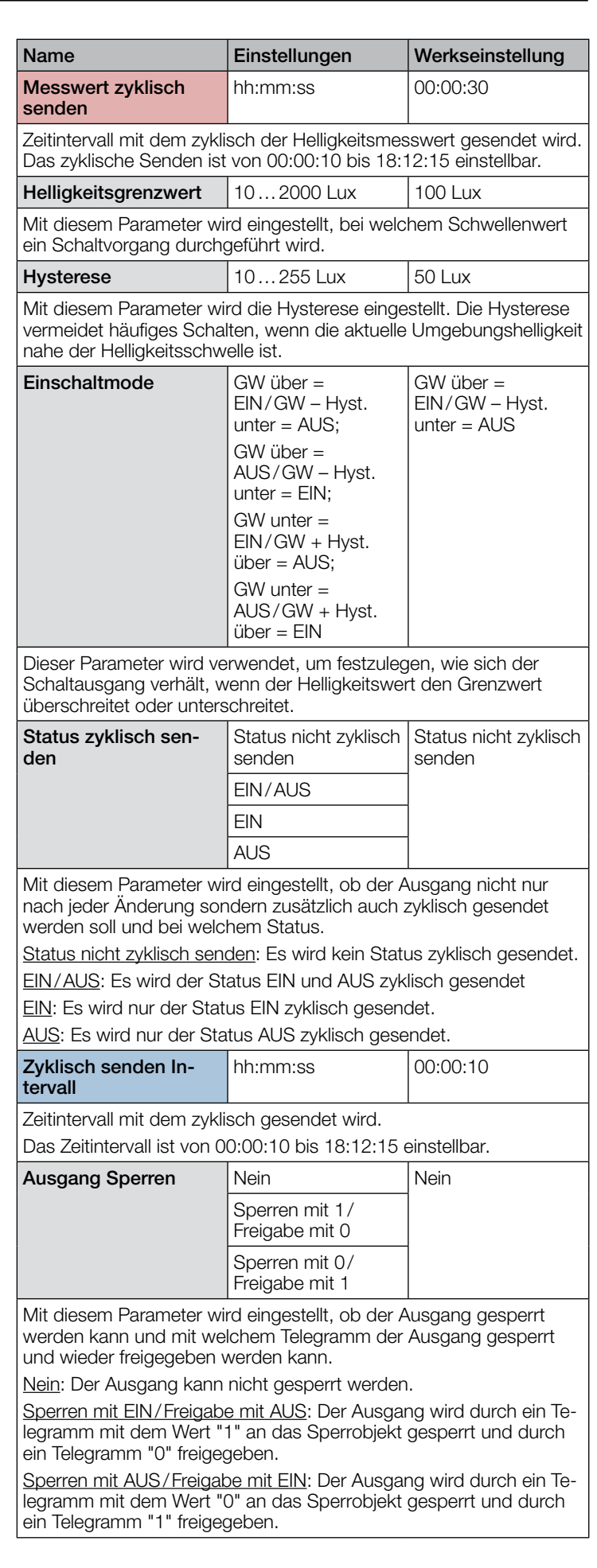

<span id="page-18-0"></span>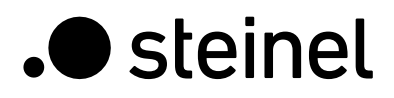

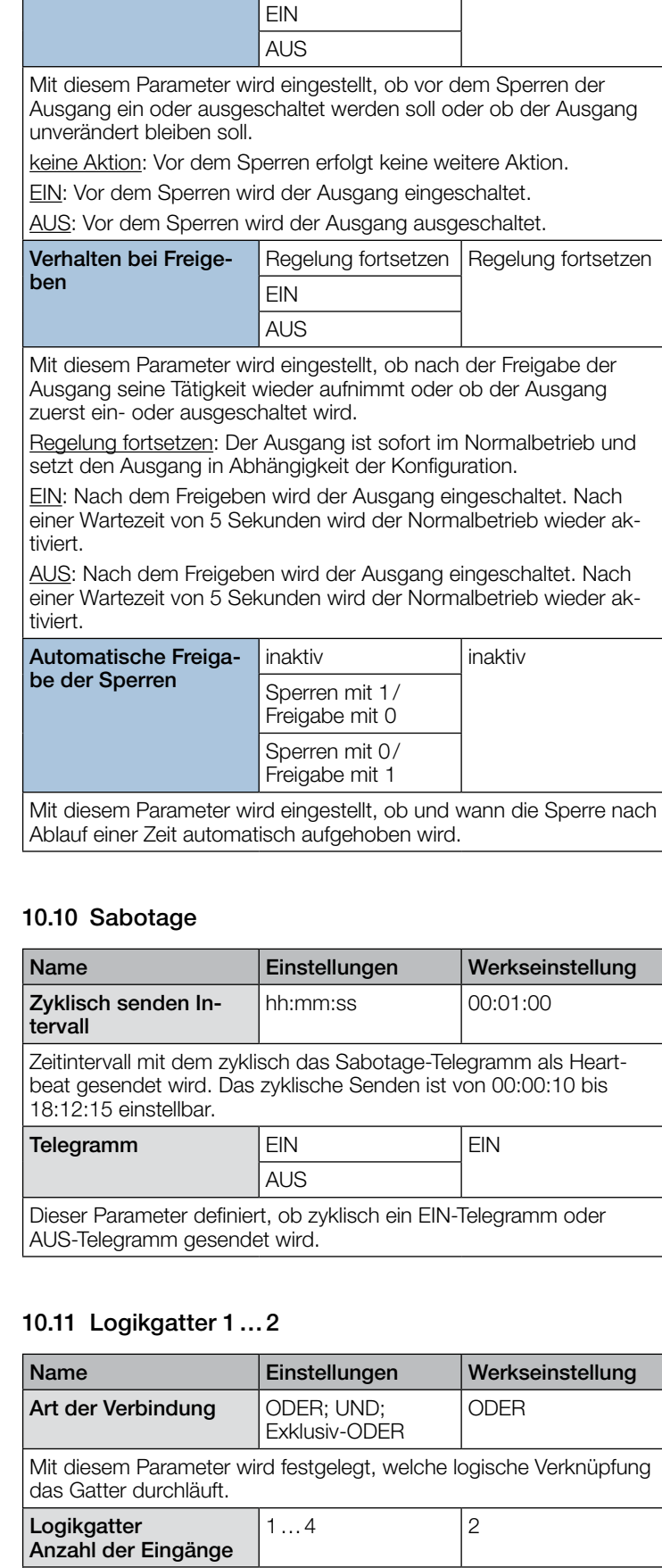

Mit diesem Parameter wird festgelegt, wie viele Eingänge das Gatter

besitzt.

Name **Einstellungen** Werkseinstellung Verhalten bei Sperren | Keine Aktion | Keine Aktion

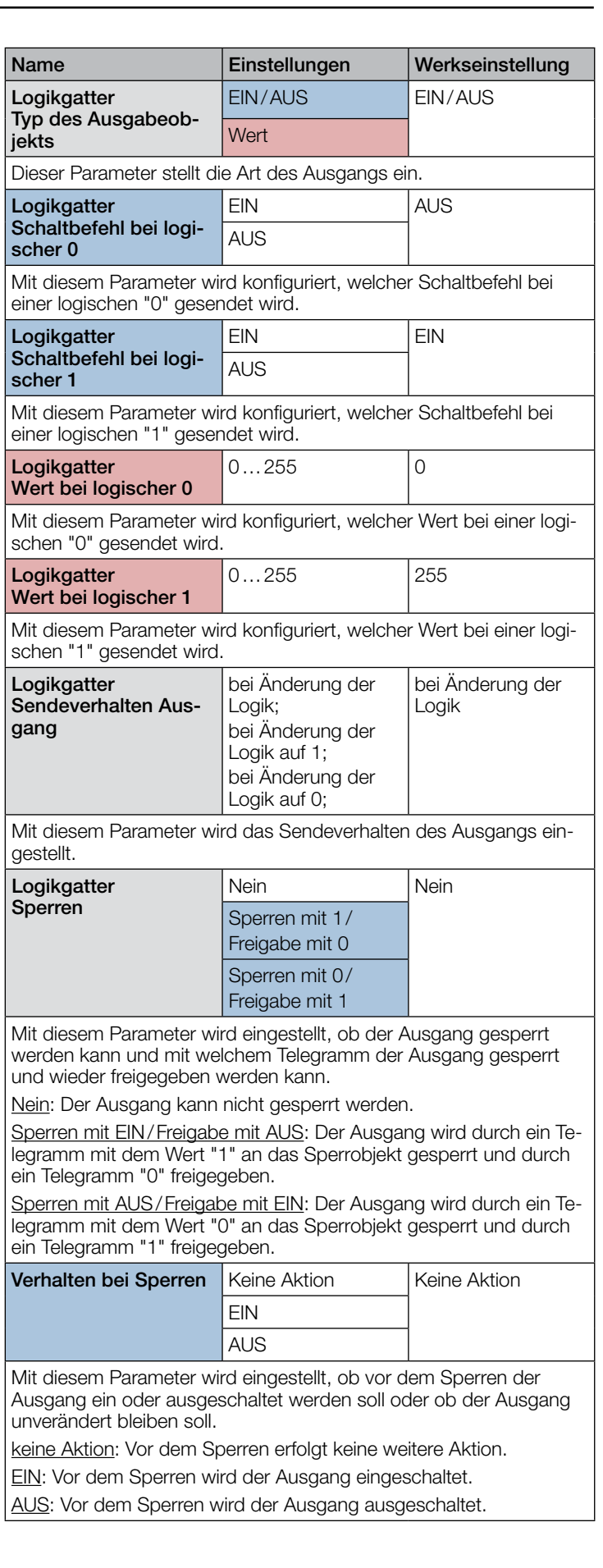

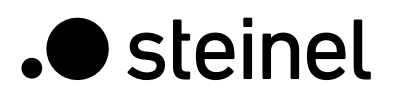

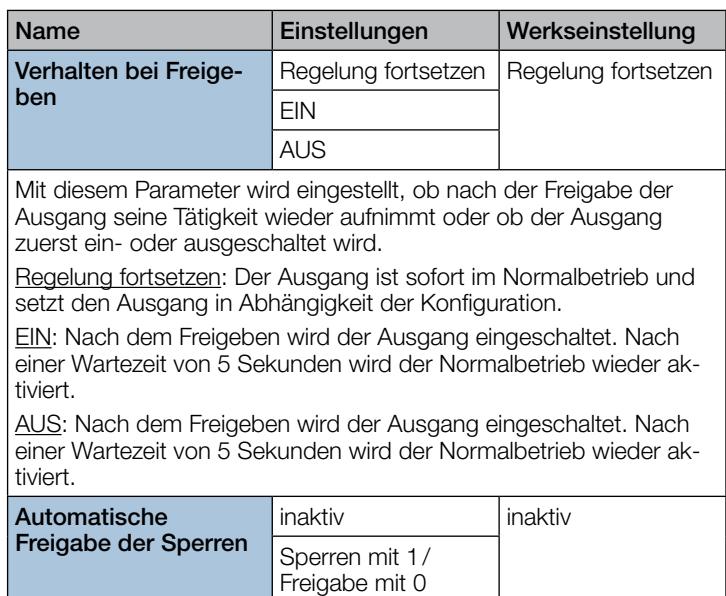

Freigabe mit 1 Mit diesem Parameter wird eingestellt, ob und wann die Sperre nach Ablauf einer Zeit automatisch aufgehoben wird.

Sperren mit 0/

# <span id="page-20-0"></span>**Contents**

#### iHF3D KNX V3.5 application description

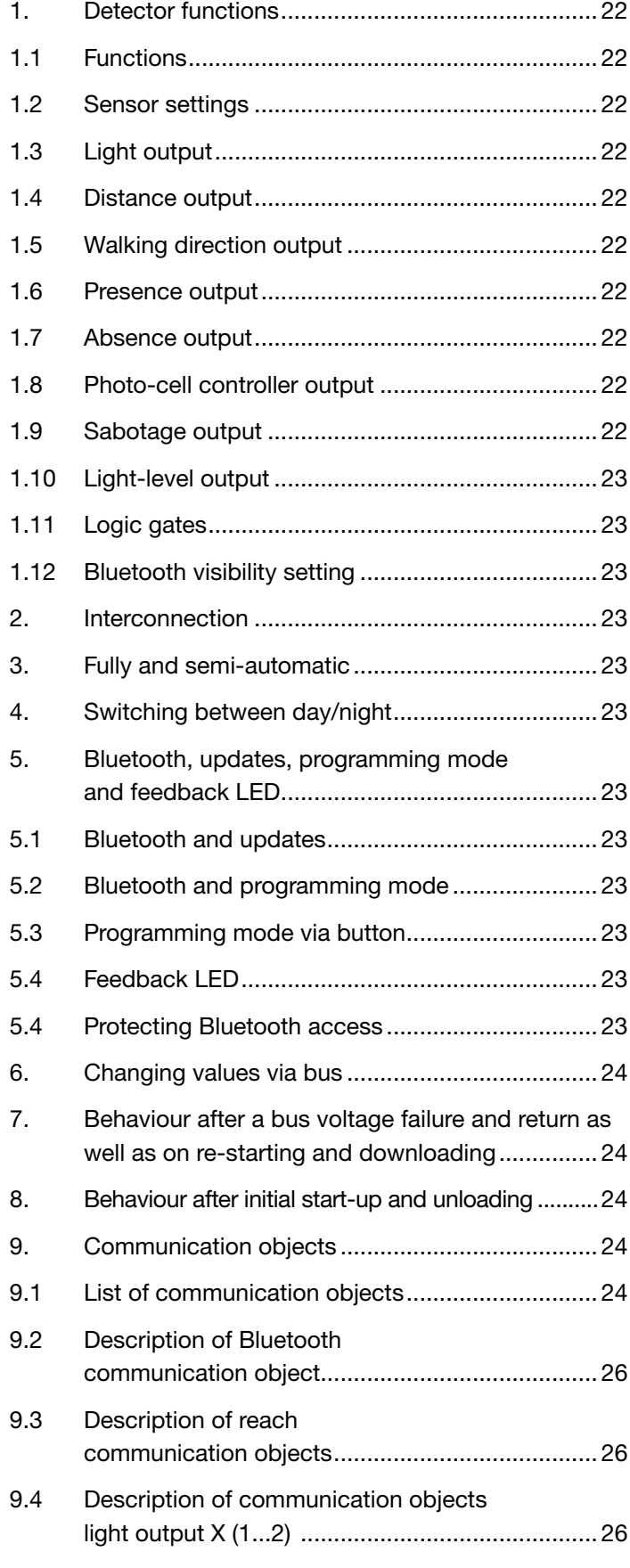

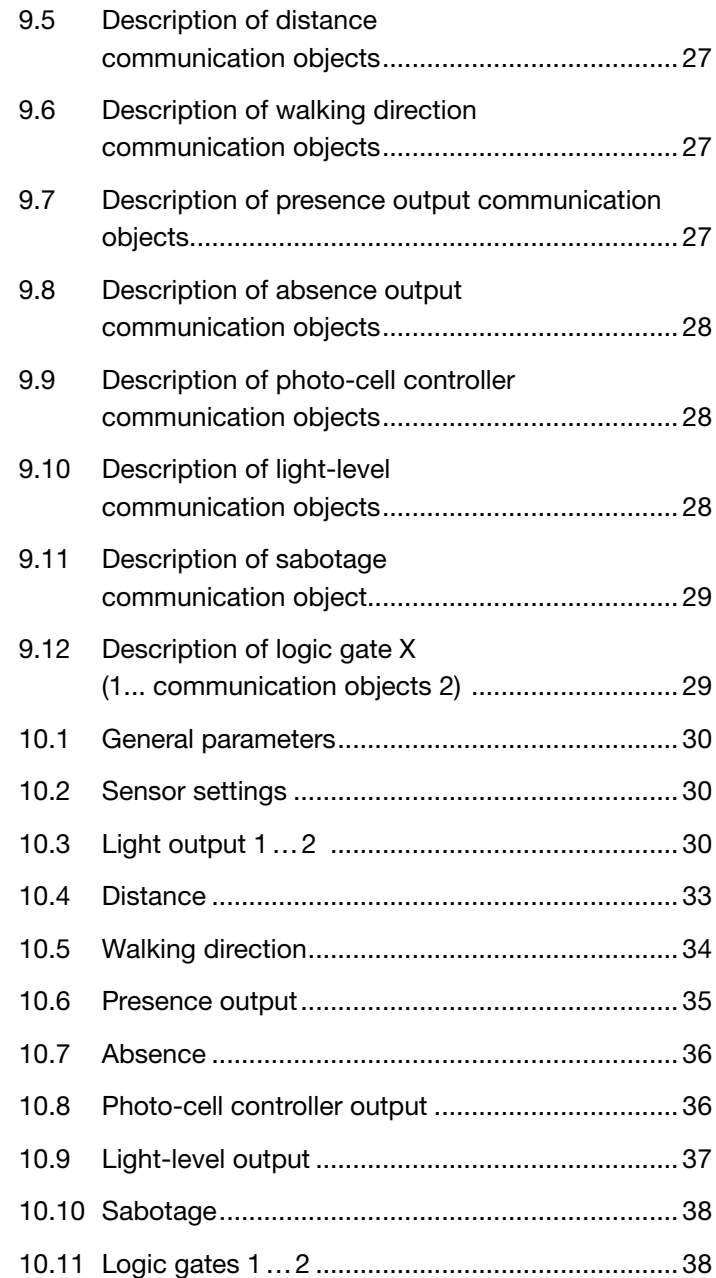

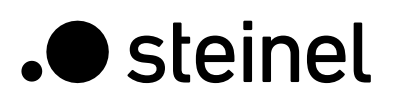

# 1. Detector functions

The iHF 3D motion detector comprises an intelligent high-frequency motion detector (iHF) with integrated light-level sensor. In addition, it includes a Bluetooth module for activating the KNX programming mode and for setting the detection zones in 3 directions as well as an RGB LED for indicating feedback. The detection zones can also be set directly on the device by means of potentiometers.

The detector can take on the following functions which can be activated or deactivated in the general settings:

#### 1.1 Functions

- Output, light outputs 1-2 lighting switched ON and OFF for up to 2 light outputs
- Distance output switching in relation to the distance detected
- Walking direction output switching response in relation to the approaching / leaving walking direction
- Output, presence switching in response to presence, irrespective of light level
- Absence output switching in response to absence, irrespective of light level
- Photo-cell controller output switching in response to ambient light level
- Light-level output output of the light level measured
- Sabotage output sabotage protection output
- Output, logic gates switching or scene selection based on the status of one or more input objects
- Bluetooth configuration setting Bluetooth visibility

The function to be used (activated) is defined via the "General settings" parameter window using the Engineering Tool Software (ETS) version ETS 4.0 and higher.

#### 1.2 Sensor settings

The detection zone of the motion detector can be set for the functions of light and presence in 3 directions (left, right and to the front of the detector). This setting applies to all light outputs (if no zone is being used), presence output and absence output.

Setting a maximum reach (500 cm via ETS or 5000 mm via bus) does not limit sensor detection reach which means that the sensor CAN detect movements over a distance of up to 700 cm. This setting can also be made via potentiometer or via the SmartRemote app if the MAX. reach is selected.

#### 1.3 Light output

The sensor has two independent light outputs. Each light output can be configured with an individual switching threshold. There is a choice of several data-point types for the output object. Depending on the output object's data-point type, input objects can be used to permit any appropriate overriding. Full and semi-automatic operating mode can be selected for the light output. The stay-ON time can be set to a fixed period or the IQ mode can be selected. Situation-specific reach settings can be selected for each light output. A basic level of illumination can also be selected for each light output. A slave input object is available for each output to extend reach.

It is possible to select whether or not the light output switches OFF lighting if there is a sufficient daylight component. Switching the light OFF when the daylight component is sufficiently bright is configured with an offset. If the light level measured exceeds the "switching threshold + offset switching threshold OFF" value, the stay-ON time is not re-triggered when movement is detected. The output switches OFF after the stay-ON time elapses.

#### 1.4 Distance output

This function can be used to switch further actuators in relation to the distance of movement detected. Actuators can be switched separately for 3 different distance threshold values. For a close-up range of 2 metres around the sensor, for example, this provides the option of switching ON an additional light at the front door and/or in the hallway to make it easier to find the keyhole.

#### 1.5 Walking direction output

The walking-direction output can be used for switching other actuators in relation to the direction of detected movement (approaching or leaving as well as from the left, from the right or approaching or leaving from the front).

An additional light can be switched ON, for example, for a person approaching from the left.

#### 1.6 Presence output

The presence output works irrespective of light level. A switch-ON delay and a stay-ON time can be configured. It is possible to send the current status cyclically in relation to state.

Note: the presence output can be used for an interconnected master/slave configuration. The slave presence output must be linked with the master's slave input object. Attention must be paid to the settings of the slave input at the master and the sending behaviour of the slave presence output.

#### 1.7 Absence output

In the same way as the presence output, the absence output works irrespective of light level. A switch-ON delay and a stay-ON time can be configured. In this case, stay-ON time starts as soon as someone re-enters the detection zone. It is possible to send the current status cyclically in relation to state.

#### 1.8 Photo-cell controller output

The photo-cell controller defines a light-level threshold (independently of the light output) at which an actuator is switched ON irrespective of detected movement when ambient brightness falls below this defined light level. This means that several lights can be switched ON at dusk and switched OFF again when light level exceeds the light-level setting (after the glare protection time has elapsed).

#### 1.9 Sabotage output

Sabotage protection cyclically sends a signal (heartbeat) to make sure the sensor is not disconnected from the bus or faulty.

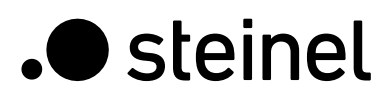

#### 1.10 Light-level output

The light-level measurement output sends the light level measured by the sensor to the bus either after the light level changes by a defined minimum amount or cyclically after a defined interval.

It is also possible to use further outputs with configurable threshold values and hysteresis. The switching mode can be set for both outputs (output behaviour when the level of light measured is above or below the threshold level).

#### 1.11 Logic gates

Up to two logic gates can be configured with up to four inputs. Possible logic operations are AND, OR and EXCLUSIVE OR. The output signal can take the form of a switching command or value. The switching command or value can be configured in relation to the logical state. In the event of a change, change to logical 1 or change to logical 0, the output can send the current status to the KNX bus.

#### 1.12 Bluetooth visibility setting

It is possible to define whether the sensor is visible via Bluetooth directly after start-up, is activated via a communication object, both options, or whether visibility via Bluetooth is deactivated.

### 2. Interconnection

A slave input is available for all outputs using the presence status. Own presence output is the exception here. The input can be operated in two different ways.

- 1. An ON and OFF signal is expected. In the ON state, the master keeps triggering stay-ON time until its own presence status is OFF and the slave input has the value OFF.
- 2. Only an ON signal is expected. In the ON state, the master re-triggers stay-ON time for every ON signal.

# 3. Fully and semi-automatic

A parameter can be used for setting the motion detector to work in fully automatic or semi-automatic mode. The operating mode for the light outputs can be selected via the "Light output mode" parameter. When operating as a "fully automatic" detector, lighting is automatically switched ON when persons are detected (depending whether or not it is set in relation to light level), and automatically switched OFF when no persons are present and there is sufficient ambient light.

When operating as a "semi-automatic detector", lighting must be switched ON manually. However, it is either switched OFF automatically in relation to light level (depending on setting) or switched OFF when no person is present any more in the sensor system's detection zone.

# 4. Switching between day/night

Via the "Day/night switchover" parameter, the light outputs 1-2 provide the capability of selecting different settings for lighting ON and OFF levels, stay-ON times, light levels, offset, switch-OFF behaviour and basic illumination. There is an input object for each light output which can be used for switching over to "night mode".

#### 5. Bluetooth, updates, programming mode and feedback LED

#### 5.1 Bluetooth and updates

Software updates can be downloaded via the iHF 3D sensor's Bluetooth interface in order to update firmware or KNX application.

#### 5.2 Bluetooth and programming mode

The iHF 3D sensor can be switched to the KNX programming mode via the integrated Bluetooth interface and the SmartRemote app. In addition, the sensor's detection reach and sensitivity can be changed via the SmartRemote app. The SmartRemote app can also be used for activating a walking test.

#### 5.3 Programming mode via button

By way of alternative to activating the programming mode, a button is provided for programming the physical KNX address using the ETS.

#### 5.4 Feedback LED

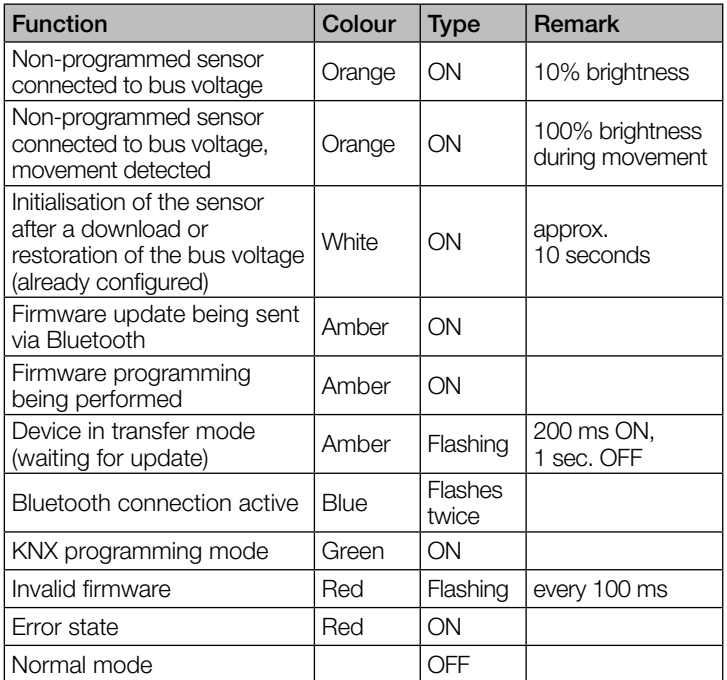

#### 5.4 Protecting Bluetooth access

There are two methods of preventing access for software updates, access to the programming mode and access to the sensor data via app. Firstly, Bluetooth communication can be deactivated in the general settings via ETS. Alternatively, a commissioning password and a user password can be assigned during configuration. The programming mode, reach setting and software updates can only be started with the commissioning password. One of these security measures should always be taken in order to prevent unauthorised access and misuse.

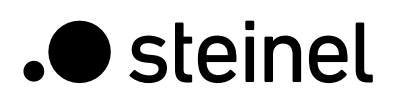

# 6. Changing values via bus

Some of the setting parameters can also be changed via the bus. For the light outputs, these are the switching thresholds or target light levels and time settings. For presence or absence these are the time settings, for the distance outputs these are the distance and time settings, for the direction output it is the time setting. For the photo-cell controller it is possible to set the switching threshold, for the light-level output it is possible to set light-level and hysteresis values for the limit-value outputs provided. It is also possible to set global sensor reaches and customised reach settings for the light outputs via the bus.

### 7. Behaviour after a bus voltage failure and return as well as on re-starting and downloading

In the event of a bus voltage failure, the iHF 3D sensor KNX also ceases to operate because its electronic system is powered by the bus voltage. Prior to a bus voltage failure, all user entries are saved (light level, stay-ON times, switching thresholds, hystereses and disabled objects) so they can be restored automatically when the bus voltage returns after bus voltage failure.

Once the bus voltage returns and after completely or partially uploading the product database to the iHF 3D sensor via ETS (i.e. after restarting), the sensor is disabled for approx. 10 seconds. Lighting is switched ON at the start of the disabling time and switched OFF at the end of the disabling time. From then on, the detector is ready for operation and sends the latest telegrams from the outputs.

#### 8. Behaviour after initial start-up and unloading

If a brand-new sensor is being installed, the RGB LED will light up orange permanently (at only 10% brightness) once the bus voltage is applied until the sensor is configured. This shows that bus voltage is being applied to the detector and that it is ready for programming. If the detector's application programme is "unloaded" via ETS, the sensor indicates its status via orange LED in just the same way as it does after initial start-up.

If movement is detected in this non-configured state, the RGB LED lights up orange at full brightness (100%) while movement is being detected.

# 9. Communication objects

A list of the communication objects provided for the motion detector is shown below. Which of these are visible and capable of being linked with group addresses are determined via parameter settings for selected functions and communication objects.

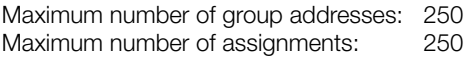

#### 9.1 List of communication objects

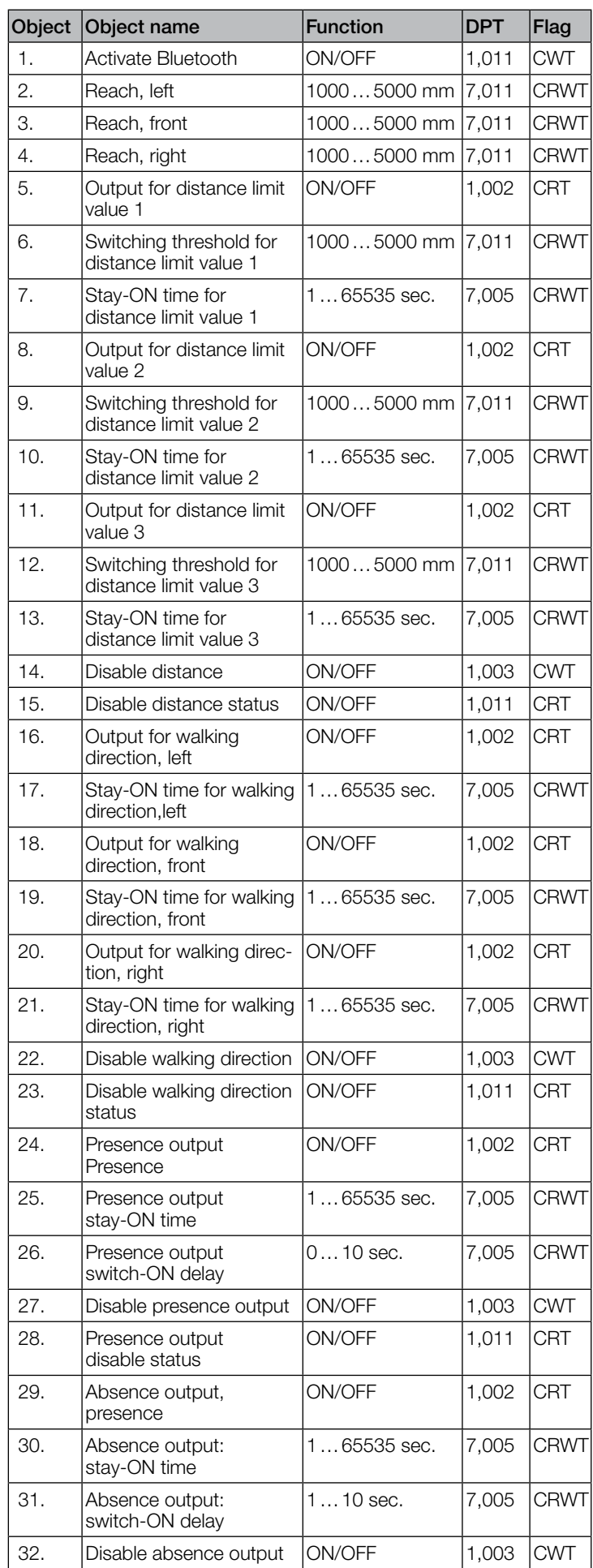

# iHF3D KNX V3.5 application description

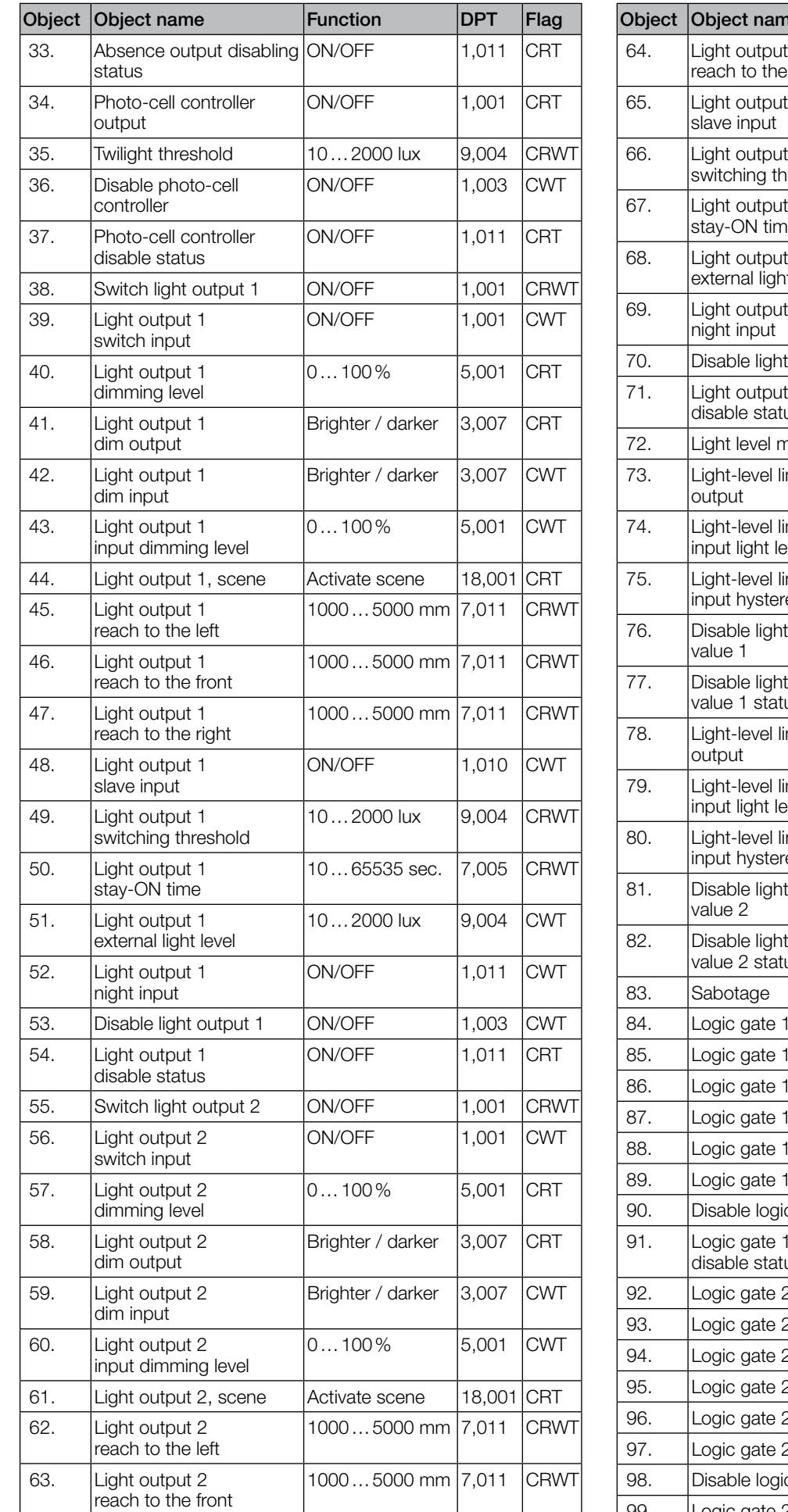

.**O** steinel

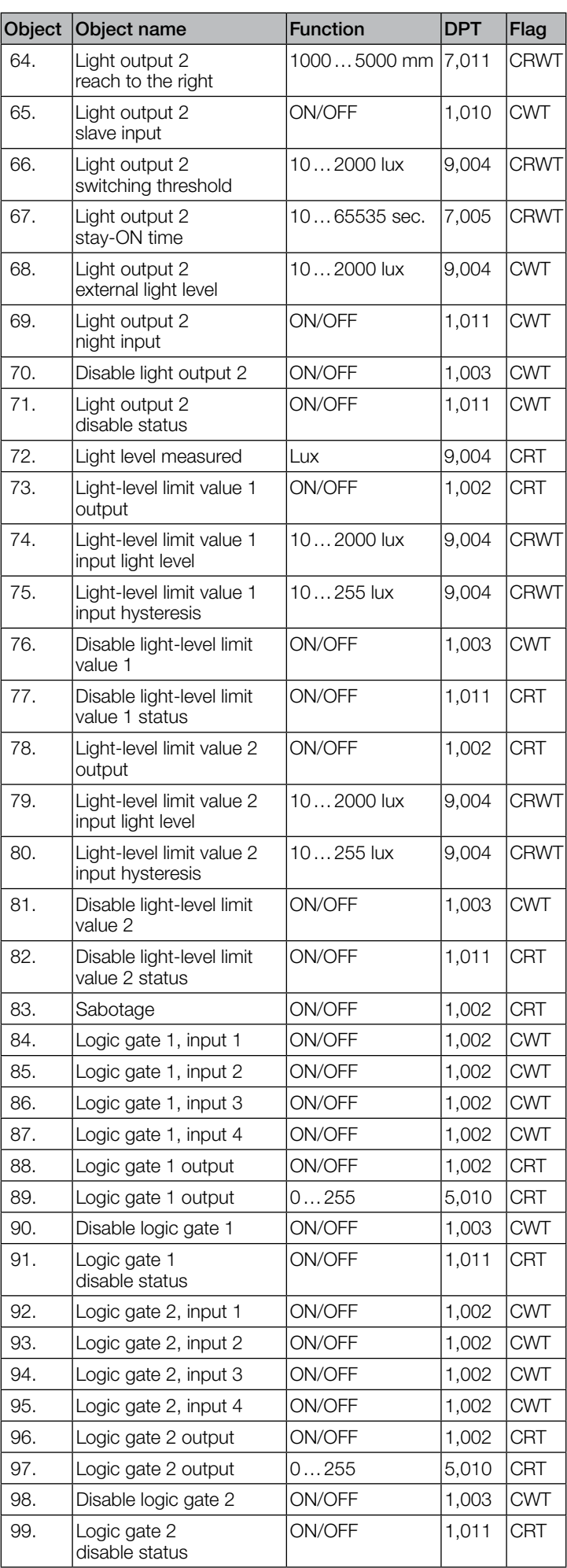

#### 9.2 Description of Bluetooth communication object

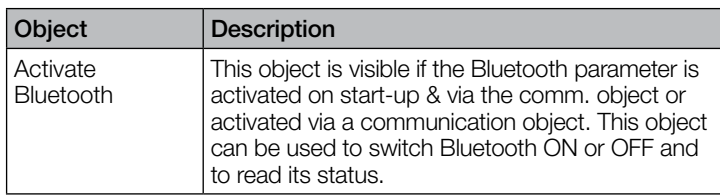

#### 9.3 Description of reach communication objects

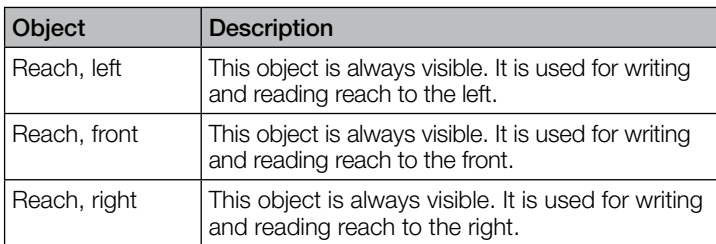

#### 9.4 Description of communication objects light output X (1...2)

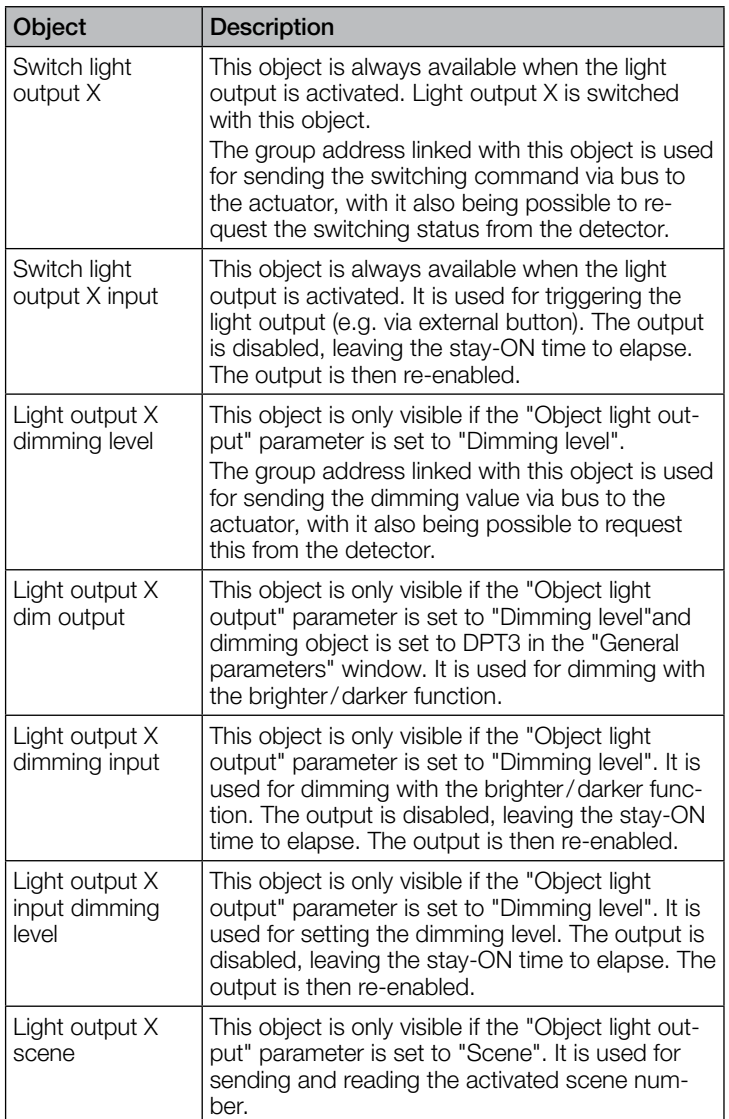

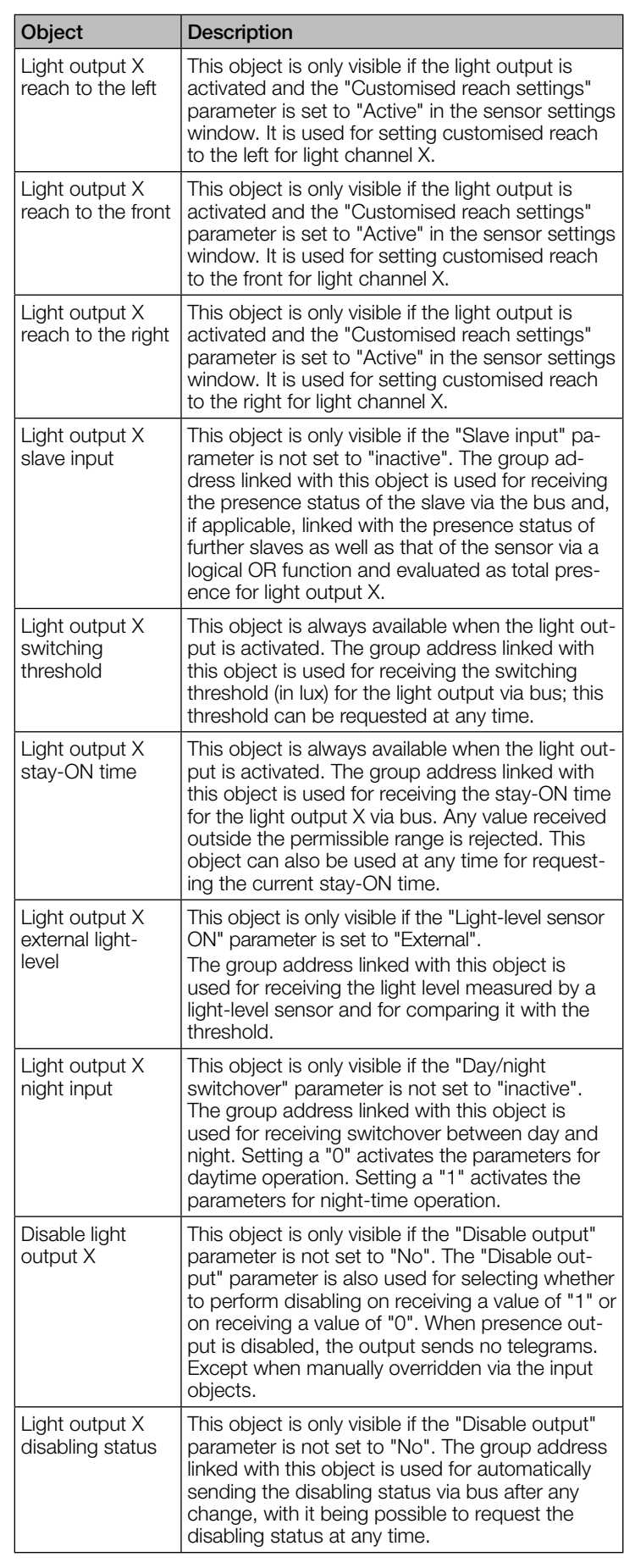

#### 9.5 Description of distance communication objects

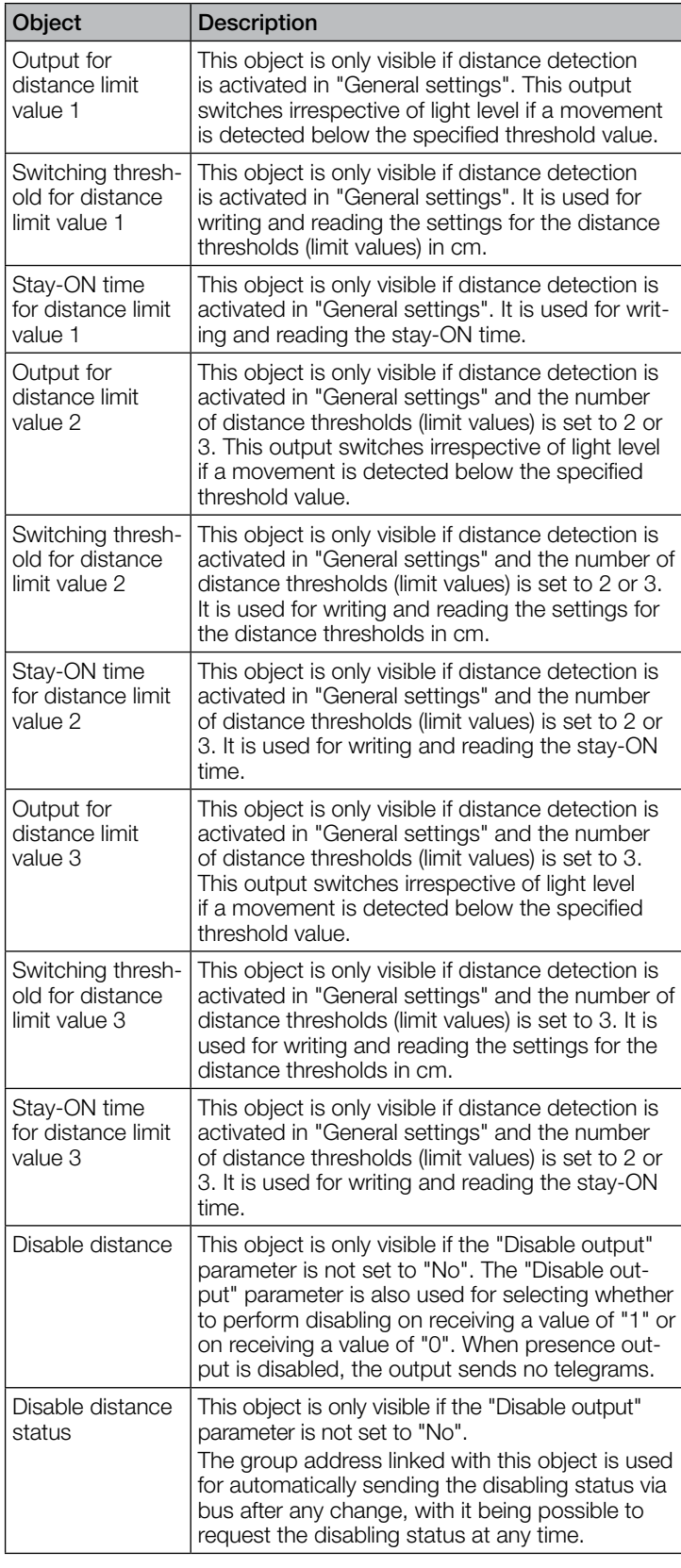

#### 9.6 Description of walking direction communication objects

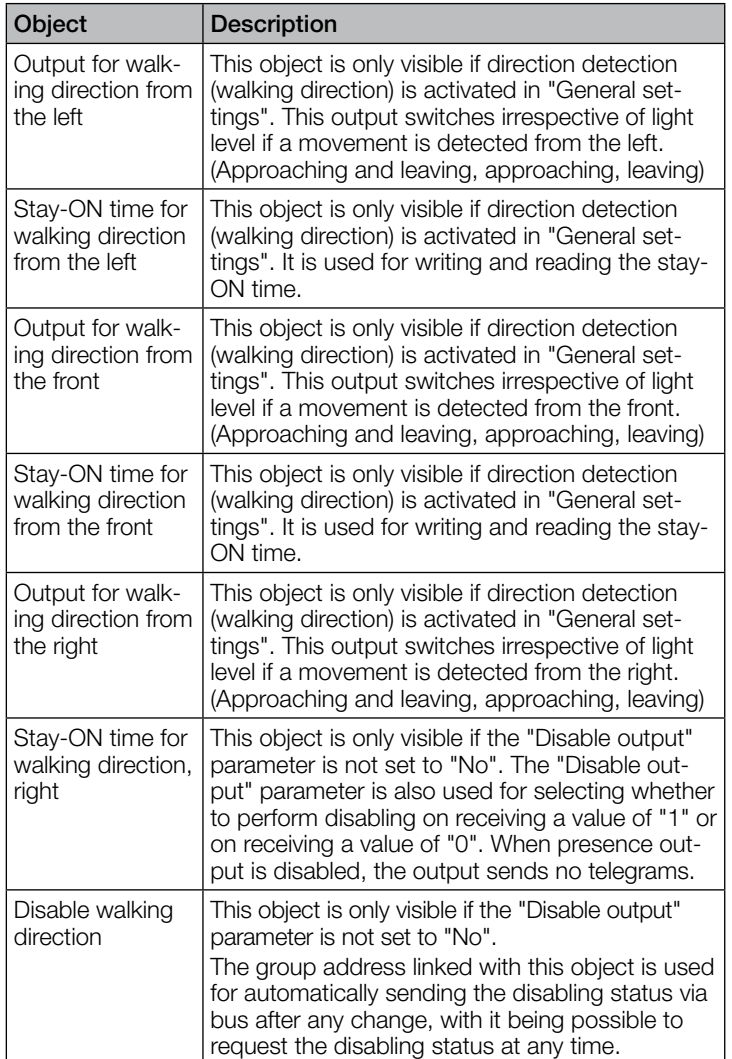

#### 9.7 Description of presence output communication objects

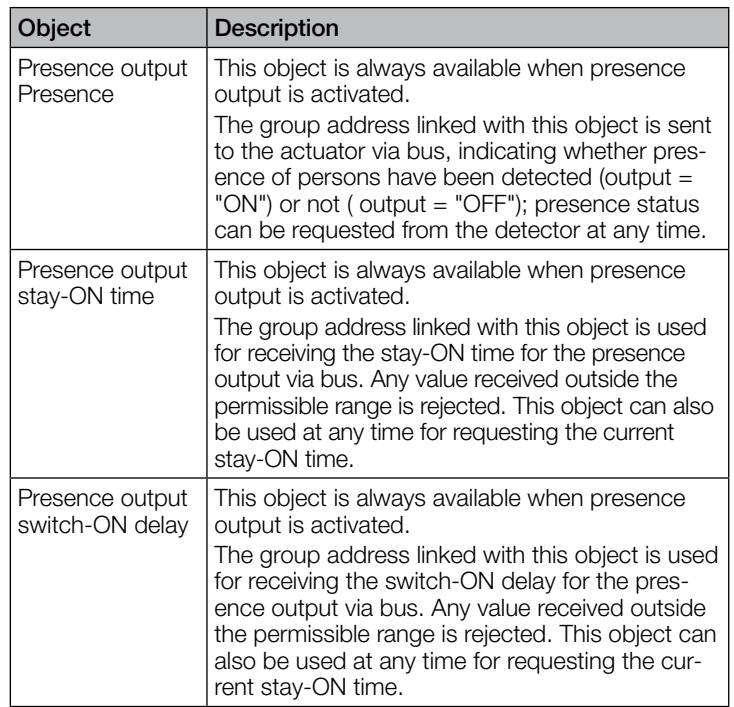

 $\perp$ 

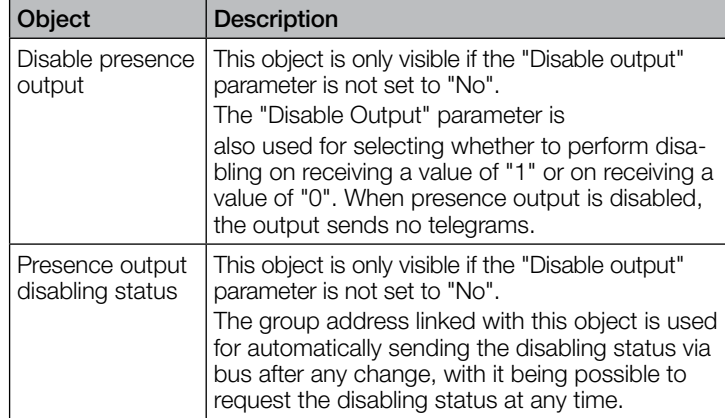

#### 9.8 Description of absence output communication objects

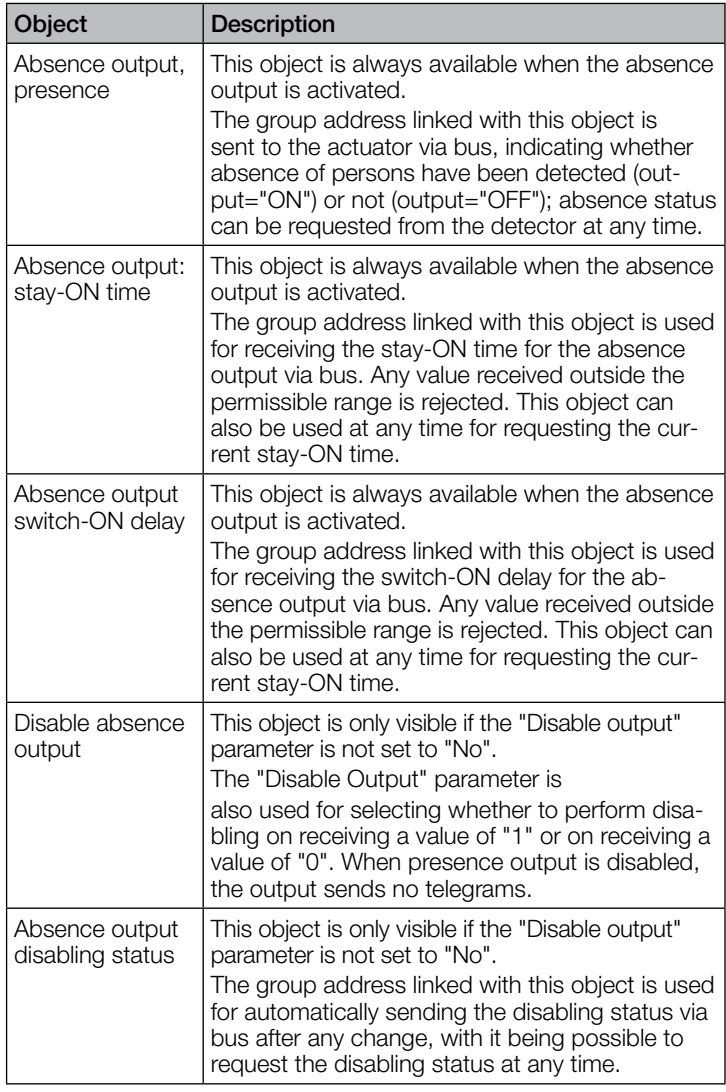

#### 9.9 Description of photo-cell controller communication objects

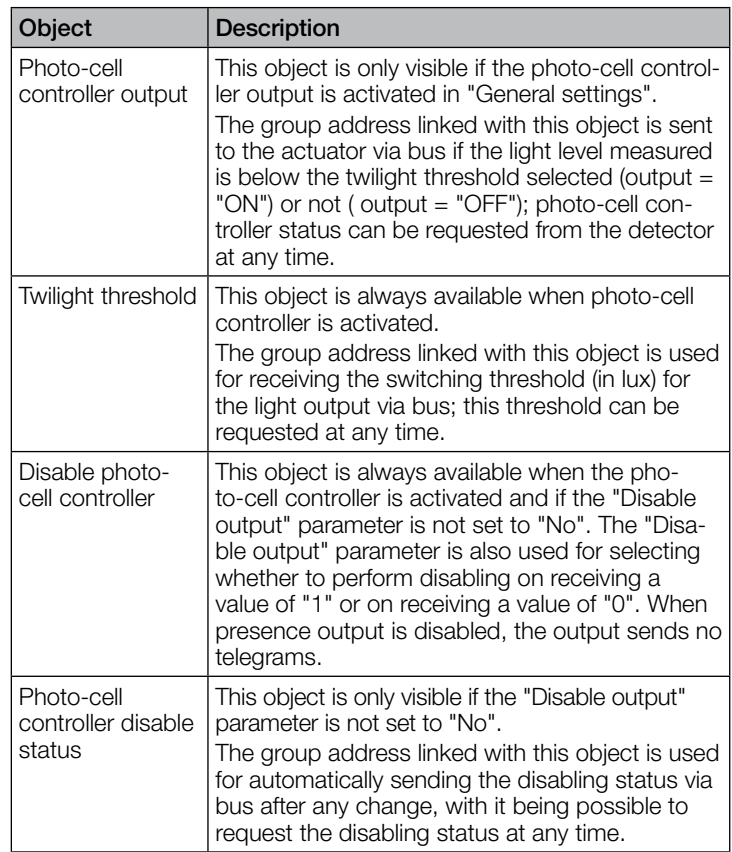

#### 9.10 Description of light-level communication objects

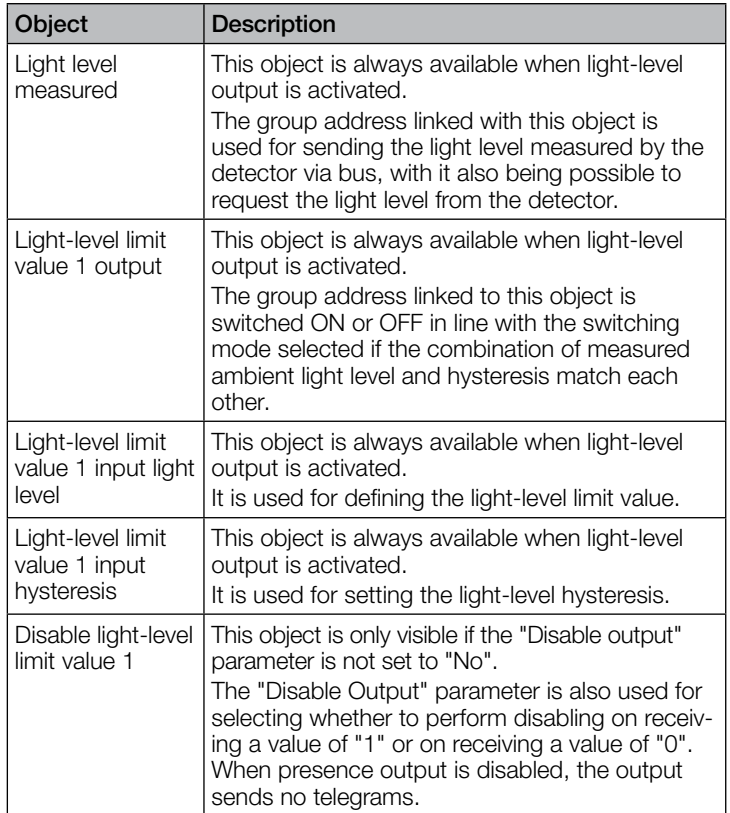

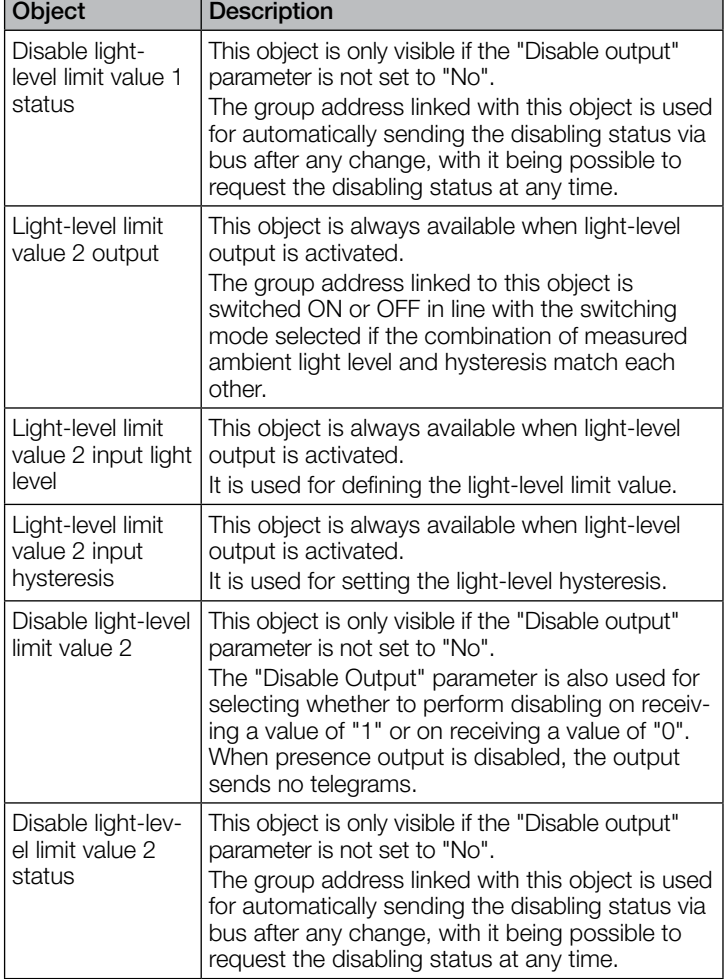

#### 9.11 Description of sabotage communication object

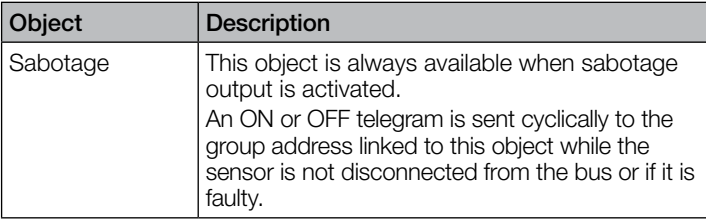

#### 9.12 Description of logic gate X (1... communication objects 2)

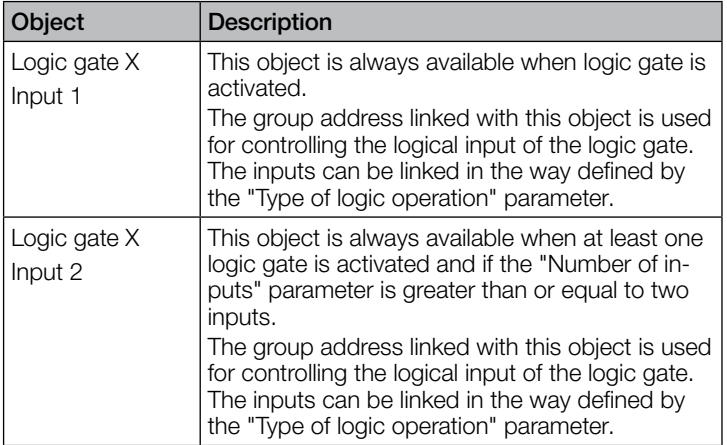

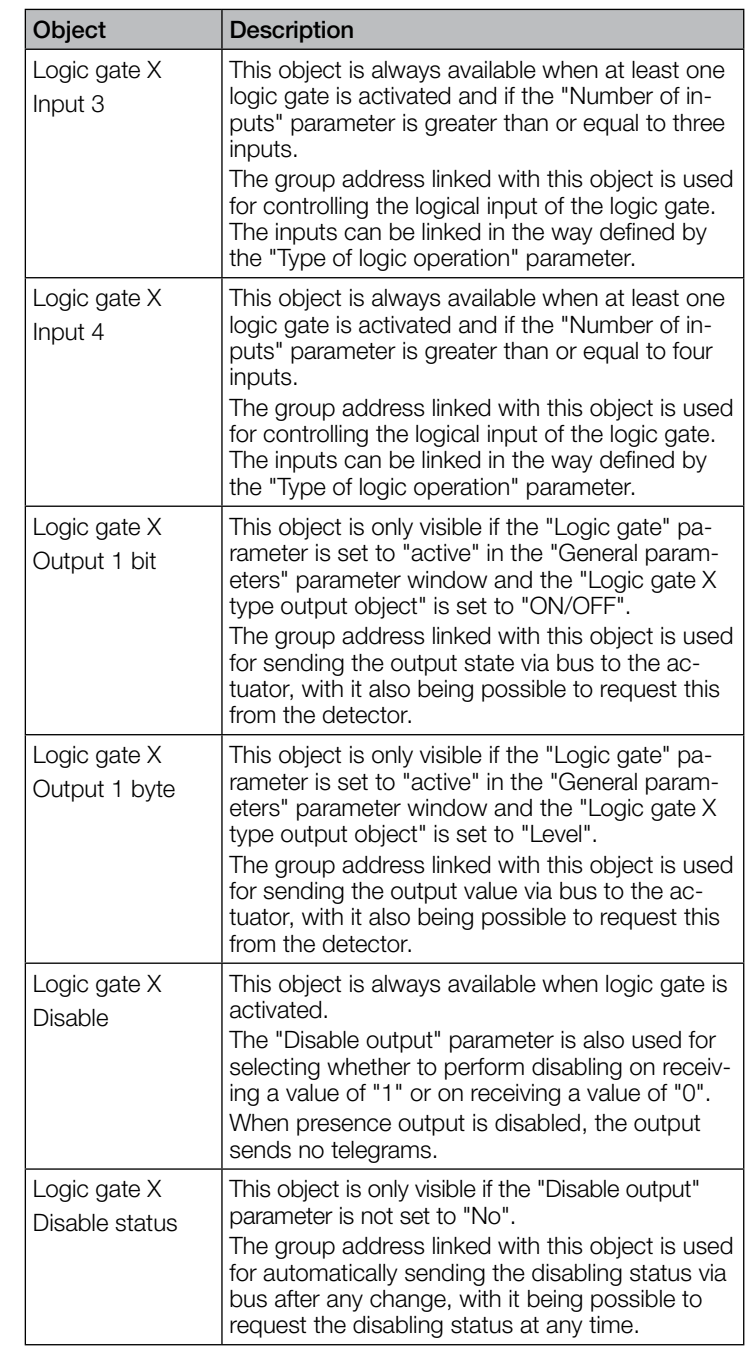

# 10. ETS parameters

Note on the colours in the parameter settings:

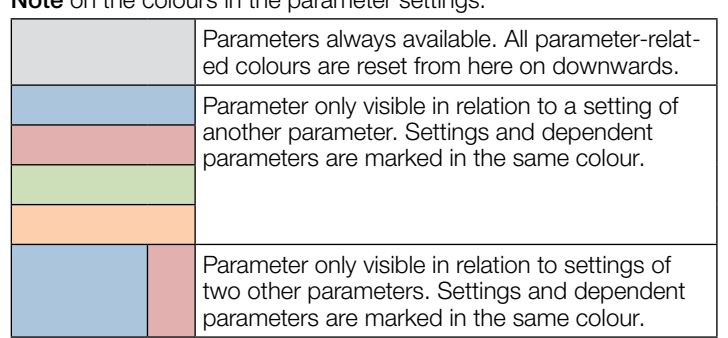

#### 10.1 General parameters

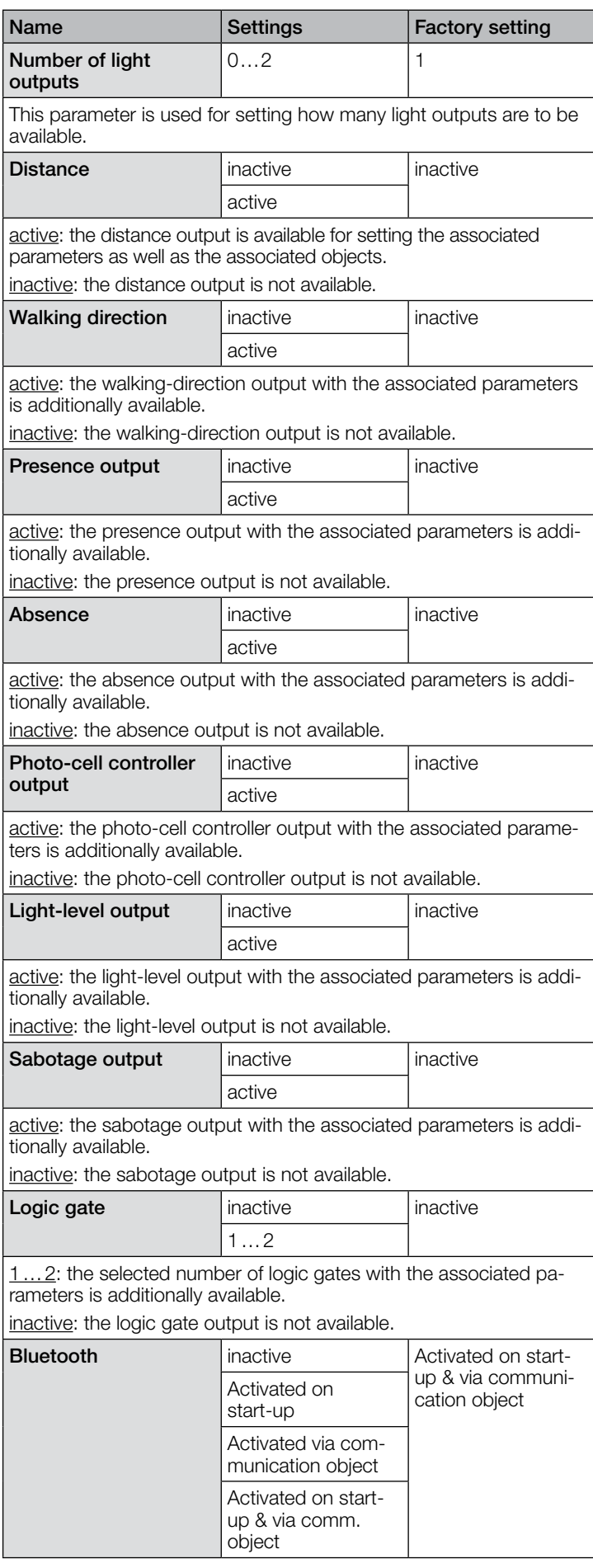

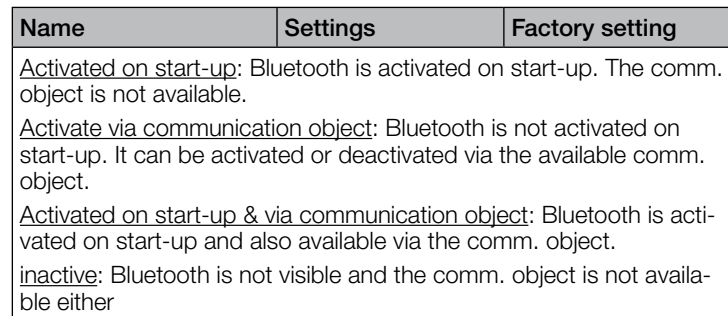

#### 10.2 Sensor settings

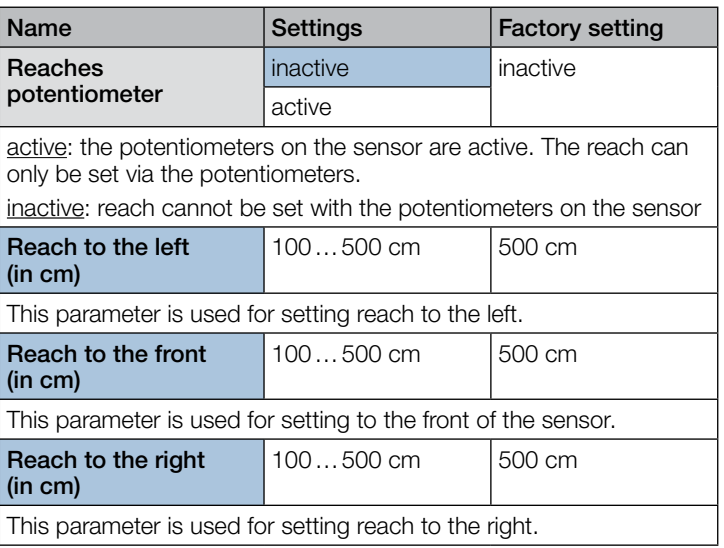

# 10.3 Light output 1…2

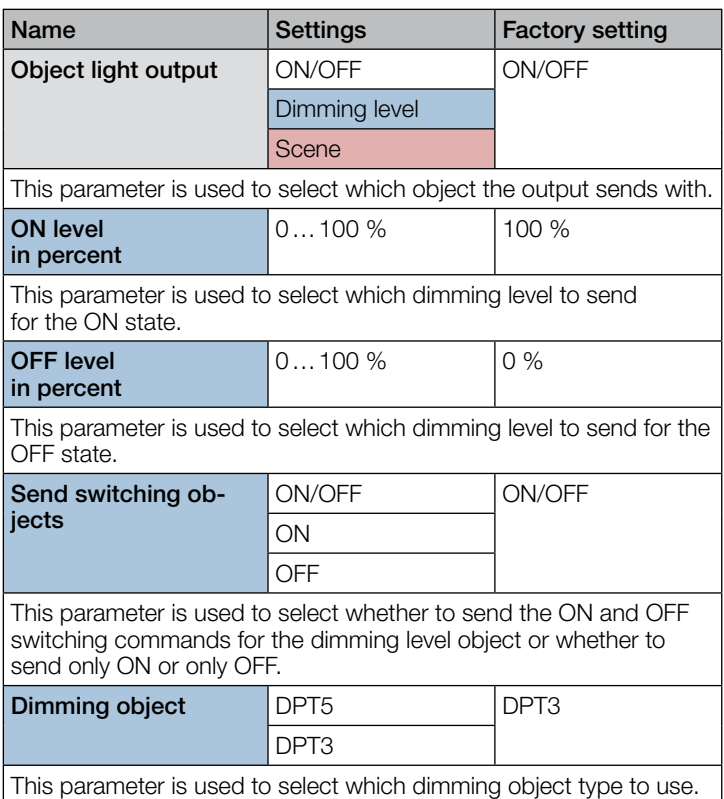

# iHF3D KNX V3.5 application description

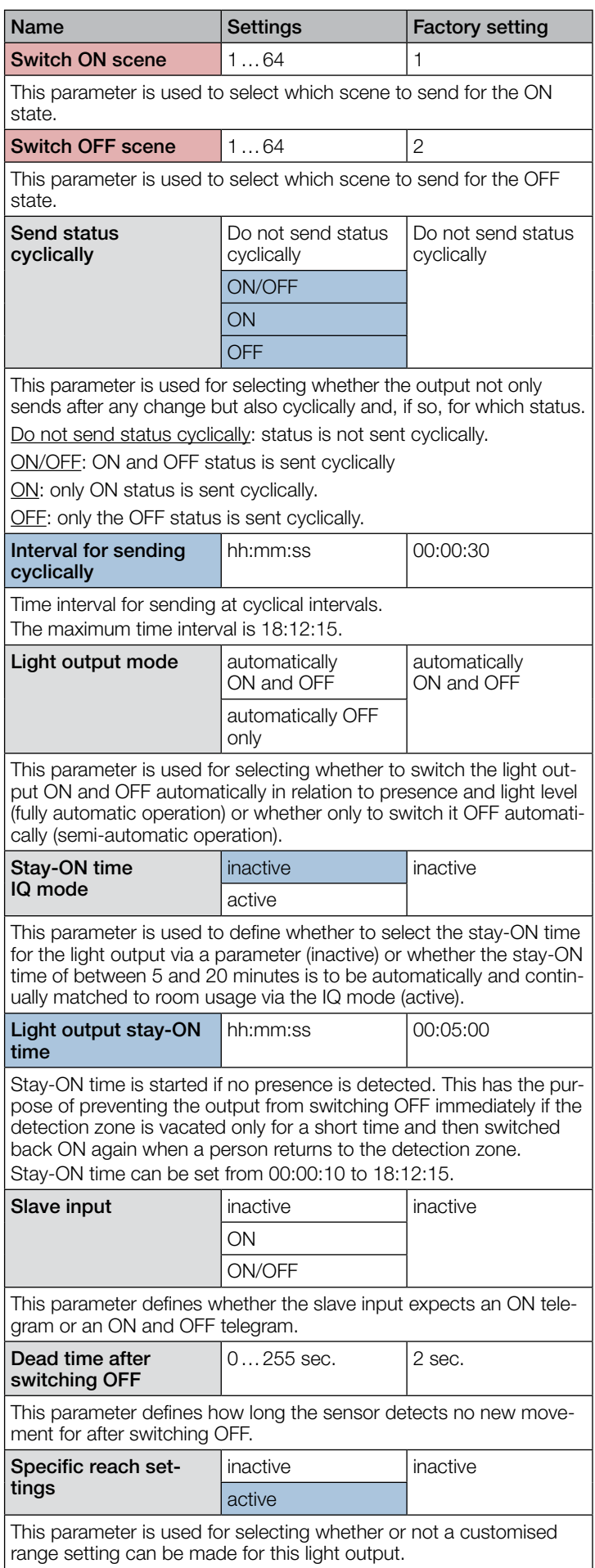

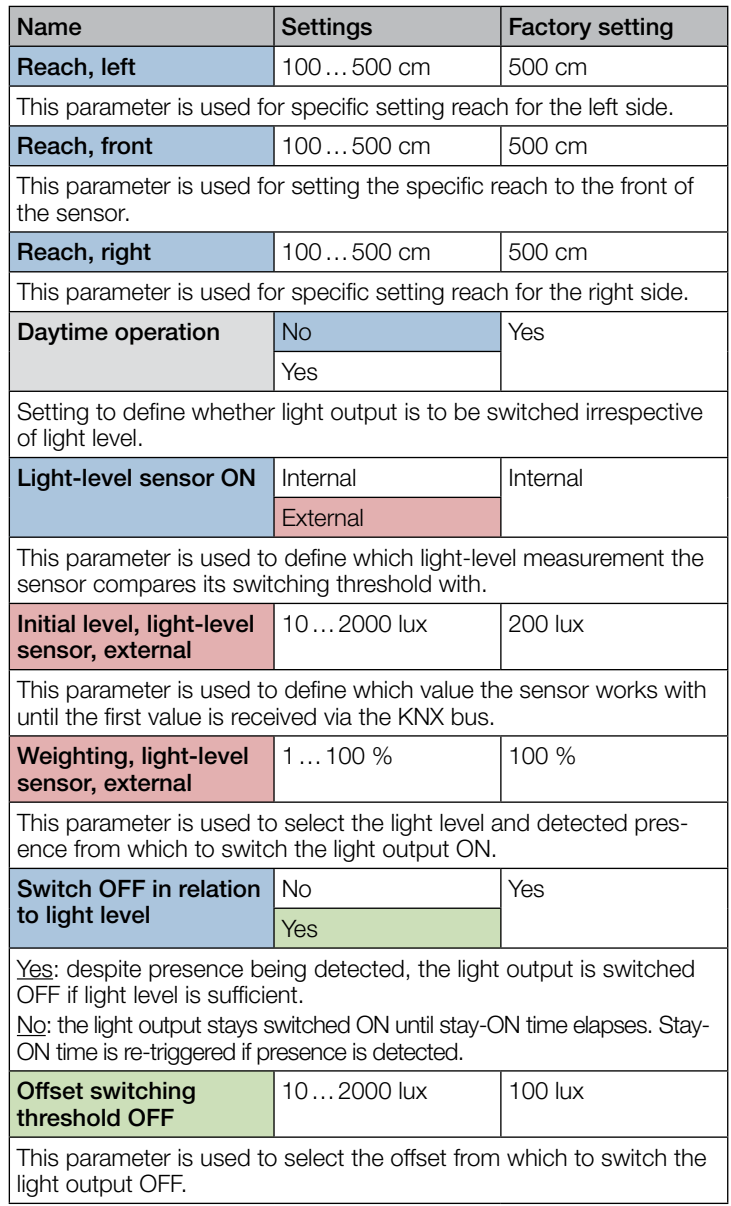

 $\overline{\phantom{a}}$ 

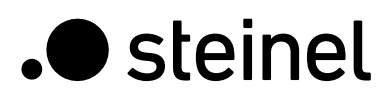

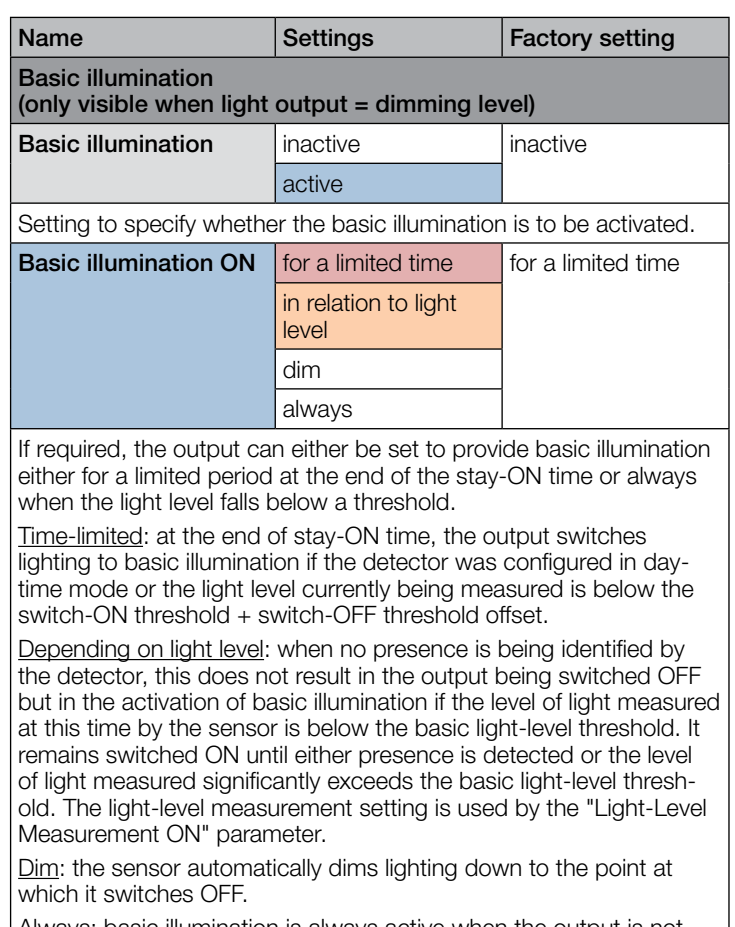

Always: basic illumination is always active when the output is not switched ON.

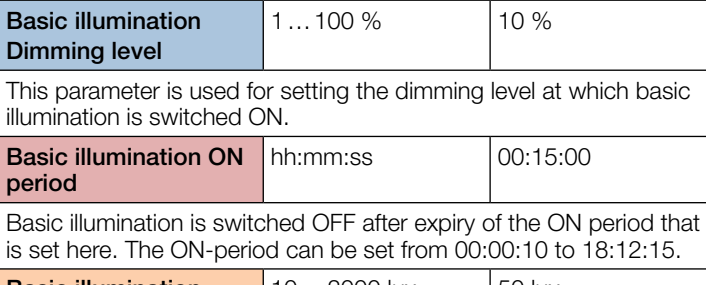

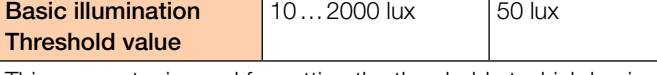

This parameter is used for setting the threshold at which basic illumination is activated if the threshold is not met, and at which it is deactivated again if the threshold is significantly exceeded. This takes place irrespective of whether persons are present in the detection zone or not.

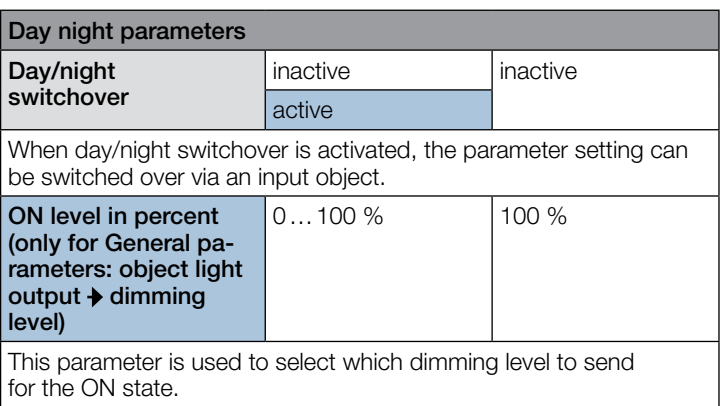

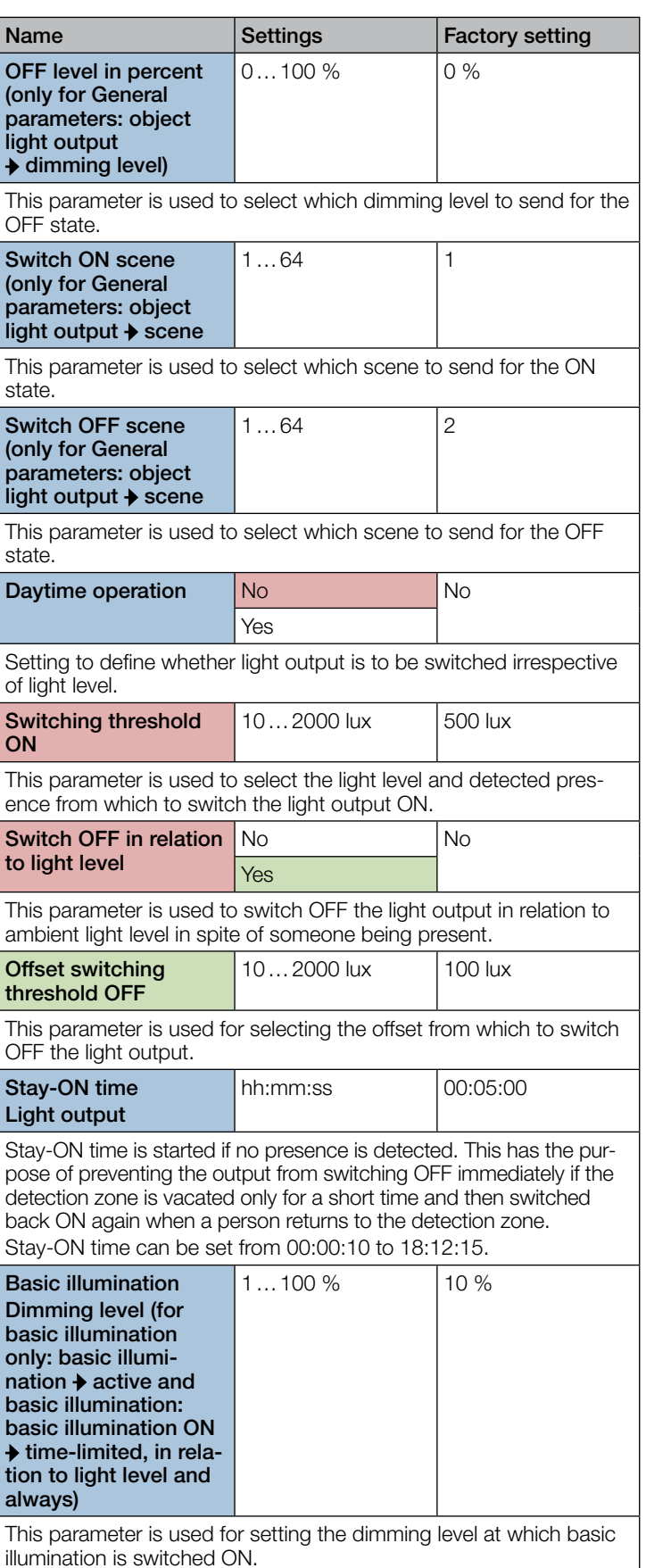

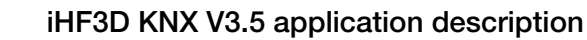

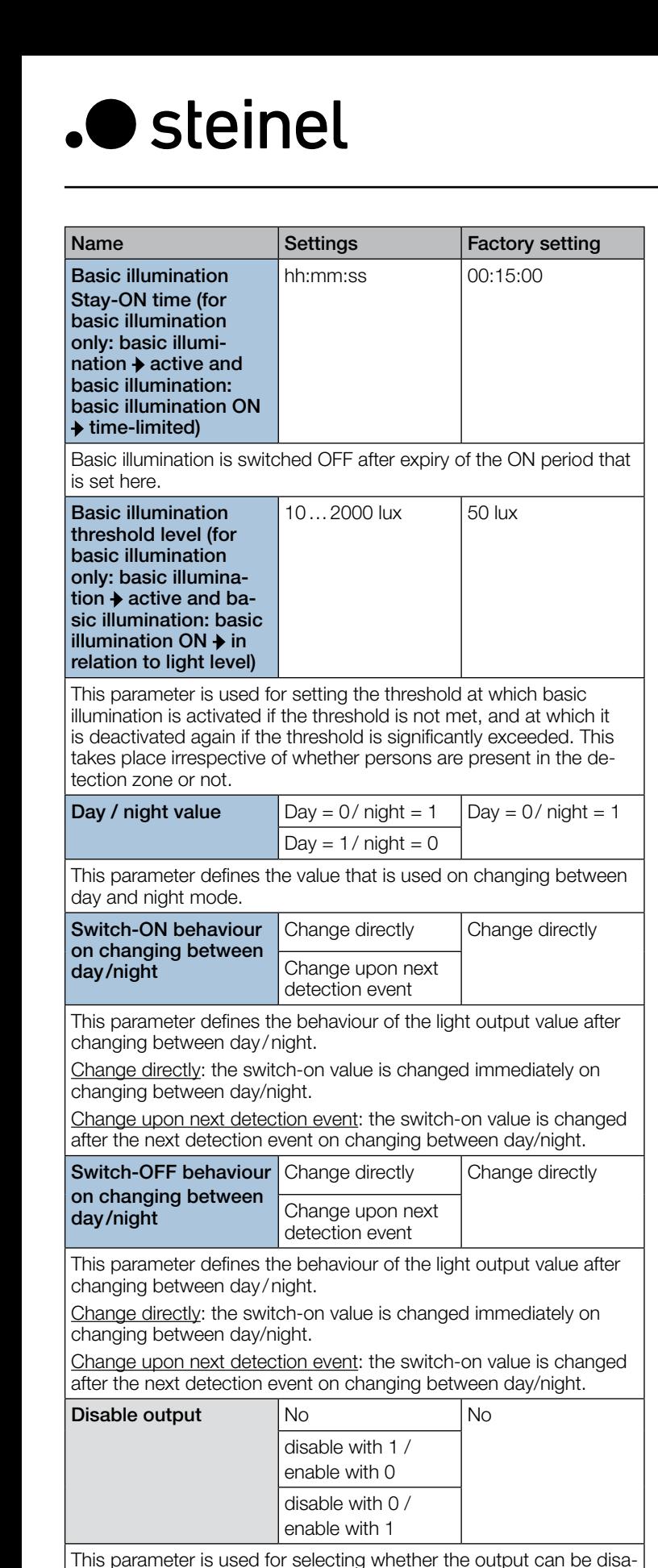

bled, and which telegram can be used for disabling and re-enabling the output.

No: the output cannot be disabled.

Disabling with ON / enabling with OFF: the output is disabled by a telegram with value "1" to the disabled object and enabled by a telegram with value "0".

Disabling with OFF / enabling with ON: the output is disabled by a telegram with value "0" to the disabled object and enabled by a telegram with value "1".

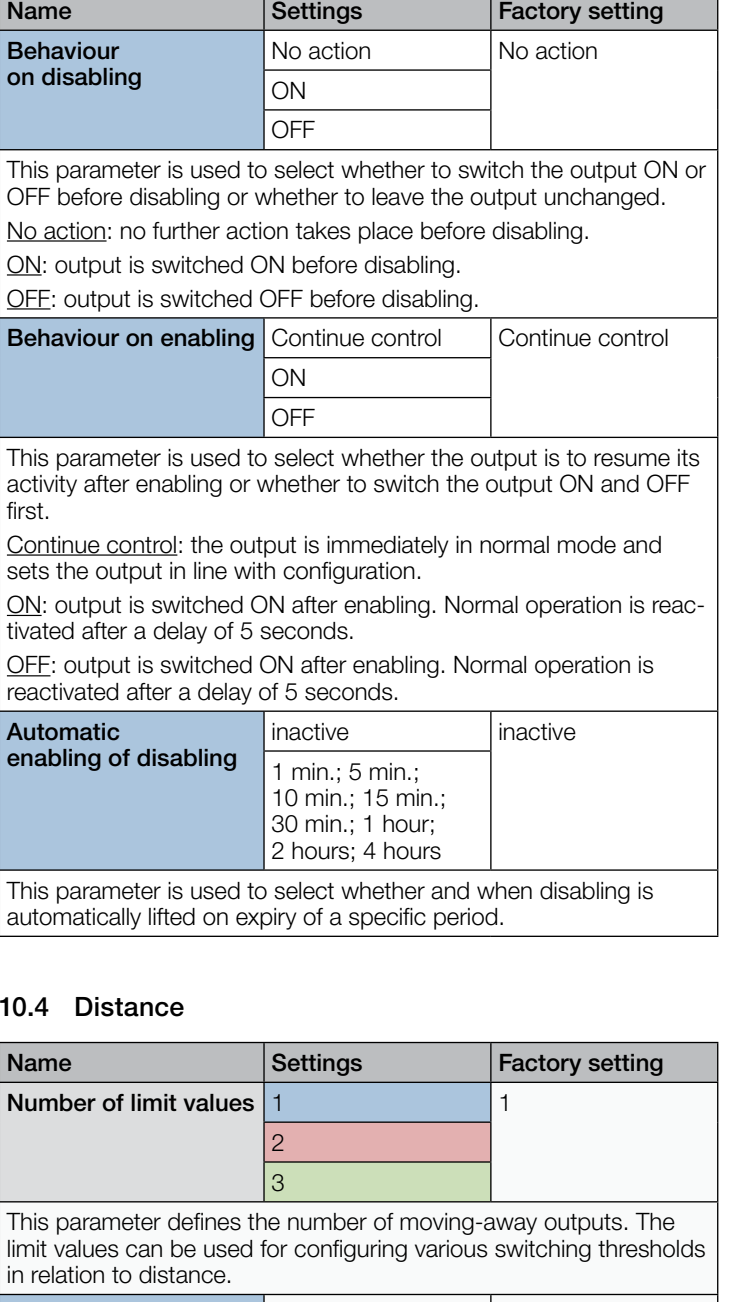

#### 10.4 Distance

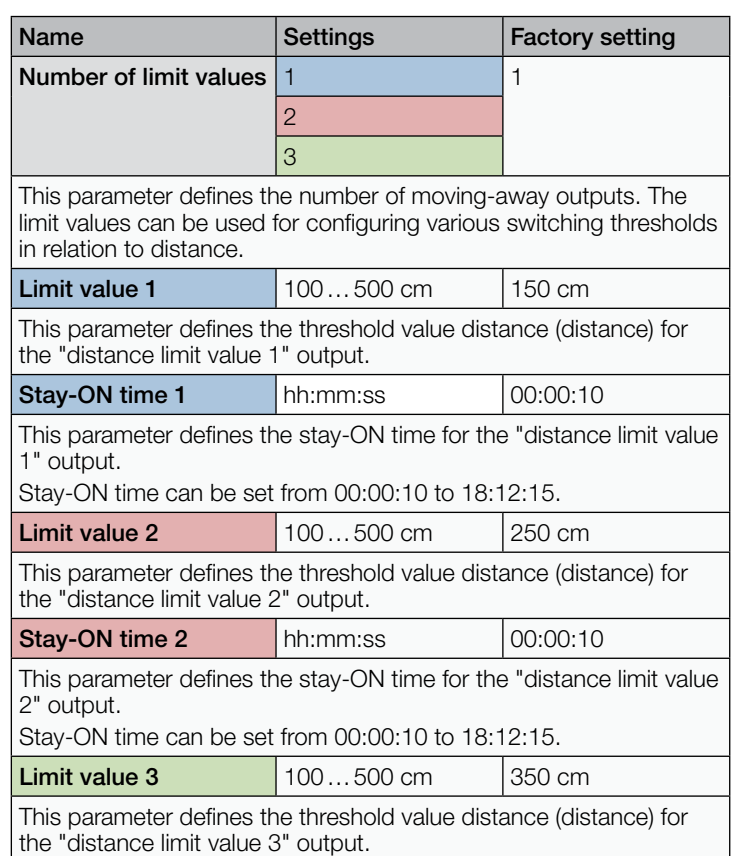

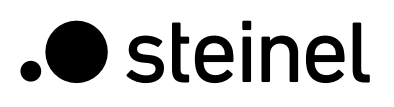

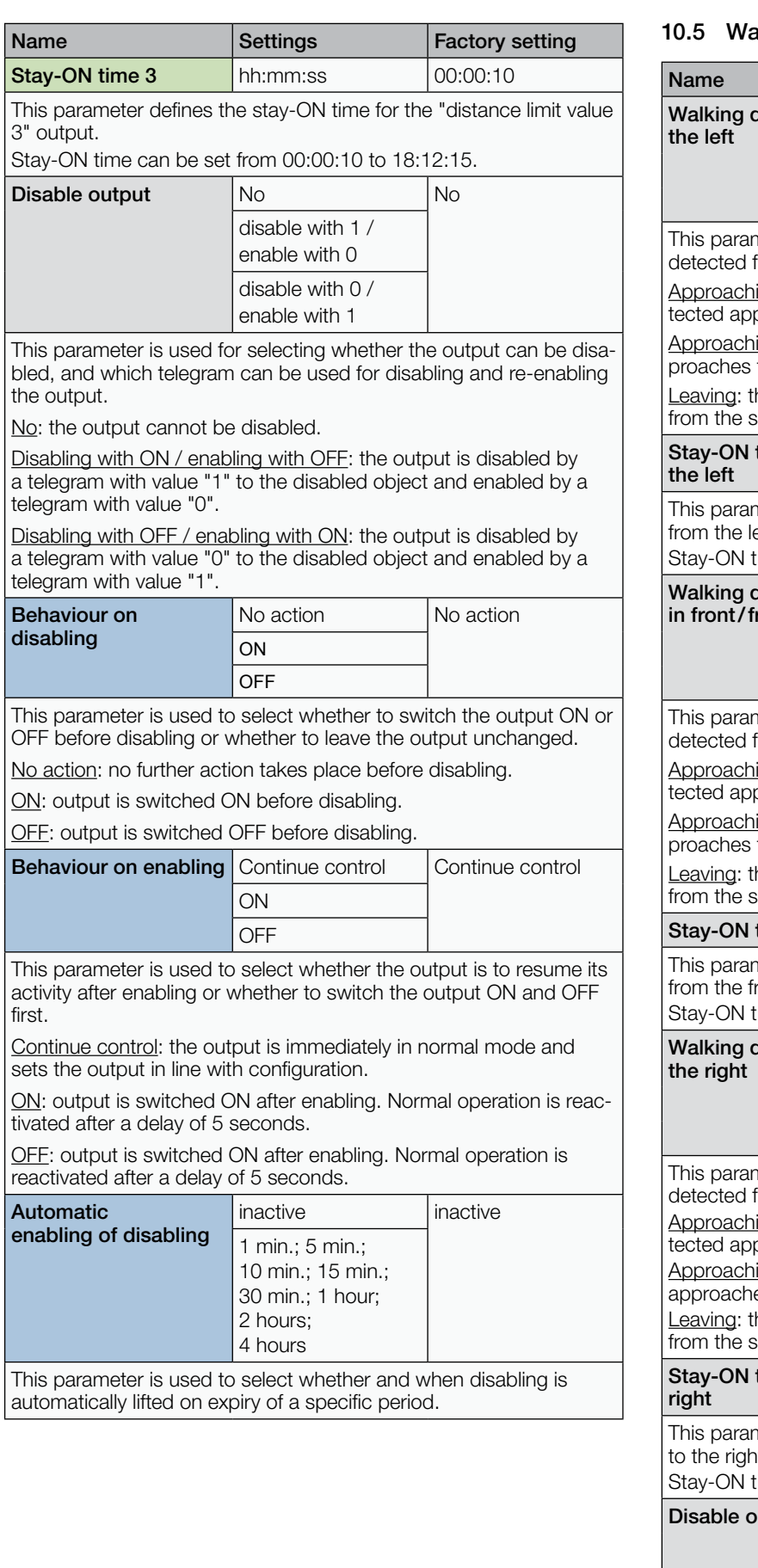

#### alking direction

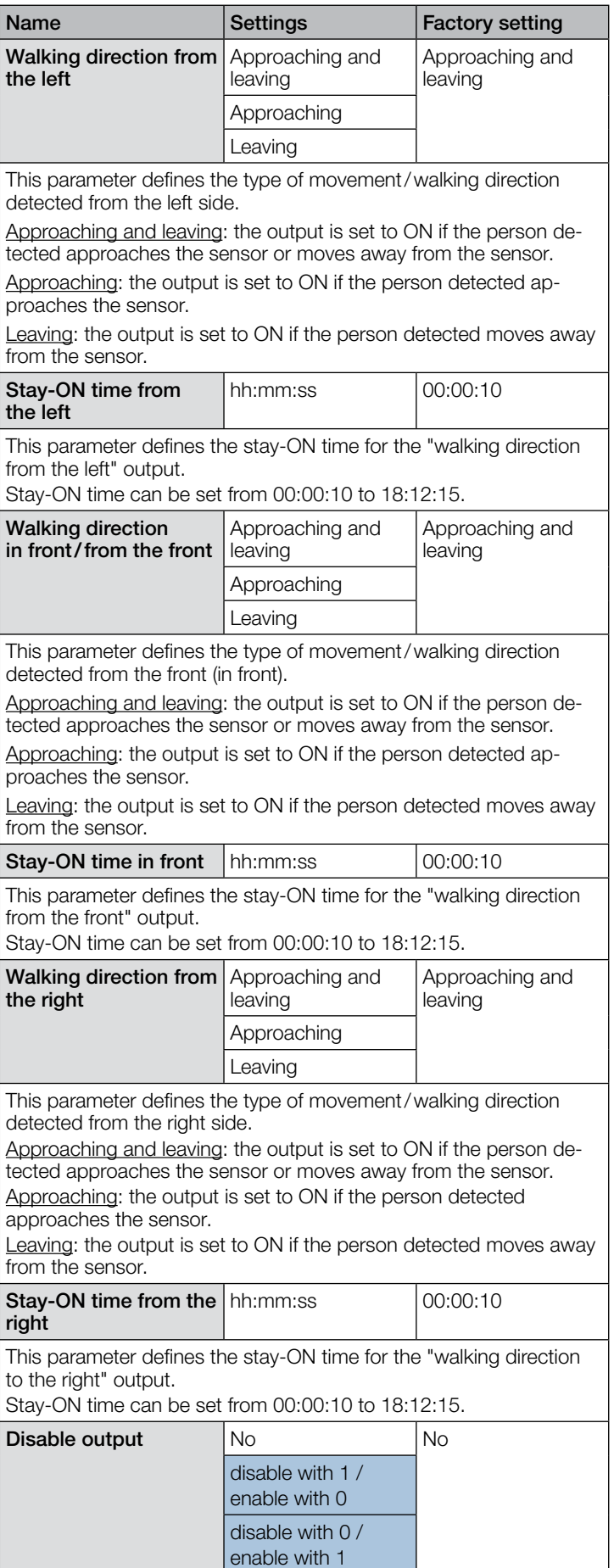

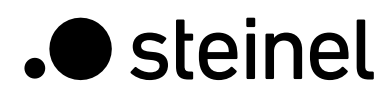

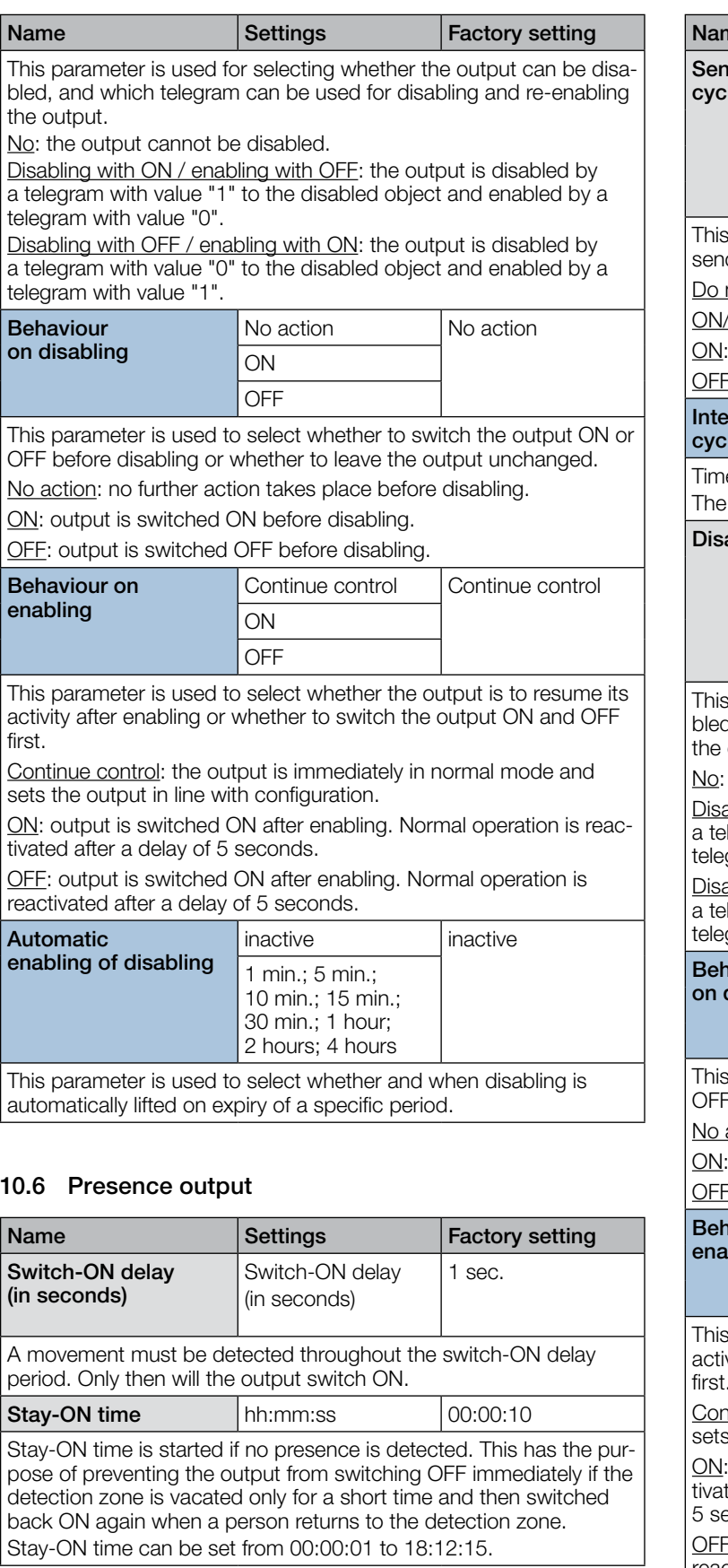

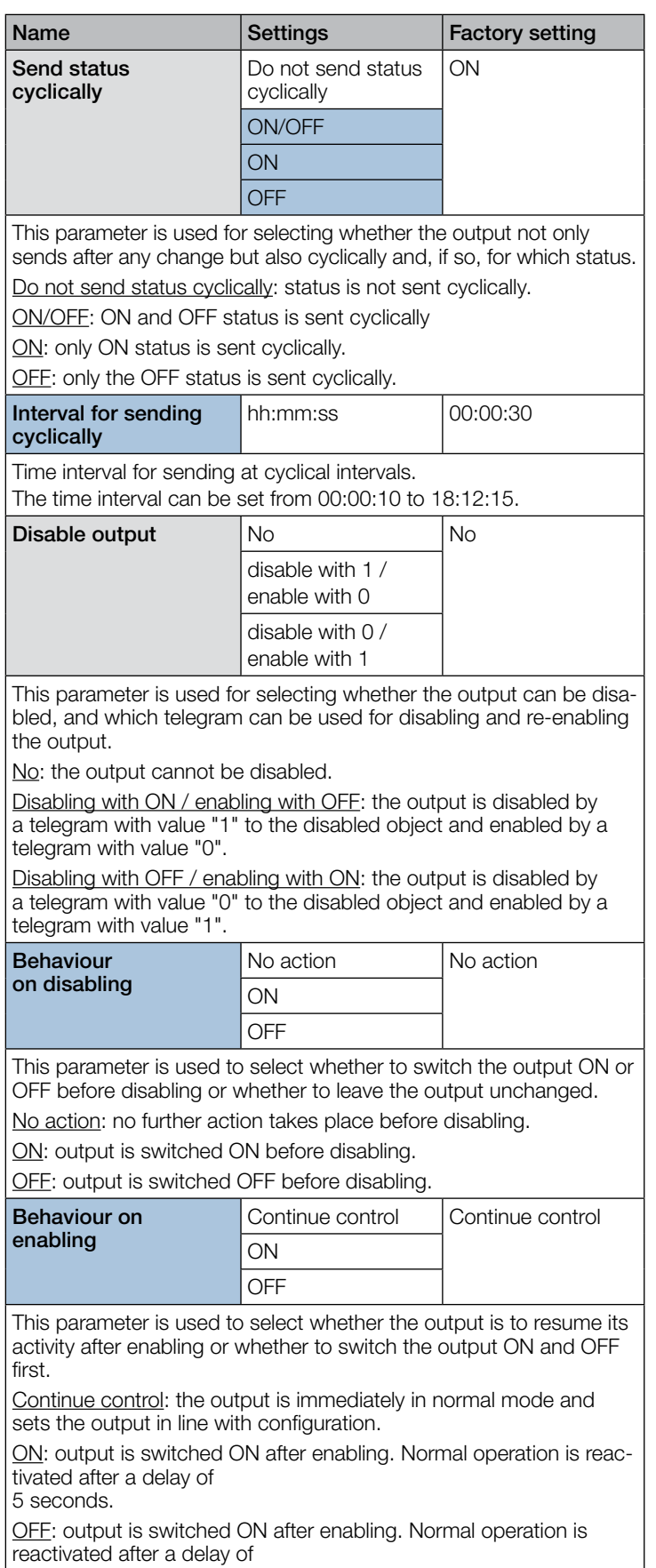

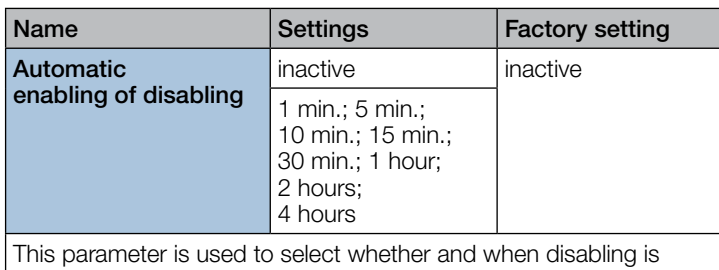

automatically lifted on expiry of a specific period.

#### 10.7 Absence

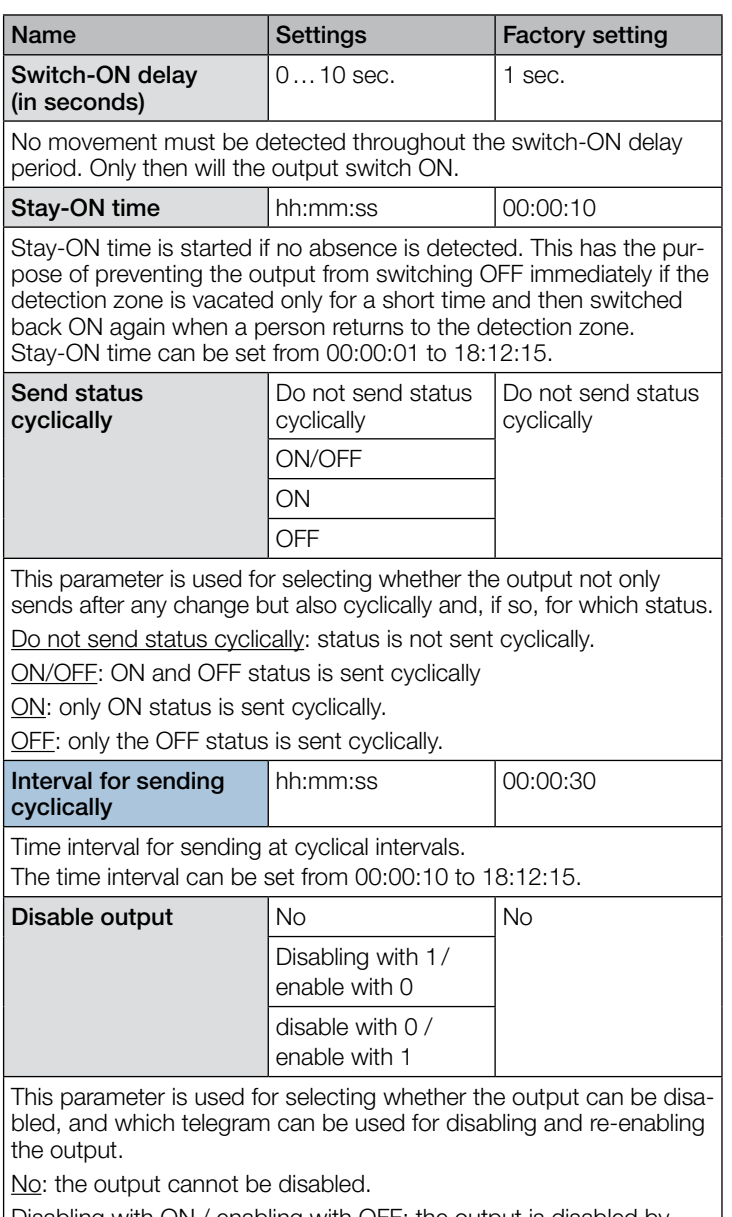

Disabling with ON / enabling with OFF: the output is disabled by a telegram with value "1" to the disabled object and enabled by a telegram with value "0".

Disabling with OFF / enabling with ON: the output is disabled by a telegram with value "0" to the disabled object and enabled by a telegram with value "1".

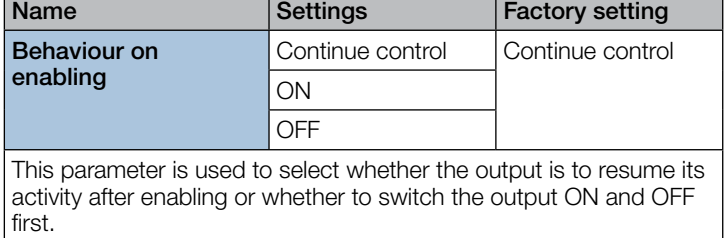

Continue control: the output is immediately in normal mode and sets the output in line with configuration.

ON: output is switched ON after enabling. Normal operation is reactivated after a delay of 5 seconds.

OFF: output is switched ON after enabling. Normal operation is reactivated after a delay of 5 seconds.

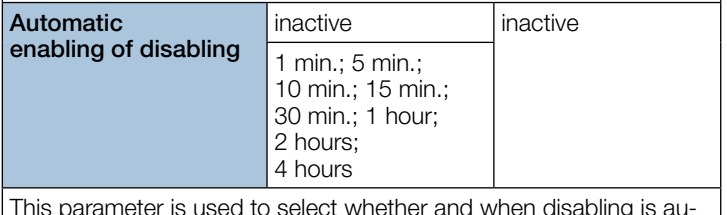

 $\mathop{\rm a}\nolimits$  are is used to select whether and when disabling is automatically lifted on expiry of a specific period.

#### 10.8 Photo-cell controller output

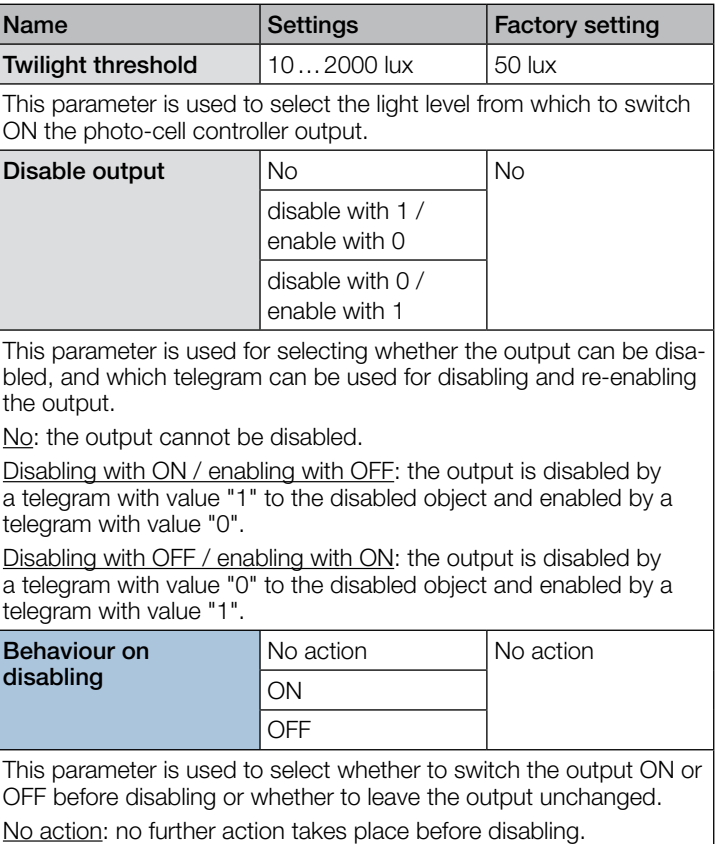

ON: output is switched ON before disabling.

OFF: output is switched OFF before disabling.
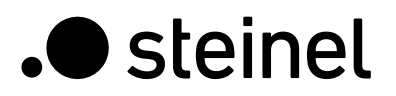

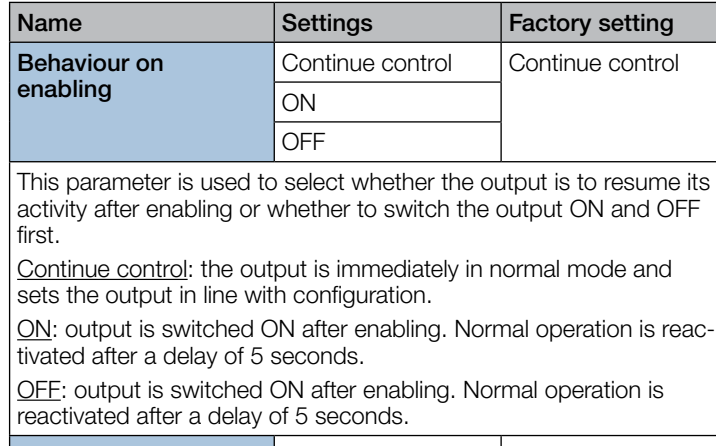

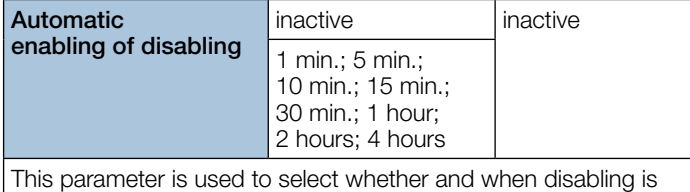

automatically lifted on expiry of a specific period.

## 10.9 Light-level output

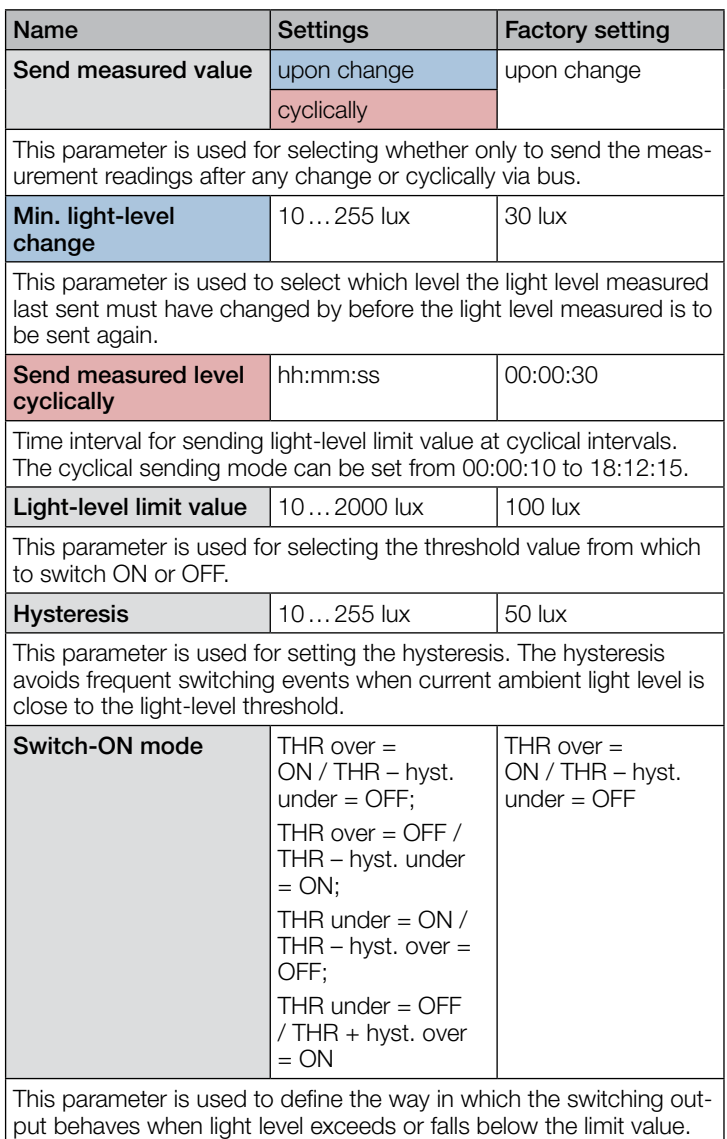

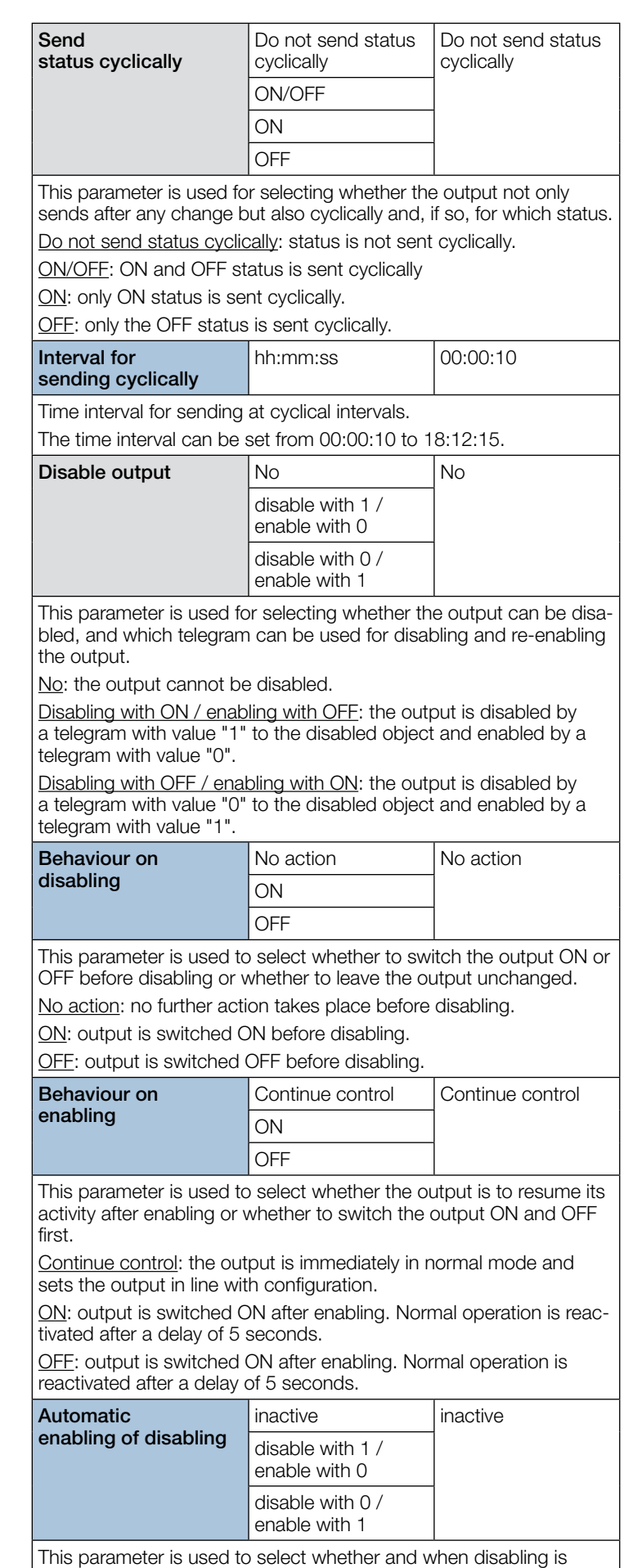

automatically lifted on expiry of a specific period.

# 10.10 Sabotage

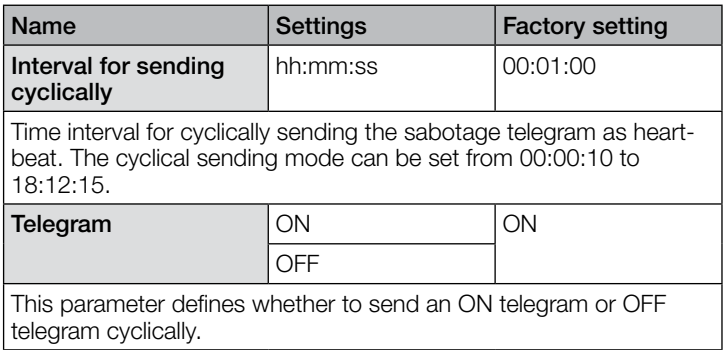

# 10.11 Logic gates 1…2

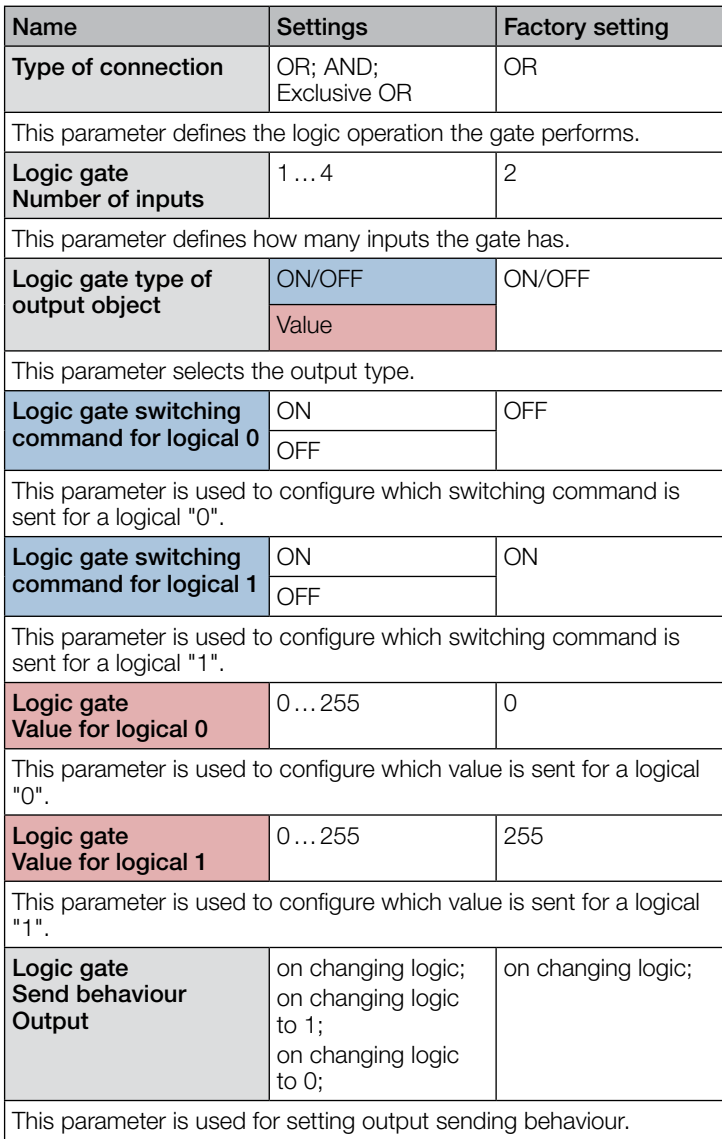

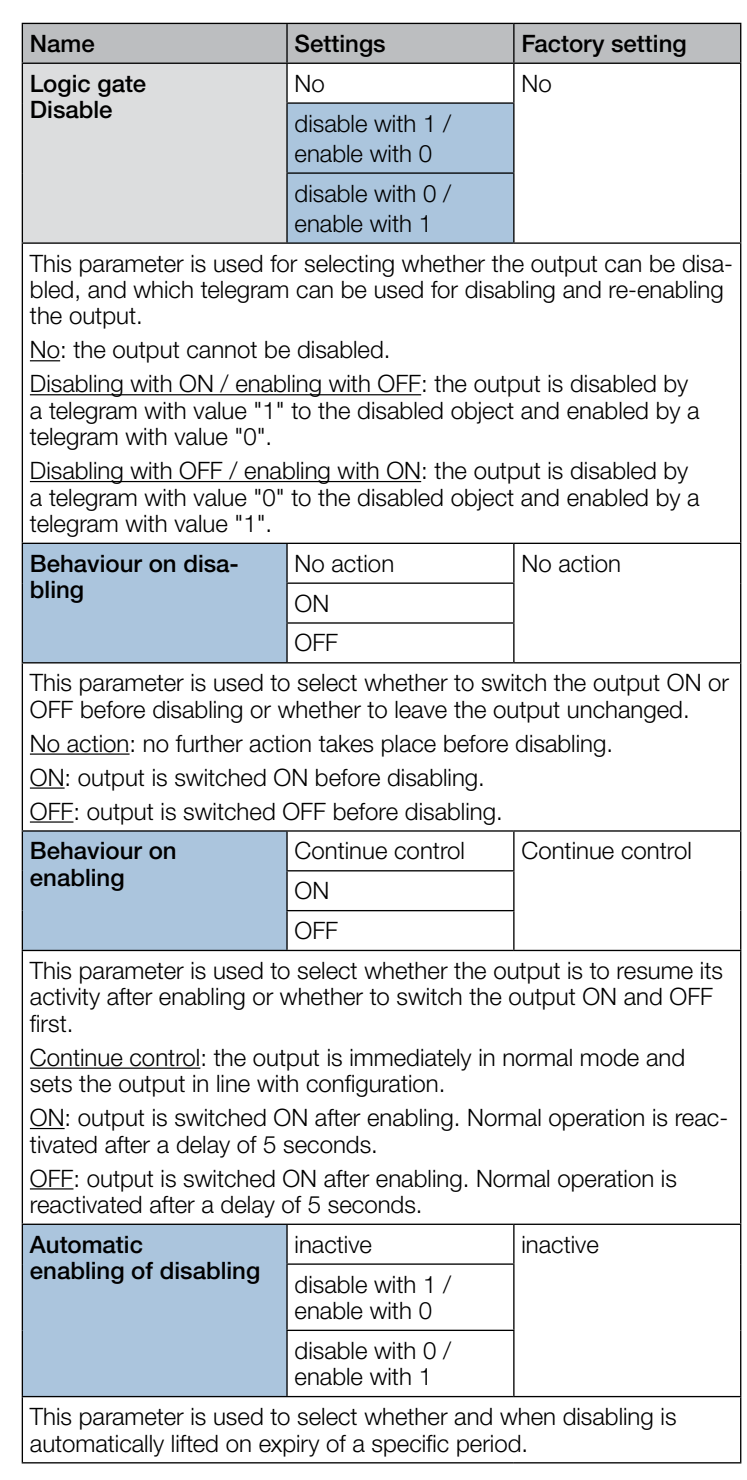

# .**O** steinel

# **Contenu**

# Description de l'application iHF3D KNX V3.5

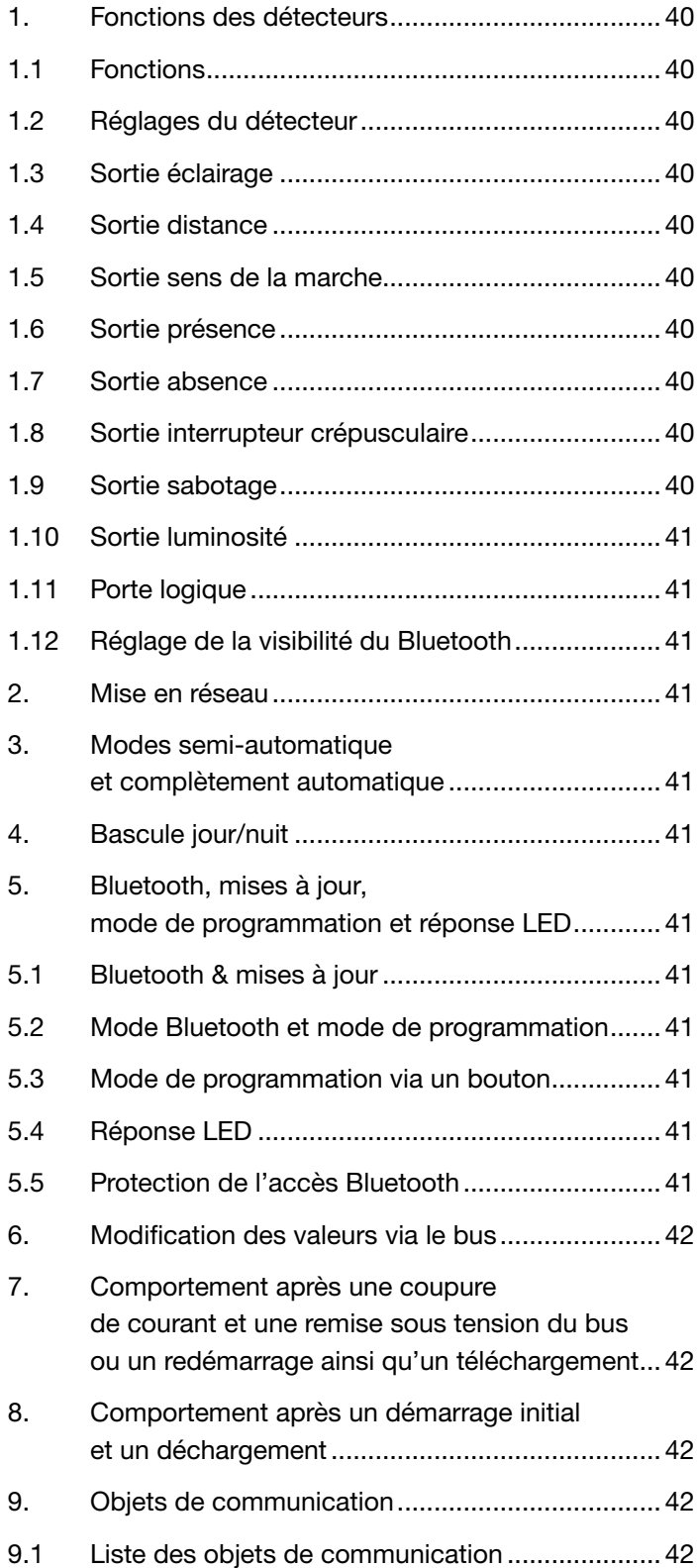

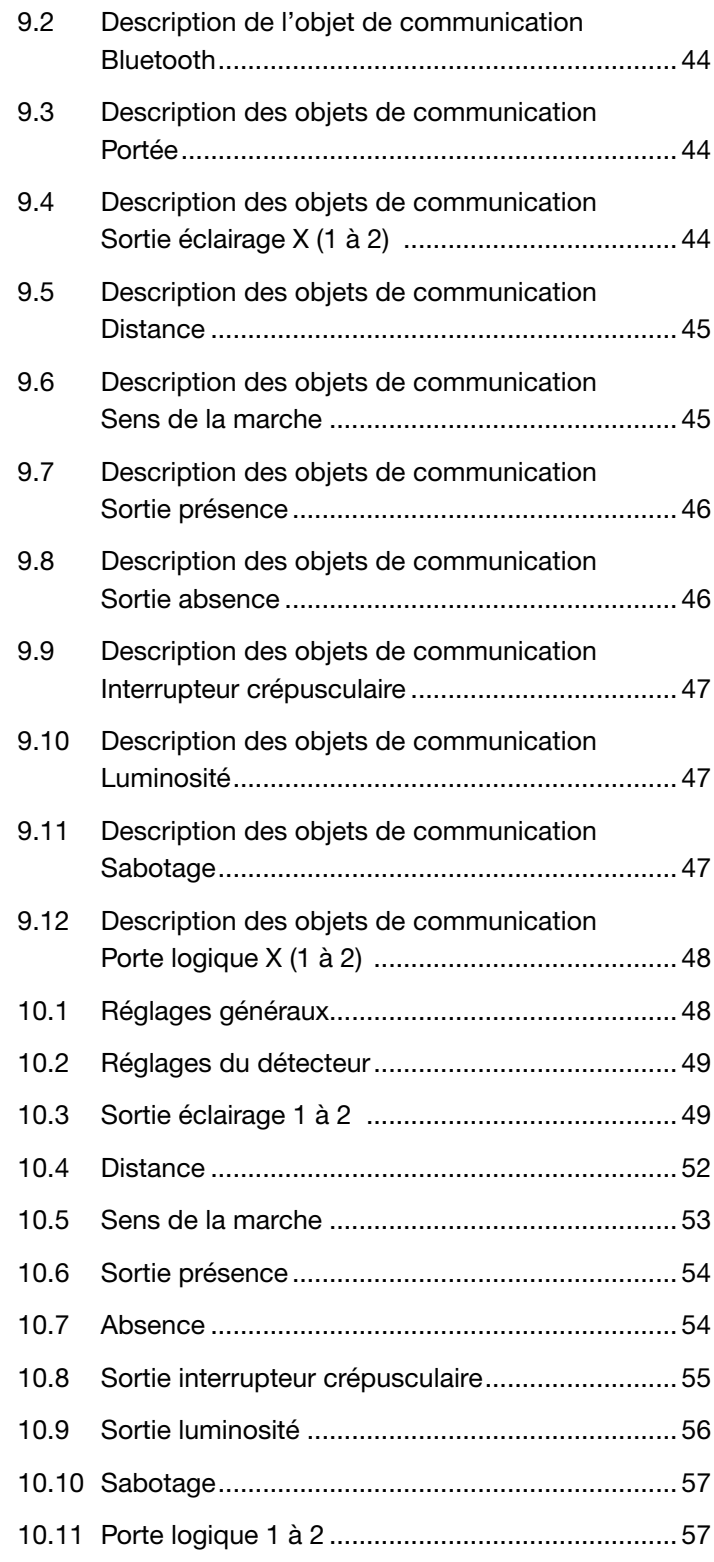

<span id="page-39-0"></span>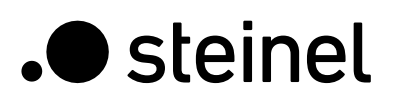

# 1. Fonctions des détecteurs

Le détecteur de mouvements iHF 3D consiste en un détecteur de mouvements haute fréquence intelligent (iHF) avec un capteur de luminosité intégré. Il est également équipé d'un module Bluetooth permettant d'activer le mode de programmation KNX et de régler les zones de détection dans 3 directions, et d'une LED RVB permettant d'afficher les réponses. Il est aussi possible de définir les zones de détection au moyen de potentiomètres directement depuis l'appareil.

Le détecteur peut exécuter les fonctions suivantes qui sont à activer ou à désactiver dans les Réglages généraux :

### 1.1 Fonctions

- Sortie sortie éclairage 1 à 2 Commutation de l'éclairage pour jusqu'à 2 sorties éclairage
- Sortie distance Commutation en relation avec la distance détectée
- Sortie sens de la marche Commutation en fonction du sens de la marche venir/aller
- Sortie présence Commutation indépendante de la luminosité en cas de présence de personnes
- Sortie absence Commutation indépendante de la luminosité en cas d'absence de personnes
- Sortie interrupteur crépusculaire Commutation en réaction à la luminosité ambiante
- Sortie luminosité Affichage de la valeur de luminosité mesurée
- Sortie sabotage Sortie pour la protection contre le sabotage
- Sortie porte logique Commutation ou sélection de scénarios au moyen de l'état d'un ou plusieurs objets d'entrée
- Configuration Bluetooth Réglage de la visibilité du Bluetooth

Les fonctions à utiliser (activer) doivent être définies dans la fenêtre des paramètres « Réglages généraux » au moyen du logiciel Engineering Tool Software (ETS) à partir de la version ETS 4.0.

### 1.2 Réglages du détecteur

Il est possible de définir les zones de détection du détecteur de mouvements dans 3 directions (gauche, droite et à l'avant du détecteur) pour les fonctions éclairage et présence. Ce réglage s'applique à toutes les sorties éclairage (lorsqu'aucune zone unique n'est utilisée), à la sortie présence et à la sortie absence.

La portée de détection du détecteur n'est pas limitée lorsqu'une valeur de portée maximale est définie (500 cm via ETS ou 5 000 mm via le bus), de sorte que le capteur PUISSE détecter les mouvements jusqu'à 700 cm. Il est également possible d'exécuter ce réglage au moyen de potentiomètres ou de l'application SmartRemote lorsque la portée MAX. est définie.

### 1.3 Sortie éclairage

Le détecteur est équipé de deux sorties éclairage indépendantes. Chaque sortie éclairage peut être paramétrée avec un seuil de commutation propre. Plusieurs types de points de données peuvent être sélectionnés pour l'objet de sortie. En fonction du type de point de données de l'objet de sortie, tout objet d'entrée peut être utilisé pour permettre de passer outre de manière appropriée. Dans le cas de la sortie éclairage, il est possible de sélectionner le mode de fonctionnement semi-automatique et complètement automatique. La temporisation peut être réglée de manière fixe ou le mode IQ peut être défini. Il est possible d'effectuer des réglages individuels de la portée pour chaque sortie éclairage. Un balisage peut être également réglé pour

chaque sortie éclairage. Chaque sortie dispose d'un objet d'entrée esclave dans le but d'étendre la portée.

Il est possible de régler si la sortie éclairage éteint ou n'éteint pas l'éclairage lorsque la lumière du jour est suffisante. L'extinction en cas de lumière de jour suffisante est paramétrée au moyen d'un offset. Si la luminosité mesurée dépasse la valeur « Seuil de commutation + offset seuil de commutation ARRÊT », la temporisation n'est pas de nouveau déclenchée lorsqu'un mouvement est détecté. La sortie s'éteint dès que la durée de la temporisation est écoulée.

# 1.4 Sortie distance

Cette fonction permet de commuter d'autres actionneurs en fonction de la distance du mouvement détecté. Il est possible ici de commuter des actionneurs séparément pour 3 seuils de distances différents. Pour une zone immédiate de 2 mètres autour du détecteur, par exemple, un éclairage supplémentaire peut être allumé au niveau de la porte d'entrée et/ou dans l'entrée afin de trouver la serrure plus facilement

### 1.5 Sortie sens de la marche

Il convient d'utiliser la sortie sens de la marche afin de commuter d'autres actionneurs par rapport à la direction du mouvement détecté (venir ou aller, ainsi que venir / aller depuis la gauche, la droite ou l'avant).

Il est ici par exemple possible de commuter un éclairage supplémentaire pour une personne qui se rapproche de la gauche.

## 1.6 Sortie présence

La sortie présence fonctionne indépendamment de la luminosité. Il est possible de paramétrer une temporisation d'activation et une temporisation. Il est possible d'envoyer de manière cyclique l'état actuel en fonction de l'état.

Remarque : la sortie présence peut être utilisée dans le cadre d'une mise en réseau maître/esclave. La sortie présence esclave doit être connectée à l'objet d'entrée esclave du maître. Il convient de faire attention aux réglages de l'entrée esclave pour le maître et au comportement d'envoi de la sortie présence esclave.

# 1.7 Sortie absence

De même que la sortie présence, la sortie absence fonctionne indépendamment de la luminosité. Il est possible de paramétrer une temporisation d'activation et une temporisation. Dans ce cas, la temporisation démarre dès qu'une personne pénètre de nouveau dans la zone de détection. Il est possible d'envoyer de manière cyclique l'état actuel en fonction de l'état.

### 1.8 Sortie interrupteur crépusculaire

L'interrupteur crépusculaire définit un seuil de luminosité (indépendamment de la sortie éclairage) à partir duquel un actionneur, indépendamment du mouvement détecté, démarre dès que la valeur est inférieure à la valeur de luminosité définie. Cela signifie que plusieurs luminaires peuvent être allumés à la nuit tombée et de nouveau éteints lorsque le seuil de luminosité est dépassé (dès que la durée de protection anti-éblouissement a expiré).

### 1.9 Sortie sabotage

Le système de protection contre le sabotage envoie un signal (Heartbeat) de manière cyclique afim de garantir que le détecteur n'est pas séparé du bus ou défectueux.

<span id="page-40-0"></span>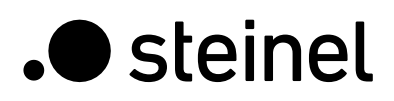

### 1.10 Sortie luminosité

La sortie pour la mesure de la luminosité envoie la valeur de luminosité mesurée par le détecteur vers le bus soit après une modification minimale de la valeur soit de manière cyclique selon un intervalle fixe défini.

Il est également possible d'utiliser deux autres sorties avec des seuils et des hystérésis configurables. Le mode de commutation peut être défini pour les deux sorties (comportement de la sortie lorsque la valeur de luminosité mesurée est supérieure ou inférieure au seuil).

## 1.11 Porte logique

Il est possible de configurer jusqu'à deux portes logiques avec jusqu'à quatre entrées. Les connexions possibles sont AND (ET), OR (OU) et EXCLUSIVEMENT OR (OU). Le signal de sortie peut prendre la forme d'un ordre de commutation ou d'une valeur. L'ordre de commutation ou la valeur peut être paramétré en fonction de l'état logique. Dans le cas d'une modification, d'une modification sur logique 1 ou d'une modification sur logique 0, la sortie peut envoyer l'état actuel sur le bus KNX.

# 1.12 Réglage de la visibilité du Bluetooth

Il est possible de définir si le détecteur est visible via Bluetooth directement après le démarrage, s'il est activé par l'intermédiaire d'un objet de communication, les deux options, ou si la visibilité via le Bluetooth est désactivée.

# 2. Mise en réseau

Une entrée esclave est disponible pour toutes les sorties qui utilisent l'état de présence, sauf dans le cas de la sortie présence elle-même. Il est possible d'utiliser l'entrée de deux manières différentes.

- 1. Un signal MARCHE et ARRÊT est attendu. Lorsque l'état est activé, le maître déclenche de nouveau la temporisation jusqu'à ce que son propre état de présence soit éteint et que l'entrée esclave ait la valeur ARRÊT.
- 2. Seul un seul signal MARCHE est attendu. Le maître déclenche de nouveau la temporisation pour chaque signal MARCHE lorsque l'état est activé.

# 3. Modes semi-automatique et complètement automatique

Un paramètre permet de définir si le détecteur de mouvements doit fonctionner en mode semi-automatique ou complètement automatique. Dans le cas des sorties éclairage, le fonctionnement se configure via le paramètre « Mode sortie éclairage ». En mode « complètement automatique », l'éclairage s'allume automatiquement en cas de détection de personnes et conformément à la configuration en fonction de la luminosité ou non, et s'éteint automatiquement en cas d'absence de personne ou lorsque la luminosité est suffisante.

En mode semi-automatique, l'éclairage doit être allumé manuellement. Il est cependant éteint automatiquement en fonction de la luminosité (en fonction du réglage) ou lorsque plus aucune personne ne se trouve dans la zone de détection du détecteur.

# 4. Bascule jour/nuit

Pour les sorties éclairage 1 à 2, il est possible d'effectuer via le paramètre « Bascule jour/nuit » différents réglages pour les réglages des valeurs de démarrage et d'extinction de l'éclairage, les temporisations, les valeurs de luminosité, l'offset, le comportement d'extinction et les réglages du balisage. Il est possible de commuter un objet d'entrée sur « fonctionnement de nuit » pour chaque sortie éclairage.

# 5. Bluetooth, mises à jour, mode de programmationet réponse LED

## 5.1 Bluetooth & mises à jour

Il est possible de réaliser des mises à jour logicielles par l'intermédiaire de l'interface Bluetooth du détecteur iHF 3D afin de mettre à jour les micrologiciels ou l'application KNX.

### 5.2 Bluetooth & mode de programmation

Le détecteur iHF 3D peut être commuté via l'interface Bluetooth intégrée et l'application SmartRemote dans le mode de programmation KNX. En outre, l'application SmartRemote offre la possibilité de modifier la portée de détection et la sensibilité du détecteur. Il est également possible d'activer un test de marche via l'application SmartRemote.

### 5.3 Mode de programmation via un bouton

Un autre moyen d'activer le mode de programmation consiste en un bouton mis à disposition afin de programmer l'adresse KNX physique au moyen de l'ETS.

# 5.4 Réponse LED

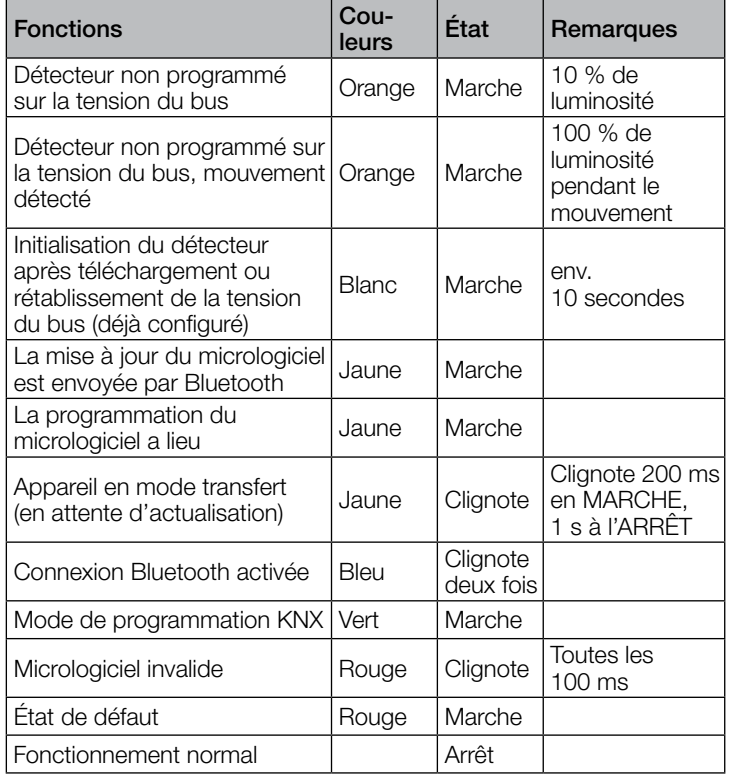

### 5.5 Protection de l'accès Bluetooth

Il existe deux options pour prévenir l'accès aux mises à jour logicielles, au mode de programmation ou l'accès aux données du détecteur de l'application. D'une part, il est possible de désactiver la communication Bluetooth via ETS sous les Réglages généraux. Lors de la configuration, il est possible d'attribuer un mot de passe pour la mise en service et un mot de passe utilisateur. Seul un mot de passe de mise en service permet de démarrer le mode de programmation, le réglage de la portée et les mises à jour logicielles. Il convient de toujours réaliser l'une des deux mesures de sécurité afin de prévenir tout accès non autorisé et toute utilisation abusive.

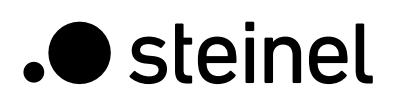

# 6. Modification des valeurs via le bus

Il est également possible de modifier certains paramètres de réglages via le bus. Dans le cas des sorties éclairage, il s'agit des seuils de commutation ou des valeurs de consigne et des réglages de la durée. Pour la présence ou l'absence, il s'agit des réglages de la durée, pour les sorties distance, il s'agit des réglages de la distance et de la durée, pour l'indication de la direction, il s'agit des réglages de la durée. Il est possible de définir le seuil de commutation pour l'interrupteur crépusculaire, les valeurs de luminosité et d'hystérésis pour les sorties seuil disponibles pour la sortie luminosité. Il est également possible via le bus de définir la portée globale du détecteur ainsi que des réglages individuels de la portée pour les sorties éclairage.

# 7. Comportement après une coupure de courant et une remise sous tension du bus ou un redémarrage ainsi qu'un téléchargement

Dans le cas d'une coupure de tension du bus, le détecteur KNX iHF 3D est également hors tension, car son électronique est alimentée via la tension du bus. Avant une coupure de courant au niveau du bus, toutes les entrées de l'utilisateur sont enregistrées (valeur de luminosité, temporisations, seuils de commutation, hystérésis et objets verrouillés) afin qu'elles puissent être récupérées automatiquement au moment de la remise sous tension du bus après la coupure de courant.

Après la remise sous tension du bus ainsi qu'après un chargement complet ou partiel de la base de données du produit dans le détecteur iHF 3D au moyen de l'ETS (c'est-à-dire après un redémarrage), le détecteur est indisponible pendant environ 10 secondes. L'éclairage s'allume au début de ce temps de blocage et s'éteint une fois celui-ci terminé. À partir de ce moment-là, le détecteur est prêt à l'emploi et envoie les télégrammes actuels des sorties.

# 8. Comportement après un démarrage initial et un déchargement

Si un tout nouveau détecteur est installé, il commute durablement la LED RVB sur orange (avec seulement 10 % de luminosité) après le raccordement de la tension du bus, jusqu'à ce que le détecteur soit paramétré. Il est ainsi possible d'identifier que le bus du détecteur est sous tension et qu'il est prêt à être programmé. Si le programme de l'application du détecteur est « déchargé » avec l'ETS, le détecteur affiche son état via la LED orange, tout comme après un démarrage initial.

Si des mouvements sont détectés dans cet état non configuré, la LED RVB s'allume en orange lors de la détection de mouvement avec une luminosité max. de 100 %.

# 9. Objets de communication

Le détecteur de mouvement peut avoir recours aux objets de communication listés ci-après. Les réglages de paramètres relatifs aux fonctions et aux objets de communication sélectionnés permettront de déterminer quels sont les objets de communication visibles et pouvant être connectés à des groupes d'adresses.

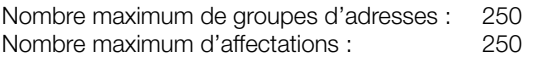

# 9.1 Liste des objets de communication

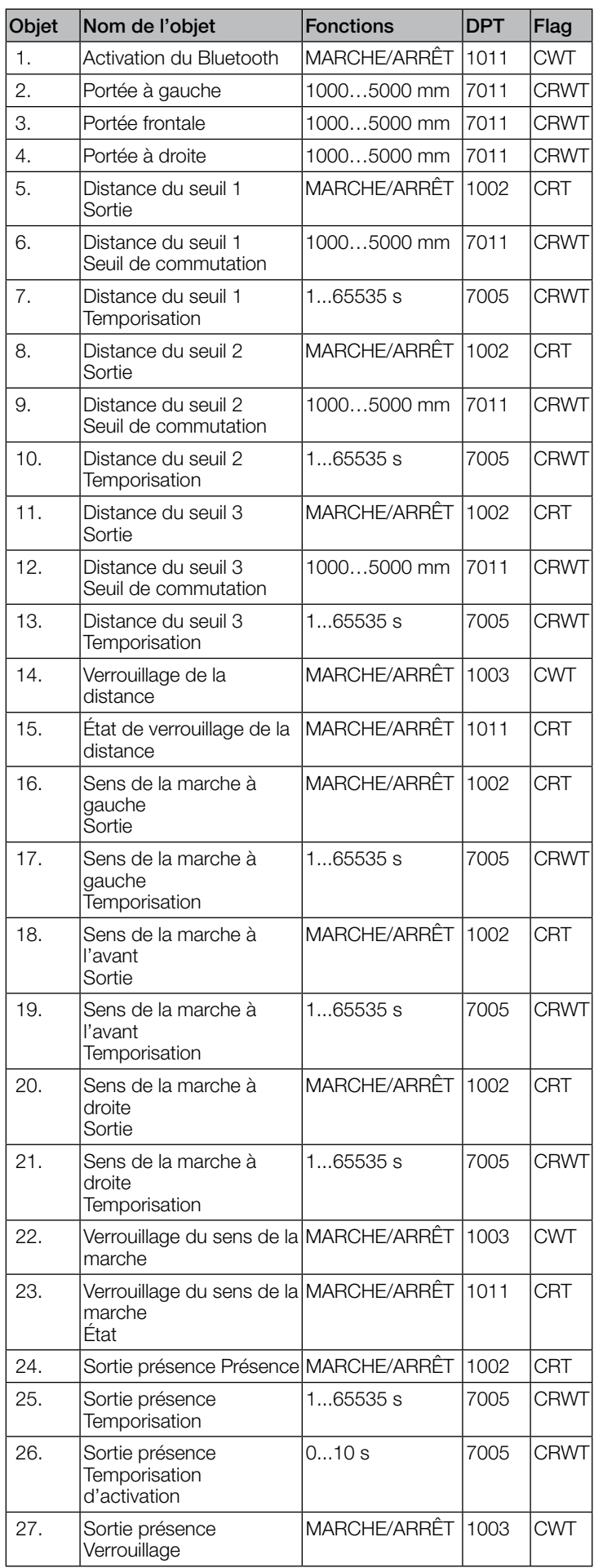

# .**O** steinel

# Description de l'application iHF3D KNX V3.5

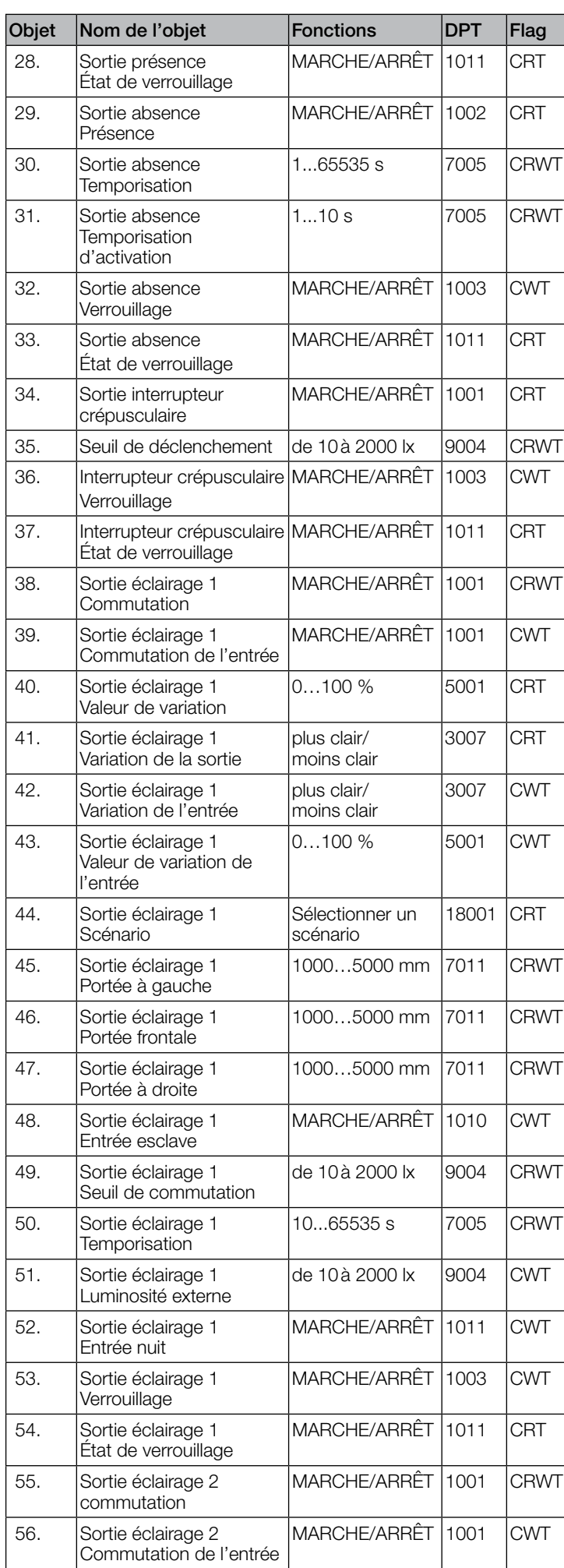

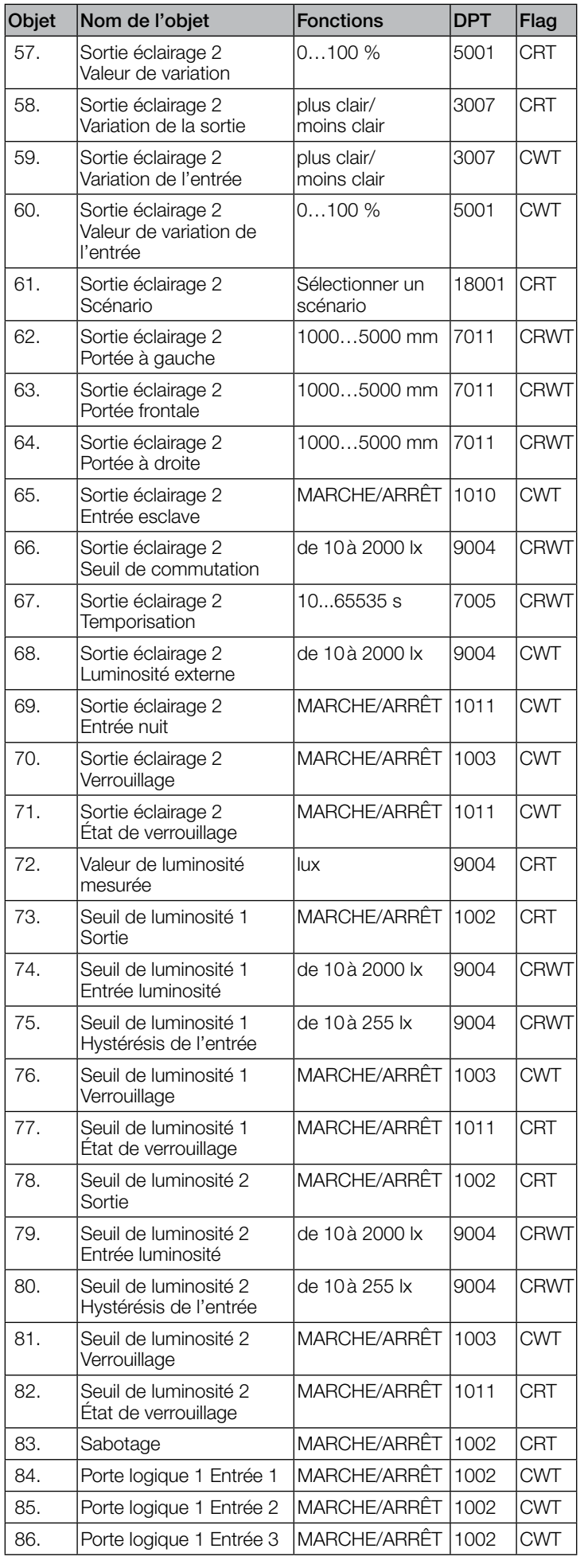

<span id="page-43-0"></span>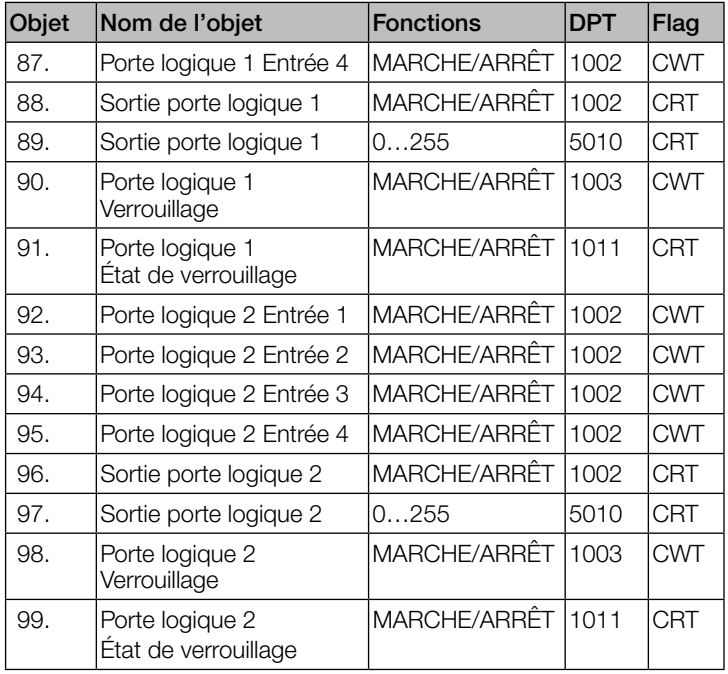

# 9.2 Description de l'objet de communication Bluetooth

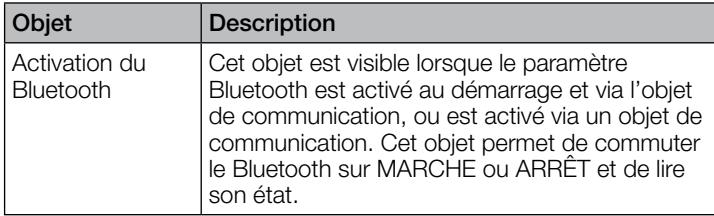

# 9.3 Description des objets de communication Portée

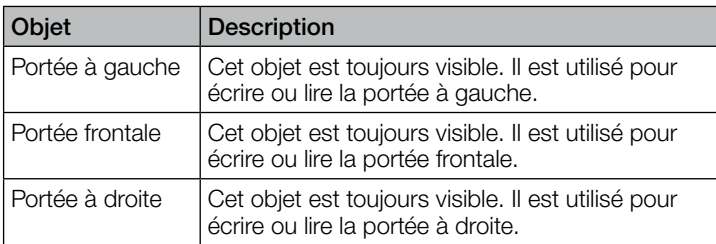

### 9.4 Description des objets de communication Sortie éclairage X (1 à 2)

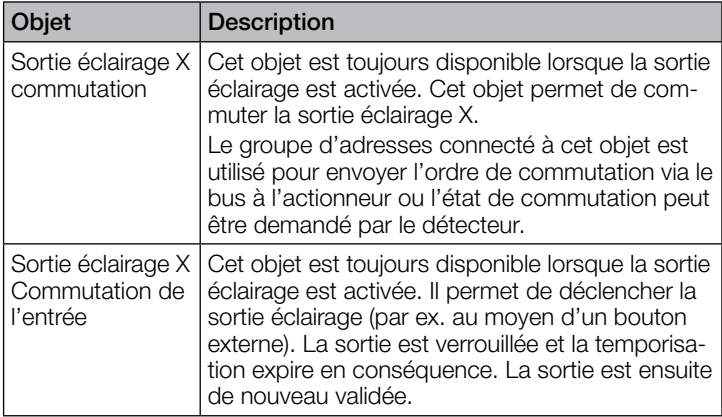

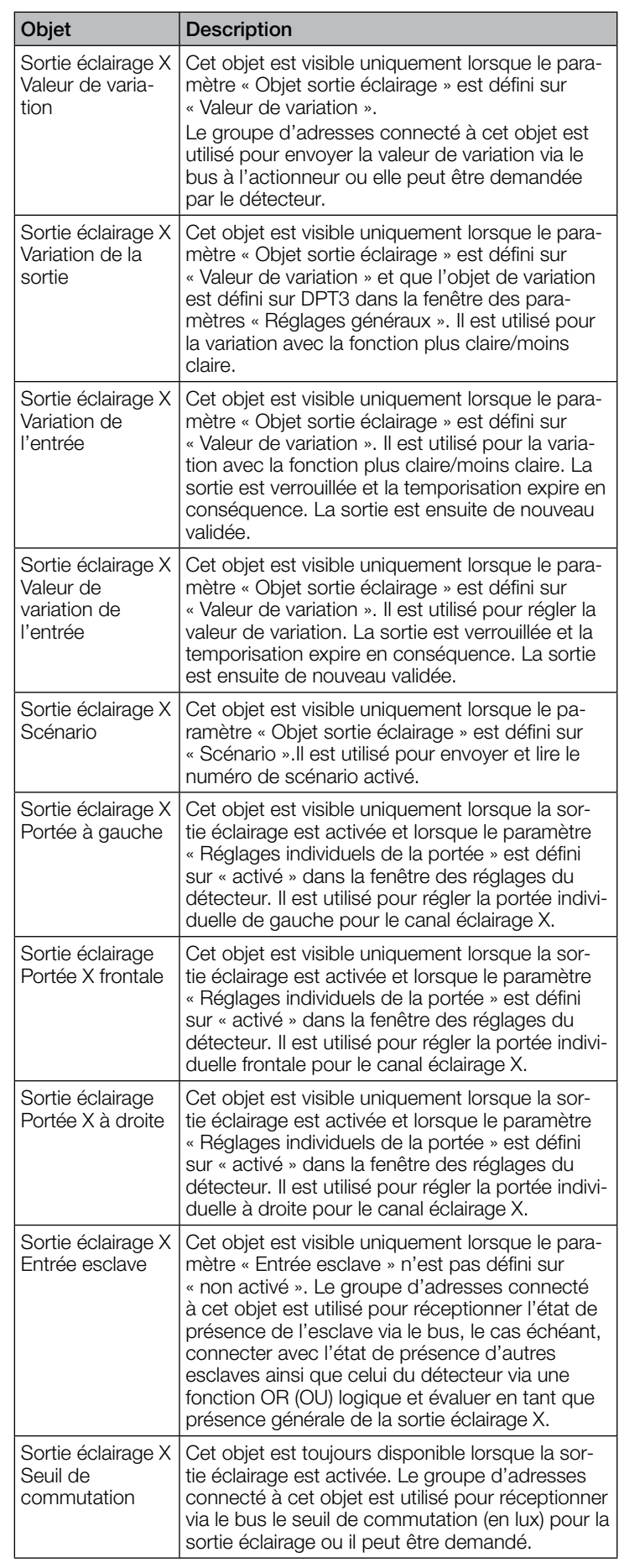

# Description de l'application iHF3D KNX V3.5

<span id="page-44-0"></span>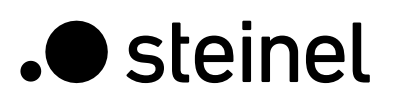

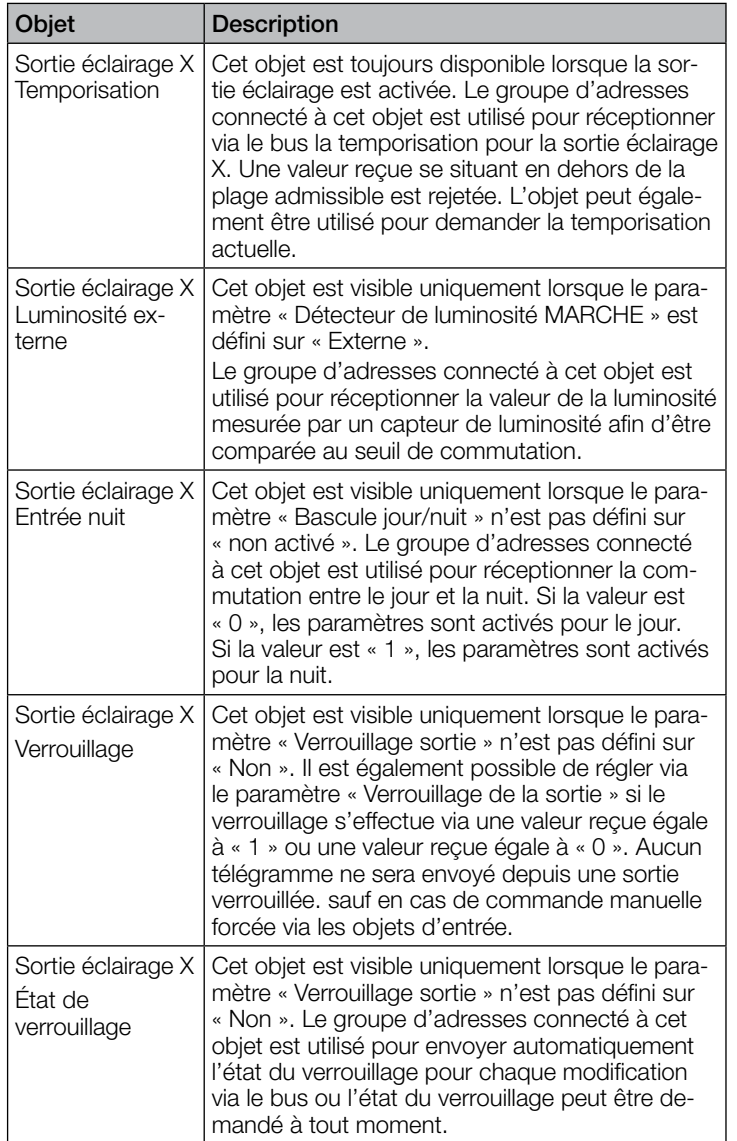

# 9.5 Description des objets de communication Distance

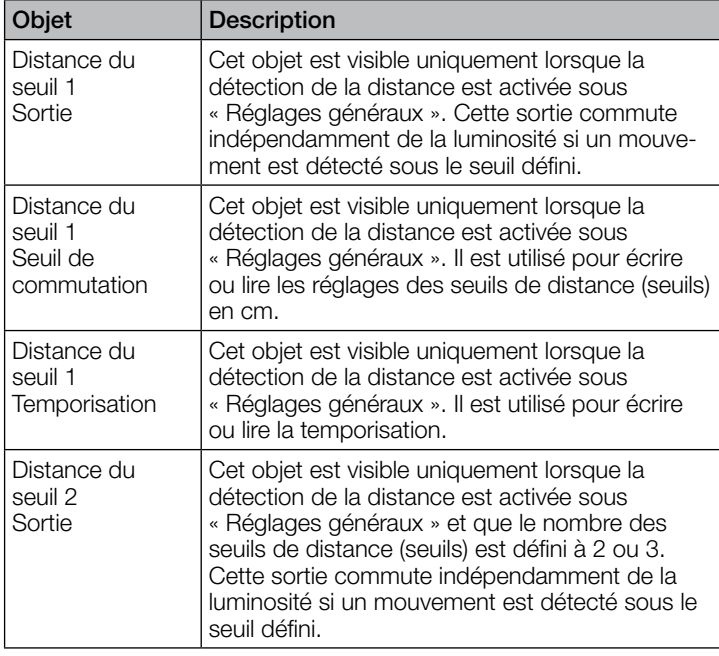

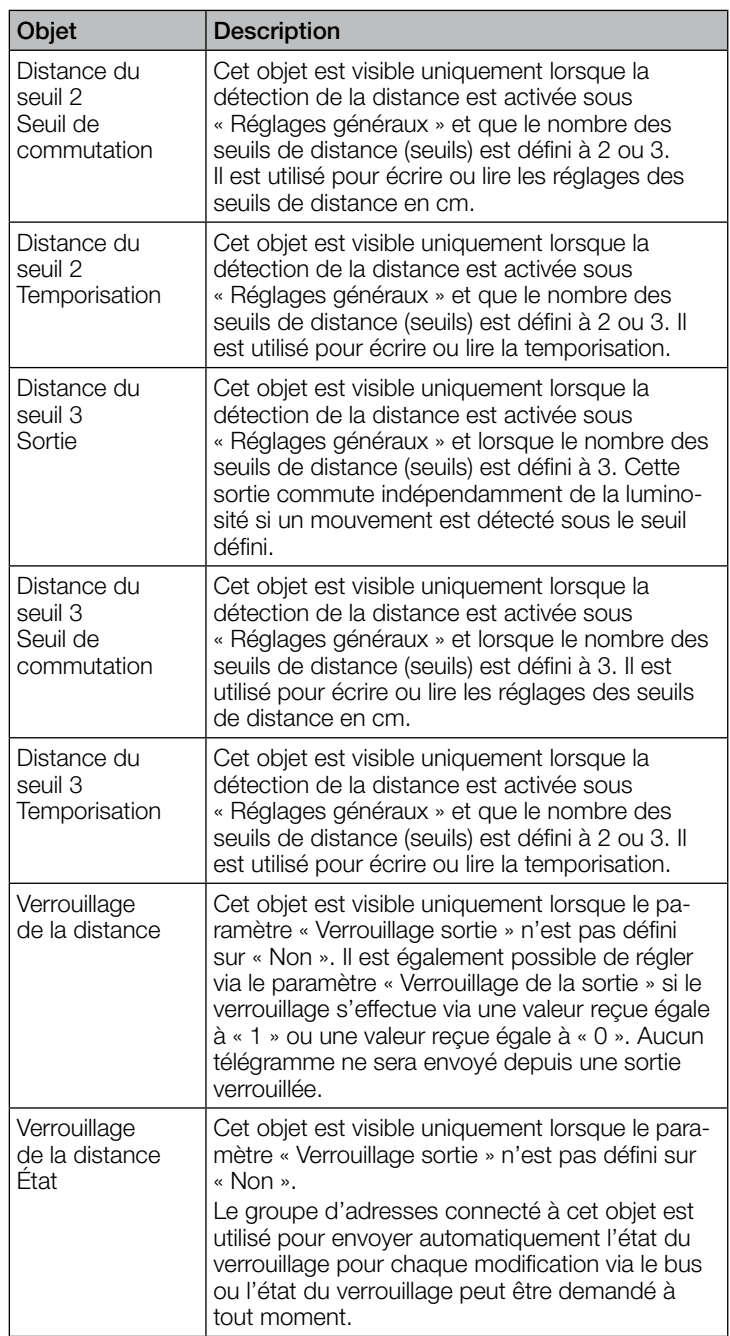

### 9.6 Description des objets de communication Sens de la marche

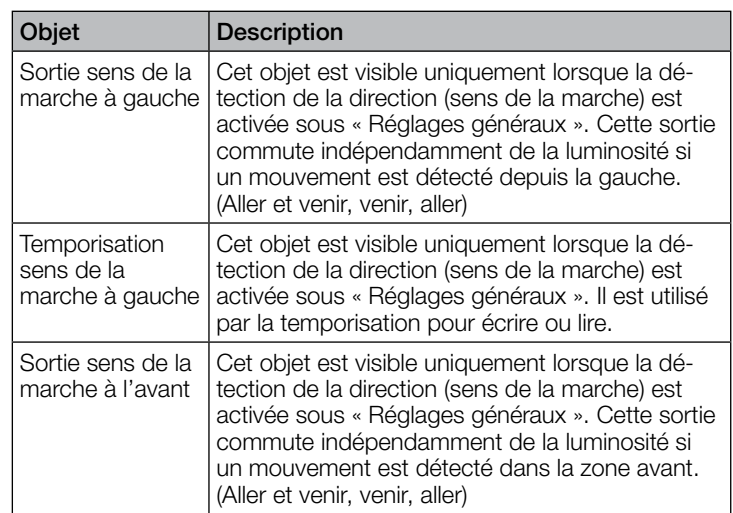

<span id="page-45-0"></span>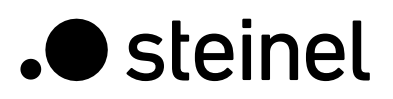

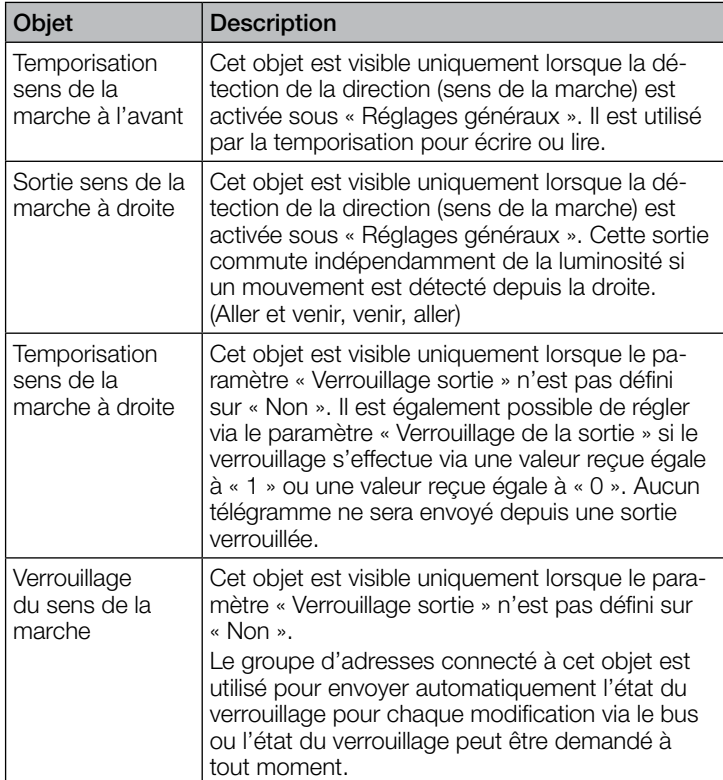

# 9.7 Description des objets de communication Sortie présence

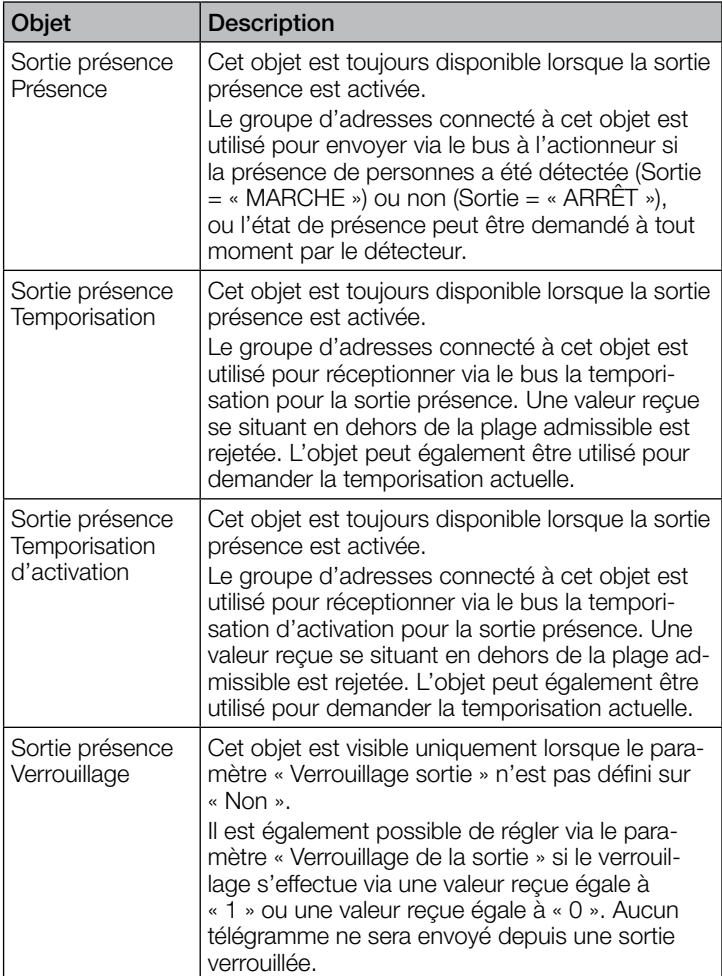

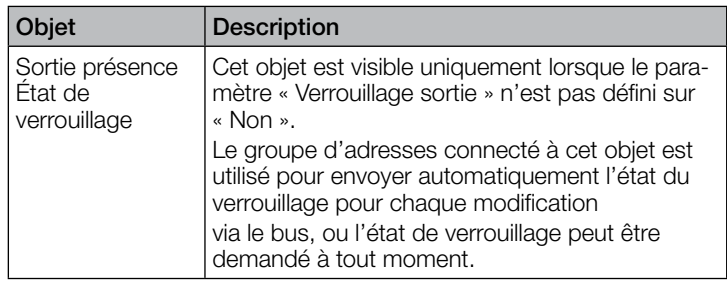

## 9.8 Description des objets de communication Sortie absence

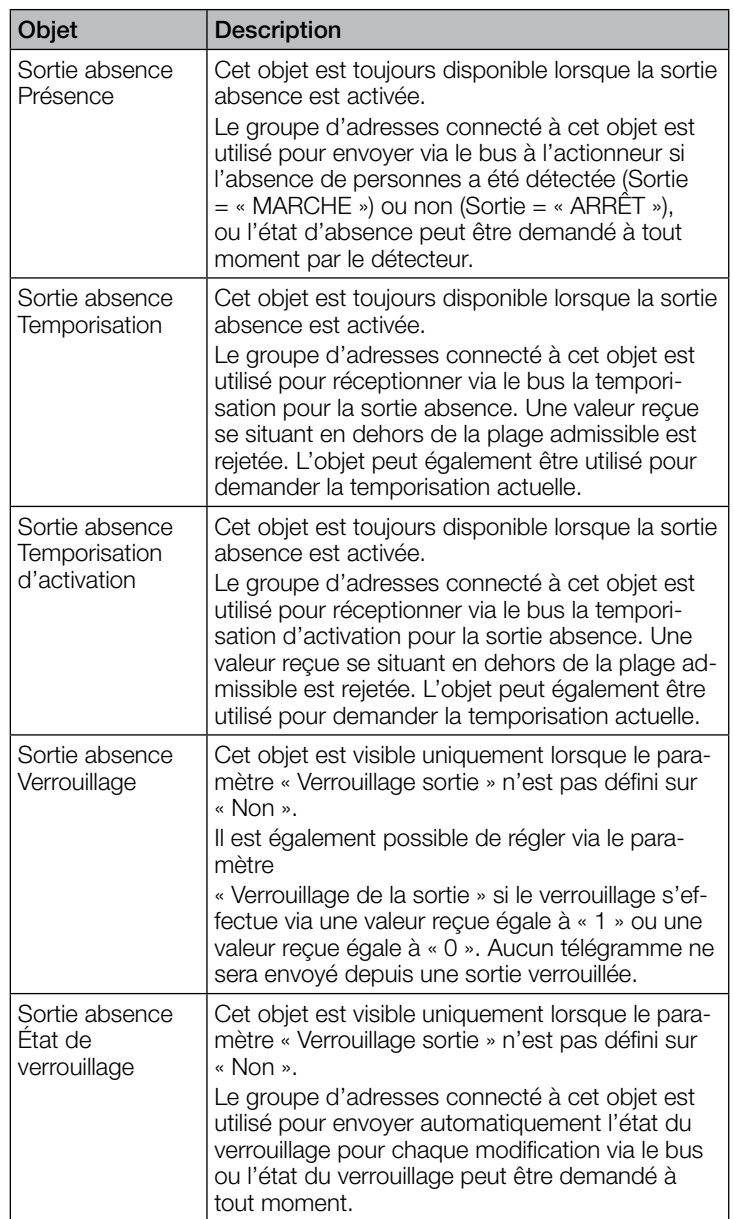

## <span id="page-46-0"></span>9.9 Description des objets de communication Interrupteur crépusculaire

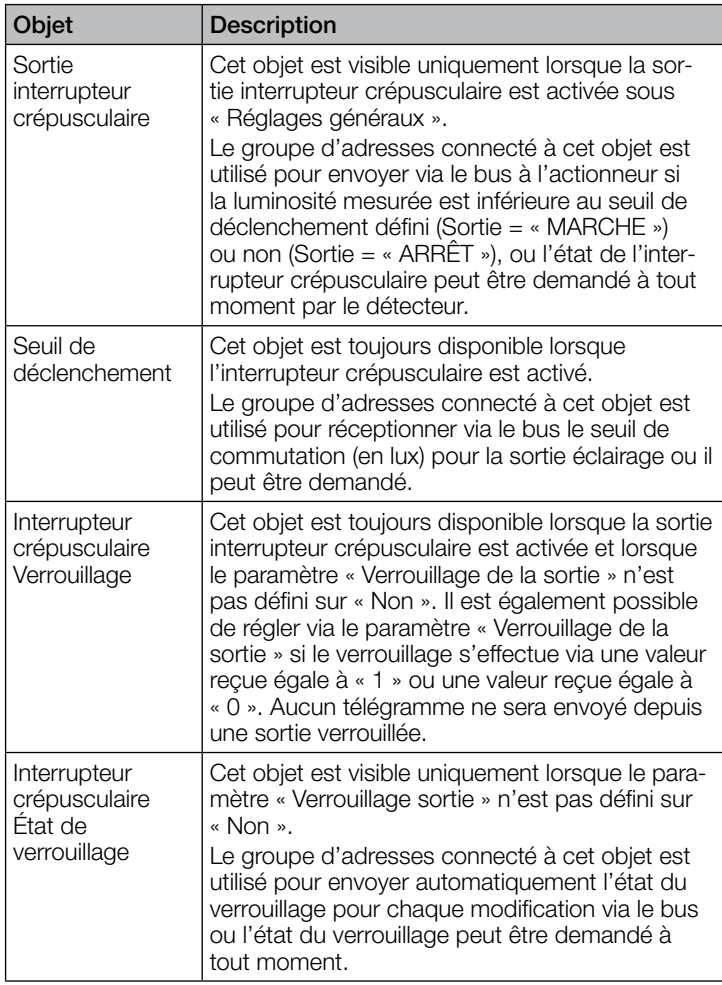

# 9.10 Description des objets de communication Luminosité

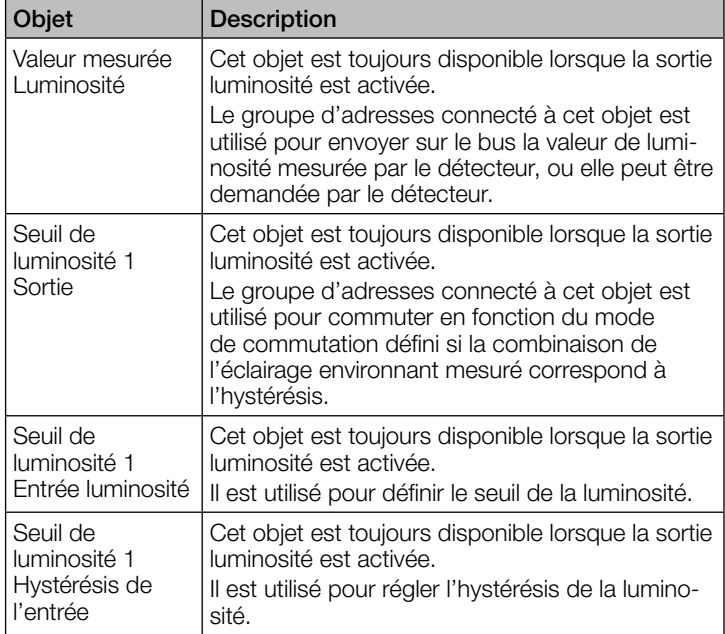

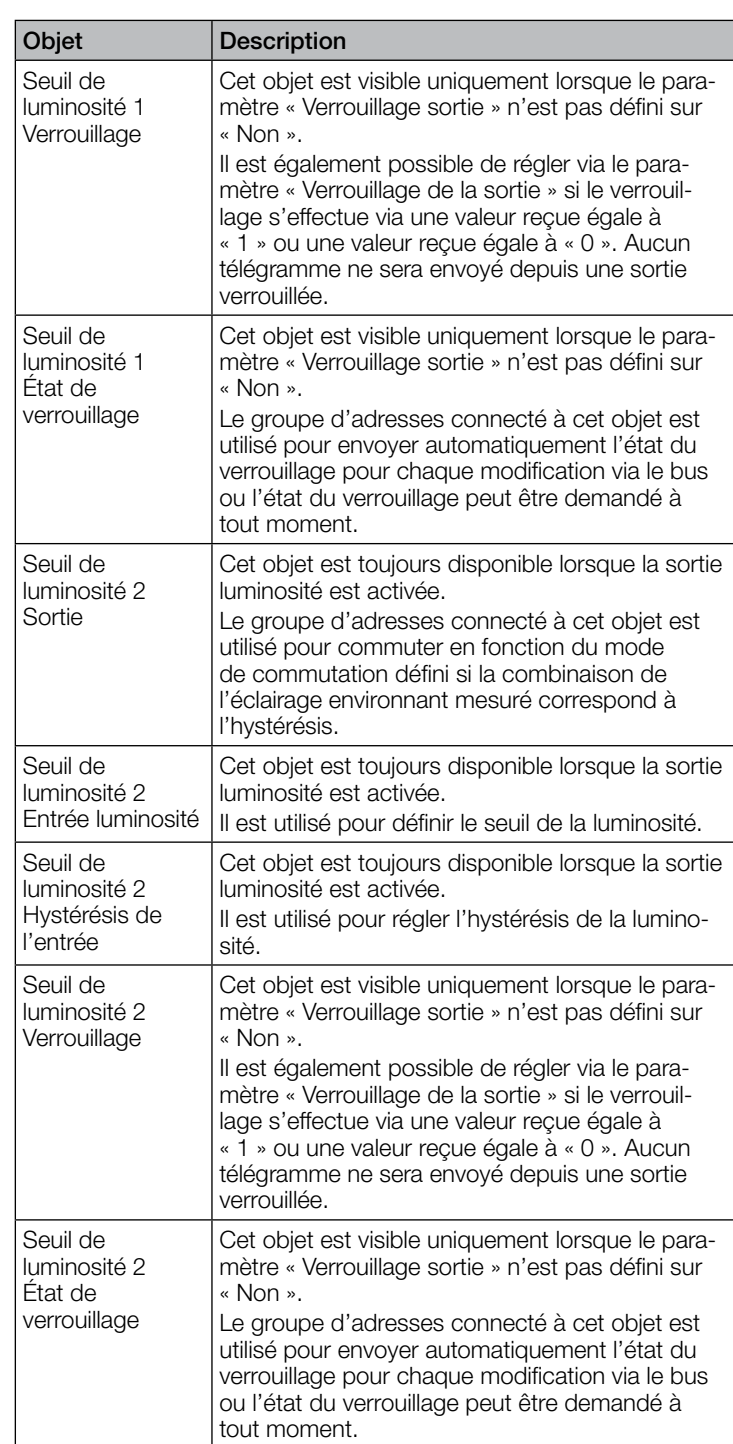

### 9.11 Description de l'objet de communication Sabotage

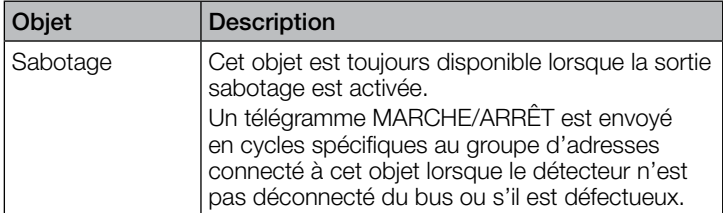

### <span id="page-47-0"></span>9.12 Description des objets de communication Porte logique X (1 à 2)

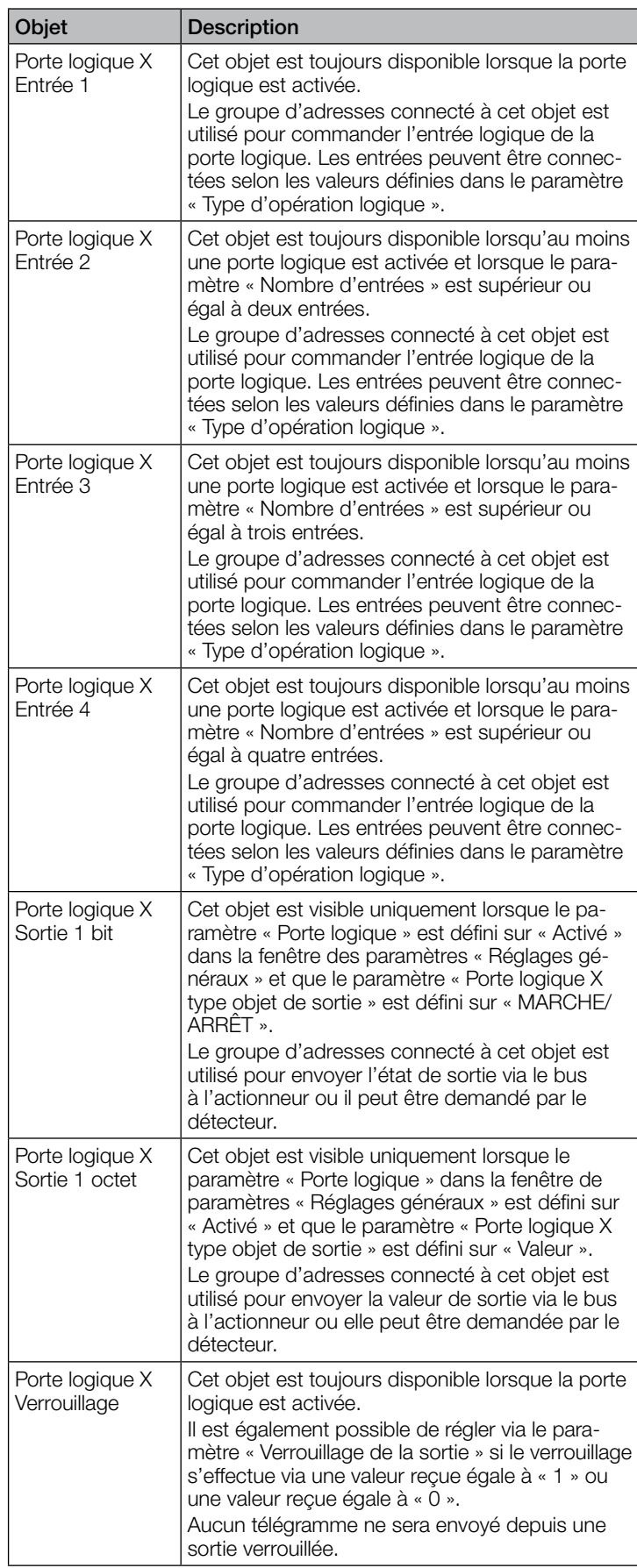

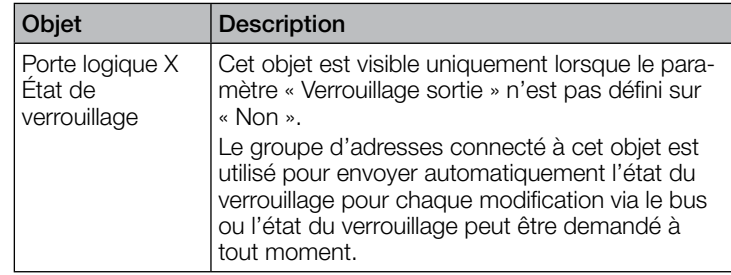

# 10. Paramètres d'ETS

Remarque relative aux couleurs dans les réglages des paramètres :

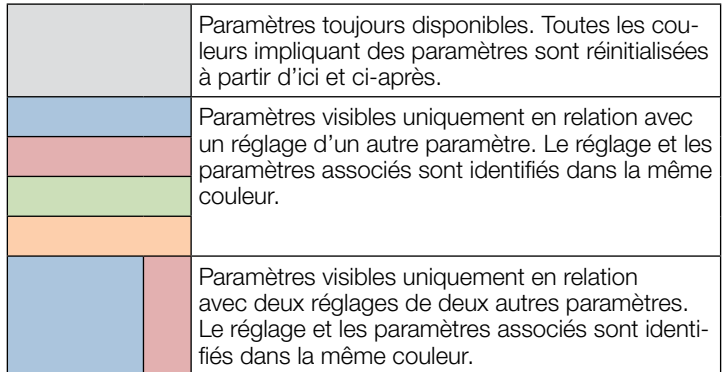

### 10.1 Réglages généraux

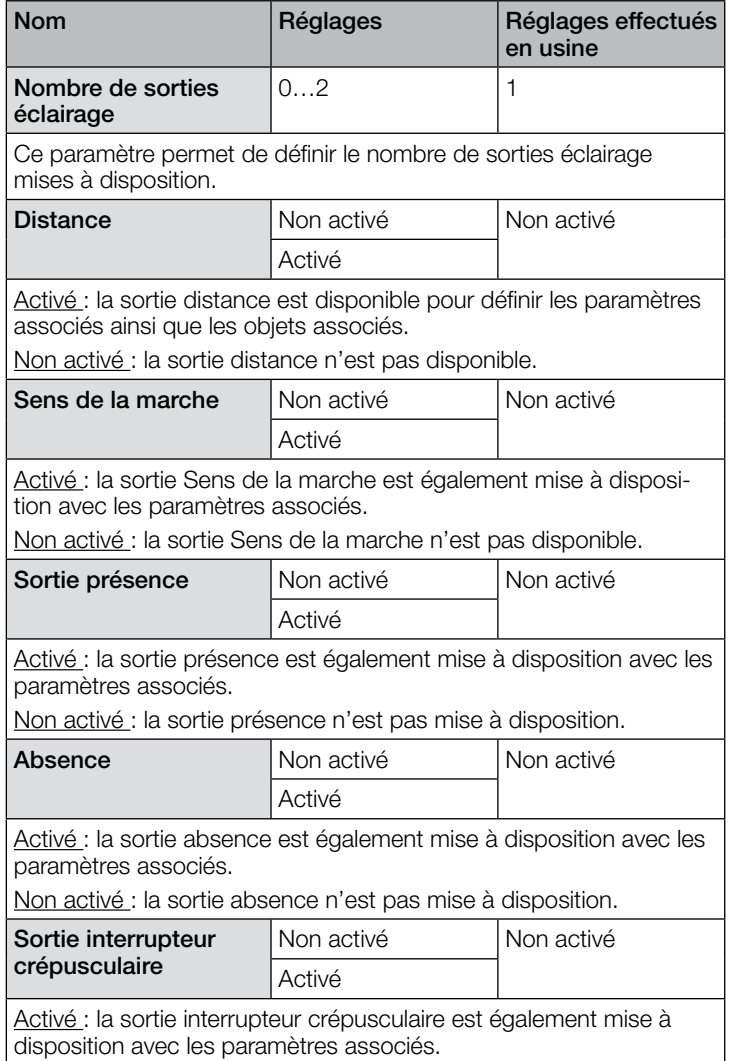

Non activé : la sortie interrupteur crépusculaire n'est pas disponible.

<span id="page-48-0"></span>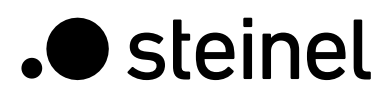

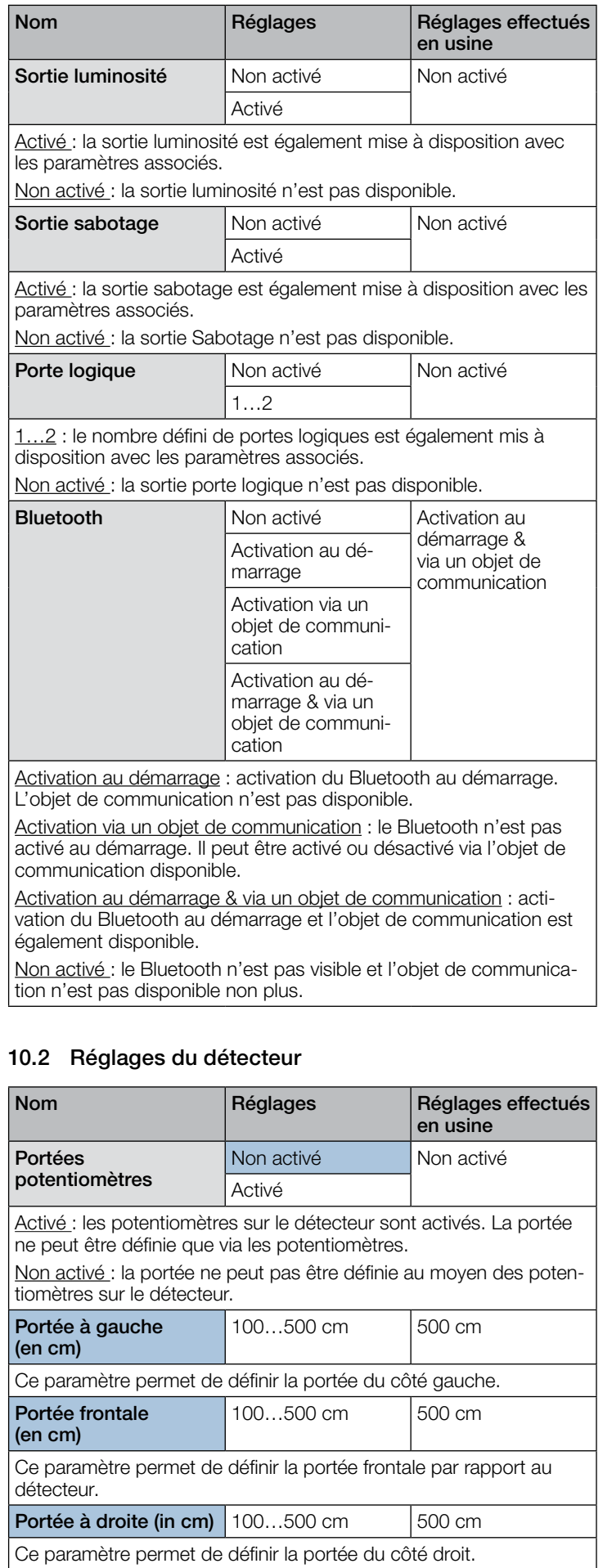

# 10.3 Sortie éclairage 1 à 2

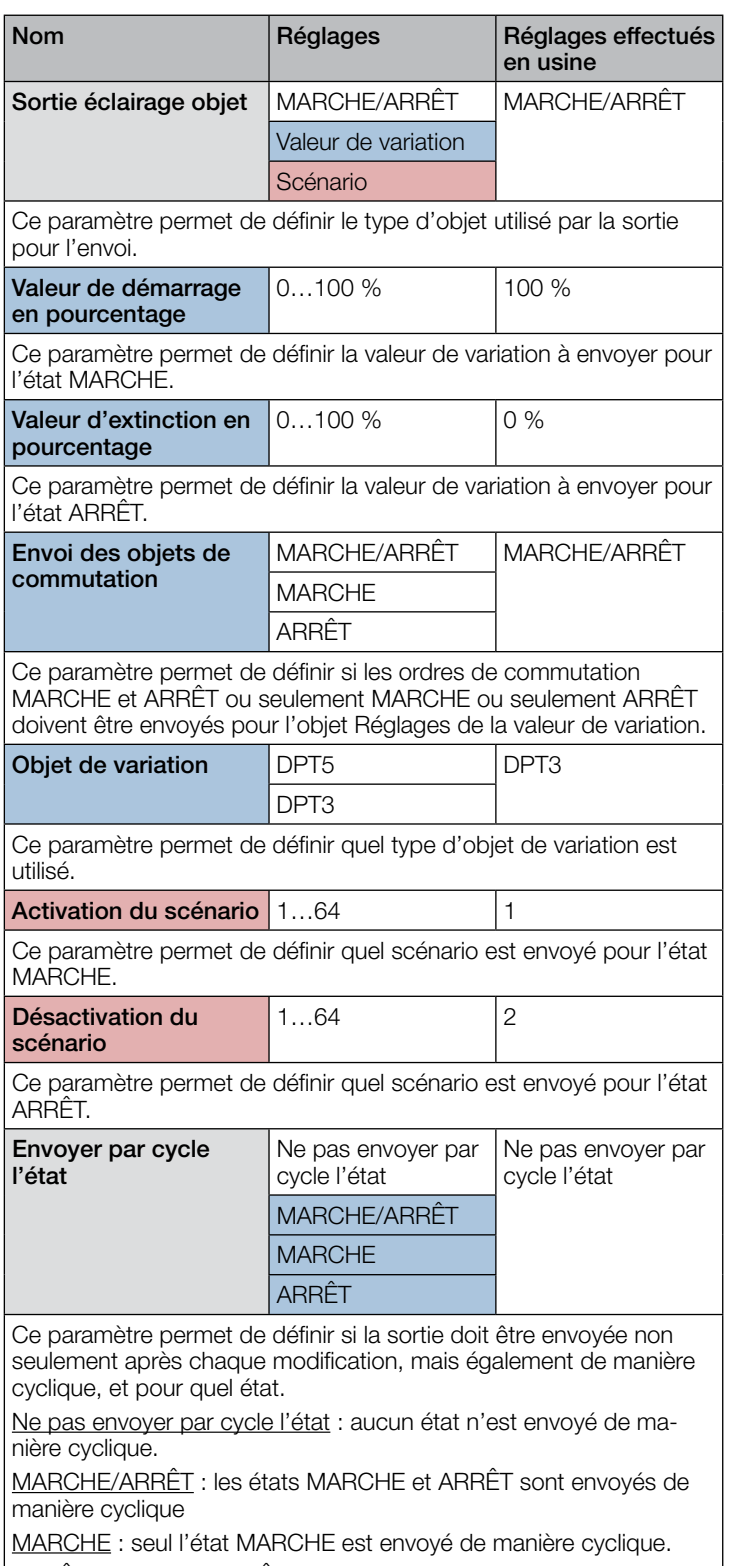

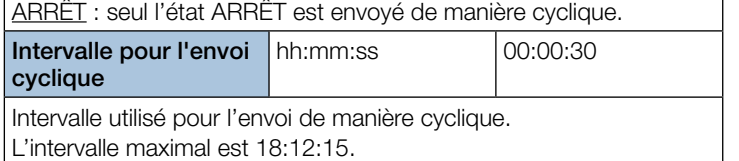

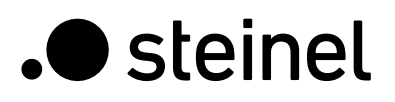

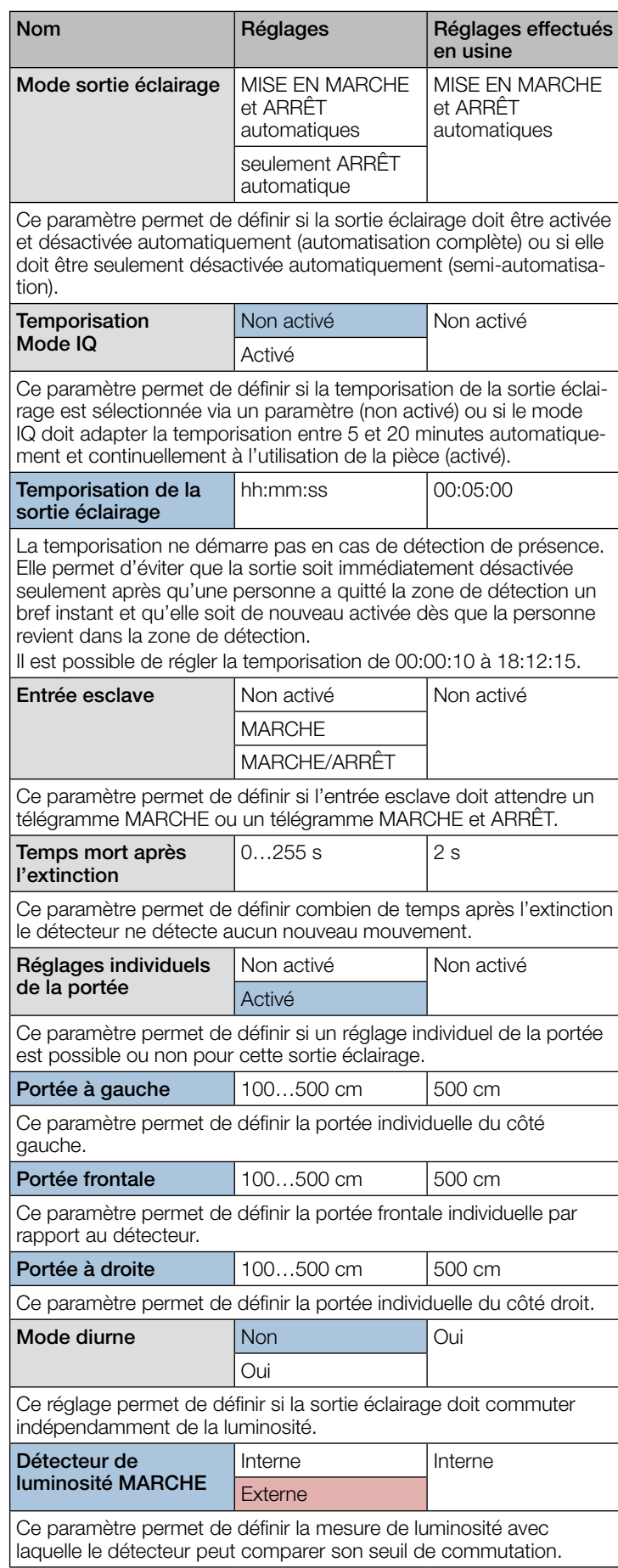

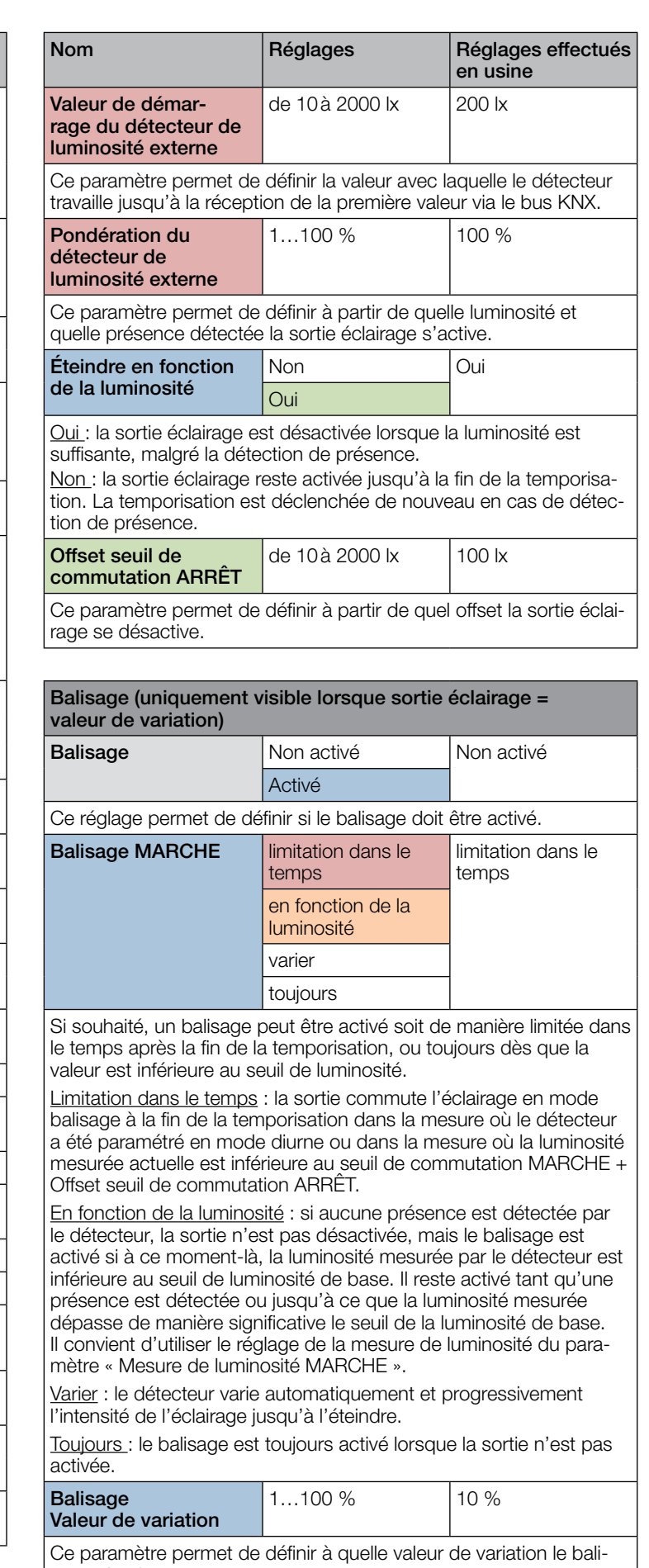

sage s'active.

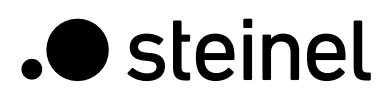

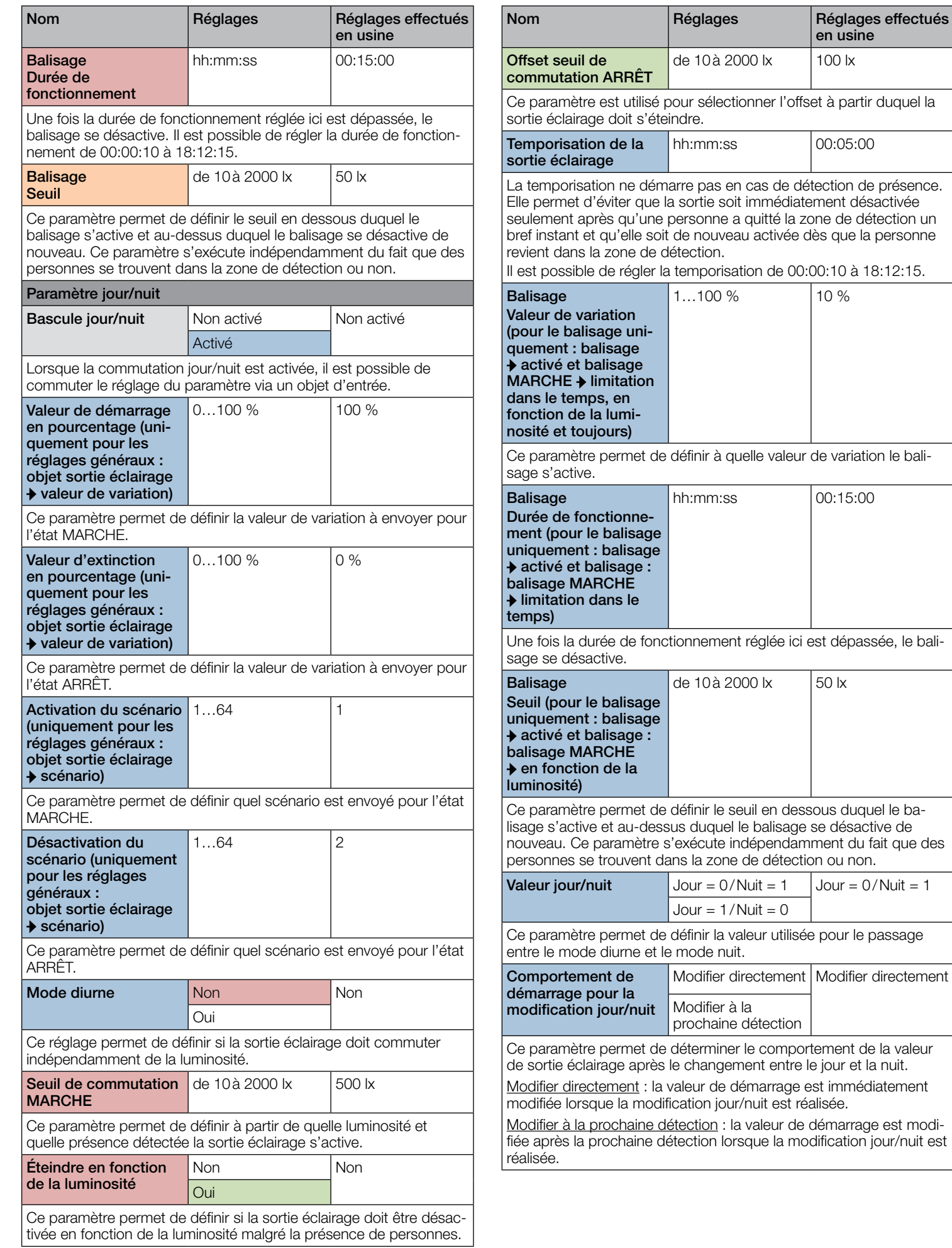

<span id="page-51-0"></span>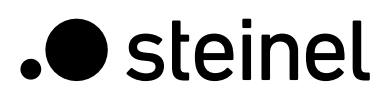

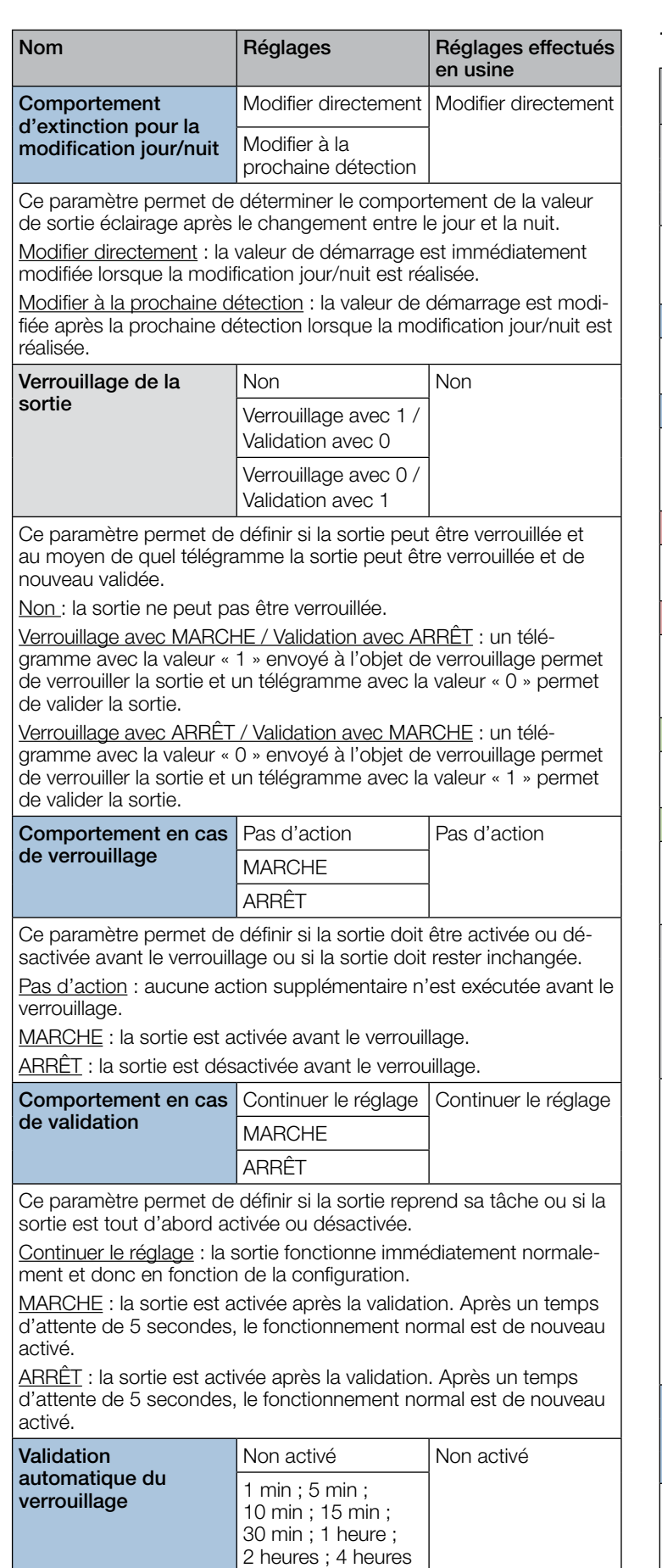

Ce paramètre permet de définir si et quand le verrouillage doit être automatiquement supprimé après expiration d'une durée.

### 10.4 Distance

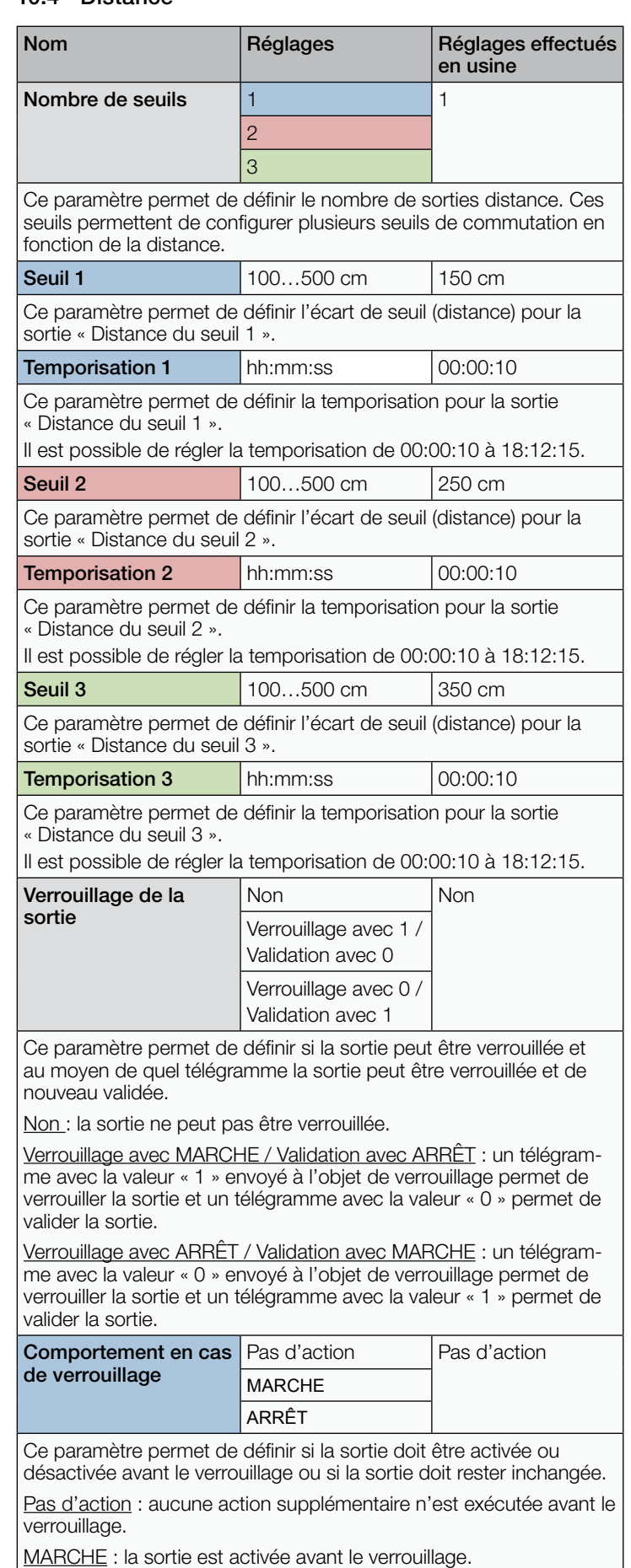

ARRÊT : la sortie est désactivée avant le verrouillage.

<span id="page-52-0"></span>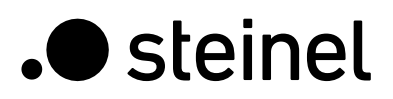

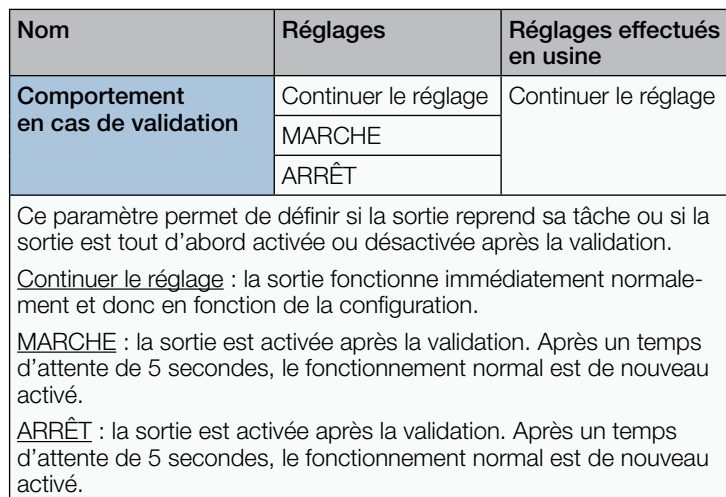

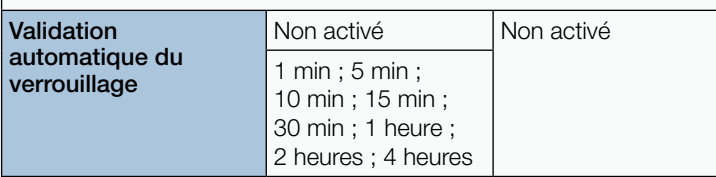

Ce paramètre permet de définir si et quand le verrouillage doit être automatiquement supprimé après expiration d'une durée.

## 10.5 Sens de la marche

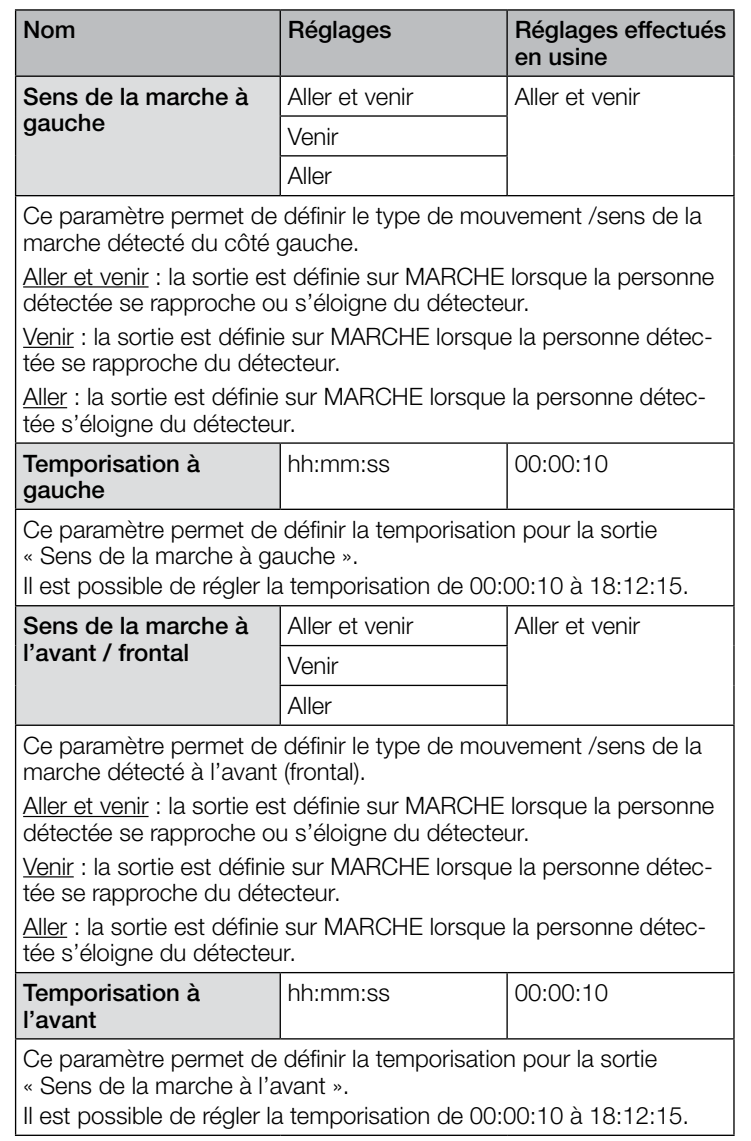

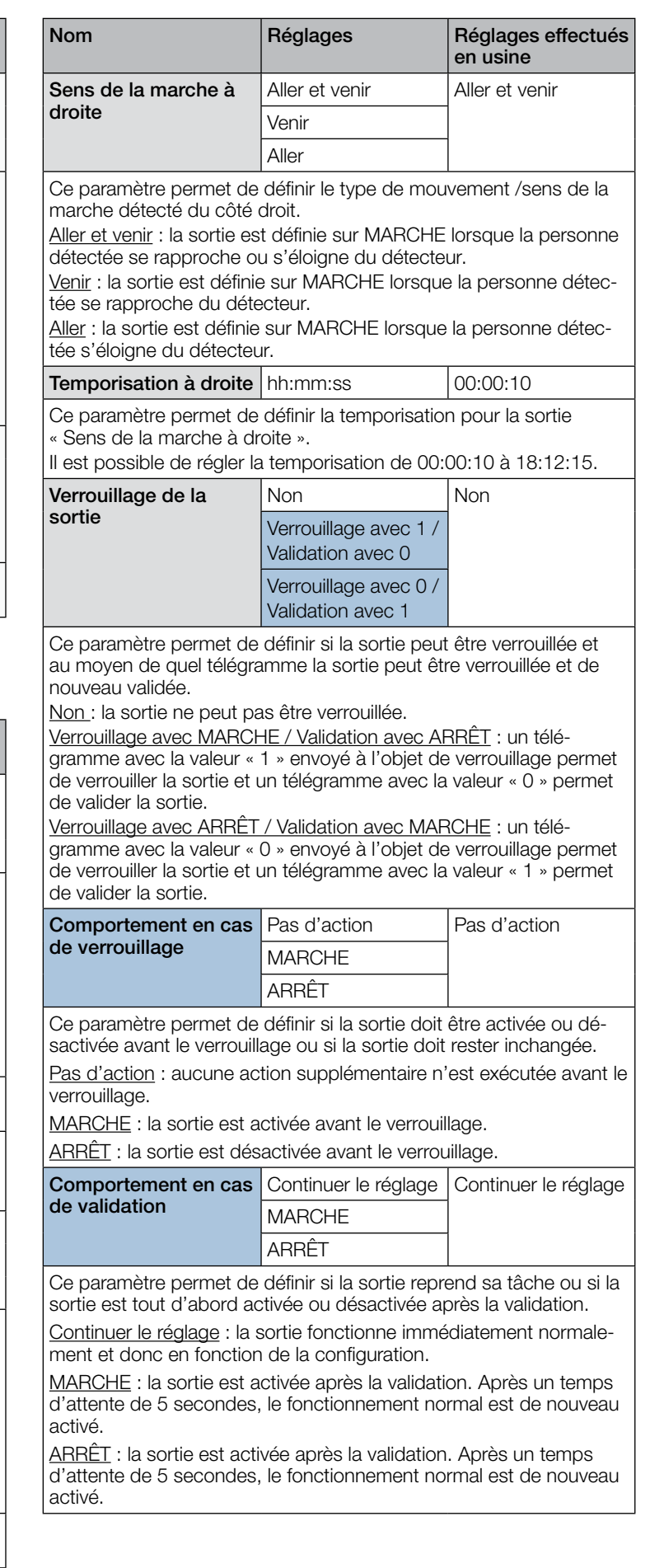

<span id="page-53-0"></span>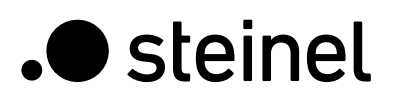

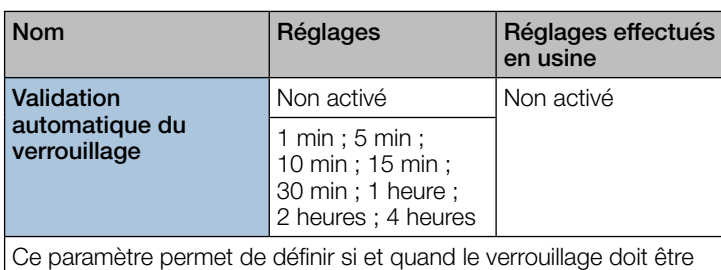

automatiquement supprimé après expiration d'une durée.

### 10.6 Sortie présence

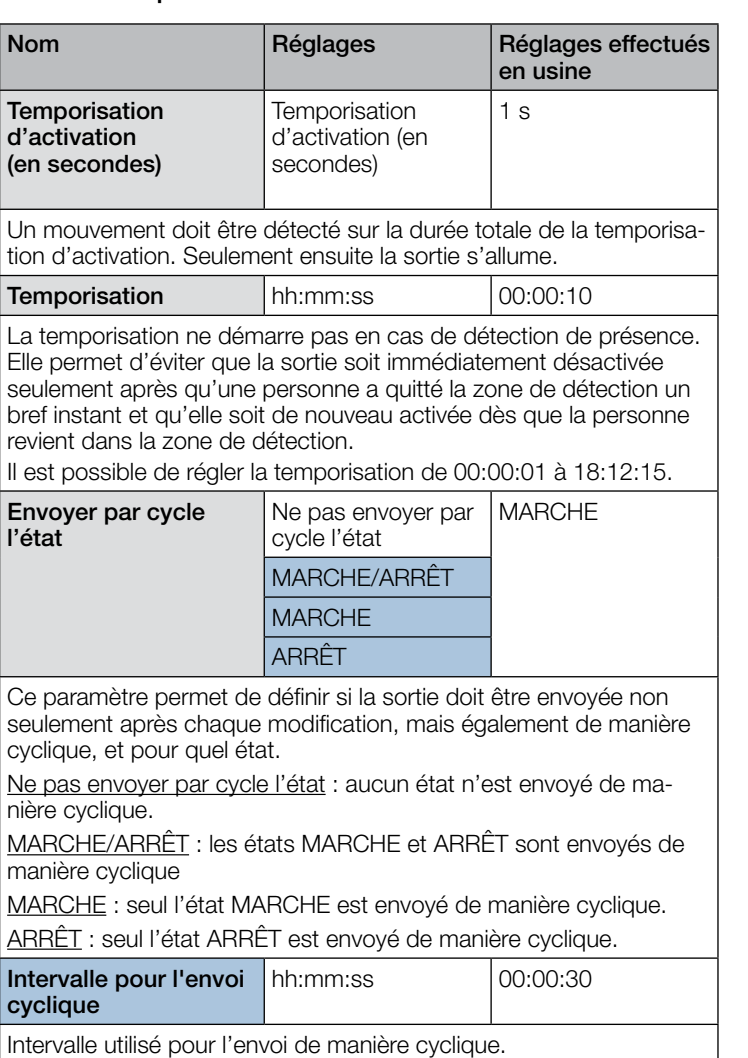

Il est possible de régler l'intervalle de 00:00:10 à 18:12:15.

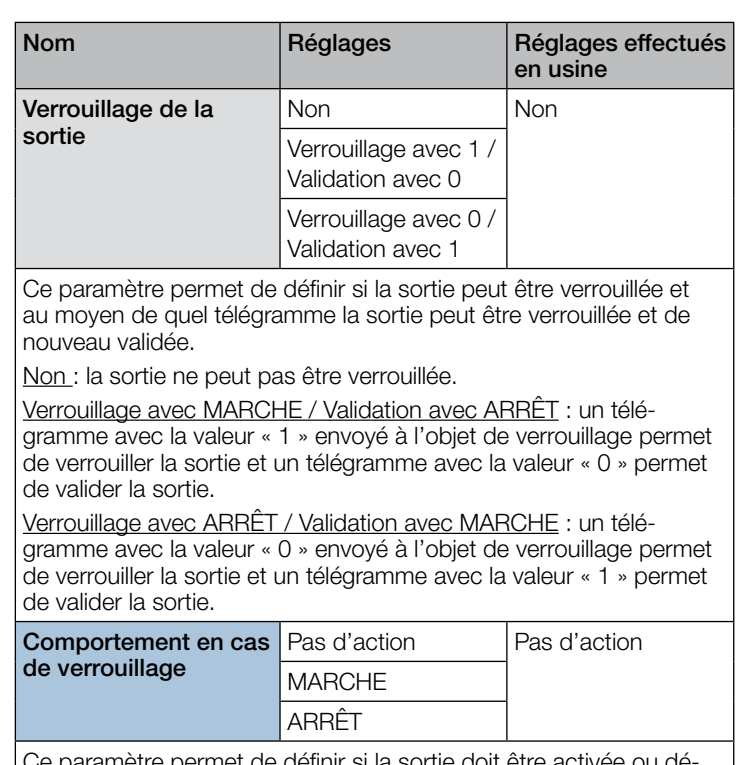

ermet de définir si la sortie doit être activ sactivée avant le verrouillage ou si la sortie doit rester inchangée.

Pas d'action : aucune action supplémentaire n'est exécutée avant le verrouillage.

MARCHE : la sortie est activée avant le verrouillage.

ARRÊT : la sortie est désactivée avant le verrouillage.

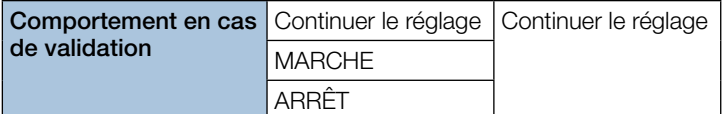

Ce paramètre permet de définir si la sortie reprend sa tâche ou si la sortie est tout d'abord activée ou désactivée après la validation.

Continuer le réglage : la sortie fonctionne immédiatement normalement et donc en fonction de la configuration.

MARCHE : la sortie est activée après la validation. Après un temps d'attente de 5 secondes, le fonctionnement normal est de nouveau activé.

ARRÊT : la sortie est activée après la validation. Après un temps d'attente de 5 secondes, le fonctionnement normal est de nouveau activé.

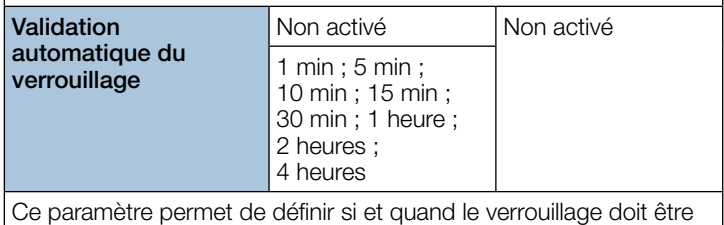

automatiquement supprimé après expiration d'une durée.

#### 10.7 Absence

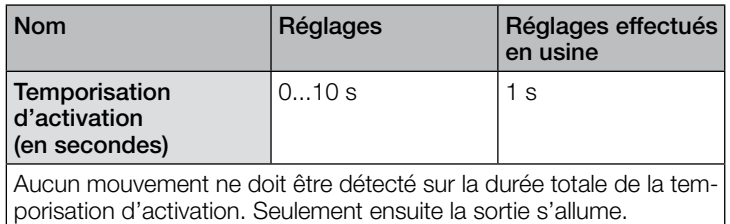

<span id="page-54-0"></span>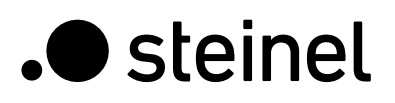

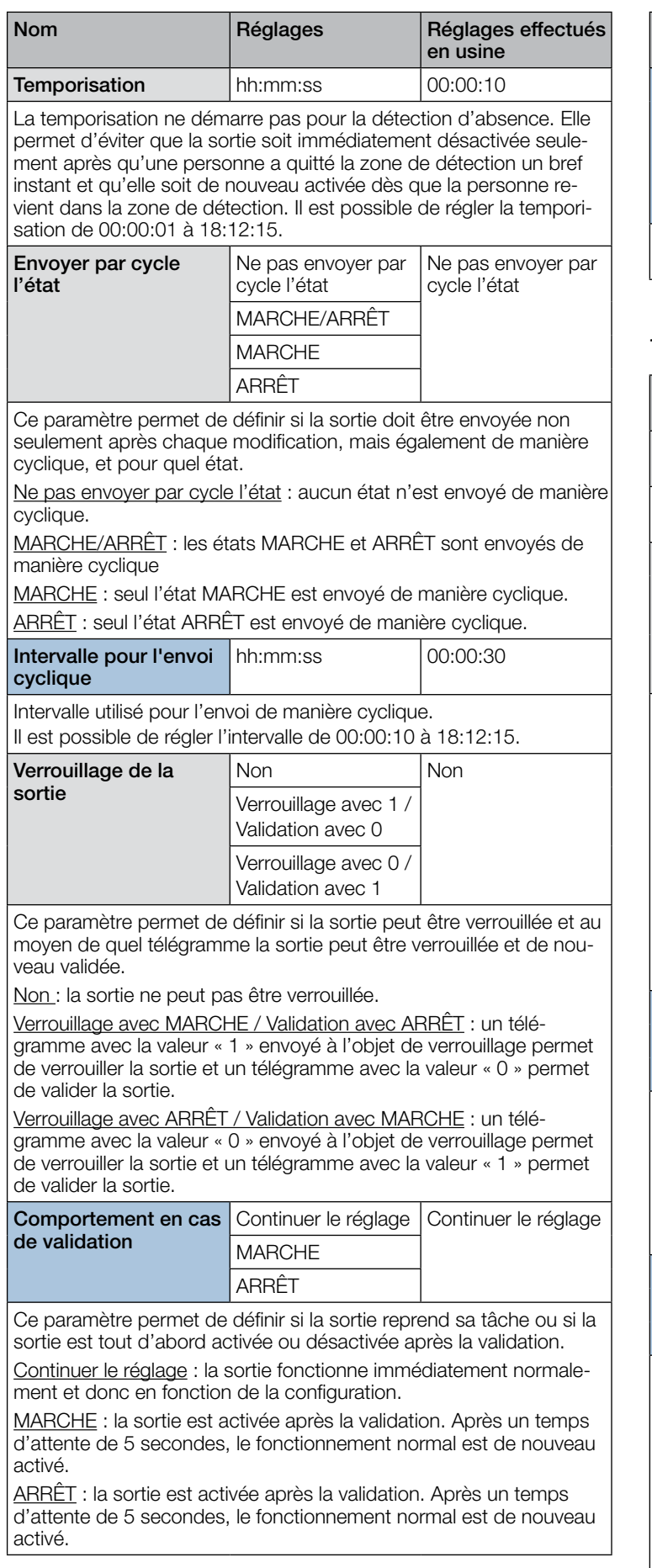

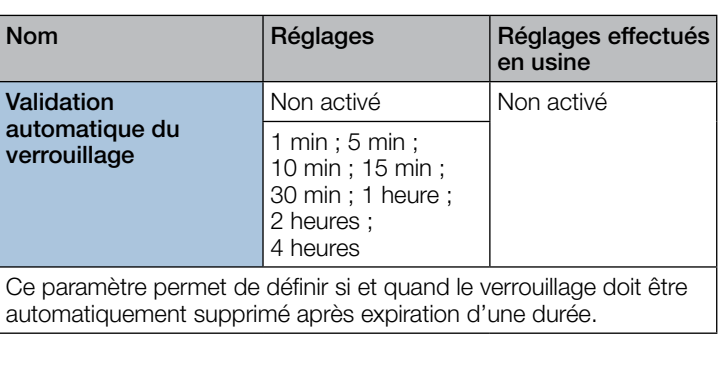

# 10.8 Sortie interrupteur crépusculaire

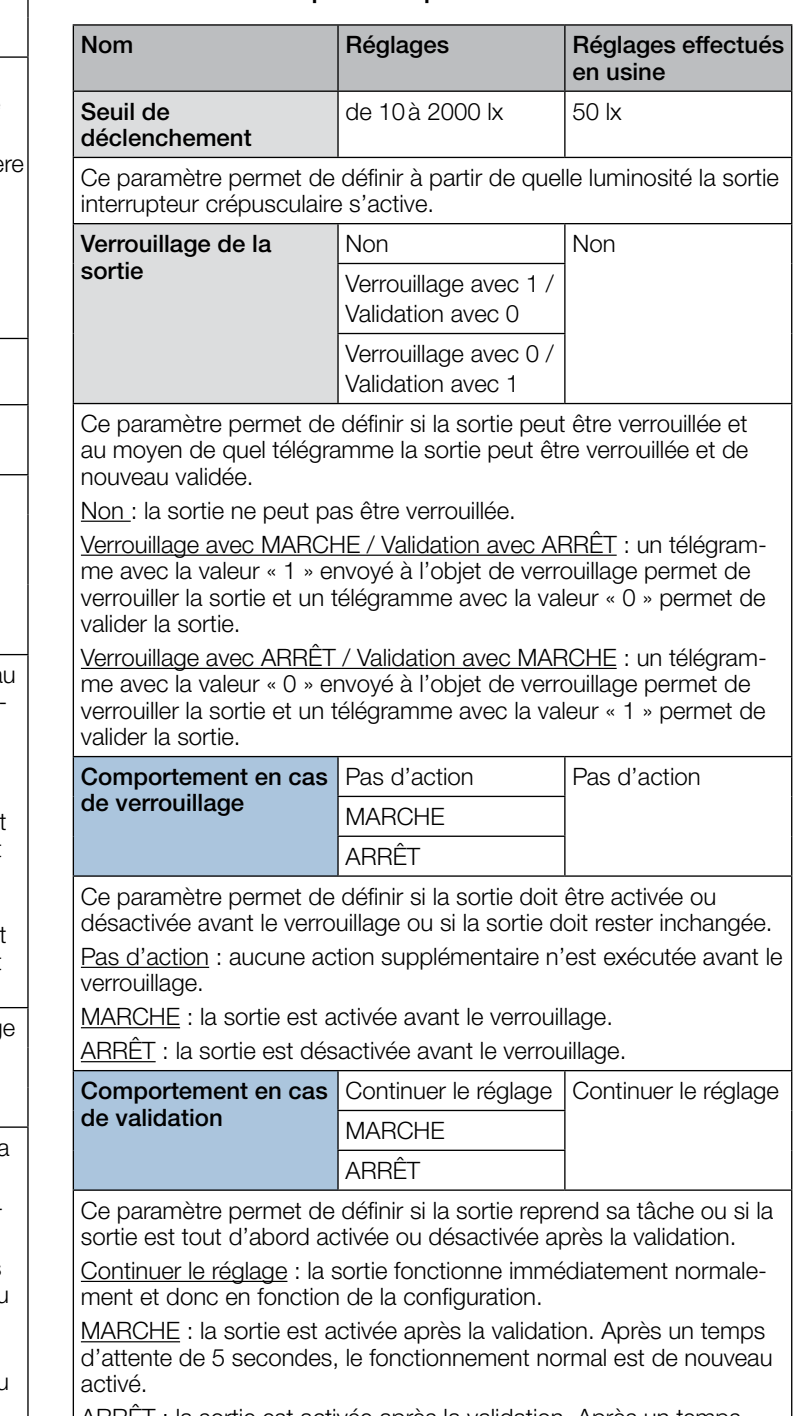

ARRET : la sortie est activée après la validation. Après un temps d'attente de 5 secondes, le fonctionnement normal est de nouveau activé.

<span id="page-55-0"></span>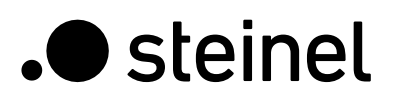

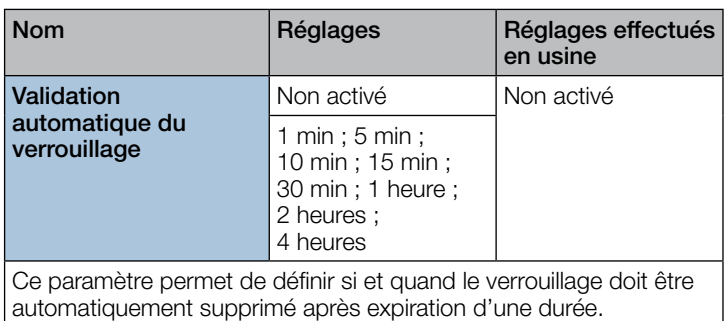

### 10.9 Sortie luminosité

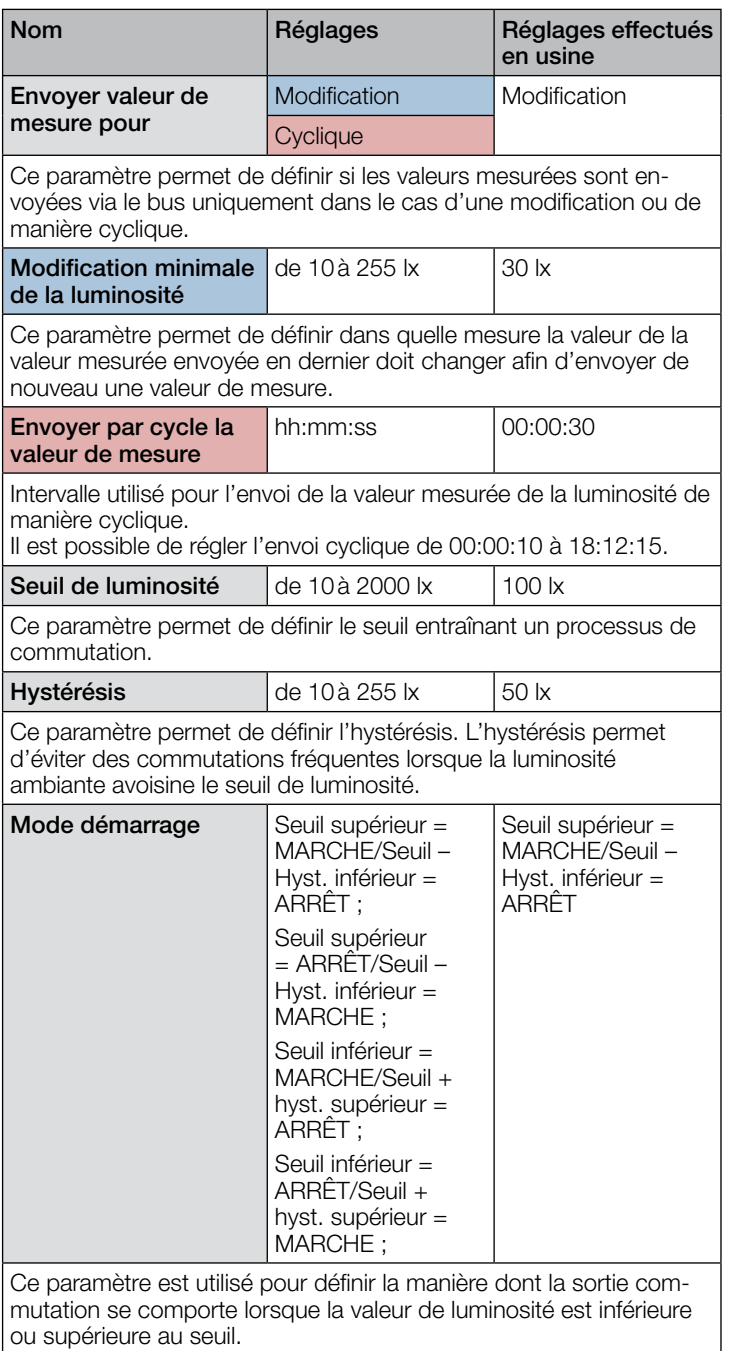

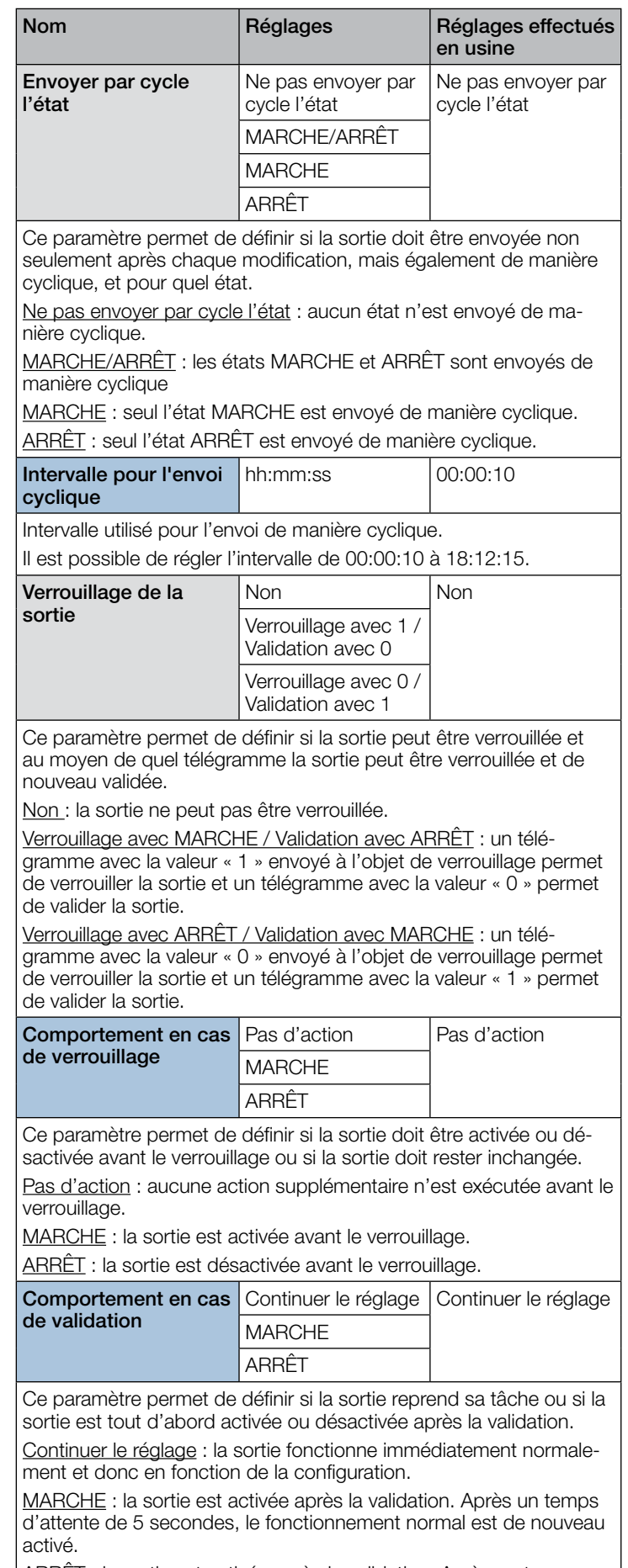

ARRÊT : la sortie est activée après la validation. Après un temps d'attente de 5 secondes, le fonctionnement normal est de nouveau activé.

<span id="page-56-0"></span>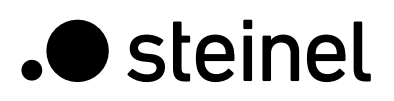

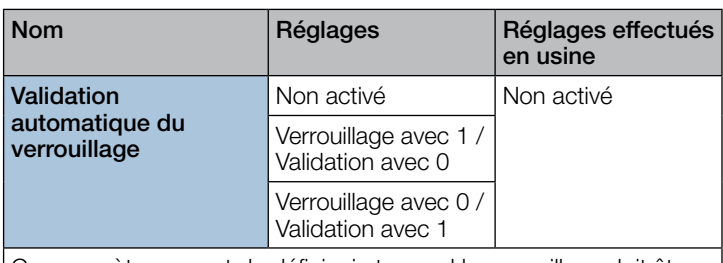

Ce paramètre permet de définir si et quand le verrouillage doit être automatiquement supprimé après expiration d'une durée.

### 10.10 Sabotage

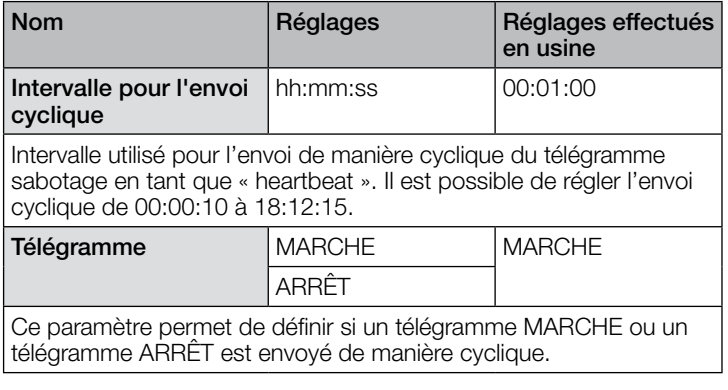

# 10.11 Porte logique 1 à 2

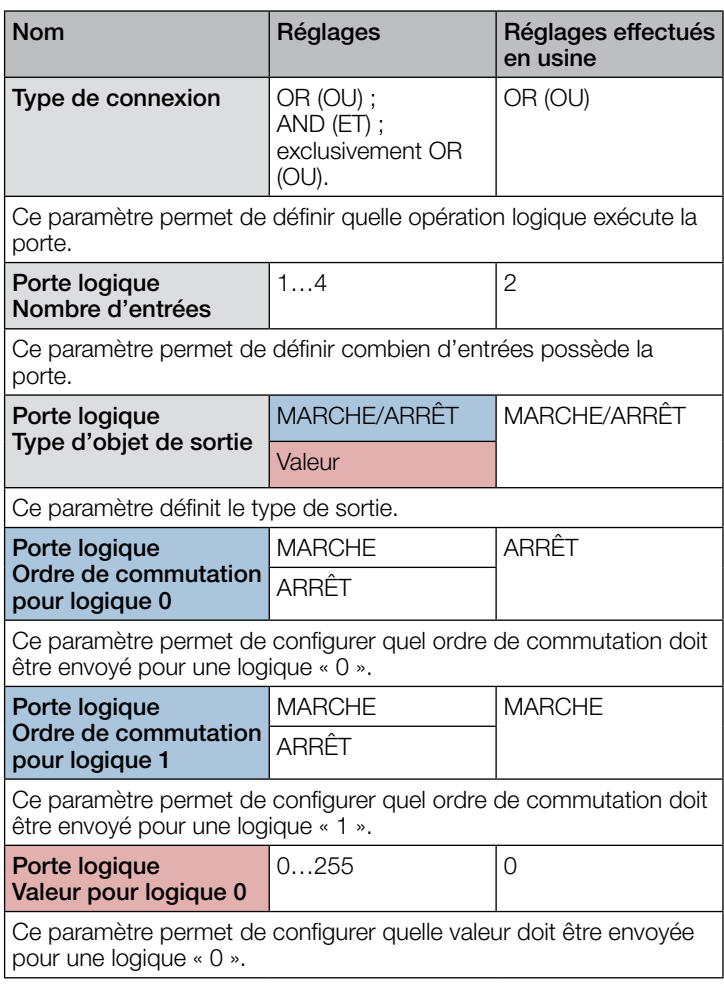

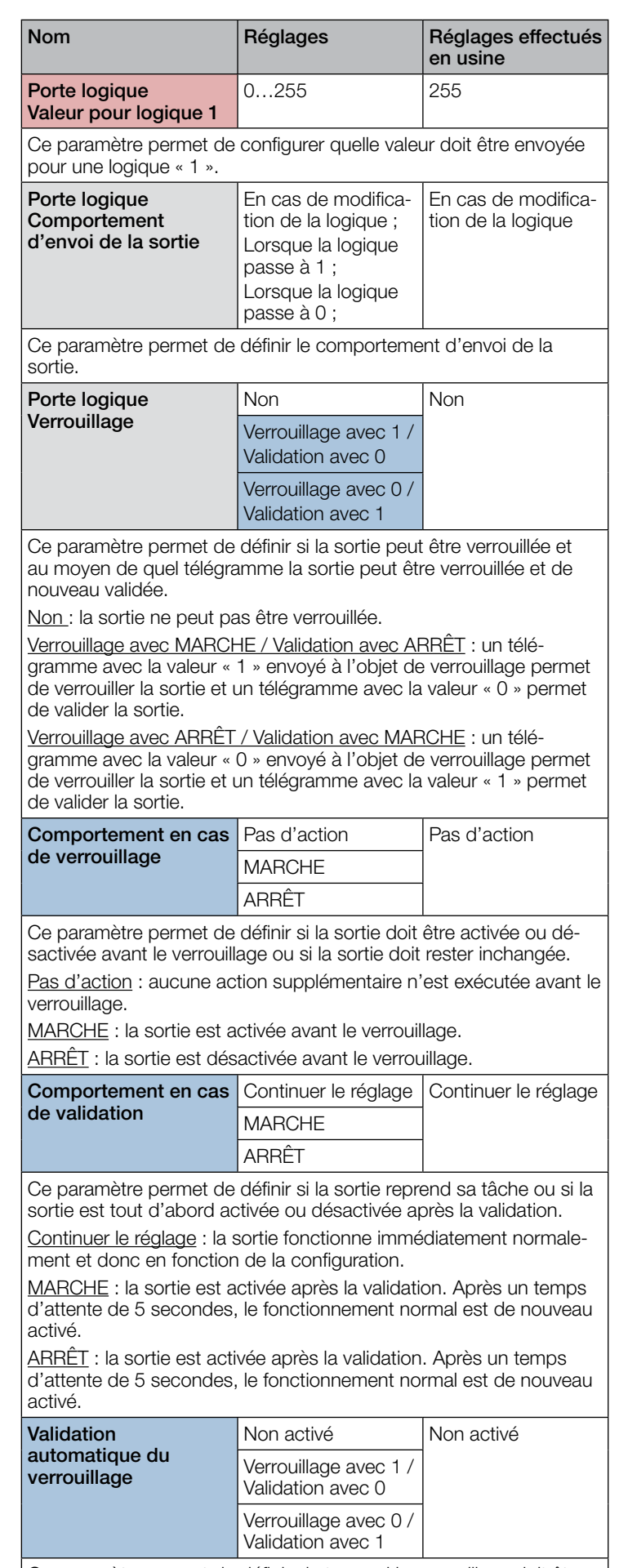

Ce paramètre permet de définir si et quand le verrouillage doit être automatiquement supprimé après expiration d'une durée.

# .**O** steinel

# Indice

# Descrizione dell'applicazione KNX iHF3D V3.5

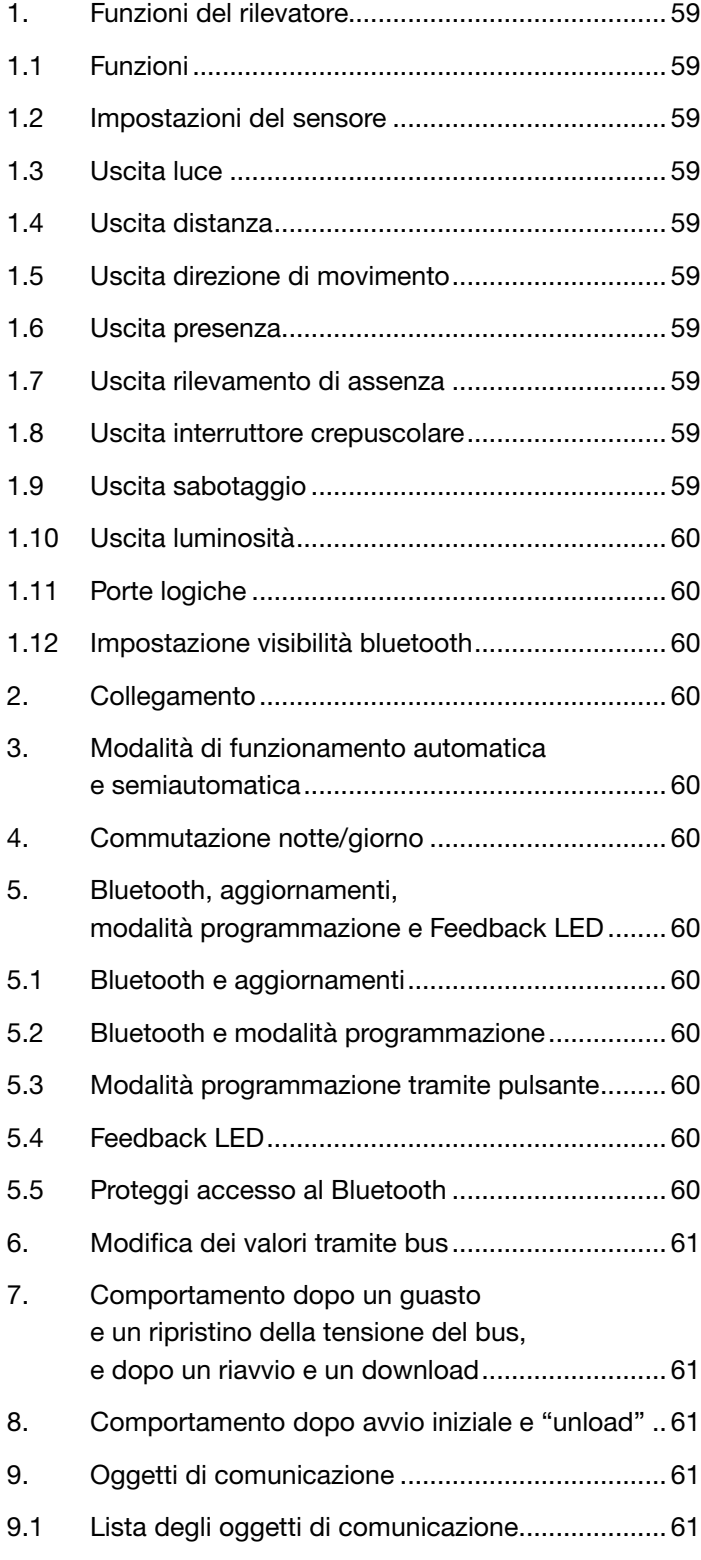

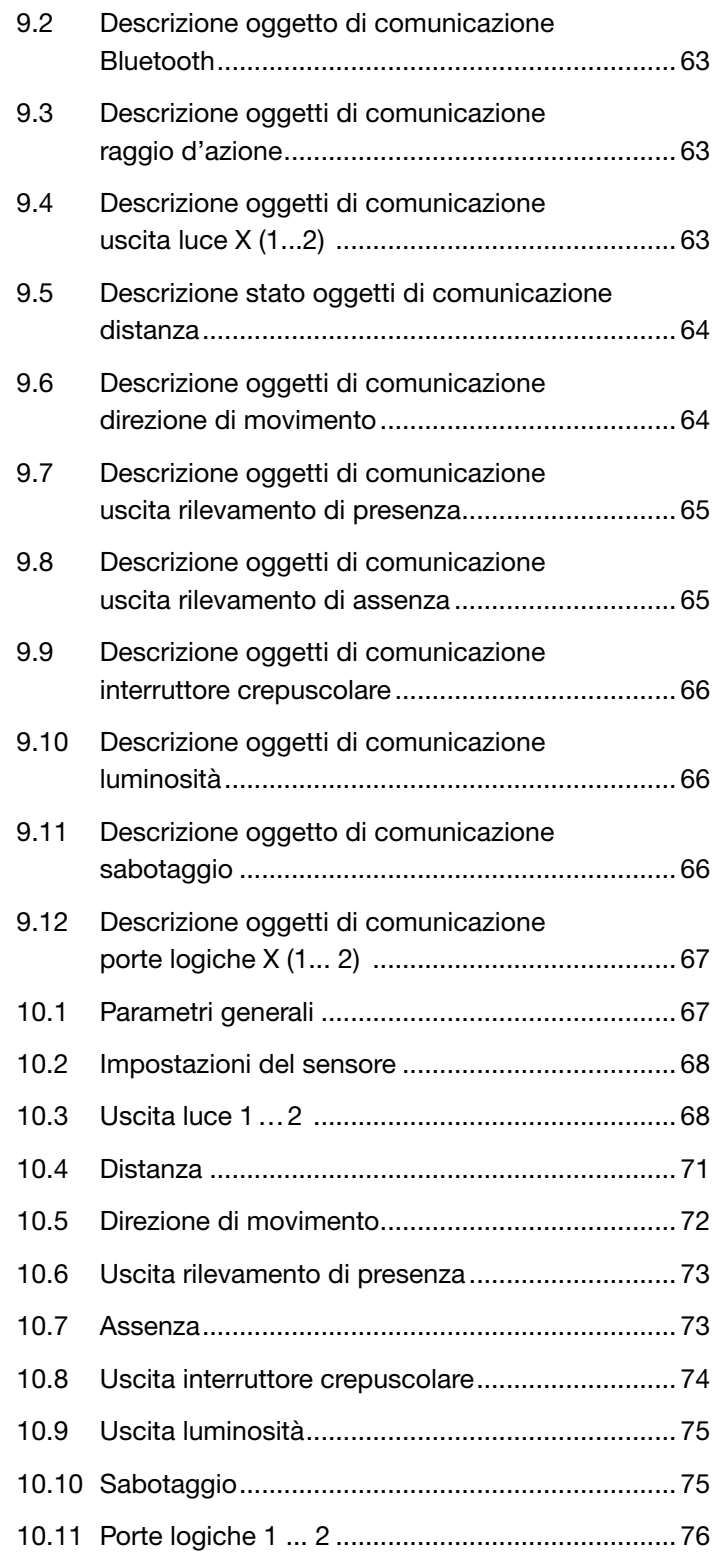

<span id="page-58-0"></span>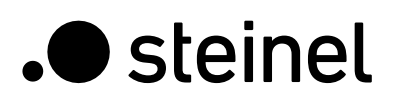

# 1. Funzioni del rilevatore

Il rilevatore di movimento iHF 3D è composto da un rilevatore di movimento intelligente ad altra frequenza (iHF) con sensore di luminosità integrato. Inoltre, è dotato di un modulo Bluetooth per attivare la modalità programmazione KNX e per impostare i campi di rilevamento in 3 direzioni, nonché di un LED RGB per l'indicazione di feedback. È possibile impostare i campi di rilevamento anche con i potenziometri direttamente dal dispositivo.

Il rilevatore può svolgere le seguenti funzioni che possono essere attivate o disattivate nelle impostazioni generali:

### 1.1 Funzioni

- Uscita uscite luce 1-2 accensione dell'illuminazione per fino a 2 uscite luce
- Uscita distanza commutazione in base alla distanza rilevata
- Uscita direzione di movimento commutazione in base alla direzione di movimento in entrata / in uscita
- Uscita rilevamento di presenza commutazione in caso di presenza di persone indipendentemente dalla luminosità
- Uscita rilevamento di assenza commutazione in caso di assenza di persone indipendentemente dalla luminosità
- Uscita interruttore crepuscolare commutazione come reazione alla luminosità dell'ambiente
- Uscita luminosità output del valore di luminosità misurato
- Uscita sabotaggio uscita protezione antisabotaggio
- Uscita porte logiche commutazione o selezione della scena sulla base dello stato o di più oggetti di input
- Configurazione Bluetooth impostazione visibilità Bluetooth

La funzione da utilizzare (attivata) è definita tramite la finestra dei parametri "Impostazioni generali" utilizzando l'Engineering Tool Software (ETS) a partire dalla versione ETS 4.0 o successive.

### 1.2 Impostazioni del sensore

L'area di copertura del rilevatore di movimento può essere impostata per le funzioni luce e presenza in 3 direzioni (sinistra, destra e frontale rispetto al rilevatore). Questa impostazione vale per tutte le uscite luce (quando non viene utilizzata nessuna area), per l'uscita rilevamento di presenza e l'uscita rilevamento di assenza.

Se viene impostato un raggio d'azione massimo (di 500 cm tramite ETS o di 5000 mm tramite bus), il raggio d'azione del riconoscimento del sensore non è limitato in modo tale che POSSA riconoscere i movimenti fino a 700 cm. È possibile regolare questa impostazione anche tramite il potenziometro o tramite l'app SmartRemote, se è impostato il raggio d'azione massimo.

### 1.3 Uscita luce

Il sensore ha due uscite luce indipendenti. Ogni uscita luce può essere configurata con soglie di commutazione individuali. Per l'oggetto di output è possibile scegliere tra diversi tipi di punti dati. A seconda del tipo di punti dati dell'oggetto di output, possono essere utilizzati oggetti di input per consentire un override appropriato. Per l'uscita luce è possibile selezionare la modalità automatica o semi-automatica. Il tempo di follow-up è regolabile per un periodo determinato di tempo o può essere impostata la modalità IQ. È possibile impostare il raggio d'azione per ogni uscita luce individualmente. È possibile selezionare un livello di illuminazione base per ogni uscita luce. Un oggetto di input Slave è disponibile per ogni uscita per estendere la portata.

È possibile impostare se spegnere l'uscita o meno quando viene rilevata una quantità di luce diurna sufficiente. Lo spegnimento in presenza di una quantità di luce diurna sufficiente è configurabile con una compensazione. Se il livello di luminosità misurato supera il valore "soglia di commutazione + compensazione soglia di commutazione OFF", il tempo di follow-up non viene riattivato quando viene rilevato un movimento. Allo scadere del tempo di follow-up, l'uscita si spegne.

# 1.4 Uscita distanza

Questa funzione può essere utilizzata per commutare ulteriori attuatori in base alla distanza del movimento rilevato. È possibile commutare gli attuatori separatamente per 3 diversi valori di soglia della distanza. Ad esempio, per un raggio d'azione di 2 metri attorno al sensore, può essere accesa una luce aggiuntiva sulla porta di casa e/o nell'ingresso per trovare facilmente il buco della serratura.

### 1.5 Uscita direzione di movimento

L'uscita direzione di movimento può essere utilizzata per commutare ulteriori attuatori in relazione alla direzione del movimento riconosciuto (in entrata o in uscita, da sinistra o da destra, o in entrata/in uscita dal davanti).

Ad esempio, è possibile accendere la luce per una persona che si avvicina da sinistra.

### 1.6 Uscita rilevamento di presenza

L'uscita rilevamento di presenza funziona indipendentemente dalla luminosità. È possibile configurare un ritardo di accensione e un tempo di follow-up e inviare ciclicamente lo stato corrente a seconda dello stato.

Importante: l'uscita rilevamento di presenza può essere utilizzata con un collegamento Master-Slave. L'uscita rilevamento di presenza Slave deve essere collegata all'oggetto di input Slave del Master. Occorre prestare attenzione alle impostazioni dell'ingresso Slave a livello del Master e al comportamento di invio dell'uscita rilevamento di presenza Slave.

# 1.7 Uscita rilevamento di assenza

Così come l'uscita rilevamento di presenza, anche l'uscita rilevamento di assenza funziona indipendentemente dalla luminosità. È possibile configurare un ritardo di accensione e un tempo di follow-up. In questo caso il tempo di follow-up inizia non appena qualcuno entra nuovamente nel campo di rilevamento. È possibile inviare ciclicamente lo stato corrente a seconda dello stato.

### 1.8 Uscita interruttore crepuscolare

L'interruttore crepuscolare definisce una soglia di luminosità (indipendente dall'uscita luce) a cui accendere l'attuatore, indipendentemente dal movimento rilevato, quando la luce ambientale scende sotto al valore definito. Ciò significa che al crepuscolo si possono accendere e, al superamento del valore di luminosità, si possono spegnere nuovamente diverse luci (dopo lo scadere del tempo di protezione anti-riverbero).

### 1.9 Uscita sabotaggio

La protezione antisabotaggio invia ciclicamente un segnale (Heartbeat) per assicurarsi che il sensore non sia scollegato dal bus o guasto. <span id="page-59-0"></span>.**O** steinel

# 1.10 Uscita luminosità

L'uscita misurazione luminosità invia il valore di luminosità misurato dal sensore al bus o quando il valore cambia di un minimo definito o ciclicamente dopo un intervallo definito.

È anche possibile utilizzare due uscite aggiuntive con valori di soglia e isteresi configurabili. Per entrambe le uscite è possibile impostare la modalità di commutazione (il comportamento dell'uscita quando il valore di luminosità misurato si trova al di sopra o al di sotto del valore di soglia).

# 1.11 Porte logiche

È possibile configurare fino a due porte logiche con fino a quattro ingressi. Le possibili operazioni logiche sono AND, OR e OR esclusivo. Il segnale di uscita può avere la forma di un commando di commutazione o di un valore. Il commando di commutazione o il valore possono essere configurati a seconda dello stato logico. In caso di modifica, modifica all'1 logico o modifica allo 0 logico, l'uscita può inviare lo stato attuale al bus KNX.

### 1.12 Impostazione visibilità Bluetooth

È possibile definire se rendere visibile il sensore tramite Bluetooth direttamente all'avvio, se attivarlo tramite un oggetto di comunicazione, entrambe le opzioni, o se disattivare la visibilità Bluetooth.

# 2 Collegamento

Un ingresso Slave è disponibile per tutte le uscite che utilizzano lo stato della presenza. L'eccezione è rappresentata dalla propria uscita rilevamento di presenza. L'ingresso può essere utilizzato in due diversi modi.

- 1. È atteso un segnale ON e OFF. Nello stato accesso, il Master avvia il tempo di follow-up finché il suo stato della presenza si spegne e l'ingresso Slave ha il valore OFF.
- 2. Solo un segnale ON è atteso. Nello stato accesso, il Master riavvia il tempo di follow-up per ogni segnale ON.

# 3. Modalità di funzionamento automatica e semiautomatica

È possibile configurare un parametro per impostare il funzionamento del rilevatore di movimento in modalità completamente automatica o semi-automatica. La modalità di funzionamento per le uscite luce può essere impostata tramite il parametro "Modalità uscita luce". Durante il funzionamento completamente automatico, l'illuminazione si accende automaticamente al rilevamento di persone e, a seconda che sia impostata o meno, in base alla luminosità, e si spegne in assenza di persone o se c'è una sufficiente luce ambientale.

Durante il funzionamento in modalità semi-automatica, occorre accendere la luce manualmente. Tuttavia, si spegne automaticamente secondo il livello di luminosità (a seconda delle impostazioni) o quando non ci sono più persone presenti nel campo di rilevamento del sensore.

# 4. Commutazione notte/giorno

Tramite il parametro "Commutazione notte/giorno", le uscite luce 1-2 offrono la possibilità di selezionare diverse impostazioni per valori di accensione e spegnimento dell'illuminazione, tempi di follow-up, valori di luminosità, compensazione, comportamento di spegnimento e illuminazione di base. Per ogni uscita luce c'è un oggetto di input con cui è possibile passare alla "Modalità notte".

# 5. Bluetooth, aggiornamenti, modalità programmazione e Feedback LED

## 5.1 Bluetooth e aggiornamenti

Tramite l'interfaccia Bluetooth del sensore iHF 3D è possibile scaricare gli aggiornamenti del software per aggiornare il firmware o l'applicazione KNX.

### 5.2 Bluetooth e modalità programmazione

È possibile far passare il sensore iHF 3D alla modalità programmazione KNX tramite l'interfaccia Bluetooth integrata e l'app SmartRemote. Inoltre, il raggio d'azione e la sensibilità del sensore possono essere modificati tramite l'app SmartRemote. È possibile utilizzare l'app SmartRemote anche per attivare un test di rilevamento della camminata.

### 5.3 Modalità programmazione tramite pulsante

In alternativa all'attivazione della modalità programmazione, è fornito un pulsante per programmare l'indirizzo KNX fisico utilizzando l'ETS.

# 5.4 Feedback LED

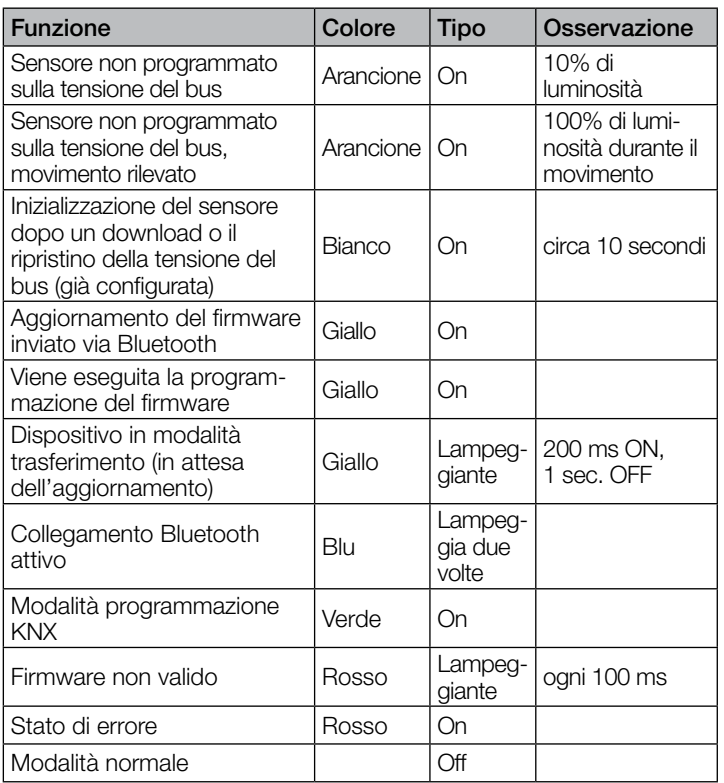

### 5.5 Protezione dell'accesso al Bluetooth

Ci sono due possibilità per impedire l'accesso agli aggiornamenti del software, alla modalità programmazione o ai dati del sensore dell'app. In primo luogo è possibile disattivare la comunicazione Bluetooth tramite ETS nelle impostazioni generali. Altrimenti, durante la configurazione, è possibile assegnare una password di messa in servizio e una password utente. È possibile avviare la modalità programmazione, le impostazioni del raggio d'azione e gli aggiornamenti del software solo con la password di messa in servizio. Dovrebbe sempre essere adottata una di queste misure di sicurezza per impedire l'accesso non autorizzato o l'utilizzo improprio.

<span id="page-60-0"></span>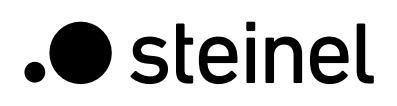

# 6. Modifica dei valori tramite bus

È possibile cambiare alcuni dei parametri di impostazione anche tramite bus. Per le uscite luci queste sono le soglie di commutazione o i valori nominali e le impostazioni di tempo. Per la presenza o l'assenza queste sono le impostazioni di tempo, per le uscite distanza queste sono le impostazioni di distanza e di tempo, per l'uscita direzione è questa l'impostazione di tempo. Per l'interruttore crepuscolare è possibile impostare la soglia di commutazione, per l'uscita luminosità è possibile impostare i valori di luminosità e di isteresi per le uscite valore limite disponibili. Tramite bus è inoltre possibile impostare i raggi d'azione globali nonché quelli personalizzati per le uscite luce.

# 7. Comportamento dopo un guasto e un ripristino della tensione del bus, e dopo un riavvio e un download

In caso di guasto della tensione del bus, anche il sensore iHF 3D KNX smette di funzionare, in quanto il suo sistema elettronico è alimentato dalla tensione del bus. Prima di un guasto della tensione del bus, i dati dell'utente vengono salvati (valore di luminosità, tempi di follow-up, soglie di commutazione, isteresi e oggetti disabilitati), affinché possano essere ripristinati automaticamente dopo la riparazione della tensione del bus.

Dopo il ripristino della tensione del bus o dopo il caricamento completo o parziale del data base prodotti sul sensore iHF 3D tramite ETS (cioè dopo un riavvio), il rilevatore viene disattivato per un periodo di circa 10 secondi. La luce si accende all'inizio del periodo di disattivazione del rilevatore e si spegne alla fine di tale periodo. Da quel momento in poi il rilevatore è pronto a entrare in funzione e invia i telegrammi attuali alle uscite.

# 8. Comportamento dopo avvio iniziale e "unload"

Se viene installato un rilevatore nuovo di fabbrica, il LED RGB si accende fisso in arancione (con solo il 10% di luminosità) una volta applicata la tensione del bus, finché non viene parametrato il sensore. Ciò mostra che la tensione del bus viene applicata al rilevatore e che questo è pronto per essere programmato. Se il programma applicativo del rilevatore viene "scaricato" tramite ETS, il sensore indica lo status tramite un LED arancione nello stesso modo di un avvio iniziale.

Se viene rilevato un movimento in questo stato non configurato, il LED RGB si illumina di arancione a piena luminosità (100%) durante il rilevamento del movimento.

# 9. Oggetti di comunicazione

Tutti gli oggetti di comunicazione elencati di seguito sono disponibili per il rilevatore di movimento. Quali di questi sono visibili e idonei ad essere collegati ai gruppi di indirizzi, è determinato tramite le impostazioni di parametri per le funzioni e gli oggetti di comunicazione selezionati.

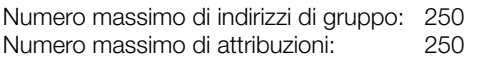

# 9.1 Lista degli oggetti di comunicazione

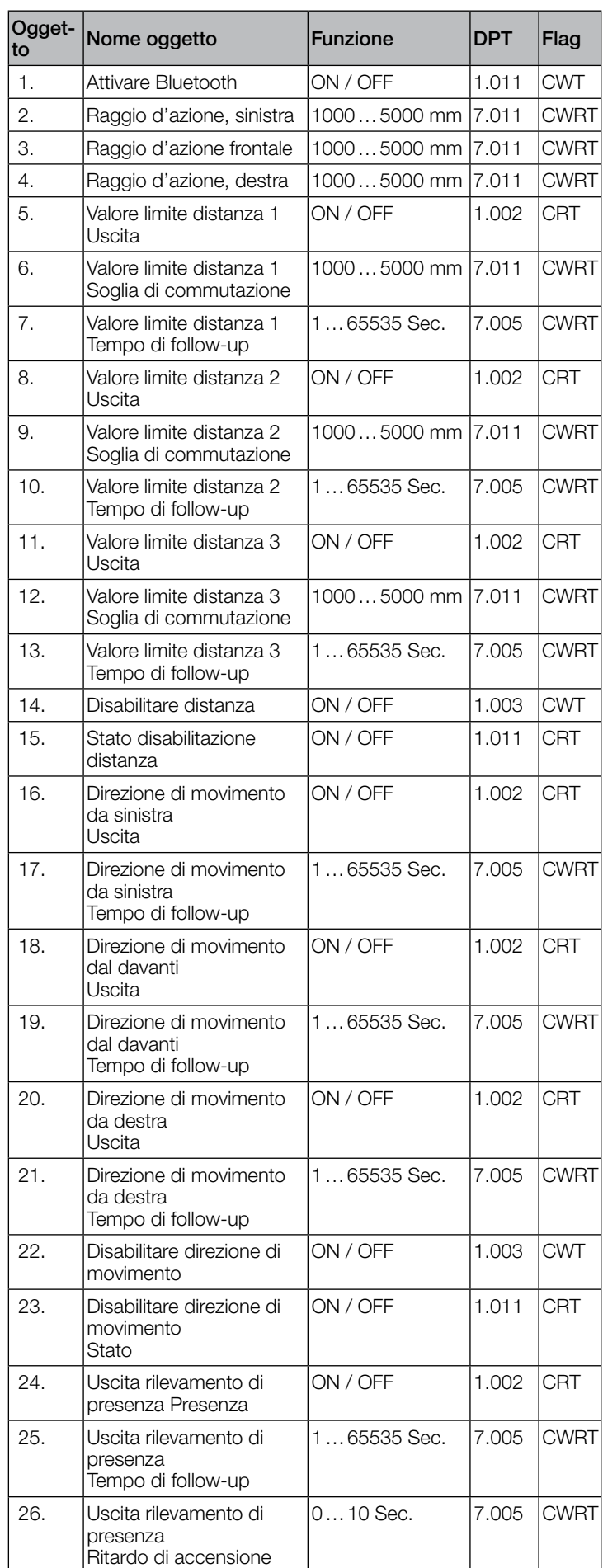

# .**O** steinel

# Descrizione dell'applicazione KNX iHF3D V3.5

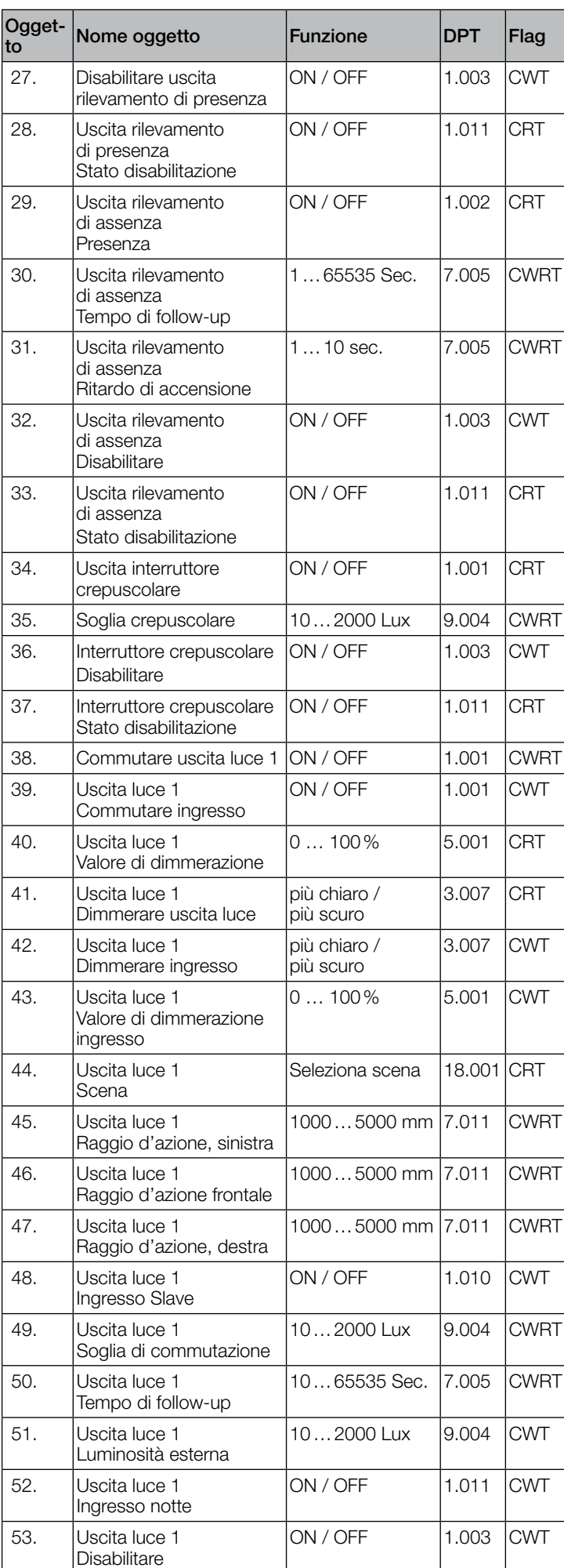

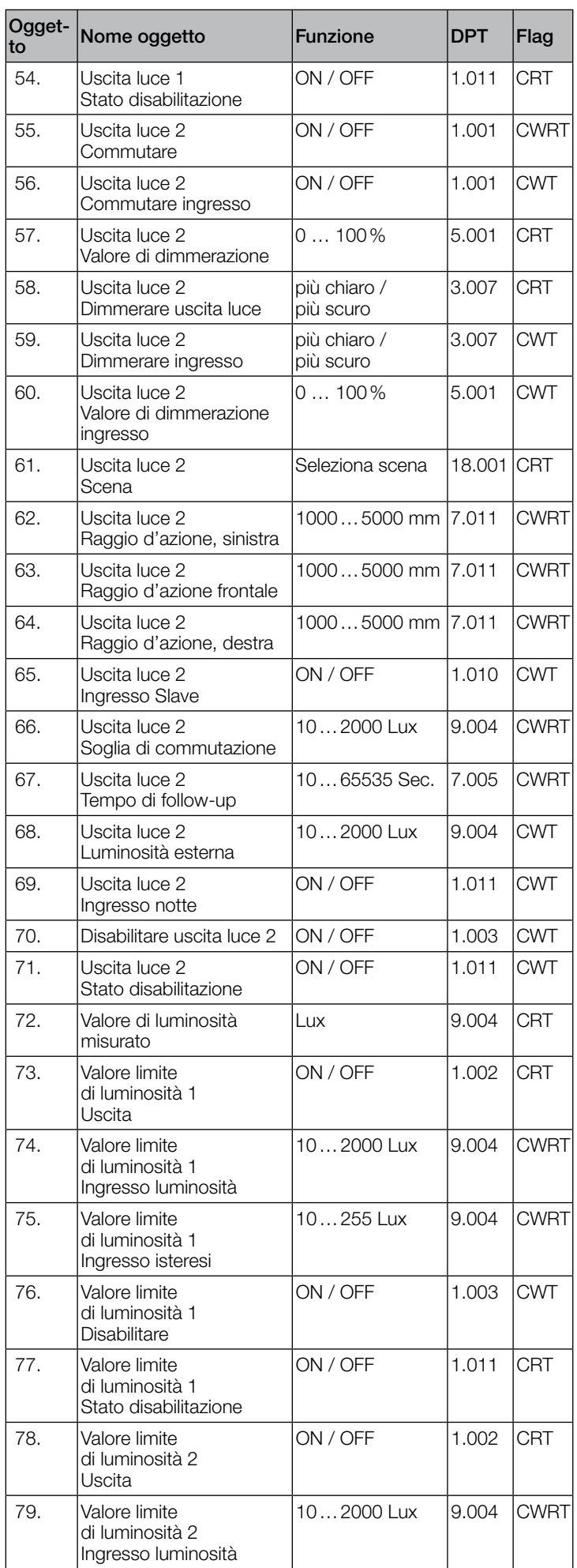

<span id="page-62-0"></span>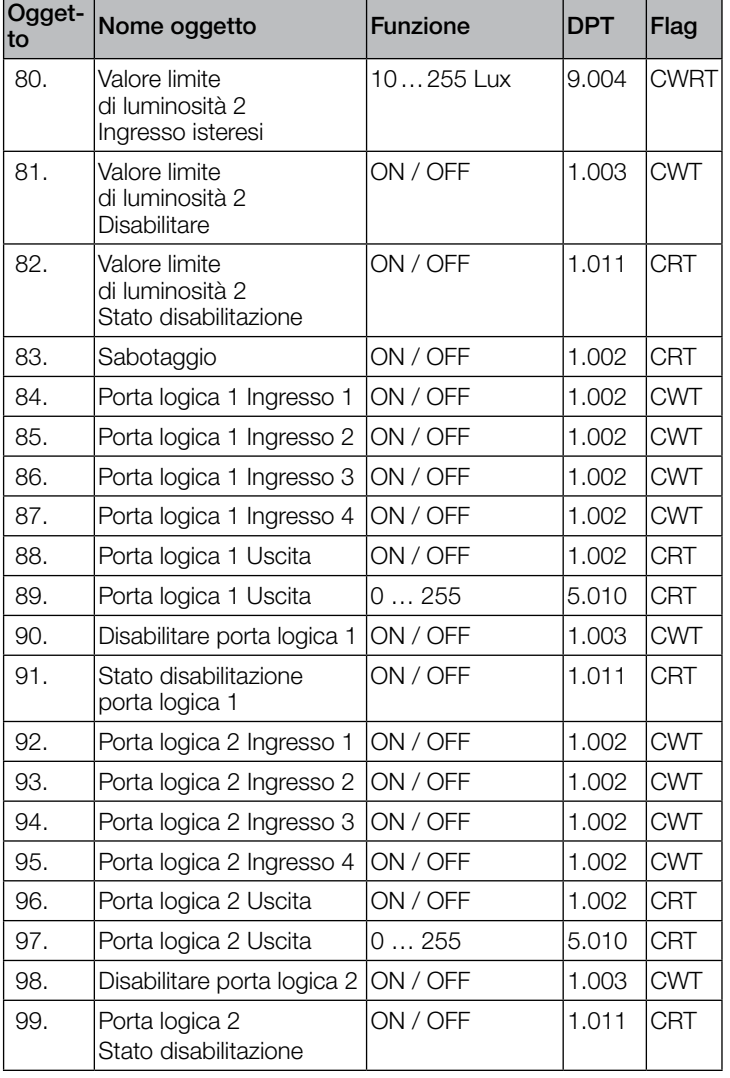

# 9.2 Descrizione oggetto di comunicazione Bluetooth

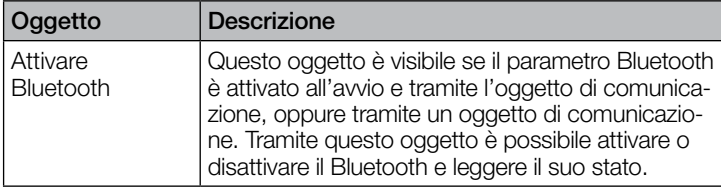

# 9.3 Descrizione oggetti di comunicazione raggio d'azione

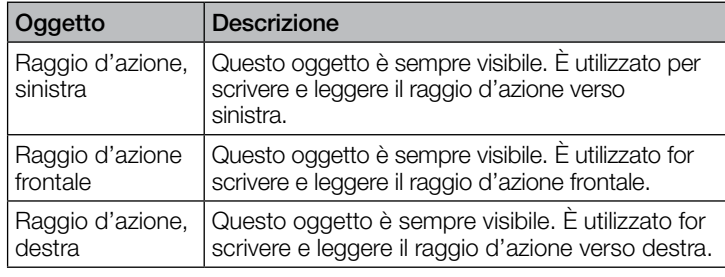

# 9.4 Descrizione oggetti di comunicazione uscita luce X  $(1...2)$

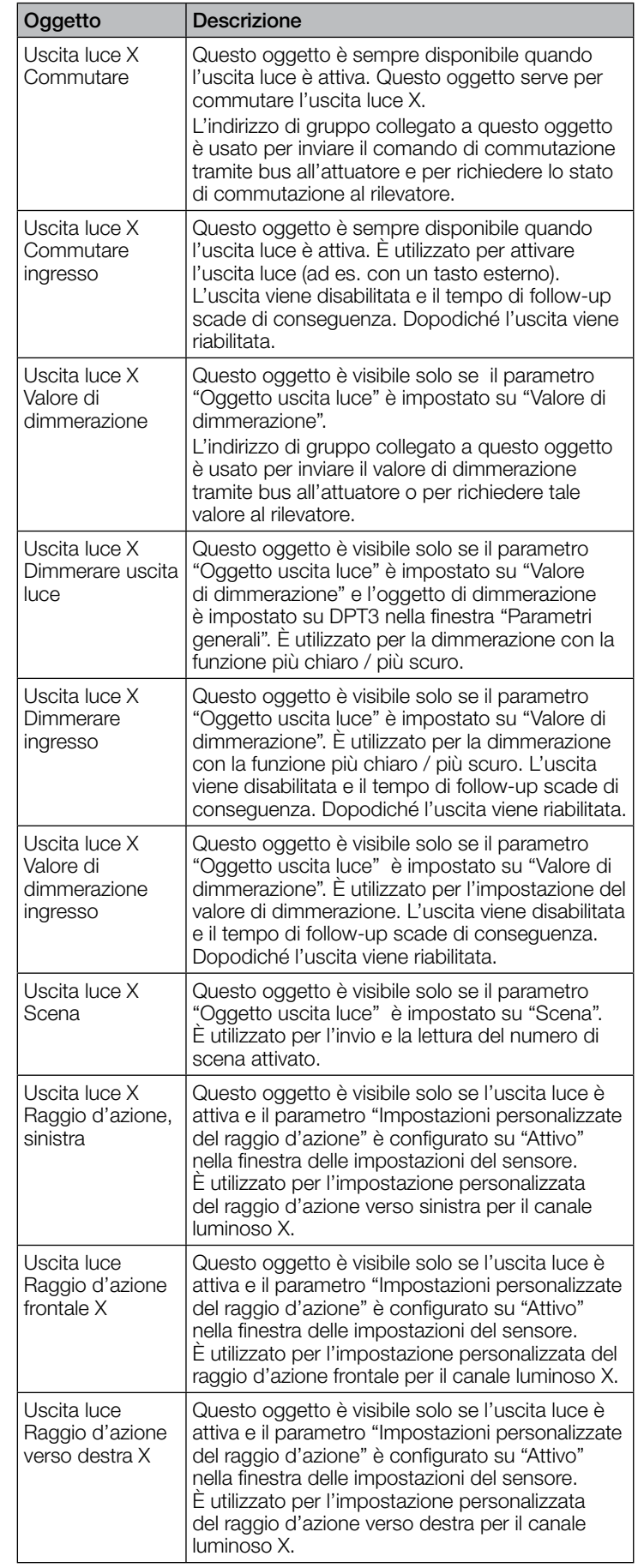

<span id="page-63-0"></span>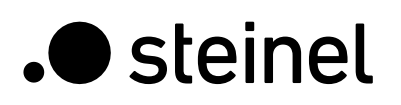

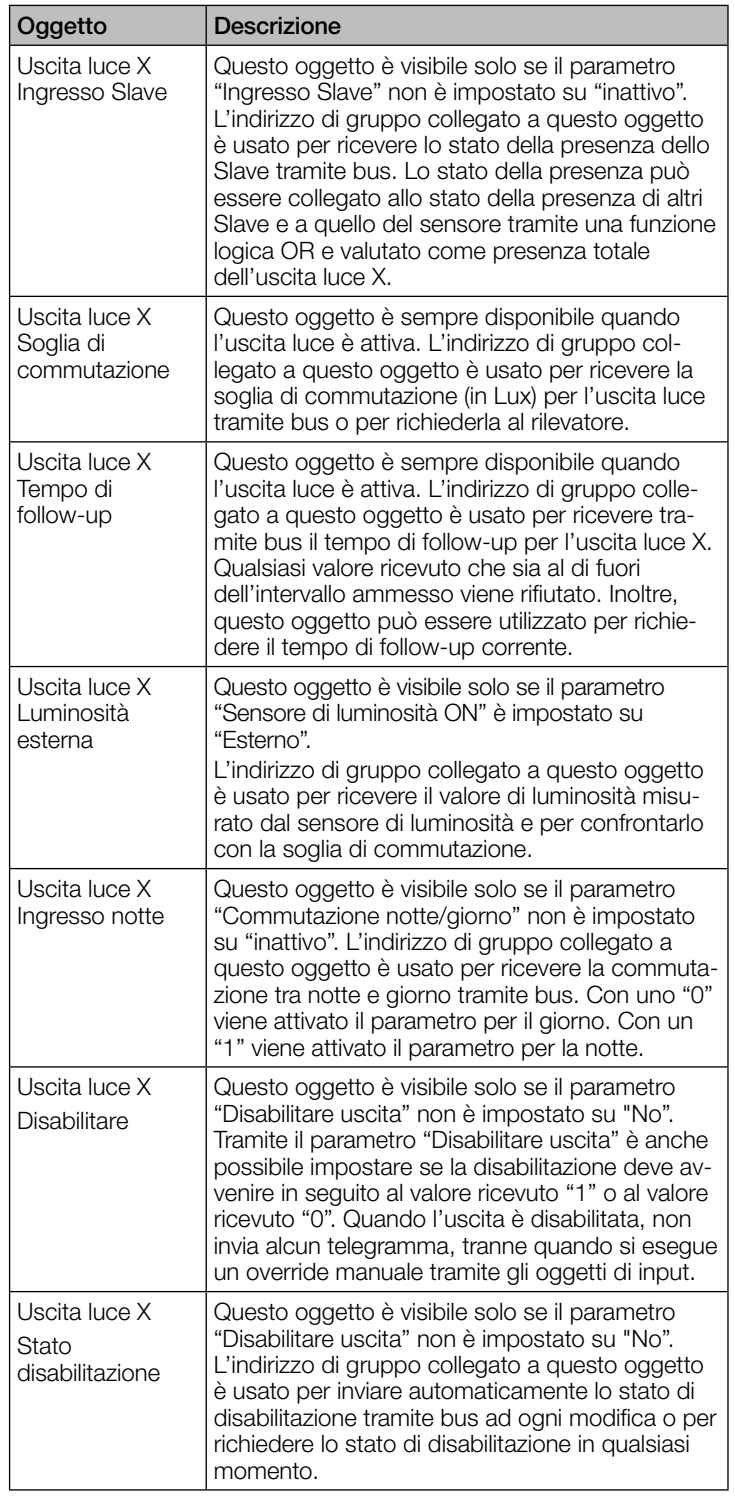

# 9.5 Descrizione stato oggetti di comunicazione Distanza

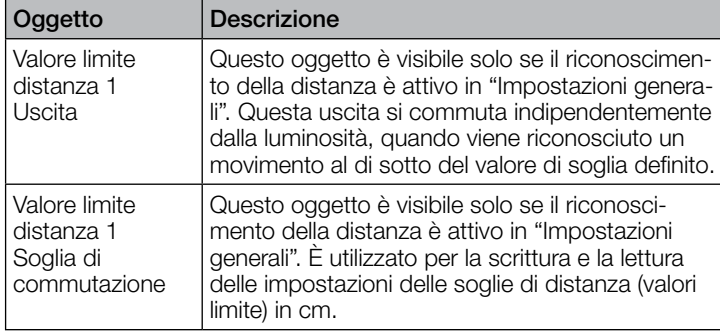

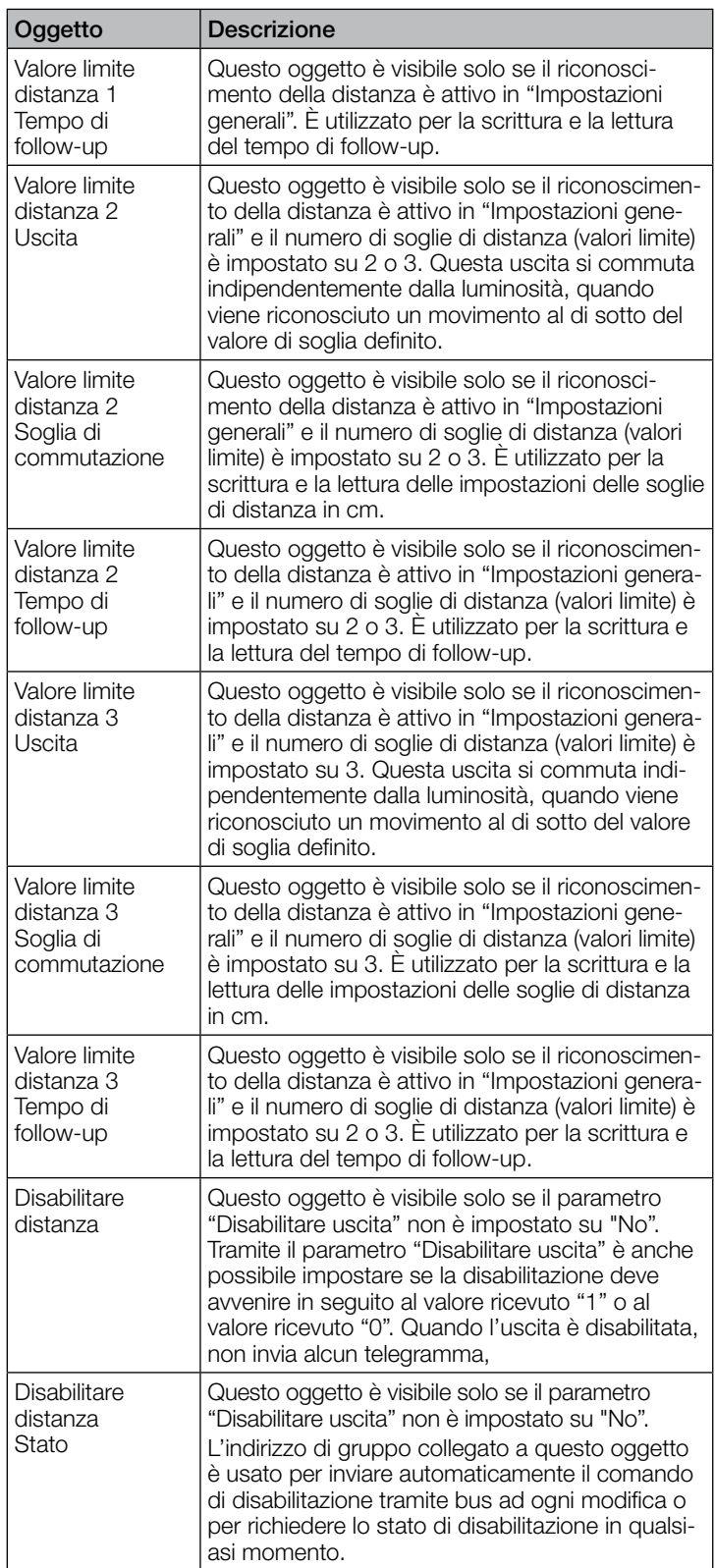

## 9.6 Descrizione oggetti di comunicazione direzione di movimento

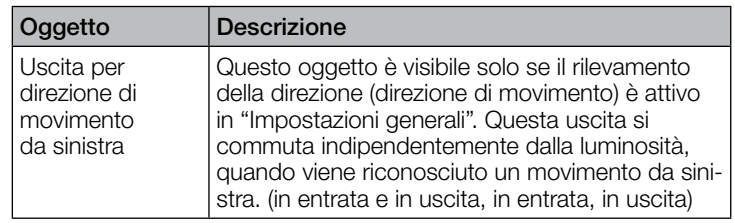

<span id="page-64-0"></span>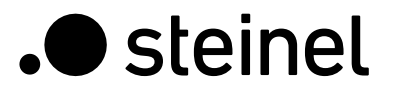

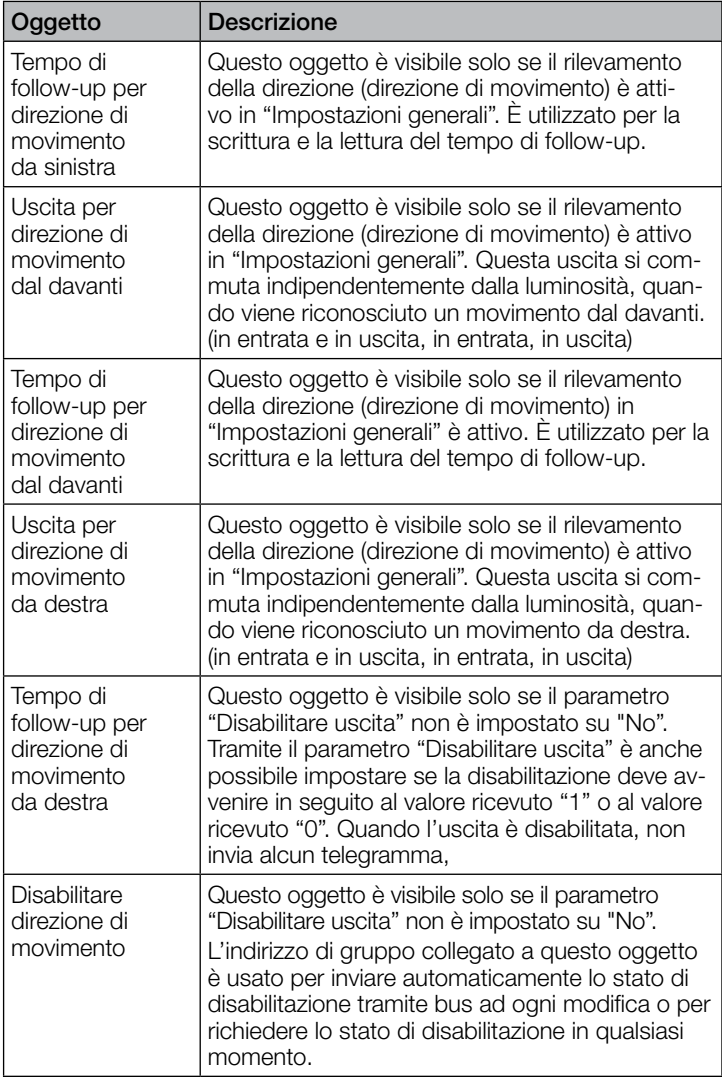

### 9.7 Descrizione oggetti di comunicazione uscita rilevamento di presenza

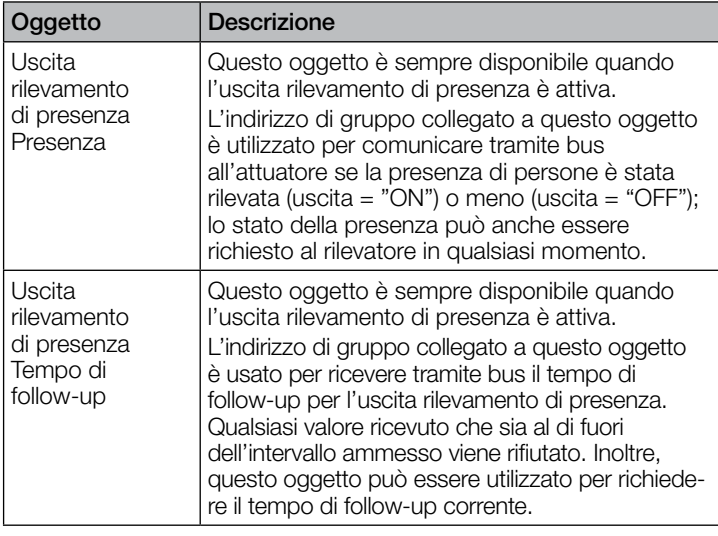

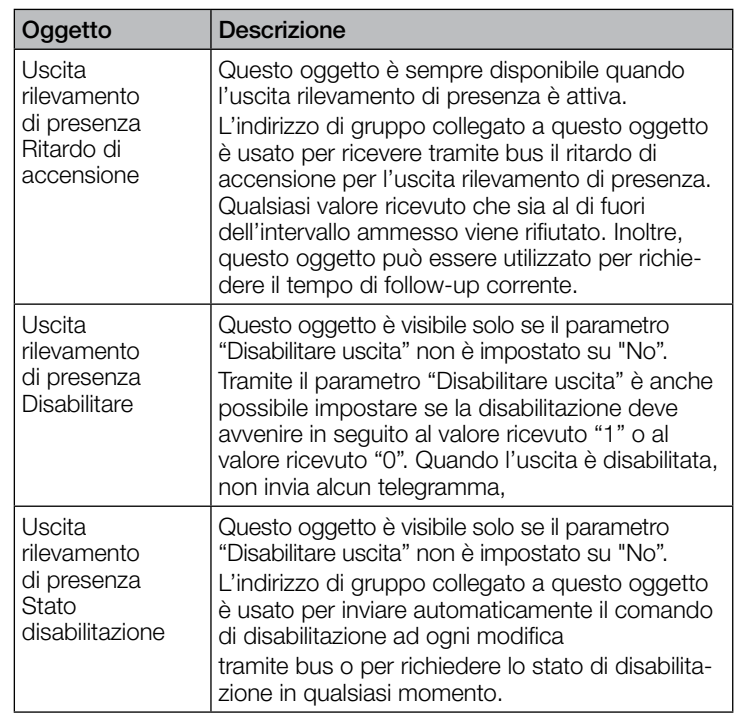

# 9.8 Descrizione oggetti di comunicazione uscita rilevamento di assenza

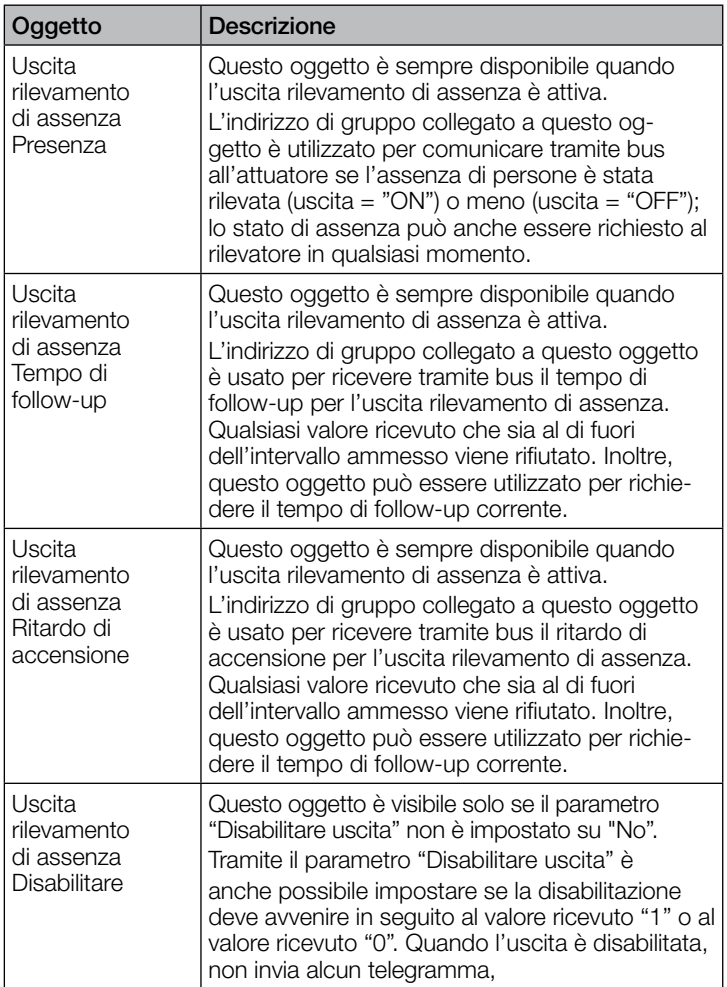

<span id="page-65-0"></span>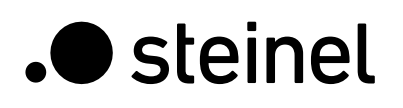

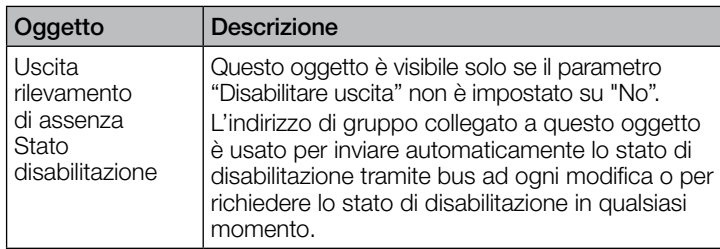

### 9.9 Descrizione oggetti di comunicazione interruttore crepuscolare

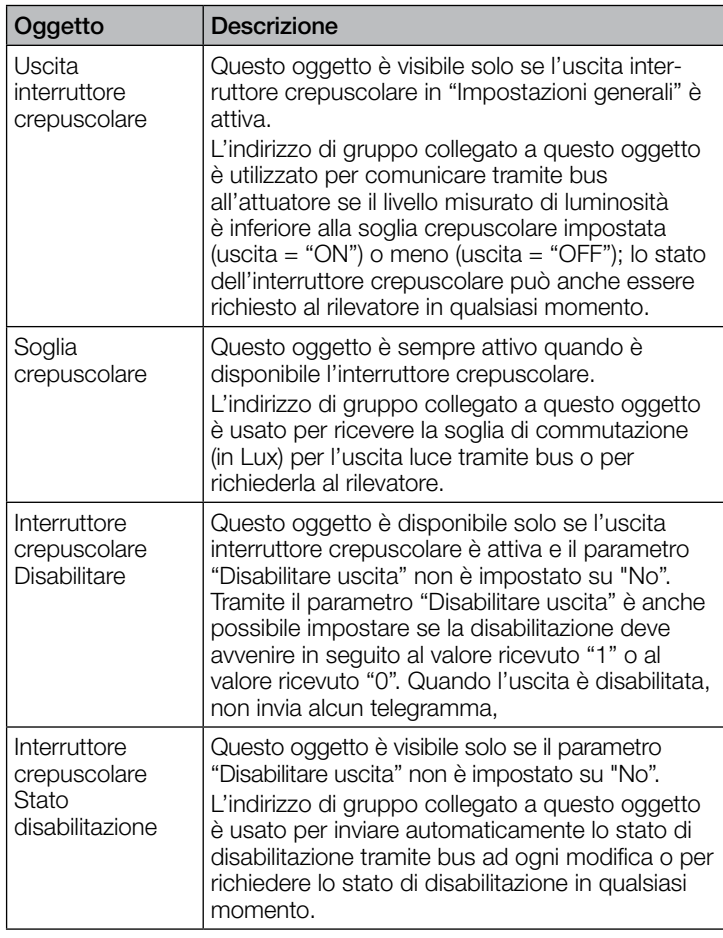

# 9.10 Descrizione oggetti di comunicazione luminosità

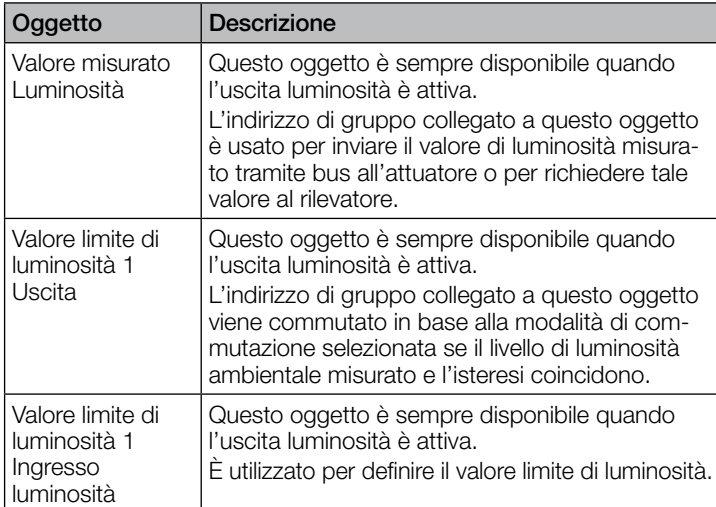

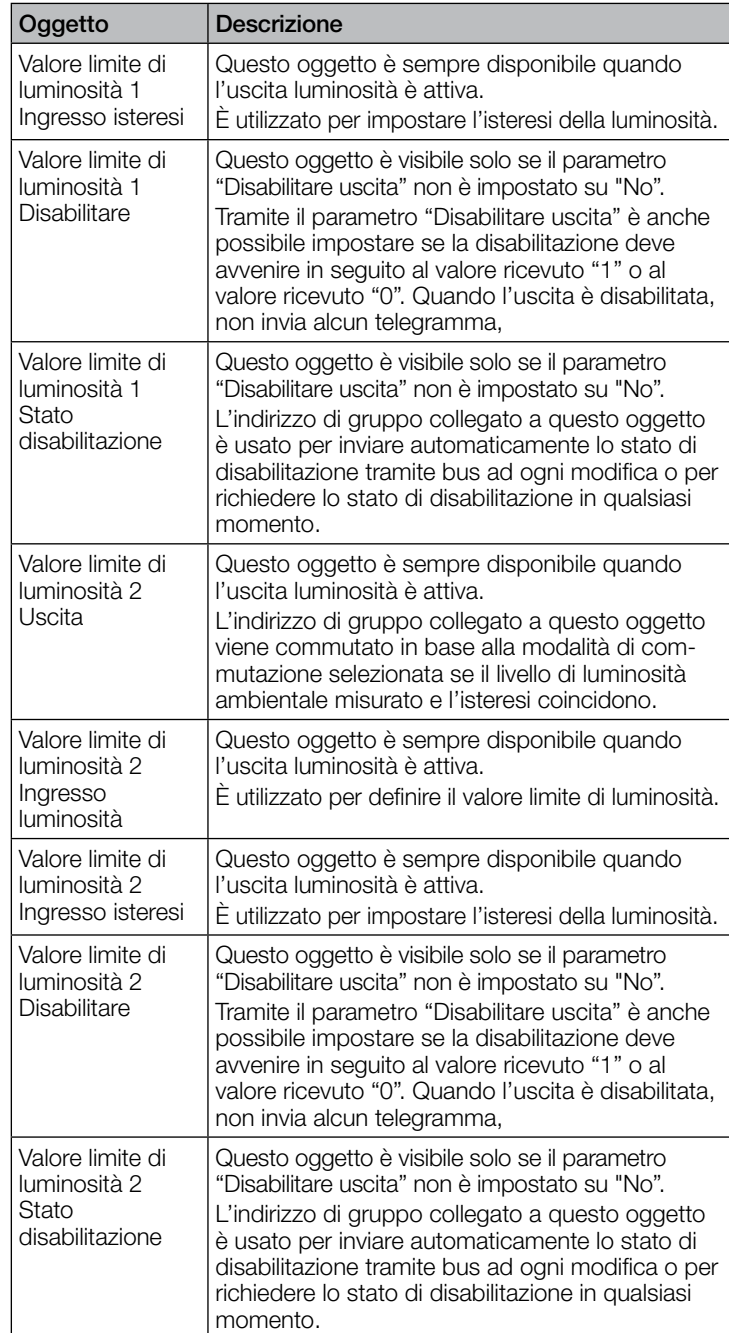

# 9.11 Descrizione oggetto di comunicazione sabotaggio

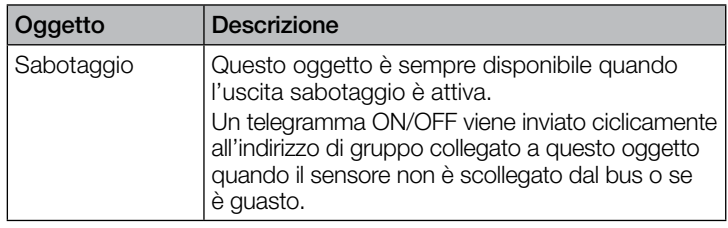

# 9.12 Descrizione oggetti di comunicazione porte logiche X (1... 2)

<span id="page-66-0"></span>.**O** steinel

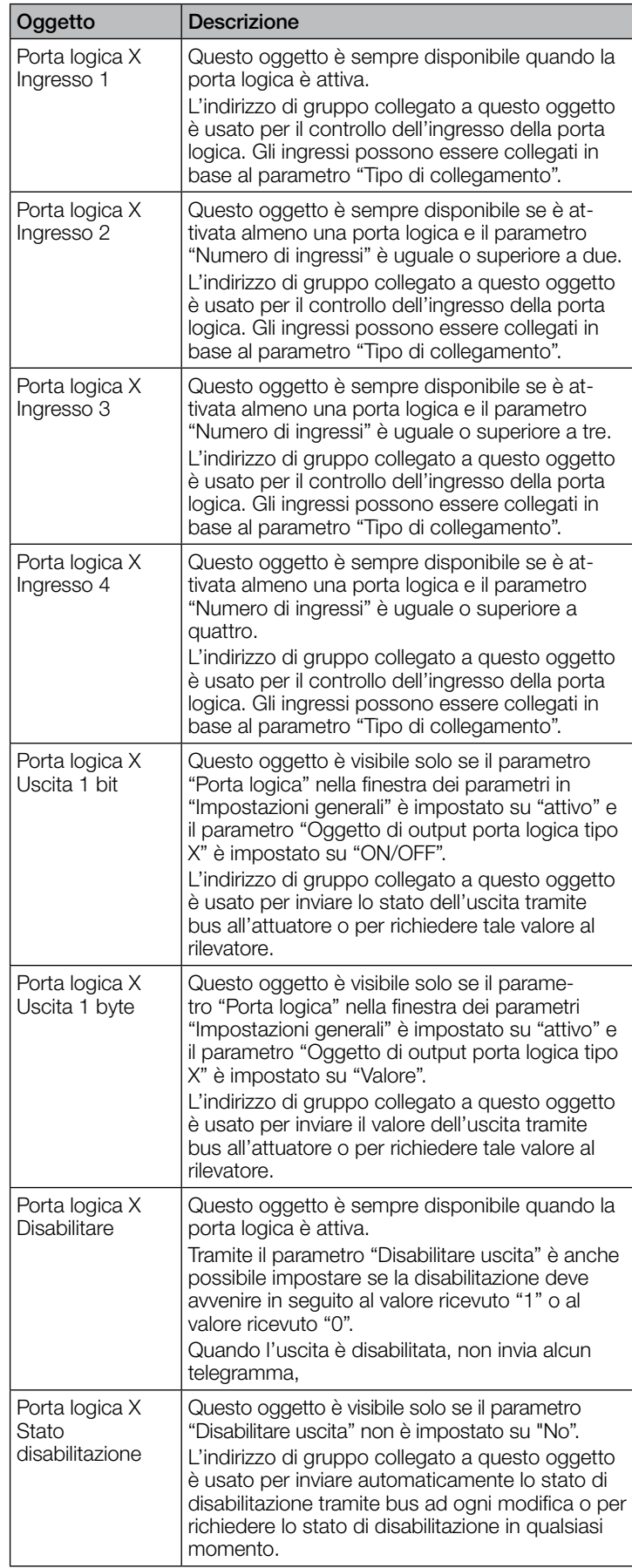

# 10. Parametri ETS

Indicazioni sui colori nelle impostazioni dei parametri:

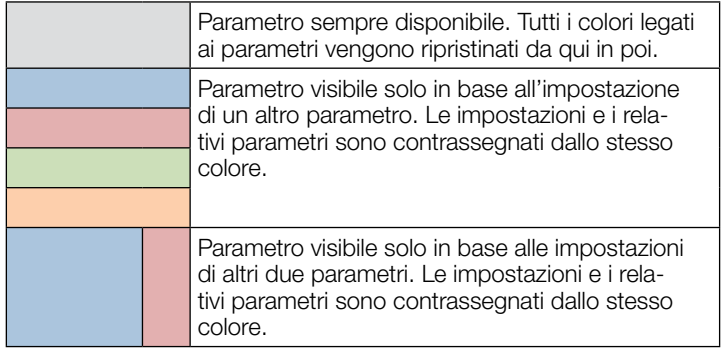

# 10.1 Parametri generali

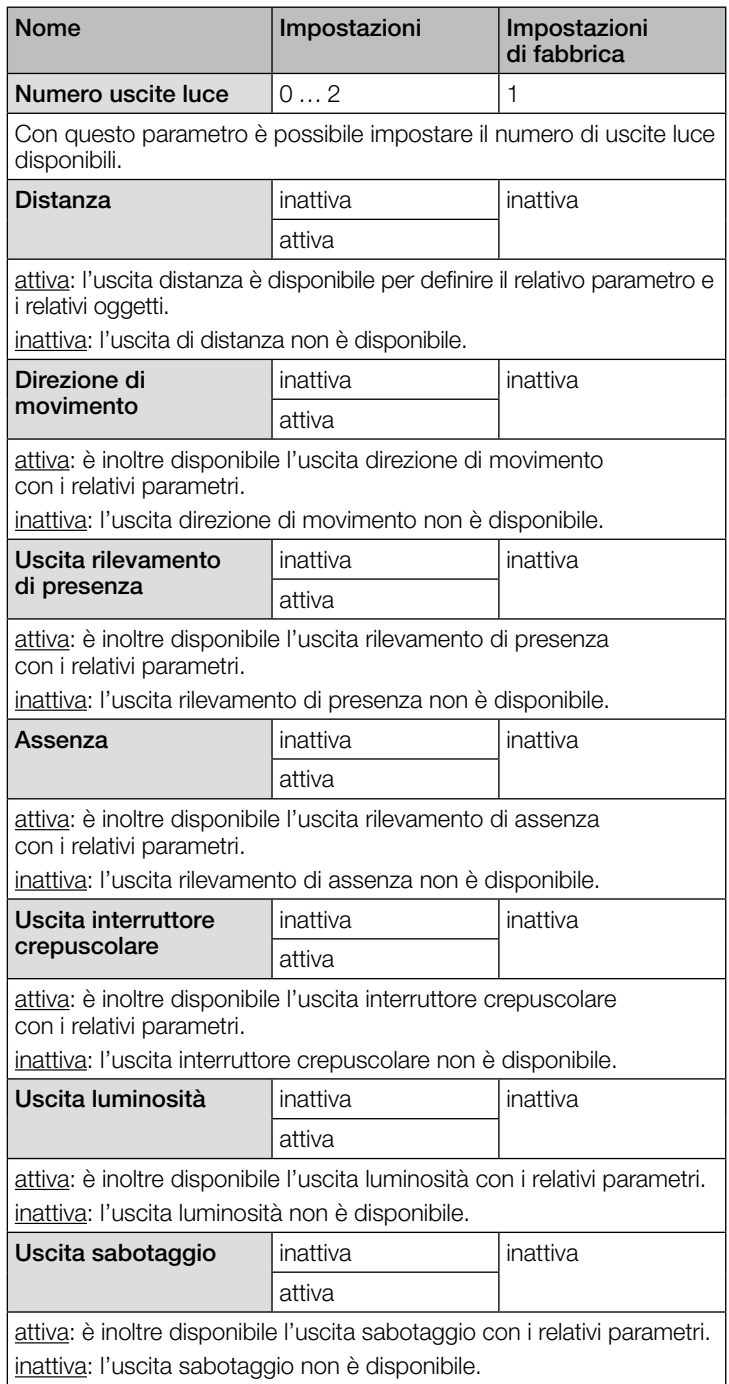

<span id="page-67-0"></span>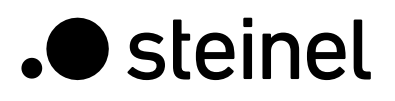

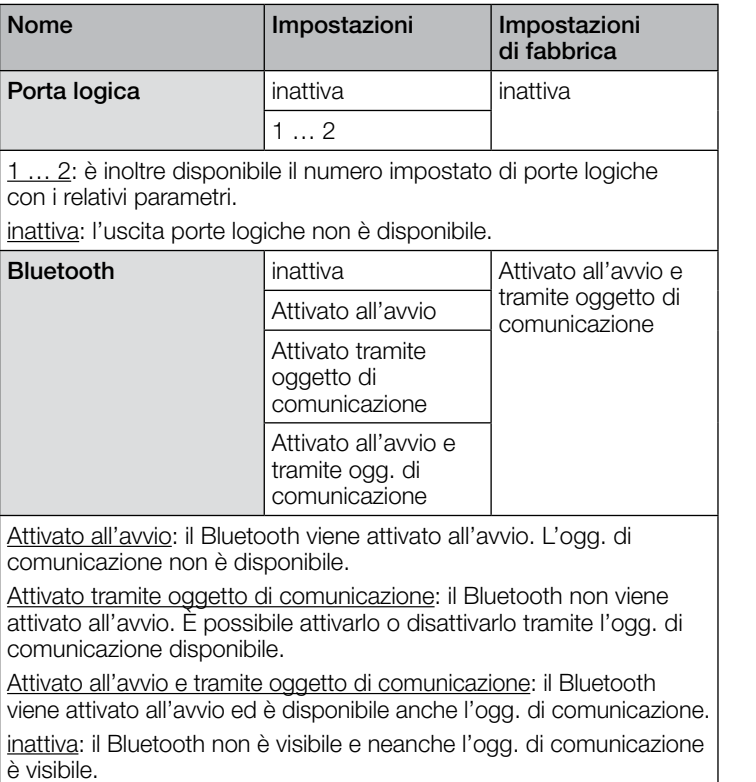

# 10.2 Impostazioni del sensore

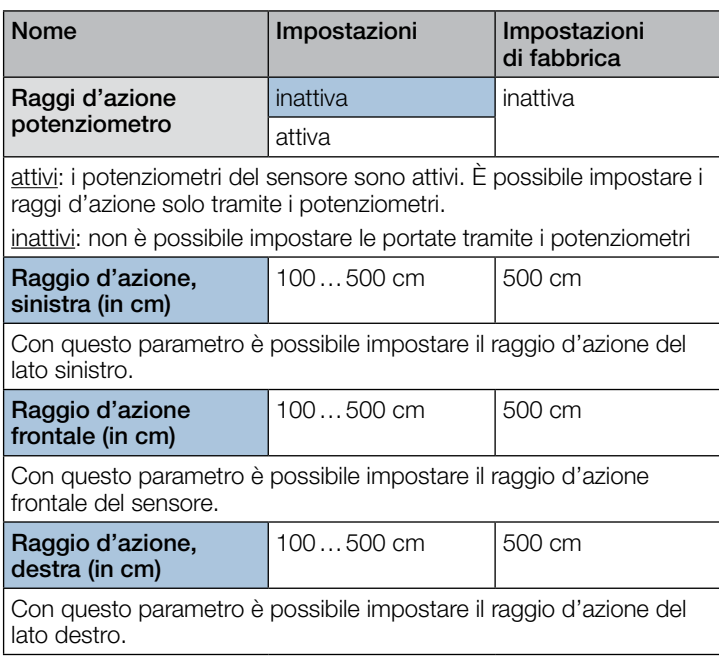

# 10.3 Uscita luce 1…2

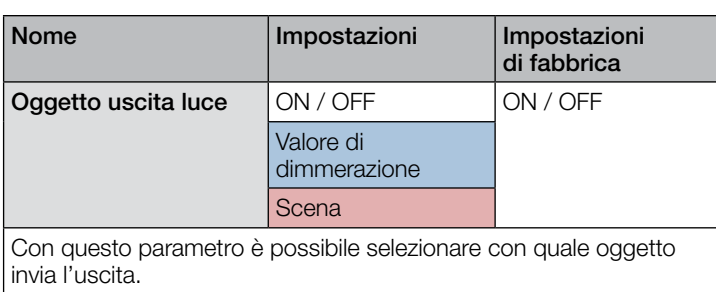

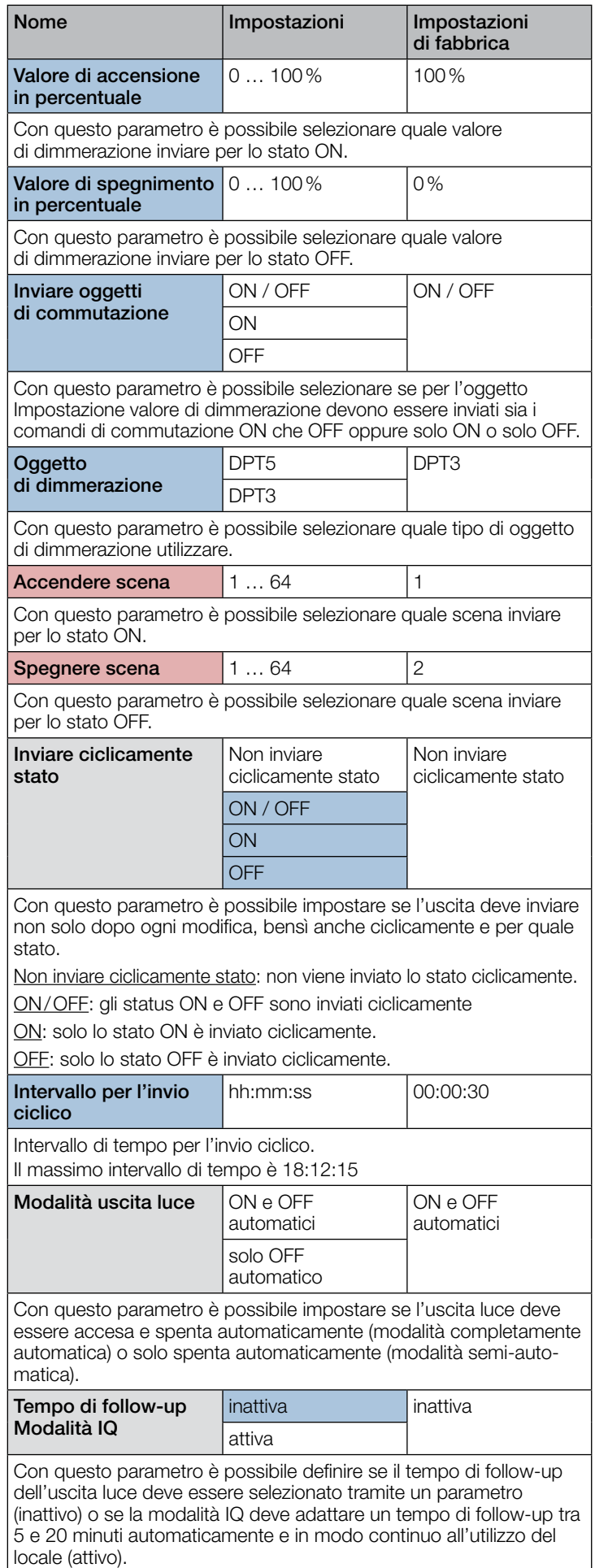

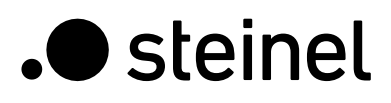

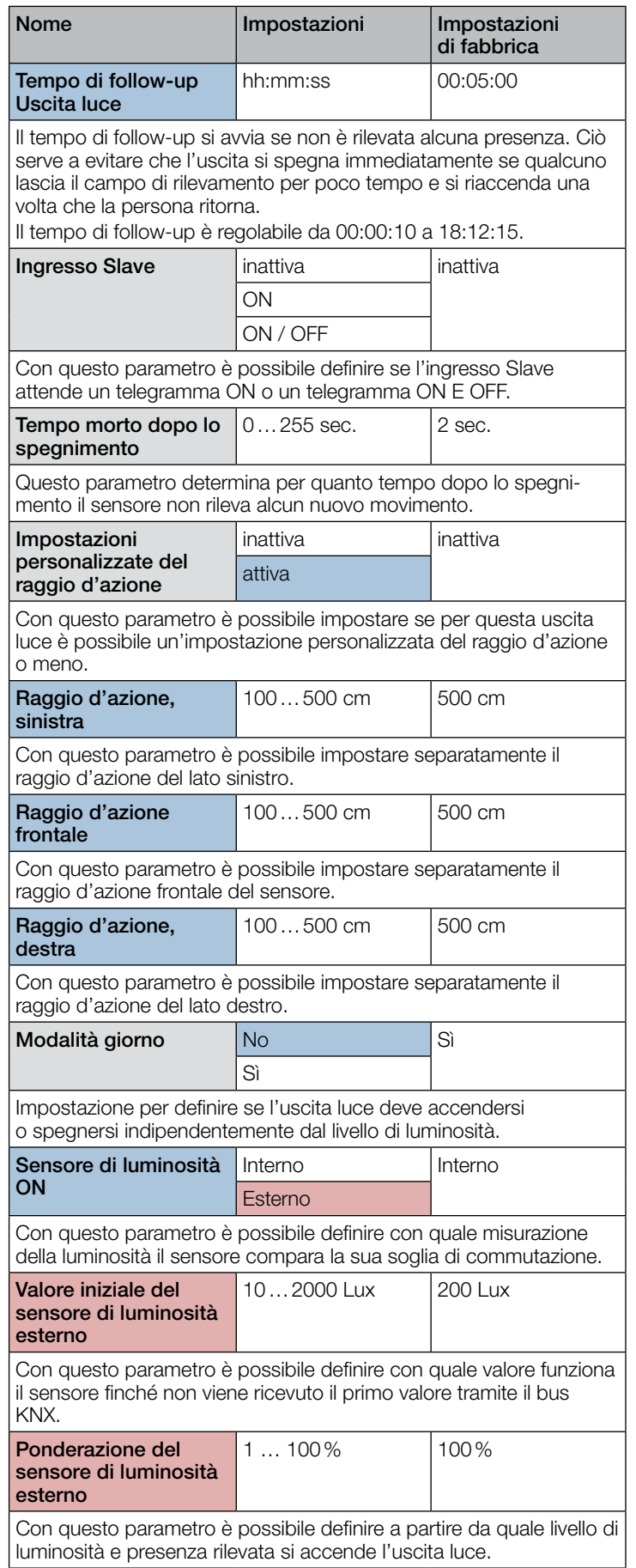

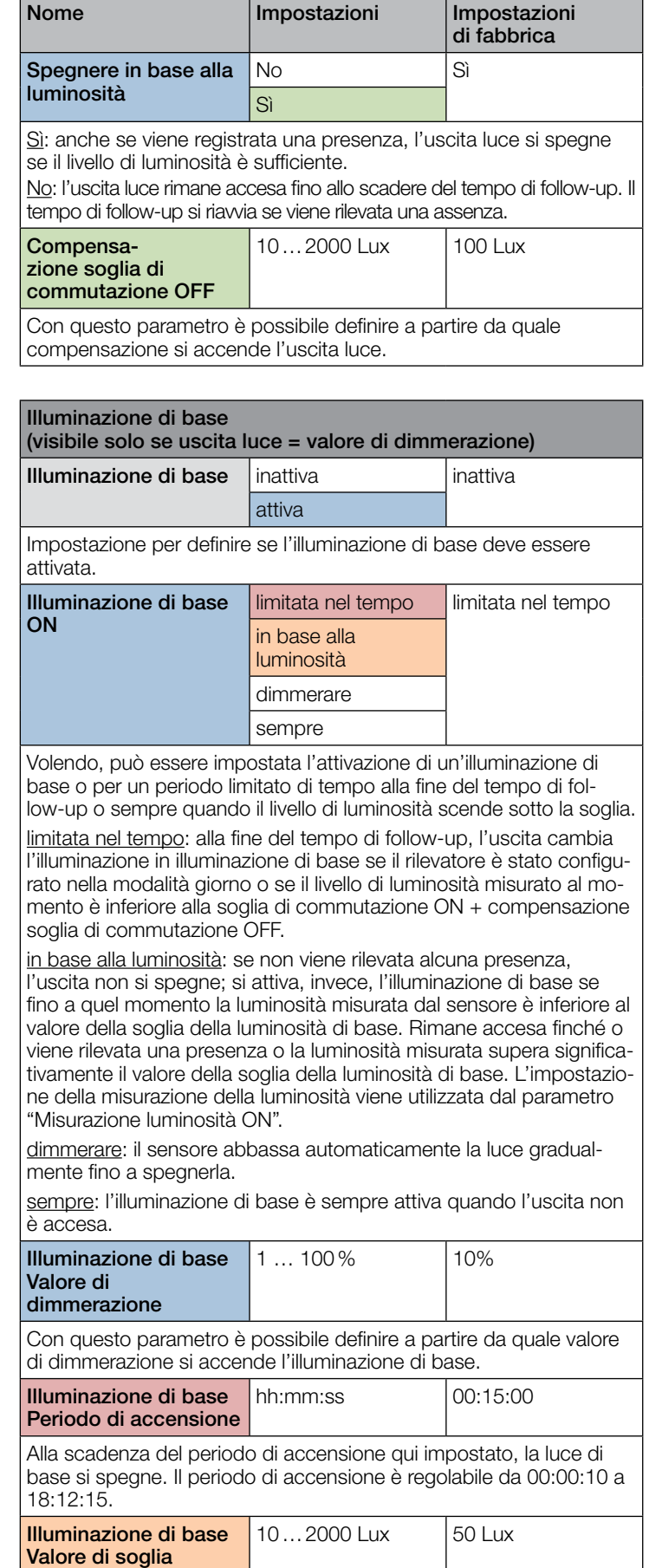

Con questo parametro è possibile impostare il valore della soglia al di sotto del quale si attiva l'illuminazione di base e il valore in cui si disattiva nuovamente se la soglia viene superata significativamente. Ciò avviene indipendentemente dal fatto che si trovino o meno persone nel campo di rilevamento.

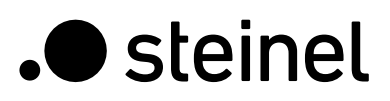

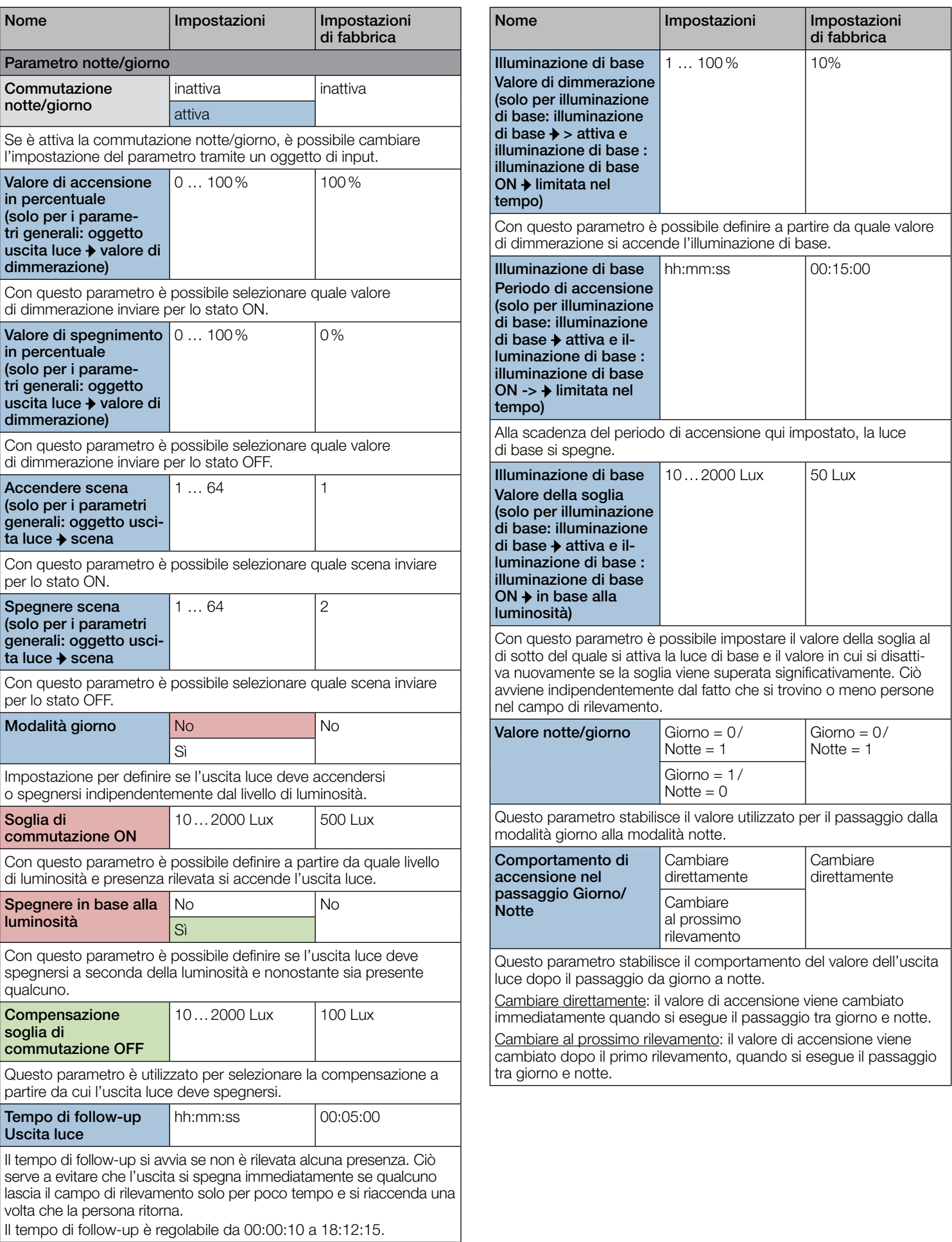

<span id="page-70-0"></span>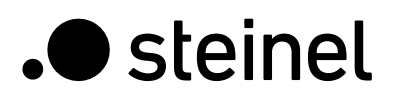

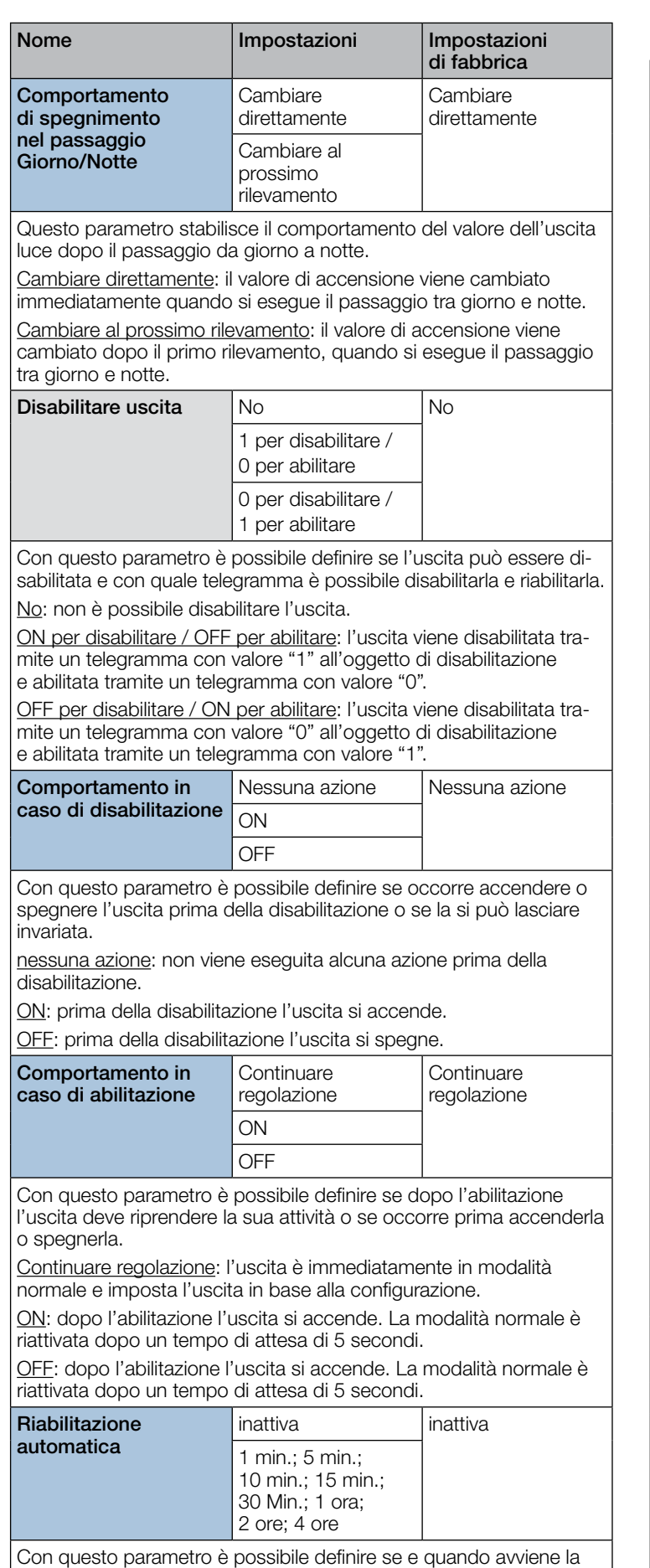

riabilitazione automaticamente allo scadere di un tempo predefinito.

#### 10.4 Distanza

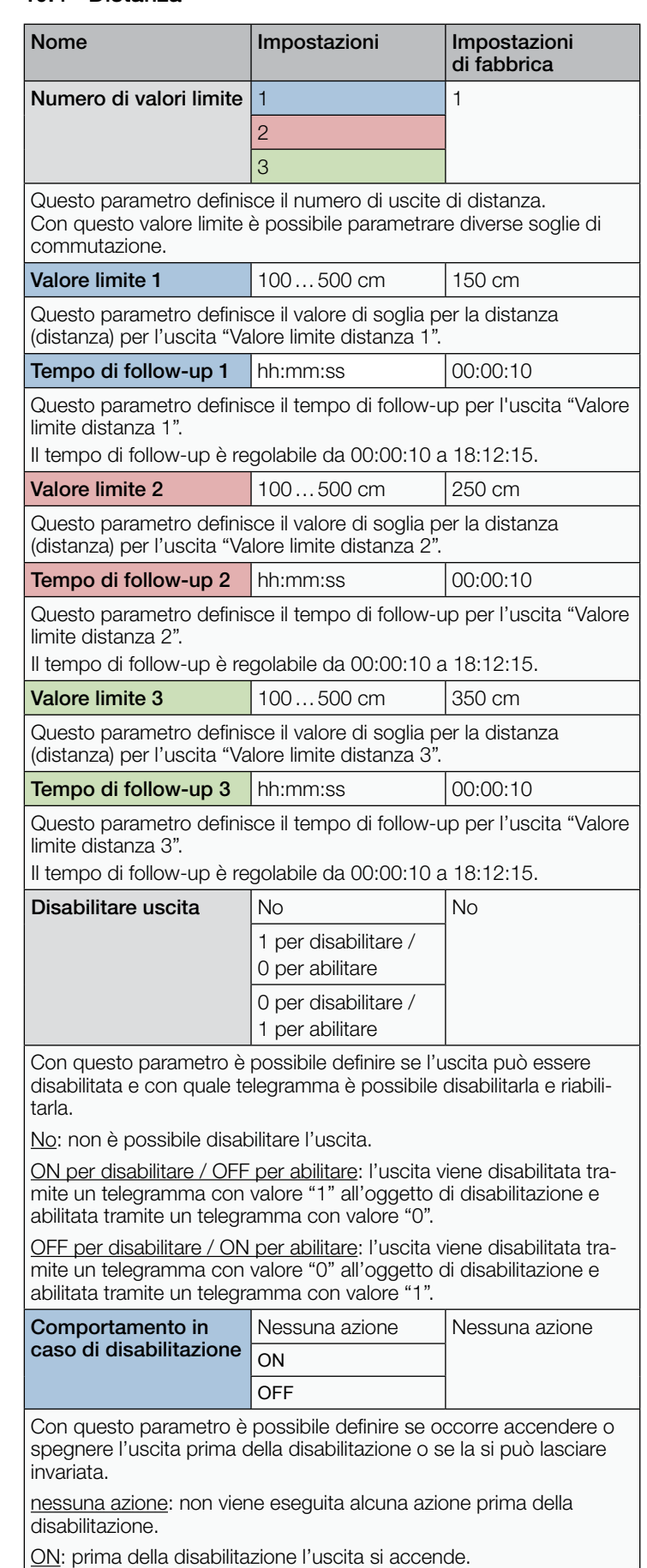

OFF: prima della disabilitazione l'uscita si spegne.

<span id="page-71-0"></span>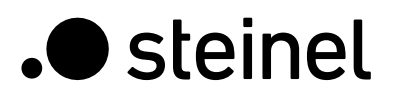

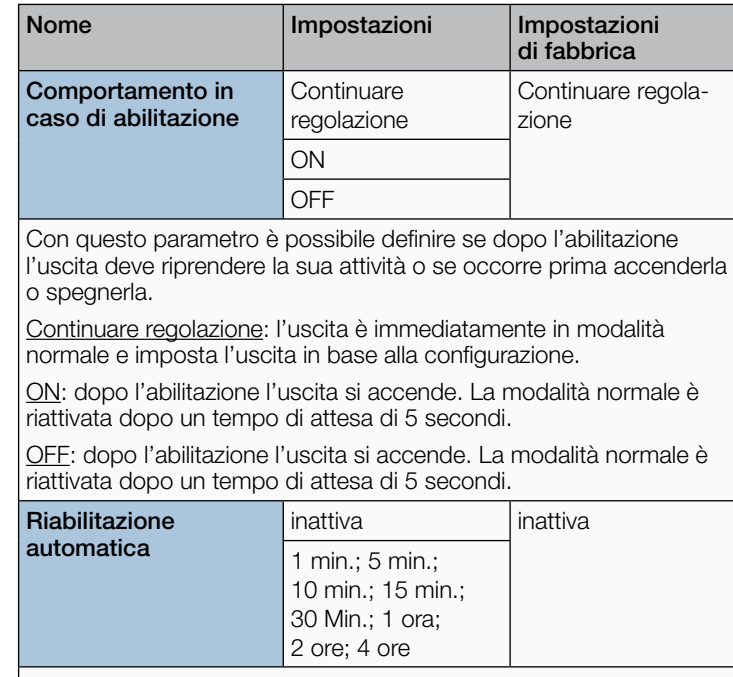

Con questo parametro è possibile definire se e quando avviene la riabilitazione automaticamente allo scadere di un tempo predefinito.

# 10.5 Direzione di movimento

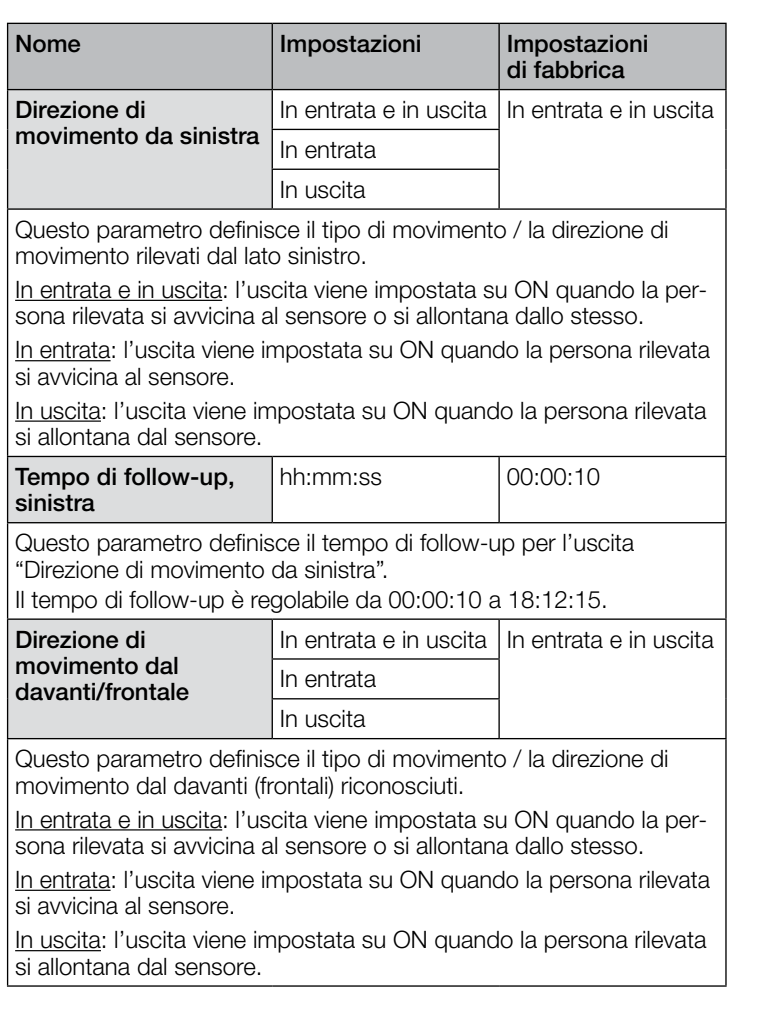

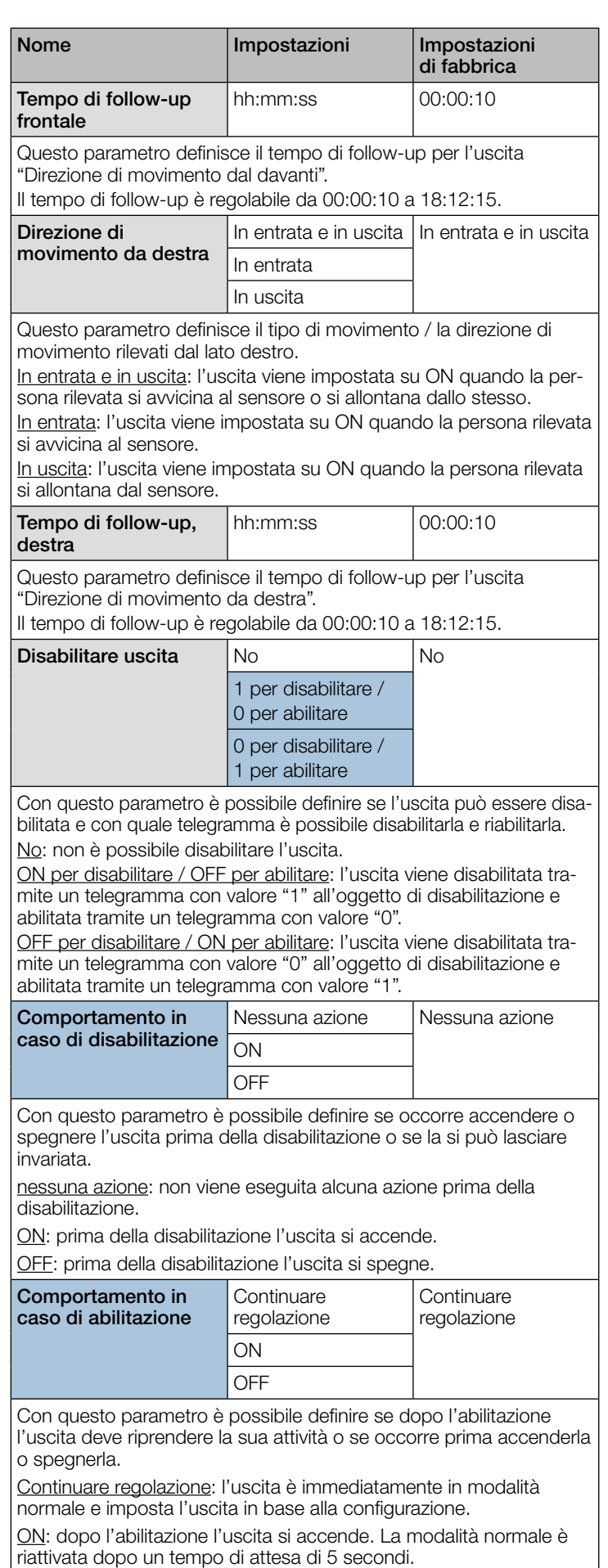

OFF: dopo l'abilitazione l'uscita si accende. La modalità normale è riattivata dopo un tempo di attesa di 5 secondi.
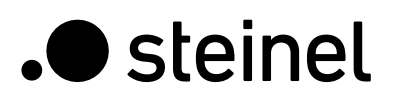

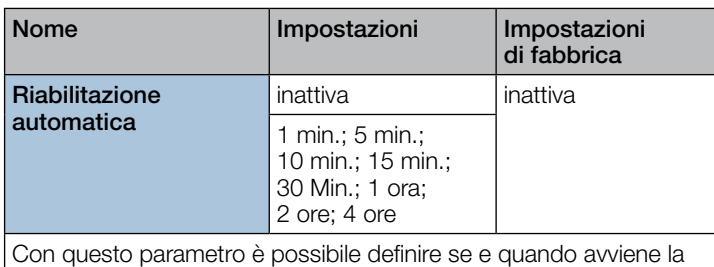

riabilitazione automaticamente allo scadere di un tempo predefinito.

#### 10.6 Uscita rilevamento di presenza

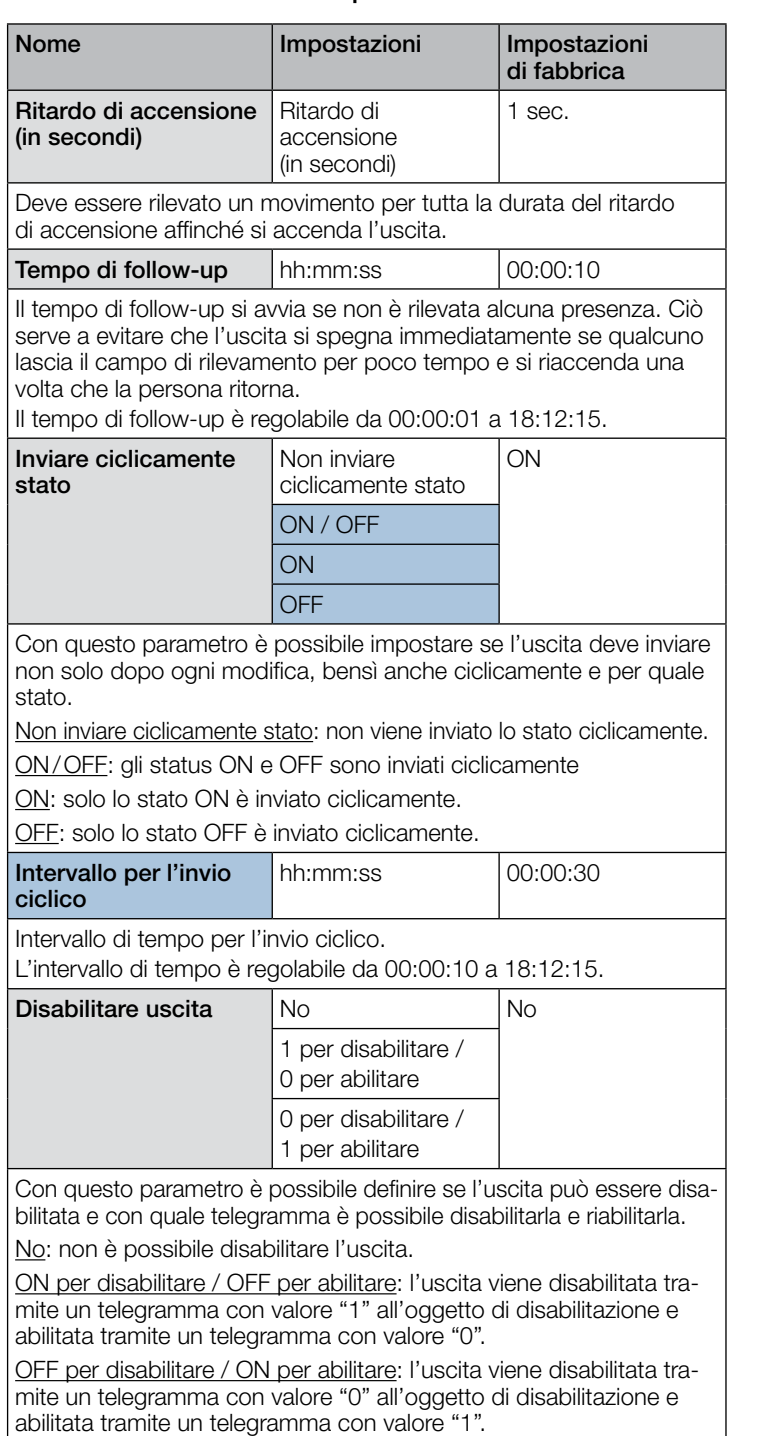

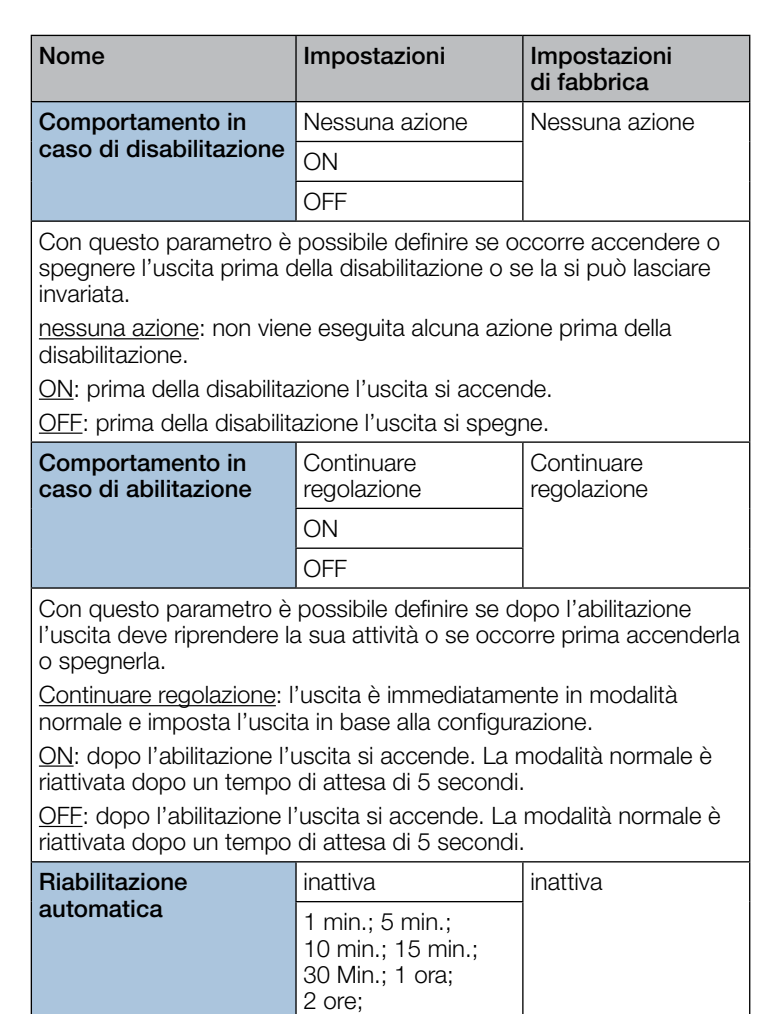

Con questo parametro è possibile definire se e quando avviene la riabilitazione automaticamente allo scadere di un tempo predefinito.

4 ore

### 10.7 Assenza

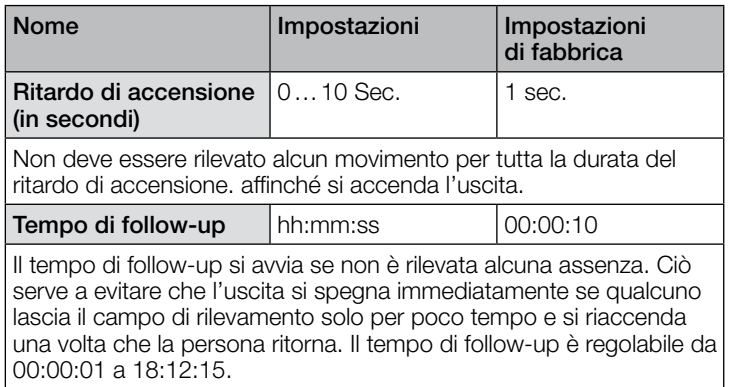

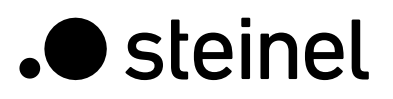

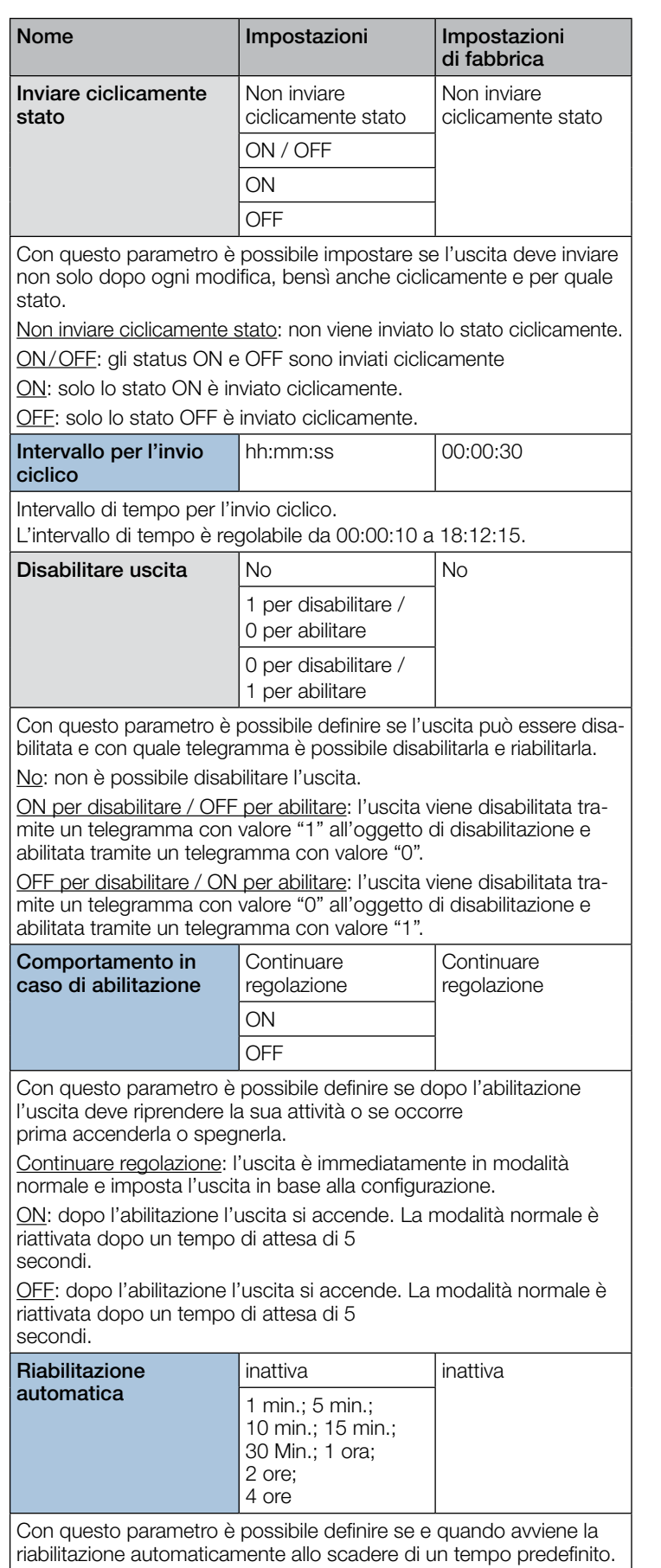

## 10.8 Uscita interruttore crepuscolare

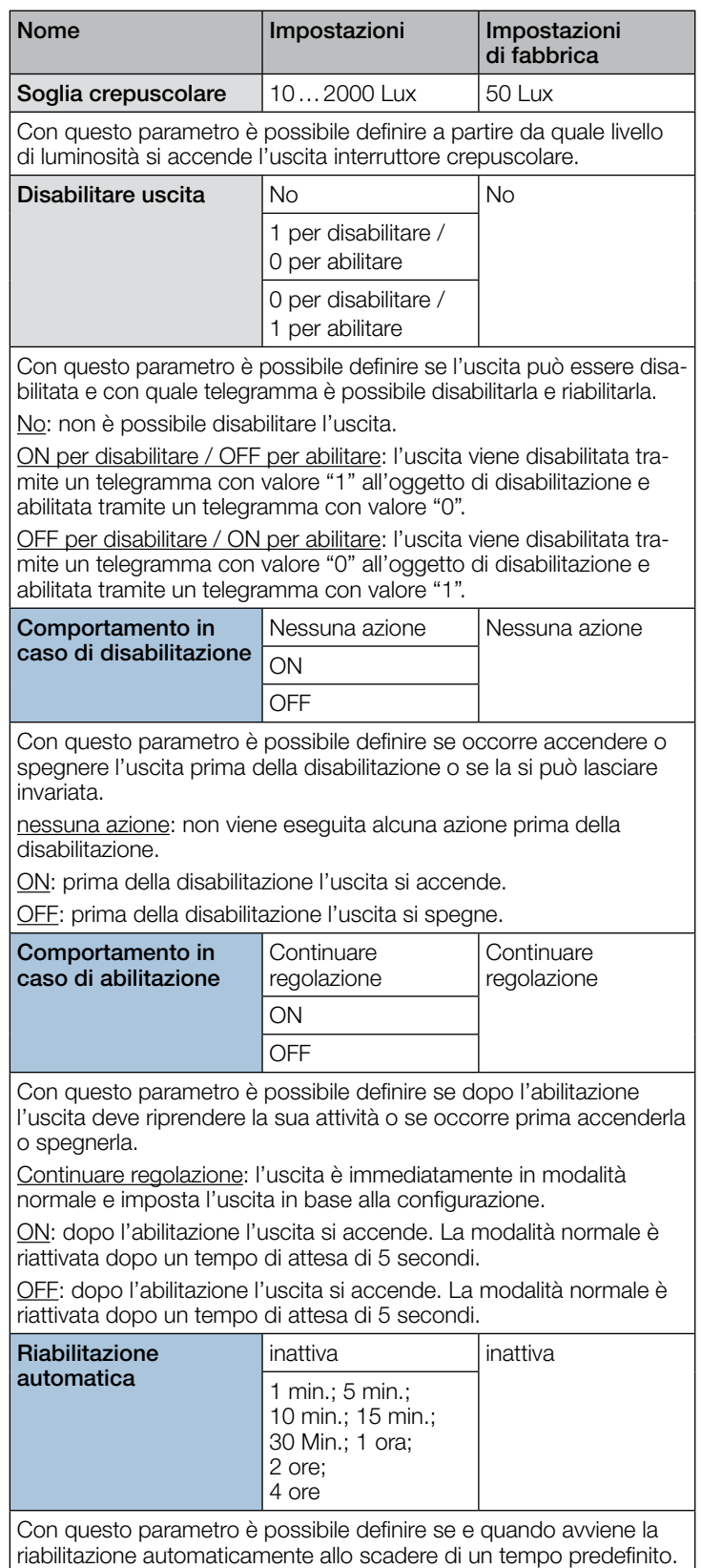

# 10.9 Uscita luminosità

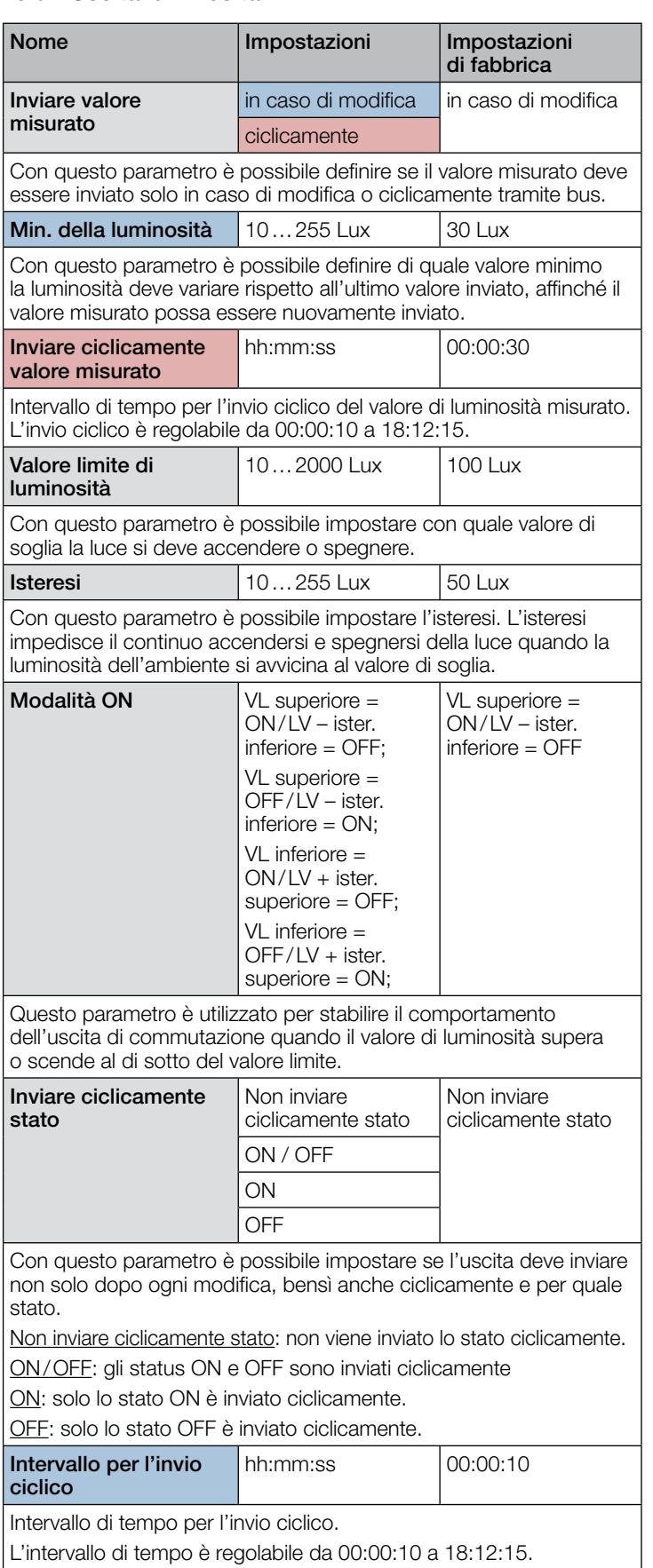

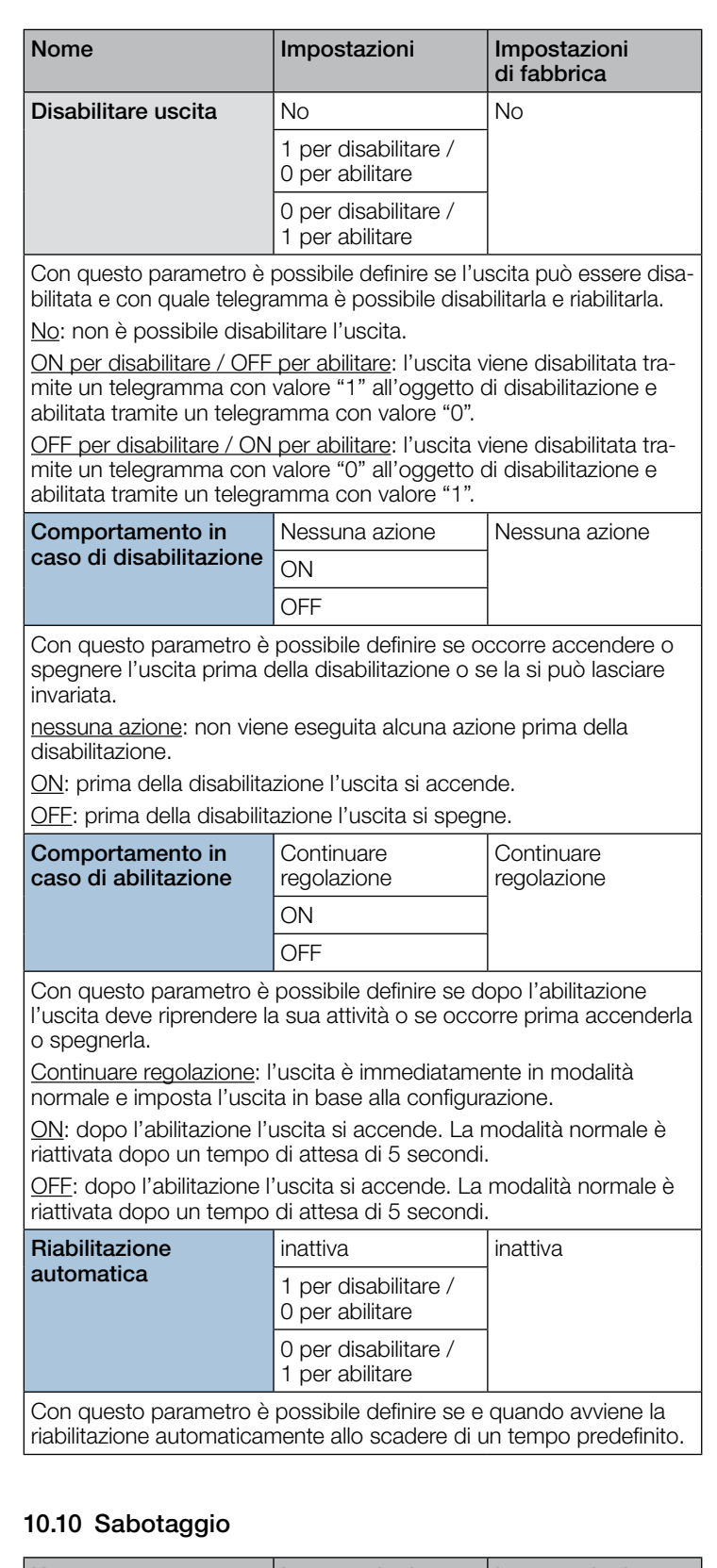

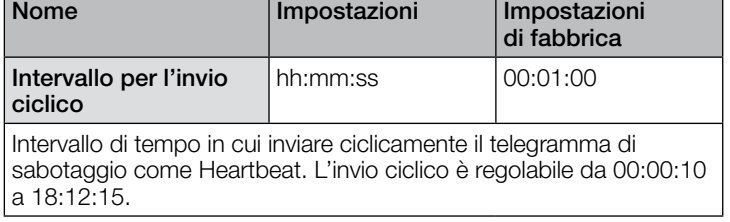

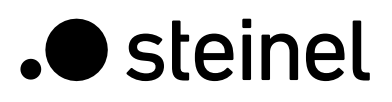

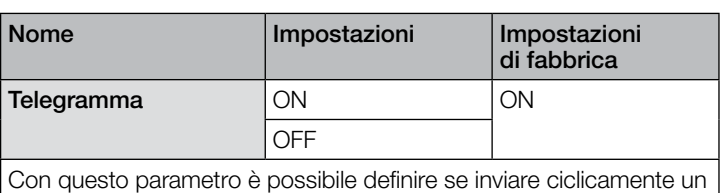

telegramma ON o un telegramma OFF.

# 10.11 Porte logiche 1…2

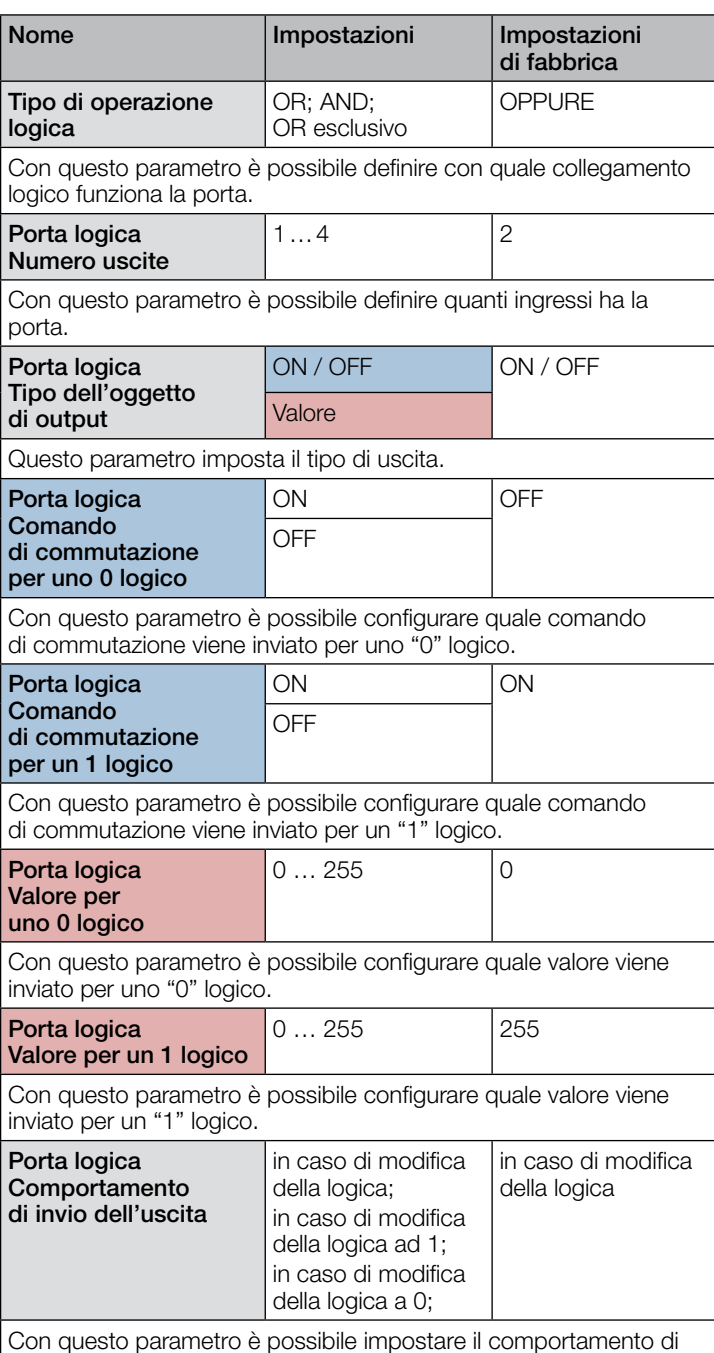

invio dell'uscita.

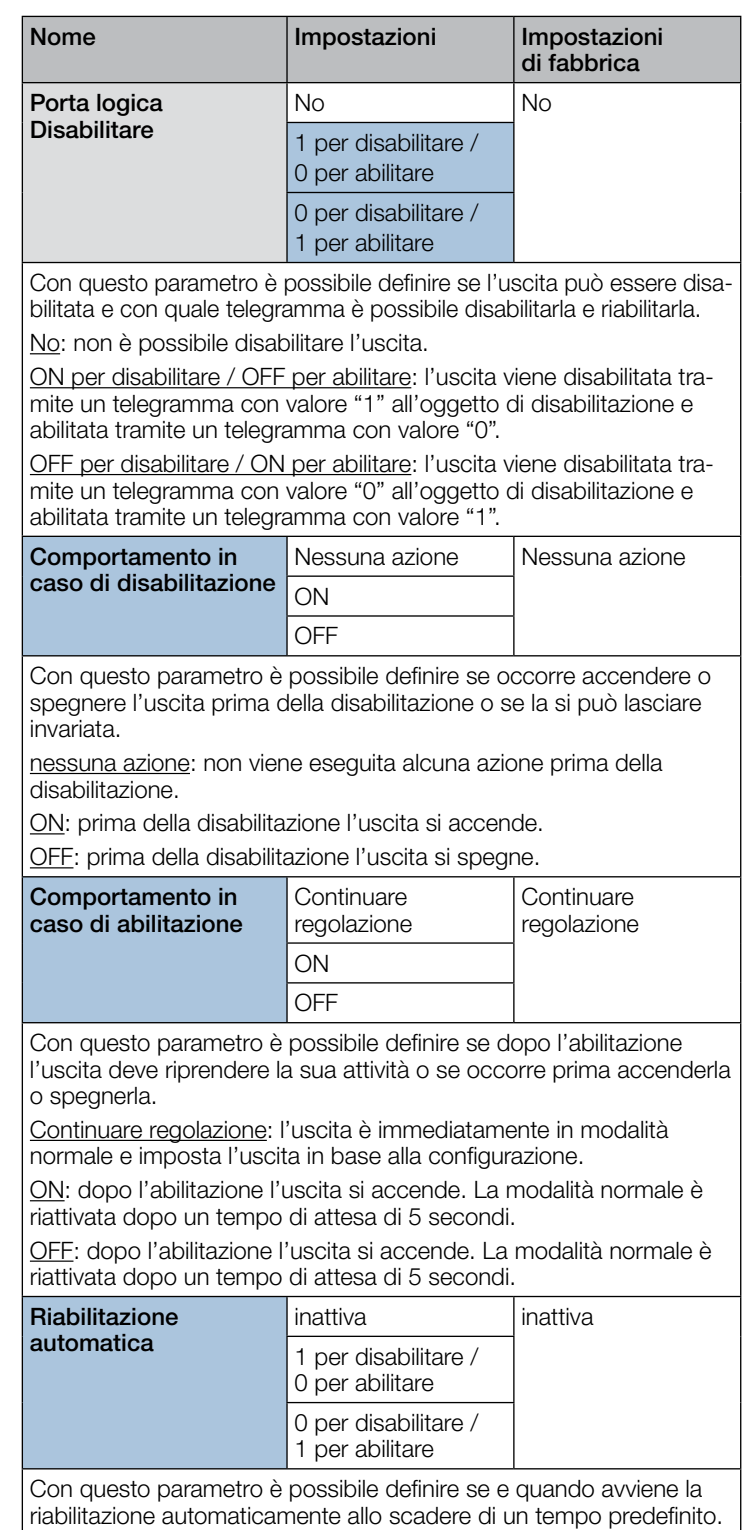